DRC190 Remote Control System Installation, Operation & Maintenance Revised <sup>14</sup> November <sup>1985</sup> **I**

 $\checkmark$ 

**a**

**i**

**t**

**I**

**I**

**I**

**I**

**I**

**I** Hallikamen & Friends, Inc. 141 Suburban Road San Luis Obispo, CA 93401-7590 (805) 541-0200

# Taule of Contents

 $\overline{a}$ 

**1**

**I**

**I**

**I**

**t**

**1**

**I**

**II**

I

I

**I**

ł

I

**I**

ł

ı

**I**

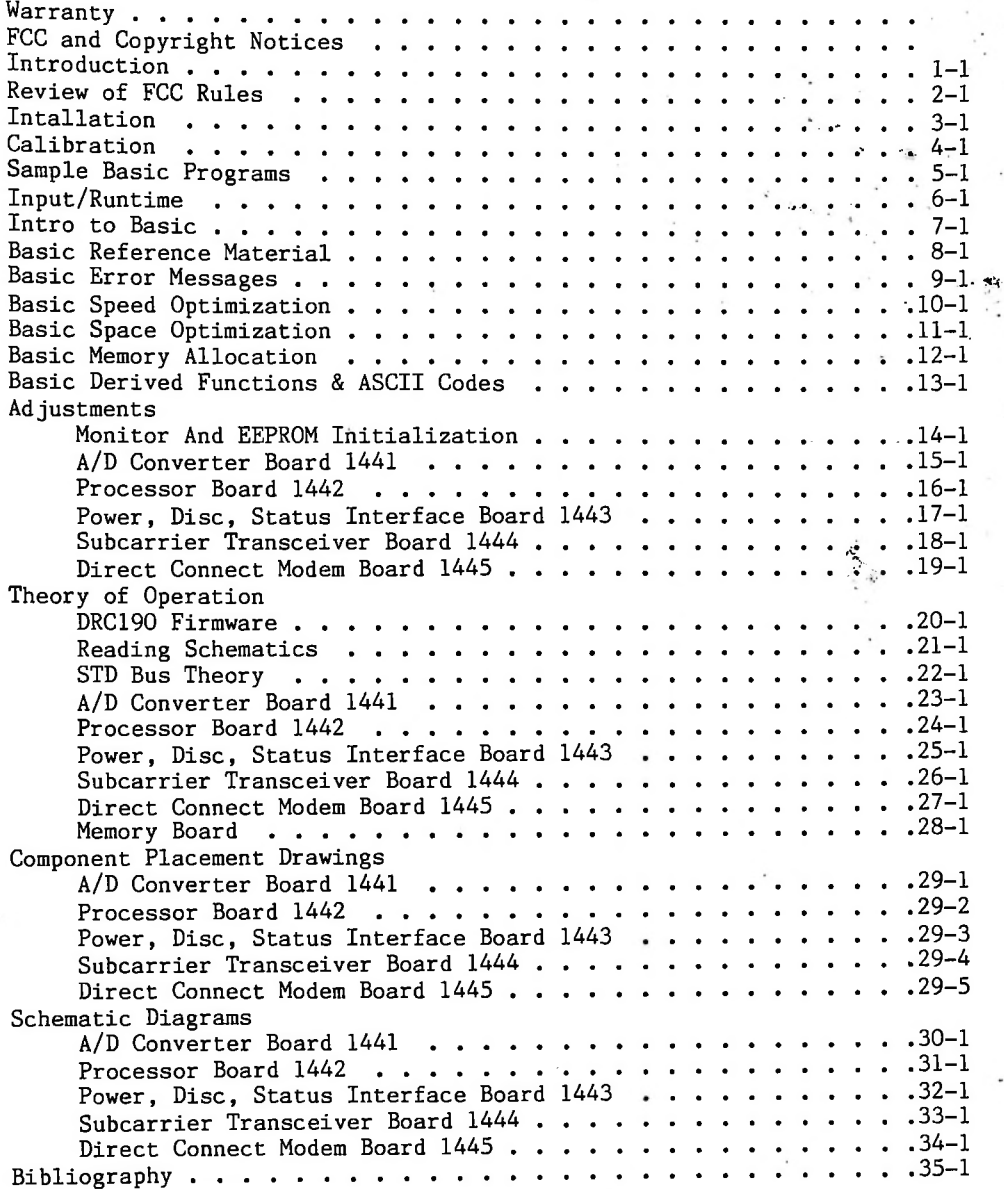

### **Warranty**

Hallikainen & Friends, a California corporation (CORP) hereby warrants, subject to the conditions herein below set forth, that should this product prove defective by reason of improper workmanship or defective materials within one (1) year from date of original purchase, Corp will repair or, at its option, replace the defective unit without charge for either parts or labor.

#### Contitions of Warranty

**I**

**I**

**I**

**I**

**1**

**I**

**I**

**I**

**I**

**I**

**I**

**I**

**I**

Time is 1. Notice. Purchaser shall notify Corp at its principal place of business by telephone within three (3) days after malfunction of the product. deemed of essence.<br>2. Proper Delive

The unit must be shipped, freight prepaid, or delivered in either its original package or a similar package affording an equal degree of to the manufacturing plant of Corp located at San Luis Obispo, CA 93401, 2. Proper Delivery. protection.

3. The unit must not have been previously altered, repaired or serviced by anyone other than Corp, except for the replacement of plug in conponents with electrically identical components, or routine adjustments as outlined in the accompanying manual. Upon repair by customer, the Corp shall replace defective plug in parts returned to Corp, but shall not be liable for any labor expenses incurred in a field repair.

4. The serial number on the unit must not have been altered or removed; the unit must not have been subject to accident, misuse, or operated contrary to the instructions contained in the accompanying manual.

5. This warranty does not cover peripheral devices of other manufacturers supplied as part of a system by Corp (such as CRT terminals, printers, etc.); Purchaser's only remedies for malfunction with respect to such devices are with the equipment's manufacturer.<br>6. This warranty does not

6. This warranty does not cover transporation expenses to and from service facility.

7. This warranty is in lieu of any other oral, written', or implied warranty, whether made by salesmen, agents, or other representatives of Corp.

Except to the extent prohibited by applicable law, all implied warranties made by Corp in connection with the product, including the warranty of merchantability are limited in duration to a period of one (1) year from the date of original purchase, and no warranties, whether expressed or implied, including said warranty of merchantability shall apply to this product after said period. Should this product prove defective in workmanship or material, the consumer's sole remedy shall be such repairs or replacements as hereinabove expressly provided; and under no circumstances shall Corp be liable for any loss or damage, direct or consequential, arising out of the use or inability to use this product.

## FCC Notice

It has been tested and found to comply with the limits for a Class A computing device pursuant to Subpart J of Part 15 of FCC Rules, which are designed to provide. reasonable protection against such interference when operated in a -commercial Warning: This equipment generates and uses radio frequency energy and if not installed and used properly, i.e. in strict accordance with the instructions manual, may cause harmful interference to radio communications, environment.

Operation of this equipment in a residential area is likely to cause interference in which case the user at his own expense will be required to take whatever measures may be required to correct the interference.

### Direct Connect Modem FCC Notice

information be provided to the user of FCC-registered terminal equipment such FCC rules and regulations under part 68, requires the following as the Cermetek CH1770 (used on the DRC190 direct connect modem card).

Section 68.100 GENERAL

Terminal equipment may be directly connected to the telephone network in accordance with the rules and regulations...of this part.

#### STANDARD PLUGS AND JACKS Section 68.104

(a) **I** General

**I**

**t**

**I**

**I**

**I**

**I**

**I**

**I**

**I**

**I**

**I**

**I**

Standard jacks shall be so arranged that if the plug connected thereto is withdrawn, no interference to the operation of equipment at the customer's premises which remains connected to the telephone network shall occur by reason of such withdrawal." "Except for telephone company provided ringers, all connections to the telephone network shall be made through standard (USOC) plugs and standard telephone company provided jacks, in such a manner as to allow for easy and immediate disconnection of the terminal equipment.

Section 68.106 NOTIFICATION TO TELEPHONE COMPANY **I** "Customers connecting terminal equipment or protective circuitry to the telephone network shall, before such connection is made, give notice to the telephone company of the particular line(s) to which such connection is to be made, and shall provide the telephone company the FCC Registration Number and Ringer Equivalence of the registered terminal equipment or protective circuitry. The customer shall give notice to the telephone company upon final disconnection of such equipment or circuitry from the particular line(s)."

### Section 68.108 INCIDENCE OF HARM

Should terminal equipment or protective circuitry cause harm to the telephone network, the telephone company shall, where practicable, notify the customer that temporary discontinuance of service may be required; however, where prior notice is not practicable, the telephone company may temporarily disconnect service forthwith, if such action is reasonable in the circumstances. In case of such temporary discontinuance, the telephone company shall (1) promptly notify the customer of such temporary discontinuance, (2) afford the

the temporary discontinuance, and (3) inform the customer of right to bring a complaint to-the Commission pursuant to customer the opportunity to correct the situation which gave rise  $\,$  to  $\,$ the the procedures set forth in Subpart E of this Part."

#### **I** Section 68.216 REPAIR OF REGISTERED TERMINAL EQUIPMENT AND REGISTERED PROTECTIVE CIRCUITRY

"Repair of registered terminal equipment and registered protective circuitry shall be accomplished only by the manufacturer or assembler thereof or by their authorized agent; however, routine repairs may be performed by a user, in accordance with the instruction manual if the applicant certifies that such routine repairs will not result in noncompliance with the rules in Subpart D of this Part."

## **I** Section 68.218(b) ADDITIONAL INSTRUCTIONS TO USER

1. "...registered terminal equipment or protective circuitry may not<br>
be used with coin lines."<br>
1. The streether lines is a complete the streether of the streether is a complete the streether of the street be used with coin lines."

discontinued until the problem has been corrected."<br>**13.** "...the user must give notice to the telephone company in 2. "...when trouble is experienced, the customer shall disconnect the the registered equipment from the telephone line to determine if registered registered equipment is manfunctioning, and...if the equipment is malfunctioning, the use-of-such-equipment shall be discontinued until the problem has been corrected."

accordance with the requirements of Section 68.106..." for connecting the H&F Direct Connect Modem (Cermetek CH1770) to the telephone line.

### NOTE:

**I**

**I**

**I**

**I**

**I**

**I**

**I**

**I**

**I**

**I**

**I**

**I** Cermetek.<br> **I** Copyright Notice As part of the H&F agreement with Cermetek, repairs to the H&F direct connect modem board should be referred to-Hallikainen & Friends, NOT to Cermetek.

Information in this manual is copyrighted and printed with permission of the copyright owner. Microsoft Corporation, Copyright owners include: Cermetek Microelectronics and Matrix Corporation.

Software in EPROM form is protected by copyright (Microsoft) and trade<br>secret (Hallikainen & Friends).<br>Copying of this manual or the provided software is prohibited except as Software in EPROM form is protected by copyright (Microsoft) secret (Hallikainen & Friends).

allowed by copyright law for backup purposes.

System Registration<br>To comply with software licensing agreements and to insure that the user receives notices regarding software and hardware updates, please complete the form below. Leave this page in the instruction manual, but photocopy it, sign the photocopy, and return the signed copy to Hallikainen & Friends. Thankyou!

## Non-Disclosure Agreement

will be strictly safeguarded against-disclosure-to-or-use by persons not authorized by Hallikainen & Friends to use the DRC190 Firmware, and that the location of all copies will be reported to Hallikainen & Friends at its The party below agrees that it is receiving a copy of Hallikainen & friends DRC190 Firmware for use on a single computer only, as designated below. The party agrees to fill out and mail in this registration form before making use of Hallikainen & Friends DRC190 Firmware. The party agrees that all copies request. The party agrees that copying or unauthorized disclosure will cause great damage to Hallikainen *&* Friends, and this damage is far greater than the value of the copies involved. The party agrees that this agreement shall inure to the benefit of any third party holding any right, title or interest in the Hallikainen & Friends DRC190 Firmware or any software from which it was derived.

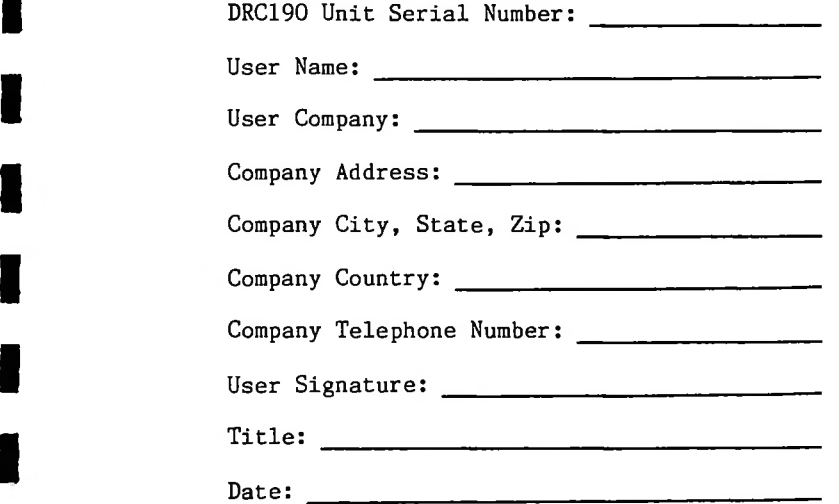

**I**

**I**

**I**

**I**

**I**

**I**

**I**

**I**

**I**

**I**

Please return the signed copy of this form to:

Hallikainen & Friends, Inc. 141 Suburban Road San Luis Obispo, CA 93401-7590 USA

Introduction<br>The DRC190 is a data acquisition system optimized for use in the broadcast<br>The DRC190 is a data acquisition system optimized for use in the broadcast industry. The software and hardware have been generalized as much as possible, allowing any unit to act as a remote or control unit.

> The system can be operated with anywhere between 1 and 100 units in a system. A one unit system might be used to automatically log and control a local transmitter. A two unit system could be used to manually or automatically log and control a single remote transmitter site. system could be used to automatically or manually log and control an AM/FM or AM/FM/TV system with separate transmitter sites. Larger systems could be used to monitor broadcast microwave networks, or other systems with a large number of remote unattended sites.

**I**

**I**

**I**

**I**

**I**

**I**

**I**

**I**

**I**

**I**

**I**

**I**

It includes the standard microcomputer components (processor, memory and Input/Output) plus a The basic DRC190 box is a specialized microcomputer, 1200 bit/second half duplex modem and optional analog to digital converters.

In a simple remote control system, the "studio unit" includes a  $\rm{DRC190}$ with the processor, memory, modem, and a front panel display and keyboard. The operator keys in the desired site and channel that s/he wishes to check or adjust.

A remote site includes all the functions of a "studio unit" plus up to ten analog to digital converter boards. These boards select the appropriate metering sample and convert it to digital for use by the microprocessor. In addition, the processor can instruct the A/D boards to output control signals to adjust the external equipment.

Since the sample voltages provided to the DRC190 are proportional to the actual parameter to be measured, a scaling factor is— established for each channel of metering. This scaling factor is established in the calibration procedure, and is stored in non-volatile memory at the. remote site. Nonvolatile memory also holds setup information regarding the unit (site number, communication speeds, labels and units for each metering channel, and a Morse Non-volatile memory (EEPROM) can also hold about 1 Kbyte of a Basic applications program. This program is automatically loaded and run on system reset. This program might be a simple logging program, or a "boot" loader program that loads a larger program from disc.

The<br>I**I**<br>Con common mode voltage. The differential voltage must be limited to less than 2 volts. Revision B analog to digital converter boards have a provision t $\,$ install a voltage divider after-the-analog-multiplexer allowing a higher stability of the indicated sample, so low tempco resistors should be used. The control outputs are open collector and can drive 500 mA with an open circuit The sample voltages provided to the DRC190 can have up to  $+/-100$  volts of differential sample voltage. Such a voltage divider can be added to the A/D board if required to avoid building separate voltage dividers for each sample. The temperature coefficeint of the voltage divider resistors will decrease the voltage of less than 30 volts.

> receive on the same-frequencies. Unless-a unit-has-a-command or metering The DRC190 units communicate "half duplex". All units transmit and information to send, it stays off the communications line and listens. A unit that has information to send waits for its allocated time period in the anticontention scheme and then brings up its audible transmit carrier. concencion scheme and then brings up its audible transmit carrier. After<br>allowing time for all units to detect the carrier, the carrier is keyed (FSK) with the data to be transmitted. The carrier is then shut down, leaving the Each character of a message includes parity error checking, and the entire message is checked for communications line free for other units to transmit, errors using a checksum. the carrier is keyed (FSK)

These include and and receive on the same frequency using the same anti-contention firmware as the The DRC190 can use almost any audible communications link.<br>standard "3002" data circuits, microwaye and broadcast su standard "3002" data circuits, microwave and broadcast subcarriers,<br>separate radio links. In radio linked systems, all sites can transmit In radio linked systems, all sites can transmit audio communications portion of the DRC190 system.

**I**

**I**

**I**

**I**

**I**

**I**

**I**

**I**

**I**

**I**

**I**

**I**

**I**

**I**

**I**

<sup>DRC190</sup> sends an FSK code telling other units to enable their front panel speakers. The operator is then allowed to talk into the front panel speaker Since a voice-grade communications link is used by the DRC190, an intercom feature was included. When the COM button on the front panel is pressed, for up to 30 seconds. That voice information will be heard from the speaker of each other unit in the system.<br>When the DRC190 is

When the DRCI9O is used in radio linked systems that require This firmware generates The number of minutes between station identifications and the actual identifying code are identification, a Morse code identifier is included, the FCC required 20 WPM 750 Hz Morse code station identification, programmable by the user through the DRC190 front panel.

or log and control the operation of the station. If a printer and CRT are used, the CRT must have a peripheral port capable of driving the printer, and the peripheral port enable and disable control codes must be programmed into the DRCI90. Each DRC190 includes a Basic interpreter. This program, along with the RS-232 port included in each unit, allows the user to write programs in Basic that can display the readings on a CRT terminal, log the readings on a printer,

The DRC190 also includes optional subcarrier generation and demodulation (20 KHz to 200 KHz) and a serial interface to the Commodore 1541 disc drive for program storage.

The DRC190 also includes ports for controlling IEEE488 automatic test equipment, and status panels. At this writing, the firmware to support these items has not been written. Registered system users will be notified when that firmware is available.

## Review of FCC Rules

**IS IS IS IS IS NOT THE FCC IS CONTINUALLY MAKING UPDATES TO THE FCC AULES**<br>Continually making updates to the rules regarding remote control and automatic control of broadcast stations. A good review of appropriate rules is suggested prior to beginning the installation of a new the transmitter control system.

**I**

**I**

**I**

**I**

**I**

**I**

**I**

**I**

**I**

**I**

**I**

**I**

**I**

**I**

**I**

The installer should review a current copy of the following sections of the FCC rules:

> 73.51 73.57 73.62 73.140 73.142 73.144 73.146 73.267 73.293 73.319 73.340 73.342 73.344 73.346 73.540 73.542 73.544 73.546 73.663 73.665 73.932 73.933 73.935 73.936 73.937 73.4097 74.24 73.1800 73.1820 73.1840 73.1860 73.1870(c)(3) Chief Operator Review of Station Log 73.3544(b)(4) Change in Control Point EBS Attention Signals on Automated Stations Short-term Operation of Auxiliary Stations 73.1215 73.1230 73.1400 73.1410 73.1560 73.1570(b)(2) Modulation Limit on FM Stations Using Subcarriers 73.1580 AM Station Power Determination AM Remote Reading Antenna or Common Point Ammeters AM Directional Antenna System Tolerances 73.69(a)(2) Antenna Monitor Requirements with Remote Control AM Station ATS Authorization AM Station ATS Requirements AM Station ATS Fail Safe (Transmitter Shutdown) AM Station ATS Monitor & Alarm Points (Operator Required!) FM Station Power Determination Use of FM Subcarriers 73.295(a) Definition of SCA FM Subcarrier Tehnical Standards FM Station ATS Authorization FM Station ATS Requirements FM Station ATS Fail Safe (Transmitter Shutdown) FM Station ATS Monitor & Alarm Points (Operator Required!) NCE FM Station ATS Authorization NCE FM Station ATS Requirements NCE FM Station ATS Fail Safe (Transmitter Shutdown) NCE FM Station ATS Monitor & Alarm Points (Operator Required) TV Station Power Determination Use of TV Subcarriers 73.667(a) Definition of TV SCA EBS Monitor and Generator Requirements EBS Operation During National Emergency EBS Operation During State or Local Emergency EBS Operation During State Emergency EBS Operation During Local Emergency 73.940(j) EBS Generator Switch Guard Requirement Specifications for Indicating Instruments Station and Operator License Posting Requirements Remote Control Authorizations Remote Control Operation Operating Power Tolerance Required Transmission System Inspections 73.1690(d)(2) Commencement of Remote Conrol Operation 73.1690(e)(5) Installation or Replacement of Subcarrier Generator General Requirements Related to Station Log More Station Log Requirements Retention of Station Logs Transmitter Duty Operators

**I** 74.434 74.535(b) Maximum Deviation For Subcarriers on Aural STLs **I** 73.933 74.464 74.465 74.467 74.402(a)(7) Frequencies Reserved For Operational Communications 74.436(c)(7) Group P Frequencies Licensed for Remote Control or ATS Remote Control of Remote Pickup Stations 74.451(a) Use of Equipment Type Accepted Under Part 90 Acceptable 74.462(b) TRL Transmitters Limited to 1.5 KHz Deviation TRL Frequency Tolerance TRL Frequency Measurements Posting of Station License 74.482(b) Hourly Identification of TRL Transmitters 74.482(d) International Morse Code Identification of TRL Transmitters 74.531(d) Use of Subcarriers for Remote Control on Aural STLs 74.533(a) Remote Control of Aural STLs 74.634 Remote Control of TV STLs 74.734(a) Operator Required at Control Point for LPTV Local Origination <br>73.933 Remote Control of ITFS Stations Remote Control of ITFS Stations

> Below are a set of comments regarding the FCC rules on remote control, automatic logging, and ATS. These are comments only, and should be considered in designing a system. These are <u>not</u> legal opinions, and are offered with no guarantee.

**I**

**I**

**I**

**I**

**I**

**I**

**I**

**I**

**I**

**I**

**I**

**I**

**I**

The <sup>i</sup> FCC has recently made substantial revision of the rules regarding the remote control of broadcast transmitters. This is covered in Docket 84-110, RM-3406, and was released 21 November 1984. This revision eliminated most of the "how to" provisions of the old rules. Quoting from the conclusions of the contact <sup>r</sup> rules liberalize the fail-safe-requirements. Quoting from the discussion in the Report & Order, "In general, licensees may operate their station by remote control using any method that assures that: 1) an operator is on duty, 2) the transmitting system operates properly, and 3) the Commission can <sup>&</sup>lt; station personnel during hours of operation." In addition, the new Report and Order:

> The Commission shares the concern of the licensees in short-term losses of control or telemetry should not be cause for immediate termination of the amended rules will require terminaltion of use of remote control within three hours-after-the-detection of the telemetry failure. Although CBS recommended six hours, that operation, continued ' control, pending repair of the control circuits, as long as the station continues to operate properly. Loss of telemetry, on the other hand, means that the transmitter parameters cannot be monitored remotely, Accordingly, the new rules will permit operation following a loss of transmitter Therefore, the majority of the commenters on this subject concurred with the proposed three hour period.

With this material in mind, the following comments on the above listed sections of the FCC rules are offered.

## 73.51 & 73.57 AM Station Determination of Power & Remote Reading Ammeters

This section requires that AM stations determine power by the "direct" method (unmodulated antenna or common point current squared times the antenna or common point resistance), unless (on a temporary basis) you have reason to a away ested that such a meter be used to drive a remote contract to the substitution of the new substitution of the "average" current (as opposed to the remote meter. Further, if the antenna current is kept inside a ''tighter local" offer It is Note, window" than the FCC specified 90 to 105 percent power such that the possible meter inaccuracy still insures the station is operating within the licensed parameters, the licensee has made-a-reasonable-effort-to-keep the station Section 73.1820 requires that parameters that are affected by modulation be read without modulation. current must be read without modulation if the indication deviates .005% with modulation, might assume (no guarantees here!) that if the deviation of the remote ammeter due to modulation is less than 2%, it is still within the required accuracy of Under these temporary circumstances, the indirect (final plate voltage times final Note that the rule specifies <u>unmodulated</u> current. We might assume that if the current indication does not change with modulation, the reading could indeed be taken This pretty much eliminates the use of thermocouple ammeters Due to the relative inaccuracy of thermocouple ammeters, and the non-linearity of their indications, they are rarely used for metering, although they are still quite commonly used for the "Diode" meters, such as the Delta Electronics TCA series accuracy, linear scale, remote output, and insensitivity to modulation. suggested that such a meter be used to drive a remote control system. the RMS response of the thermocouple type), and will vary with modulation if the transmitter exhibits less than perfect carrier amplitude regulation ("carrier shift"). This shift in the carrier amplitude may be due to the transmitter itself, or could possibly be introduced by the antenna system not suspect a change in resistance or suspect a defective current meter. plate current times final amplifier efficiency) method may be used. with modulation, for remote indications. remote ammeter. presenting a constant load to the transmitter over the sideband spectrum. It is unlikely that there will be absolutely no variation in antenna current with<br>modulation so the question becomes, how much is allowable? Section modulation, so the question becomes, how much is allowable?  $73.57(d)(3)$  requires remote ammeters to agree with the local ammeter within  $2\%$ . Read literally, this might mean that the antenna Of course, no reading frequency is specified any more, but, we within the authorized power limits (no guarantees here either!).

**I**

**a**

**a**

**I**

**I**

**I**

**I**

**I**

**I**

**I**

**I**

**I**

**I**

**I**

**I**

Getting back to section 73.57, there are several ways of measuring the antenna (or common-point) current of a station. Although not specifically authorized by the FCC-rules, an interesting method-has been suggested by $\cdot$ Moseley Associates (Goleta, CA). Moseley has suggested actually taking a Hoping that the antenna (or common point) is a constant impedance, the voltage  $\tt sample$  will track the current exactly. This appears valid, since we are also assuming that In addition, current sensing We might assume that the "current sensing device" is the antenna, since its impedance can be thought of as a current to voltage converter. We then capacitively couple the voltage off this "current sensing device", convert the sample to DC, and send case, it'd appear that another "direct method" of determining power would be the antenna voltage squared and divided by the antenna resistance. This should be just as accurate as the "standard" it to the remote indicator. direct method, if we can accurately measure the antenna voltage. voltage sample from the antenna and converting it to a DC sample. <sup>1</sup> the antenna resistance is constant in our direct power formula. 73.57(a)(3) authorizes "capacity coupling to radio frequency device for providing direct current to indicating instrument",

The Delta TCA series ammeters fall\_under 73.57(a)( $\bar{4}$ ) as a current transformer. These are a favorite method of getting the local and remote antenna or common point current indications while minimizing the effects of modulation.

indications in stations that are directional at least part of the time is to Another fairly common method of getting base remote base or common point

When a directional station operates non-directionally, the sampling loop or current transformer at the base of the tower will typically have a current that remains proportional to the base current of the tower. The antenna monitor then converts this to a DC In addition, some DA stations have installed a current sampling transformer immediately prior (transmitter scale the indications of the antenna monitor. sample that may be sent to a remote indicator. side) to the local common point ammeter. This current transformer then drives an extra input on the antenna monitor. Section  $73.57(a)(6)$  requires independent calibration of such an indication. This may be satisfied with a calibration pot or software calibration in a remote control, or with a separate  $\mathrm{``pattern\; select''}$  on the antenna monitor devoted to base or common point current measurement. Using a sampling transformer on the common point of a directional antenna also allows monitoring of the phase and amplitude ratios of the common point current referenced to each-tower-in-the system. This may aid in troubleshooting an array.

at the 1 ampere point is plus or minus 0.1 ampere, or 10% of the indication. It may be difficult to get a remote meter to track the inaccuracies of the actual meter within the required 2% over a wide range of currents. Stations that have major changes in operating power will probably have to allocate different remote control channels to the antenna (or common point) current or provide calibration pots to compensate for the non-linearity of either or both of the actual or remote ammeters. Finally, note that 73.57(d) requires that remote reading ammeters be calibrated against the actual ammeter (not another remote reading meter) as often as necessary to insure the required accuracy of 2%. Note that the accuracy requirements of the actual ammeter (as outlined in 73.1215(a) assuming linear scales for the moment) are 2% of full scale with the full scale reading not more than five times the minimum normal indication. For example, a current of 1 ampere might be read on a 5 ampere meter with an accuracy of 2% of full scale (plus or minus 2% of 5 amperes). The potential error in the indication

## **I** 73.62 Directional Antenna System Tolerances

**I**

**I**

**I**

**I**

**I**

**I**

**I**

**I**

**I**

**I**

**I**

**I**

**I**

**I**

**I**

**I**

A reminder that the required tolerances of a directional antenna system monitor current indications. These deviations can be checked against limits, logged, displayed, and minimum, maximum, and average deviations can be specified on the license(a-critical-array). The-rules specify that the station must maintain the "relative amplitudes" of the base currents and the antenna monitor current indications within 5% of the values specified on the are plus or minus 5% and plus or minus 3 degrees, unless tighter tolerances are license. the base currents and the ratio of the antenna monitor current indications (referenced to the reference-tower) shall be-maintained-within 5%. It is fairly common for DRC190 programs operating on directional antennae to calculate the current ratios and deviation from licensed ratios for the antenna<br>monitor current indications. These deviations can be checked against limits. accumulated to aid in adjustment of the directional array. The term "relative amplitudes" normally indicates that the ratio of

## 73.69(a)(2) Antenna Monitor Requirements for Remote Control

You <u>must</u> use an antenna monitor approved for remote operation. You cannot add a bunch of relays and pull sample voltages off a "local only" antenna monitor to drive a remote control or extension metering.

J. ۰,

## 73.140 ATS Authorizations for AM Stations

**I**

**I**

**I**

**I**

**I**

**I**

**I**

**I**

**I**

left to the operator. The operator may note that the "direct power" is too high, but the indirect power appears proper, possibly indicating a defect in $\cdot$ telemetery data or antenna current sampling。 Since the station is authorized to operate up to three hours with bad telemetry, and by instantly switching to. the indirect method of power determination the operator finds that the station is  $\,$  probably not exceeding the authorized power,  $\,$  a shut down could be put  $\,$  of $\,$   $\,$ for up to three hours, allowing the chief operator to get to the transmitter An AM station using a non-directional antenna may operate with ATS after receiving authorization from the FCC. The authorization will be granted upon the station licensee submitting an informal application showing that all ATS requirements have been met. Several comments on ATS follow. In general, H&F does not feel that ATS is worth the trouble. When originally introduced, ATS does not feel that ATS is worth the trouble. reduced operator licensing requirements (an operator is still required!), reduced logging requirements, and reduced inspections of the transmitter site. All of these requirements have been reduced to the same level as authorized for ATS for those stations not operating with ATS. Further, ATS is required to shut the station down if it thinks the station is operating with excessive power or modulation. Under manual operation, the actual shut down decision is site to see what's wrong. No lost air time!

adjustment could not be accomplished. A transmitter meeting the modulation available directly from the transmitter. Some transmitters do automatically adjust power, but they sample the power at the transmitter output instead of They do not generally include an alarm indicating that the The idea of ATS appears to be to make the transmitter adjust itself and send alarms to the control point when it is unable to accomplish the required adjustment. This does allow a form of remote control with no telemetery, merely control and "status", although the status indications are generally not the antenna input, control requirements for ATS is rare.

## **I** 73.142 AM Station ATS Requirements

The ATS system is required to measure, adjust, alarm, and initiate a transmitter shut down procedure based upon the direct method of determining power, based on the antenna current as read by a remote meter.

The ATS system is required to measure, adjust, alarm, and initiate a transmitter shut down procedure based upon the percentage modulation. Note that most existing modulation monitors do not meet the peak count requirements of ATS. Delta Electronics offers the AMC-1 modulation controller, that includes all the required metering, control and adjustment circuitry.

the day (ie, daytime only station, or reduced power at night, or reduced power presunrise authorization, or reduced power post sunset authorization, current rules do not authorize ATS on directional arrays), the ATS must prevent the The the the station from operating with an unauthorized power at a particular time. ATS must initiate all required mode switching (power changes), terminate transmission at the specified time, and prevent transmission before Note that 73.140(e) requires manual activation of the system authorized time. Note that 73.140(e) requires manual activation of the syste<br>at the beginning of operation (let the machine be sure there is an operato<br>rrecent) If the station has parameters that are restricted during certain times of authorized time, present).

73.144 ATS Fail Safe **I**

The transmitter must be shut-down within three-minutes of any of the following:

Power over 105% of the licensed power Failure of the "control link" from the monitoring and alarm point<br>**Interpretent Failure in any required alarm function**<br>Loss of any of the required samples Modulation excessive Failure of the mode switching clock Failure in any required alarm function Loss of any of the required samples

> Uperation of the station may be resumed under "manual" direct or remote control if it is determined that the failure was in the ATS and that the station is operating within the terms of the license.

## 73.146 ATS Monitor and Alarm Points

**I**

**I**

**I**

**I**

**I**

**I**

**I**

**I**

**I**

**I**

**I**

**I**

**I**

**I**

Does the determination that an answering service operator is indeed a station answering be services or alarm companies to monitor transmitter operation may questionable. Does the FCC go by the IRS determination of who is an employee? A <u>station employee</u> holding at least a Restricted Radiotelephone Operator Permit shall be on duty at one of the authorized monitoring and control points at <u>all times</u> the station is in operation. ATS does <u>not</u> reduce or eliminate operator requirements! Further, operators need to be licensed and need to be The Commission wants the station licensee to have direct "employer/employee" control over each transmitter operator, insuring that the The use of hotel clerks, station employees, instructions of the licensee are indeed carried out. employee require the station to pay that operator according to the minimum wage requirements?

The FCC must authorize all\_ATS\_alarm\_and\_monitoring (other than an used. The FCC wants to be able to reach an operator who has control over the authorized remote control point or the transmitter) points prior to their being transmitter at any time the transmitter is operating.

73.146 also outlines the various-alarms-that are required under ATS operation.

One particular requirement that is difficult to meet with an ATS monitoring and alarm <sup>i</sup> point that is not at the studio (program origination point) is covered in 73.146(f). An ATS operator must be able to properly respond to an EBS alert. This requires initiating EBS tones, airing required announcements, and (for participating stations) airing the emergency program.

## 73.267 FM Station Power Determination

In the indirect method, procedure outlined for AM indirect power determination is used. Watch the The power of an FM station may be determined using either the direct or method. In the direct method, a transmission line meter indicating the power out of the transmitter is read. transmission line meter calibration requirements carefully. indirect method. the same

## 73.293 FM Subcarriers

This section was included in this discussion since it is common practice

to return telemetry for FM stations on a subcarrier on the broadcast carrier.

FM subcarriers can be used for a variety of purposes, including stereo, quadrophonic, noise reduction circuit activation, program identification, remote cueing messages, station control and telemetry, Communications services (SCA). Note that station control and telemetry is not SCA is limited to "multipoint" broadcasts, such as backgroud music, reading services, broadcast data services, traffic control signal switching, paging, utility load management, etc. Control and telemetry for the station's own use do not fall into the SCA category.

## 73.319 FM Multiplex Subcarrier Technical Standards

**I**

**I**

**I**

**I**

**I**

**I**

**I**

**I**

**I**

**I**

**I**

**I**

**I**

**I**

Note that this section now allows any form of AM or "angle" modulation, including standard AM, DSBSC, SSB, FM, PM, or FSK.

The carrier and all significant sidebands of the subcarrier must be between 20 KHz and 99 KHz during monaural broadcasts, and between 53 KHz and 99 KHz during stereo broadcasts, except that stations within 320 kilometers of Mexico are currently restricted to a maximum frequency (carrier and sidebands) of 75 KHz, until an agreement extending the limit is made.

Depending upon subcarrier frequency, the number of subcarriers, whether the main program is stereo or not, there is a maximum permissable deviation of the main FM carrier by each subcarrier (subcarrier injection), and a maximum sum of all subcarrier injections. This is covered in 73.319(d) and 73.1570(b).

Note that the crosstalk requirements of 73.319(e) apply to telemetry subcarriers as well as SCA subcarriers. Check them!

You can plug in a new subcarrier generator if no electrical or mechanical modification of the transmitter or exciter is required, according to  $73.193(g)$ . Upon plugging in such a subcarrier generator, measurments must be made to show that the station still meets all requirements (especially cross-talk into the main and stereo subchannels).

## 73.340, 73.342, 73.344, 73.346, 73.540, 73.542, 73.544, 73.546 ATS Requirements for FM and NCE FM Stations

These requirements are pretty much the same as those for non-directional AM stations, with the appropriate changes. The power can be determined by the direct or indirect method, the modulation limits are different.

direct or indirect method, the modulation limits are different.<br>If a modulation controller is desired, the Delta Electronics FMC-1 is<br>available. available.

#### **I** 73.663 TV Station Power Determination

authorized peak visual ERP. This must be calibrated as often as necessary, or least every six months. There are various requirements for "red markers" I wonder Since the average and RMS-power-of-the-visual-transmitter varies with picture content, visual power is determined with a peak reading transmission This meter must be calibrated as often as necessary, and at least months. The power of the aural transmitter may be determined by either the direct\_or\_indirect\_method. If the\_direct\_\_method\_is\_used,\_the transmission line meter must be calibrated so that 100% aural ERP (including gain aural antenna gain and transmission line losses) corresponds to 22% of the line meter, every six months. at least every six months. indicating limits to the visual power deviation from licensed power.

how many remote controls indicating visual power include **I** "red markers"?

## 73.665 Use of TV Subcarriers

**I**

**I**

**I**

**I**

**I**

**I**

**I**

**I**

**I**

**I**

Similar to FM stations, TV stations are authorized to use subcarriers for various applications including stereo, SCA and telemetry and control signals.

## 73.667(a) Definition of TV SCA

TV SCA does <u>not</u> include stereo or telemetry and control signals that are exclusively for the station use.

## **I** 73.669(b) Installation of TV Subcarriers

TV stations may install aural subcarrier equipment without further authority from the FCC. The transmissions must conform to the specifications of 73.682(c), limiting the carrier frequency of all subcarriers to less than 120 KHz, limiting the subcarrier injection level, limiting the total injection of all subcarriers, and limiting the total modulation of the system. lt is suggested that these <sup>&</sup>gt; specifications be checked after installing subcarrierequipment.

## **I** 73.932 EBS Receiver and Generator Requirements

This section is included in this discussion to insure that those  $\overline{\phantom{a}}$ installing remote control points at "non-conventional" control points meet the EBS requirements.

entry of a received test in the station log, initiating the broadcast of an emergency program, or shutting the station down. Probably the easiest way to Each station must have an operational EBS receiver that will alert operator of an EBS test or alert any time the station is in operation. the The operator must be alerted that an EBS signal is about to arrive (through the EBS attention signal unmuting the speaker), and allow the operator to hear the EBS<br>message to evaluate what action needs to be taken. This action might include message to evaluate what action needs to be taken. meet this requirement is to have an EBS receiver at each control point.

All stations (except LPTV and NCE FMs running a TPO of 10 watts or less) must have an EBS attention signal generator. The operator must be able to put the EBS attention signal on the air at any time. This could be handled by control be from that point, or putting the EBS generator at the transmitter site and operating it by remote control from various authorized control points. Although placing the EBS generator at the transmitter site is non-conventional, it may be required in many cases due to the EBS attention signal modulation requirements of 73.906(c) (each tone must modulate the transmitter a minimum of<br>40%). This may be difficult to meet if the EBS generator is followed by audio This may be difficult to meet if the EBS generator is followed by audio processing equipment. For FM stations running composite STLs, an EBS generator could drive the FM exciter in monaural, since there is no requirement that the signal be in stereo, and even if it were, the stereo signal would probably consist entirely of L+R and pilot. When remoting EBS equipment, the operating of the EBS generator must be sufficiently deliberate to insure that it will not be accidentally activated (meeting the switch guard requirements of 73.940(j)). either having the EBS generator at the program origination point and having all

If the operator interfaces with the remote control through a Basic program on the DRC19O, the operator could be asked to confirm the EBS transmit request. If the operator interfaces directly with the front panel of the remote control, a timing circuit at the transmitter site could require a Lower then Raise sequence before activation of the EBS generator, making a deliberate activation required.

To meet the EBS-participation-requirements (assuming a participating station), a station must, at a minimum, be able to rebroadcast the common emergency ' program received from the EBS receiver. This, and other program sources, can be placed on the air by an operator at a program origination point (the studio). An operator at another control point would have difficulty in selecting audio sources from that other point. It may be desirable to have an EBS receiver at the transmitter site that can be swithced on the air instead of the STL by remote control, if there are control points that are not the program origination point. This should meet the minimum EBS program broadcast requirements.

## 73.1215 Specifications for Indicating Instruments

meter indicates you are operating at 104.97% of the licensed power, but the remote meter disagrees with the local meter by reading 1% low, and the local meter the also reads 1% low, you are operating with greater than the authorized power! continue to meet the old accuracy and resolution requirements, the old 2% tracking requirement, and keep parameters-inside-the-legal limits with an Accuracy and resolution requirements for the instruments) at the transmitter site are outlined here, The old remote control rules (73.67(a)(6) for example) required remote meters to comply with the requirements for regular meters, The new rules (73.1410(a)) do not specify an accuracy or resolution for remote meters, but instead say it must be "sufficient" to insure compliance with the Rules, It might be a good idea to allowance for remote and local meter inaccuracies. For example, if the remote meters (indicating

## 73.1225 FCC Inspection

**I**

**I**

**I**

**I**

**I**

**I**

**I**

**I**

**I**

**I**

crosstalk and bandwidth limitations-be-available on request. Take Note that 73.1225(c)(2)(iii) requires that measurement data taken on the the Take those installation of subcarrier equipment demonstrating compliance with readings!

## 73.1230 License Posting

The station license (and other "instruments of authorization") must be Operator licenses (or photocopies if the operator works at more than one station and has the original posted at another station) must be posted at the posted <sup>i</sup> at the place the station licensee considers the principal control point of the transmitter• At other control points, photocopies must be posted. control point where the operator is on duty.

## **I** 73.1400 Remote Control Authorization

an FM or No authorization is required to operate a non-directional AM, an tM or a TV station by remote control. When a remote control point is established at a location other than the main studio and the transmitter (the locations of which are on the station authorization), the FCC (in Washington DC) must be notified of the new location within 3 days of that location first being used. notification is not required if the FCC can reach "responsible station personnel" at the studio or transmitter during all times that the station is on the air. This generally seems unlikely, as there would then be no need to establish another control point!

An existing showing array to be operated by remote control must submit a report showing the stability of the array over the past year if the array does not include an A directional AM station must apply for remote control operation using either form 301 (new construction) or  $301-A$  (existing array). "approved" sampling system.

## 73.1410 Remote Control Operation

**I**

**I**

**I**

**I**

**I**

**I**

**I**

**I**

**I**

**I**

**I**

**I**

**I**

**I**

**I**

frequency, the frequency and injection of all subcarriers and pilots, etc. The old television rule (73.676(a)(5)) might be considered a guideline for determining required controls. That is, a-sufficient number of control circuits are to be available to perform all tramsmsitter adjustments normally required on a daily basis-to-insure-strict-compliance with the technical These are the new relaxed remote control rules. In general, the new rules require the station to have sufficient telemetry and control to insure that it is operating within the terms of its authorization. Carrying over from the old rules, this generally meant that the operator could read the operating- power and directional antenna performance for directional AMs, and video performance on TV stations (from the old 73.67(a)(3) and similar sections for FM and TV). In addition, the old TV rules specifically required an indication that tower lights were operating properly. Old (since deleted)- section  $73.67(a)(4)$ required the remote control to allow such adjustments at to allow the operator at the control point to perform all the functions required by the Commissions rules. This was generally interpreted to require enough control to turn the transmitter on and off, change modes (power/pattern) and adjust the output power to compensate for variations in line voltage or other variations, have traditionally been several parameters that have been checked, but could not be adjusted by remote control (as the power could be adjusted), included the directional array parameters, the modulation level (since the final audio processing is often done at the transmitter site), the transmitter There These requirements of the rules. You should, of course, include a method of turning the transmitter on and off, even if this is not done on a daily basis. By reducing the number of controls, you simplify the remote control installation, but possibly have to make more trips to the transmitter site or have to shut down because a parameter is out of authorized limits.

inspector! Under the new rules, the decision as to what to meter and control is difficult. The new rules might be interpreted to indicate that if your system is quite stable, readings could be checked "as often as necessary", which might be during a weekly transmitter site inspection. This would require no metering at the control point at all! As long as you never operate with parameters out of tolerance, you'd appear to be legal, but I'd hate to try to get that past an

to be a guideline as to what to meter. Extension meters are a form of remote metering where the distance between the transmitter and the operator position Although section 73.1550 covers extension meters, it could be considered is less than 100 feet and on the same floor, or one floor above or below the<br>Operator position. All metering must be on a full time basis, rather than the<br>standard remote control method of analog multiplexing samples. plus other visual monitoring equipment (waveform monitor, vectorscope, etc.). It pretty All metering must be on a full time basis, rather than the No control It is assumed the operator will run to the transmitter when something needs to be-adjusted. In any case, 73.1550(b) does list parameters that the operator should be able to see. These include meters to determine the DC input power of the last RF stage (plate voltage and current), operator position, standard remote control method of analog multiplexing samples, circuits are required, the antenna current (non-directional AM), the common point current (directional AM), or the transmission line meter (FM). In addition, directional stations  $AM$ ), or the transmission line meter  $(FM)$ . must extend the antenna monitor indications. FM stations with a TPO of 10<br>watts or less need only an indication that the transmitter is on or off. TV watts or less need only an indication that the transmitter is on or off. stations need the same meters as an FM for the visual and aural transmitters This section might be considered a guideline as to what to meter. much duplicates the old remote control rules that were deleted.

**I**

**I**

**I**

**I**

**I**

**I**

**I**

**I**

**I**

**I**

**I**

**I**

Eventually, something is going to fail or drift, placing the station operation out of limits。 For example, it is unlikely that a capacitor in a directional array, or a tower light, will fail during a weekly or monthly If it fails at any other time, you will operate outside the terms of the license. Even with full remote metering, there will be a period of time when the station is\_outside\_licensed\_parameters. This\_would\_be\_the\_time between the failure and the next set of meter readings. inspection,

To assure compliance with the rules,  $\,$  and to make the "best effort", it is suggested that readings of all parameters that can result in operation outside the licensed paramters be taken as often as possible to minimize the amount of time between the failure of the system and detection of the failure. Under manual operation, this used to require readings be taken every 30 minutes, then<br>every three hours. The reading frequency has now been relaxed to "as often as every three hours. The reading frequency has now been relaxed to "as often as<br>necessary". I'd suggest that stations using manual remote control continue to I'd suggest that stations using manual remote control continue to take readings every three hours and at mode changes. The readings should, at a minimum, be compared with limits, and a notation that the readings were found to be within limits logged. Better yet would be a log entry of the readings

taken continuously, checked against limits, logged at programmable intervals or on an showing long term variations in system parameters. automatic logging using the DRC190, readings can be alarm condition or change of a specified amount. This insures that operation outside licensed parameters will be dectected immediately (depending on reading<br>update time). In addition, statistics of the minimum, maximum and average of In addition, statistics of the minimum, maximum and average of each parameter can be stored, giving an indication that the operation was inside the authorized limits during the covered time, and allowing adjustement of the system (especially a directional array) based on the average reading.

As previously, the remote control system must be designed and installed so that it can be activated or controlled only by licensed operators authorized by the licensee.

The remote control and monitoring equipment must be calibrated as often as<br>necessary. No accuracy is specified, although the 2% tracking requirement of<br>the old rules seems reasonable. It's suggested that the system be oper necessary. No accuracy is specified, although the 2% tracking requirement of inside a "window" tighter than the legal maximum to allow for inaccuracies of The remote control and monitoring equipment must be calibrated as often as the monitoring equipment and remote metering.

> A major change in the new rules covers the "fail safe" requirement. Previously, a malfunction in the control circuits (line faults, etc.) required the system to immediately remove the transmitter from the air. The new rule (73.1410(d)) requires the design to be such that a loss of control does not falsely activate the transmitter or change modes. It is still suggested that a "fail safe" meeting the old requirements be installed. This could be the fail

safe circuit of the remote control, or the squelch relay of an STL, providing a continuous on/off control of the transmitter.

A loss of telemetry requires the transmitter be shut down within three hours of detection. The idea here is that hopefully your transmitter will not drift out of tolerance in the three hours allowed to get someone to the transmitter site to take control.

AM stations can amplitude or phase-modulate the carrier to return 6 with a subaudible metering tone of 30 Hz or less with a maximum injection of telemetry. The deleted 73.67 authorized amplitude modulation of the AM carrier  $\mathbb{R}$ percent. The new remote control rules do not give such specifications, however, 73.127 allows the use of AM multiplex transmission for broadcast and The installation of the multiplex equipment must conform to the requirements of  $73.1690(e)(6)$ , which requires the audio specifications of  $73.40$  and  $73.44\;$  be met  $\,$  and that the frequency stability requirements of  $73.1545(a)$  be  $\,$  maintained  $\,$ (plus or minus 20 Hz). The only limitation on AM subcarrier immediately apparent in 73.40 would be the limitation on noise (45 dB down between 30 Hz non-broadcast purposes (between those two, sounds like anything is ok!), and 20 KHz). If the subcarrier is below 30 Hz, there appears to be no limit on its injection, other than the overall modulation limits. In addition, it would appear that a subcarrier between 30 Hz and 20 KHz could be used if it was below the -45 dB level and the resulting sidebands were at least 25 dB below carrier level if they are more than 15 and less than 30 KHz from the carrier (limitations of 73.44(a)(1). Since the DRC190 does not use subaudible metering and the use of "above audio" subcarriers is untested on AM, that's about all we'll say at this point.

**1** are permitted under the new rules to use aural<br> **1** subcarriers to return metering. It is important that the performance of the the system be tested after the installation of subcarrier equipment to insure that subcarriers to return metering. It is important that the performance of it still meets FCC requirements, especially with regard to crosstalk.

TV stations can additionally use the vertical blanking interval to return metering.

remote control, frequencies are available\_under\_part\_74\_of\_the\_rules\_for Although not specifically mentioned in the FCC Report and Order regarding control and metering signals.

## **I** 73.1560 Operating Power Limits

**I**

**I**

**I**

**I**

**I**

**I**

**I**

**I**

**I**

**I**

**I**

**I**

**I**

**I**

The operating power limits for AM, FM and TV stations are listed here. This is one of the readings an operator needs to check for compliance.

## 73.1570(b)(2) FM Modulation Limits

This is a relatively new-section-authorizing an increase over 100% modulatin when subcarriers are used on an FM station. This excess modulation is not authorized for stations operating within 320 kilometers of Mexico. Consult this section when using subcarriers.

## 73.1570(b)(3)(i) TV Modulation Limits

As above, television stations running subcarriers may increase the deviation <sup>i</sup> of the aural transmitter over that normally authorized for monaural sound broadcasts. The maximum injection of the various subcarriers and the maximum overall deviation of the aural carrier is given in 73.682(c).<br>**I**<br>T3.1580 Required Transmitter System Inspections

## Required Transmitter System Inspections

**1**

**I**

**I**

**I**

**I**

**I**

**I**

**1**

**I**

**I**

**I**

**I**

The entire system must be inspected as often as necessary to insure iance with the rules and the terms of the license. Since there are some compliance with the rules and the terms of the license. parameters that are often not remoted (carrier frequencies, subcarrier and frequencies, subcarrier injections, overall modulation, STL frequency, STL modulation, STL power, TRL frequency, TRL modulation, TRL power, directional array base currents, etc.) a scheduled routine inspection is suggested.

## 73.1690(d)(2) Notification of FCC on Commencing Remote Operation

The FCC must be notified of a commencement of remote control operation or the addition of control points, Directional AM stations must go through an application procedure prior to starting remote control operation.

## 73.1690(e)(5) Notification on Installation or Replacement of Subcarrier

The FCC must be notified on the installation or replacement of subcarrier equipment. Note that equipment tests must be run demonstrating the performance ' of the system' still meets FCC requirements after the installation. of new subcarrier equipment (73.319(h) or 73.669(b)).

## 73.1800 General Station Log Requirements

This section outlines changes from the old "operating log" requirements. There are several changes from the traditional logging requirements.

is 'on the air. The FCC is not requiring an "audit trail" that shows who 'the particular operator at any time was. It might not be a bad idea, though. Under the old operating log requirements (and the old program logs, for that matter), an operator was required to sign the log when going on duty, and then sign the log again on going off duty. From the log, it was readily apparent who the licensed operator in charge of the transmitter at a particular time was. The current station log requirements require only that an operator sign the log when making an entry, verifying that the entry was indeed accurate. Apparently it is solely the station licensee's responsibility to insure that a licensed employee is in charge of the transmitter at all times it

ENCITIES ANSL DE IOCAL (NOT OCI) and must be identified as advanced or non-<br>advanced.<br>The method of making a correction to a log remains the same as previously are explained elsewhere on the log. Each page is to be numbered, and are explained elsewhere on the log. bach page is to be numbered, and<br>entries must be local (not UCT) and must be identified as advanced or<br>educated they time non-Abbreviations may be used if advanced. The logs must be orderly and legible.

required. The error is striken out and a corrective explanation is made on the log or attached to the log. The explanation must be made by the person who made the log entry, the station chief operator, the station manager, or an officer of the station licensee. Logs are not to be erased or obliterated. Automatically kept logs cannot be altered after the entries have been recorded.

73.1820 Station Log Data

Log entries may be made manually or by an automatic device meeting certain requirements.

**I**

**I**

**I**

**I**

**I**

**I**

**I**

**I**

**I**

**I**

**I**

**I**

**I**

**I**

**I**

Indications that The question is: Finally, the actual Log entries of required parameters must be logged prior to any adjustment of the equipment (perhaps showing out of tolerance operation). If an adjustment is made to restore a parameter, the corrected indications need to be logged along with a notation of the corrective action taken, are affected by modulation must be taken without modulation.<br>affected how much? See the discussion of 73.51 above. Fire See the discussion of 73.51 above. time of observation must accompany each log entry.

what to log? All stations are required to log data relating to the Note that section 17.47 requires an observation of the tower lights at least once every 24 hours, or the the observation of a properly maintained indicator designed to register any failure in the lights. As an alternative, an automatic alarm system to improper operation of tower lights, if applicable. detect any failure and indicate such failure to the licensee (or the operator) may be used. Finally, all control devices, indicators and alarm systems must be inspected at least every three months to insure they are operating properly.

decrease in line voltage (ie, incandescent lamps tend to be constant current<br>devices).<br>The only other item that needs to typically be logged involves EBS<br>constinue (receipt and transmission of tests etc) cause a decrease in lamp-power, decreasing-the resistance of the lamp, partially compensating for the reduction\_in\_current expected due to the decrease in line voltage (ie, incandescent lamps tend to be constant current will cause a decrease or an increase in the output of the filter, depending upon whether the flasher failed in the on or off position. Such a circuit will cause a decrease in the output of the filter. A failure of the flasher would detect every possible failure with the exception of the flash frequency going outside the allowed 12 to 40 flashes per minute. It is suggested that only one beacon and set of steady burning lamps drive each such system, aswith several driving the same one it may not be possible to detect the failure of a single lamp. This concept has not been tested, but is believed to give a more accurate indication than the typical current transformer driving either an analog or digital remote control. The system may, in fact, compensate for variations in line voltage on its own, since a reduction in line voltage would devices). A suggested tower light indicator for driving a remote control (such as the DRC190) consists of a current transformer sampling the current driving the lamps on a particular tower. This transformer drives a rectifier and a very low frequency low pass filter. The output of the low pass filter is a DC voltage that is determined by the current of the lamps that are on continuously and the duty cycle and current of the lamps that flash. A failure of any lamp

operations (receipt and transmission of tests, etc.).

Those AM stations without FCC-approved sampling systems must log the common point current and directional array parameters at least every three hours. The directional array parameters to be logged include phase or phase deviation from licensed value, sample current (loop current) or loop current ratio or deviation of loop current ratio from the licensed ratio. When the DRC190 is programmed to provide automatic logging, it typically logs all these parameters, calculating ratios and deviations from the actual antenna monitor samples. The logging of deviations vastly simplifies the operator responsibility in checking the operation of the station. Daily summaries of minimum, maximum, and averages for all logged parameters give a quick demonstration that the station operated within the terms of the license. The average directional array parameters are an aid in adjusting the directional array so that it "swings" around the licensed parameters.

Finally, TV stations, FM stations, non-directional AM stations and

log are directional AM stations with approved sampling systems are not required to Summarizing, only those whose parameter indications suspect (due to an out-of-date-sampling-system) are required to log the any parameters, indications.

**Section 73.1820(b)** outlines the requirements for station parameters. Since parameter logging is requirement directional arrays, it appears that these requirement Section 73.1820(b) outlines the requirements for automatic logging of station parameters. Since parameter logging is required only for non-approved directional arrays, it appears that these requirements will not apply to most FCC Rules Review -<br>directional AM stations with approved sampling systems are not required<br>any parameters. Summarizing, only those whose parameter indicatio<br>suspect (due to an out-of-date sampling system) are required to<br>i stations that are using automatic logging and alarm functions to exceed the FCC monitoring requirments, and to aid in the adjustment and maintenance of the station. In any case, it is a good idea to meet these requirements, which are outlined below.

It should be<br>
It should be calibrate automatic logging equipment must make accurate entries. It should be<br>
calibrated as often as necessary to insure it does so.<br>
The evident includes an automatic aural alarm that is actua calibrated as often as necessary to insure it does so.

The system includes an automatic aural alarm that is actuated if any monitored parameter goes outside the licensed limits. This alarm should be audible to the operator at the operating position.

The alarm circuit must operate continuously, or the logging system "must Since almost all logging and alarm systems use a single analog to digital converter that is scanned among the sample inputs (in fact, all type accepted antenna monitors will give an indication of only one tower's parameters at a time), this is a difficult requirement to meet unless log entries are indeed made every thirty minutes. It is not possible to continuously watch the phase of towers 2 and 3 of a directional array with existing equipment! You may wish to decide that a sample for alarm checking once every minute or so is "continuous", or make the log entry every thirty minutes (you have stock in a paper mill?), or decide record each parameter at least once each 30 minutes, that this parameter logging isn't required anyway and is for station use only.

The logging requirements have changed substantially over the past 15 years. It appears that the FCC has specified a minimum log requirement of almost nothing (tower lights and EBS), but routine parameter logging to show that the operation of the station is routinely well within FCC requirements would be helpful. A program running on the DRC190 can help fulfill these supplemental logging requirements.

## 73.1860 Transmitter Operators

**I**

**I**

**I**

**I**

**I**

**I**

**I**

**I**

**I**

**I**

**I**

**I**

**I**

**I**

This operator must be licensed (any commercial class, unless otherwise endorsed. . . FCC is looking at endorsing General License to prohibit broadcast operation to decrease the an number of people taking the test). The operator must be on duty at The Operators are still required. Even with ATS! authorized remote control point, ATS control point, or the transmitter, operator must be able to observe the required transmitter and monitor metering to determine deviations from normal indications. Here again, the rules are non-specific as to what parameters need to be observable. Tradition has been that the operator be able to observe the power and any directional array or video parameters. The operator used to have to monitor carrier frequency (used to log that every 30 minutes!) and modulation, but the requirements for monitors have disappeared. Presently, the station is required to stay on frequency and not over modulate. It is up to the station licensee to determine how this is complied with, and how often frequency and modulation are checked. Can power and DA parameters be far behind?

It is interesting that 73.1860(a) requires the transmitter operator to be licensed, but makes no mention of the operator being an employee of the station licensee, while 73.1800(a) requires the station log to be kept by an employee

(though no mention of a license is made here) having actual knowledge of the<br>facts required. Generally, the transmitter operator ends up keeping the log,<br>requiring the operator to be licensed and be a station employee. Per (though no mention of a license is made here) having actual knowledge of facts required. Generally, the transmitter operator ends up keeping the log, requiring the operator to be licensed and be a station employee. Perhaps other arrangements are possible?

or **I** Finally, the transmitter operators must know what they are doing! should have printed operating instructions and limit charts, instructions should indicate what to do when a reading is out of tolerance (adjust it or shut the station down), how to handle EBS tests and alerts and how to turn the transmitter on and off. The limit chart needs to be detailed enough so that each operator can indeed insure that the operation is within limits. FM determining power by indirect method should have a chart giving the minimum and\_maximum\_authorized\_plate\_current\_for\_a\_\_variety\_of A directional AM should have limits on the common also have a table of minimum and maximum loop currents for each tower based on the various expected values of the reference tower loop current (unless the antenna monitor indicates ratio or deviation They The operating A non-directional AM or an FM determining power by the direct method has it easy: Just list the minimum and maximum antenna current or transmission line power. An directly). vPhase limits also need to be posted. When running a Basic program on the DRC190 to do logging and limit checking, the various parameters and calculated parameters can be checked against limits, adjustments made, and expected plate voltages, point current. alarms sounded.

## 73.1870(c)(3) Chief Operator to Review Station Logs **I**

**I**

**I**

**I**

**I**

**I**

**I**

**I**

**I**

**I**

**I**

**I**

**I**

**I**

The Chief Operator of the station (or his/her designee) must do a weekly review of the station logs to insure that they have been completed properly and to insure that the station has been operating within the terms of the license. On completion of the review, the log is to be signed and dated, any required corrective action taken, and the station licensee advised of any repetitive condition.

## 73.3544(b)(5) Change in Remote Control Point Location **I**

no notification is required on establishing or changing a remote control  $\,$  point  $\,$ if that control point is at the main studio location (or a "remote" control point at the transmitter)**.** 73.1400(c) indicates that establishing a remote This section requires an informal application to cover the change <code>in a</code> remote control point when prior authority to operate by remote control is not required. This conflicts with 73.1400(b) and 73.1400(c), which indicate that control point at another location (other than main studio or transmitter) requires notification of the FCC within 3 days. Note that directional stations must file a form 301 or 301-A to establish a remote control point. Once the directional station is operating by remote control, additional control points or a change in control point could possibly be implimented using the notification procedure of 73.1400(c).

## 73.4097 Use of EBS Attention Signal on Automated Stations

using the program automation system to send an EBS test with the automation<br>**using the program automation**<br>with the automation As I recall, it disallows the automatic operation of the EBS generator. Some stations Some stations were This is an FCC policy that is not published in the CFR.

system starting the EBS generator. In addition, they clarified the requirement that the EBS attention signal must be from the EBS generator. Tones on a tape cartridge are not acceptable. The FCC did not feel this was appropriate,

# **I** 74.24 Short Term Operation of Auxiliary Stations

**I**

**I**

**I**

**I**

**I**

**I**

**I**

**I**

**I**

**I**

74 Broadcast stations (licensed under Part 73) are authorized to use Part frequencies on a short-term-basis-without-further-authority-from-the-FCC. There are various restrictions on the "short term" use of these frequencies. These include:

> The antenna must not increase the overall height of an exiting The station is to be identified-with-the call letters of the Use of the frequency is to be coordinated with the local frequency The other requirements of Part 74 apply. Operation is on a secondary non-interfering basis. Operation is limtied to 720 hours annually per frequency. structure by more than 20 feet. broadcast station. coordinating committee. Various other limitations apply.

Various other limitations apply.<br> **I** This information is included to show a possible way of getting a Part 74<br>
Group P telemetry return link operating quickly Group P telemetry return link operating quickly.

## 74.402(a)(7) Frequencies Reserved for Operational Communications

communiations", which includes tones for signalling, remote control or ATS control control and telemetry, or communications concerning the technical or programming operation of a-broadcast-station-and-its-auxiliaries (such as control and telemetery data of the DRC190, and the intercom voice traffic of The following frequencies are to be used exclusively for "operational the DRC190): 450.01, 450.02, 450.98, 450.99, 455.01, 455.02, 455.98 and 455.99 MHz.

## 74.434 Remote Control of Auxiliary Stations

Various limitations are put on the remote-control operation of these The This would operator needs to be able to turn the transmitter on and off. generally require the addition of a latching relay driven by a raise/lower stations. These probably apply to TRL systems on Group P frequencies. command of the DRC190. the keying line of the DRC190. The contacts of this relay would be put in series with

the keying line of the DRC190.<br>The modulation needs to be automatically limited to the maximum allowable,<br>or a modulation indicator needs to be at the control point. Most radios used or a modulation indicator needs to be at the control point. in TRL service include a modulation limiter. The modulation needs to be automatically limited to the maximum allowable,

The transmitter needs to be inaccessible to unauthorized persons.

74.462(b) TRL Transmitters Limited to 1,5 KHz Deviation **I** The service manuals on many radios used for TRL service indicate to adjuste the transmit deviation to 5 KHz. When used on Group P frequencies,

this must be reduced to 1.5 KHz. This should be pointed out to any<br>radio technician who may adjust the equipment.<br>**I** this must be reduced to 1.5 KHz. radio technician who may adjust the equipment. This should be pointed out to any "two way"

## 74.464 TRL Frequency Tolerance

**I**

**I**

**I**

**I**

**I**

**I**

**I**

**I**

**I**

**I**

**I**

**I**

**I**

All TRL transmitters are probably base stations, which requires a frequency tolerance of .00025 percent.

## 74.467 Posting of TRL Licenses

The TRL license is to be posted with the broadcast station license (see<br>73.1230). If the TRL transmitter is not at that location, there should be a If the TRL transmitter is not at that location, there should be a label showing the TRL call sign, the call sign of the broadcast station, the name and address of the licensee, the frequency, and unit designator (if used). This label is actually required at the operating position of the transmitter. If the transmitter is considered to be operated by remote control from the main control point, the license posting at that point may be sufficient, but it never hurts to have identification at the transmitter itself.

## **I** 74.482(b) Identification of TRL Transmitters

identified at approximately one-hour intervals. This can be programmed into Since TRL transmitters are often doing a continuous transmission, or a continuous series of transmissions, this section requires the transmitter to be the DRC190.

## 74.482(d) International Morse Code Identification

TRLs can be identified by an automati international Morse code identifier.<br>DRC190 is equipped with such an identifier as an option. This section The DRC190 is equipped with such an identifier as an option. requires the ID tone to be 750 Hz plus or minus 10 Hz and the code speed to be 20 to 25 words per minutes. These are set in the DRC190 based on the processor clock, and are not adjustable. The modulation level of the ID is to be 40% plus or minus 10%. This is adjustable on the DRC190 processor board.

## 74.531(d) Subcarriers on Aural STLs for Control

The use of subcarriers on Aural STLs for control and other operational communications (and other purposes) is authorized by this section.

# 74.533(a) Remote Control or Unattended Operation of Aural STLs

are operated by remote control, the operator must be able to turn the carrier on and off and must have either an indication from the transmitter that the carrier is on or off, or an indication at the control point that the control STL transmitters may be operated by remote control or unattended, If they circuit should have placed the STL transmitter in a radiating or non-radiating state.

STL transmitters may be operated unattended if an operator verifies at the

receiving end of the STL or by listening to the output of the broadcast station using the STL that the STL is operating properly.

## 74.535(b) STL Subcarrier Injection Levels

This  $\,$  section limits the injection level of  $\,$  subcarriers (in the  $947$  to  $952$ MHz band) by making an approximation of the significant sideband bandwidth using the formula 2M+2D. 2M+2D is limited to 500 KHz where M is the highest modulating frequency and D is the-deviation-of-the STL carrier by that subcarrier (injection level).

## 74.634 Remote Control of TV STLs

Television STLs and inter-city relays are authorized to operate by remote Unattended TV control or unattended with requirements similar to aural STLs. STL operation is covered in 74.635.

### 74.734(a) Operator Required on LPTV During Local Origination

This section requires an operator at a control point of an LPTV during<br>local origination. The exact control point requirements are not spolled out local origination, The exact control point requirements are not spelled out, but appear, at a minimum, to be that the operator have the ability to turn the transmitter on and off.

## 74.933 Remote Control of ITFS Stations

either an off air receiver or a dedicated metering or status signal returning An ITFS must have an operator meeting the requirements of the non-existent section 74.966 at the control point of an ITFS station. The operator must have on/off control of the transmitter and must have a carrier operated device which gives a continuous visual indication whenever the antenna is radiating. The on/off control can be handled by the raise/lower controls of a remote control system (such as the DRC190). The "continuous visual indication" could be from the transmitter site. Since the indication is required to be continuous, it appears that a status indication is most desirable, since metering is generally not continuous as other readings are checked,

safe requirement. That is, the transmitter must shut down immediately on loss of ITFS remote control still has the old remote control  $\mathtt{fail}$  : continuous control from the control point.

#### NOTE:

**I**

**I**

**I**

**I**

**I**

**I**

**I**

**I**

**I**

**I**

**I**

**I**

**I**

This discussion of the FCC requirements regarding remote control is just that: a discussion, not a legal opinion. You should always refer directly to the FCC rules and regulations for the exact requirements, and use the advice of an attorney or consultant in resolving the ambiguities of the rules.

The rules are changing. This discussion is based on the October 1, 1984 issue of the CFR and the FCC Report & Order of 21 November 1984. There is talk of further reduction in remote control requirements and the authorization of ATS for directional AM stations and television stations.

#### Installation

The DRC190 includes copyrighted software in its EPROM. Prior to starting installation of the system, please complete and sign the system registration form as instructed in the FCC and Copyright Notices section of this manual.

When unpacking the DRC190 remote control system, first remove the cover of each unit. Insure that all circuit boards are firmly in place and that all Insure that all circuit boards are firmly in place and that all connectors are firmly in place. If the system was shipped with the battery<br>backup option, one of the battery leads was disconnected for shipping. This backup option, one of the battery leads was disconnected for shipping. battery lead should be connected when the system is ready for installation.

### WARNING

**I**

**I**

**I**

**I**

**I**

**I**

**I**

**I**

**I**

**I**

**I**

**I**

**I**

**I**

Once the battery or line cord is connected, the power supply portion of the DRC190 has high voltage present. Be sure to observe safety precautions!

Once you are satisfied that all the pieces are connected together properly, you can apply AC power by plugging the supplied AC cord into the rear panel and a 117 VAC outlet. Hold down the "0" key on the membrane keyboard for a couple of seconds. A "site-channel" message should appear on the front panel LCD. This initial power-up procedure should be repeated for each unit provided as part of the system.

Once each unit has been powered up, try connecting a communications link between the units. Provided with each unit is a 25 pin D connector with a<br>es connected to it. This plug with cable simulates a twisted pair of wires connected to it. telephone line for preliminary tests. These plugs should be connected to J21<br>on each unit. The twisted pairs from each unit should be connected together. The twisted pairs from each unit should be connected together. allowing each unit to transmit and receive data to and from the other units.

The The next lowest site number is programmed as site l. This process continues until all units covered. Note that the site number of each unit can be changed by the unit with the lowest serial number is programmed as site 0. The next are covered. user. For testing the system, H&F programs the site number in each unit,

With all units connected together, try keying in a site and channel number into each unit. These are keyed in as a four digit number. For example, keying in 0123 results in selection of site 01, channel 23. The DRC checks to see if the requested site is the same as the site number where the entry is<br>being made. If so, the appropriate channel of the  $A/D$  converter is selected If so, the appropriate channel of the  $A/D$  converter is selected and the reading displayed. If the requested channel does not exist in the selected site number (for example, channel 23 in a unit with only one A/D board set up to be channels 0 through 9), a reading of zero is returned. If the selected site is not the same as the site the request is being requested from, the DRC sends a request out to the appropriate site on the communications link. Once that site responds, the reading is displayed.

Note that with no samples connected, you'll get random readings displayed. You should be able to step through the channels using the up arrow and down<br>arrow keys. Once a site and channel are selected, a reading should show up Once a site and channel are selected, a reading should show up within a couple of seconds, assuming the selected site is in the system.

Another preliminary test to complete is the testing of the intercom. On each unit try pressing the COM key. Within a second or so the display on that unit should instruct you to start talking. Talking into the unit with the COM Talking into the unit with the COM key pressed should cause your voice to be heard at each of the other units. To prevent the failsafe system from dropping out, intercom transmissions are limited to 30 seconds each.

If you have a standard CRT terminal, it can be plugged into J22 of a DRC The DRC is shipped with the terminal baud rate set to 9600 Baud. Other CRT data characteristics include: unit.

> start bit, always space data bits parity bit, always mark (marking parity) stop bit, always mark

On pressing the reset button on the rear panel of a DRC unit, a sign on message should appear on the CRT. Typing the sample one line command listed below should cause a meter reading to be displayed, substituting the appropriate site number for S.

**I**

**I**

**I**

**I**

**I**

**I**

**I**

**I**

**I**

**I**

**I**

**I**

**I**

**I**

DISPLAY METER\$(S,O)<br>
Once these functions on the DRC have been tested, it is time to start the It is suggested that each DRC190 be rack mounted so that the display is at eye level, or slightly above. The display contrast \_is optimum when the display-is-viewed from slightly below horizontal. The following tables indicate the connections to be-made to the rear panel actual installation, connectors.

> resistor is 1 K. While the actual value of the resistors is non-critical, the stability of the resistors is quite critical, It is suggested that low tempco resistors be used (such as the 5 ppm/C degree resistors used in the reference voltage divider). Prior to connecting samples, each sample voltage should be The metering inputs are isolated from ground. The metering sample can be up to 100 volts above or below ground (100 volts maximum common mode voltage). The sample voltage itself must be less than 2 volts maximum. If the sample voltages to be read are higher than the allowed 2 volts, external voltage dividers can be added to each sample, or on systems with revision B or higher analog to digital converter boards, a voltage divider can be added to the A/D converter board. This voltage divider will be applied to all samples presented to that board. Refer to the A/D board component placement drawing for placement of the series (R20) and shunt (R21) resistors in the voltage divider. To allow for a 20 volt sample, the series resistor might be 9 K while the shunt measured with the highest expected sample to insure that the sample voltage and the 100 volt common mode voltages are not exceeded.

> maximum voltage applied to the control output should be 30 volts or less. When Again, The control outputs are open collector outputs, activated, the output is pulled to ground. When the control is released, the When the output is the output is active, the maximum current should not exceed 500 mA. each control line should be tested prior to connecting it to the DRC.

> requirements, they can be connected to the DRC. Provided with the DRC are the connector pins, connector shells, and a The following table lists the supplied parts The use of shielded cables for all connections to the DRC is suggested to insure immunity from high RF fields. The DRC has been test tested in 1 MHz fields exceeding 5 volts/meter and high VHF RF fields (the ' site includes 4 FM stations and a TV station) without shielded cables with no Once  $\:$  it has been determined that the sample and control lines are  $\:$  within pin and required connectors, insertion/extraction tool, the suggested crimp tool, problem, but shielded cables are good insurance. The shield (or drain wire) of the cable should be connected to pin 1 of the connector.

> On AM stations with extremely high RF fields (ie, open panel phasor a couple of feet away and one We have not had any problems with RF at FM stations,

tower right outside the building), it may be necessary to add external low pass filters on some lines. Metering and control lines that go to monitoring equipment in the same equipment rack (such as an antenna monitor) have not required additional filtering. Control, metering, and communications lines leaving the<br>equipment rack that the DRC is mounted in may require external filtering. If equipment rack that the DRC is mounted in may require external filtering. II there is a problem with unstable readings when the station's RF is brought  $\,$  up,  $\,$ or the communications link appears to fail when the RF is brought up, simple LC filters can be put in the offending lines. A series 10 uH choke with a 0.1 uF capacitor to ground (on the DRC side of the choke) has been successful in curing RF problems. The filter assembly can be placed anywhere in the same curing RF problems. The filter assembly can be placed anywhere in the same Shielded cables should be used between the DRC and the filter assembly. If resistors are substituted for the chokes, and a shunt resistor is added, an external RF filter can also provide voltage division to bring the sample voltage within range of the A/D.

**I**

**I**

**I**

**I**

**I**

**I**

**I**

**I**

**I**

**I**

**I**

**I**

Once all sample, control, and communications lines have been connected, the system is ready for calibration. Refer to the Setup and Calibration Section.

## J21 Connections

can be reduced as required. See the Setup and Calibration Section for This link is to be a half duplex (two way, but only one way at a time) voice grade J21 connects to the communications system linking the DRC190 units, link meeting the requirements of a Bell 3002 circuit with basic conditioning as described in Bell System publication 41004. Telephone lines, subcarrier links and radio links are normally available to meet these requirements. Should a link capable of handling the 1200 Baud data not be available, the DRC data rate information on changing the communications data rate.

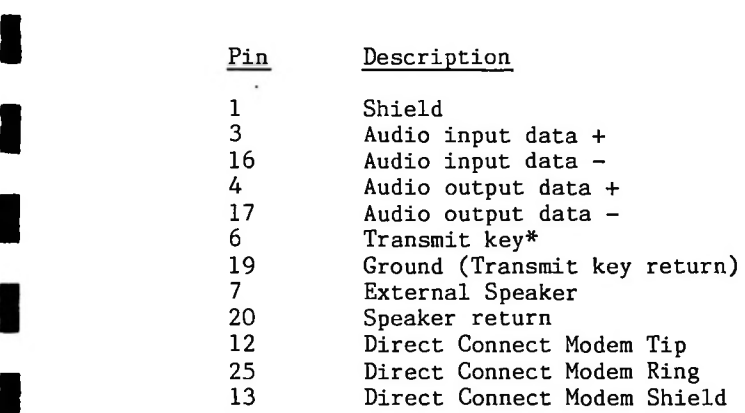

**I**

**I**

**I**

**I**

**I**

**I**

**I**

**I**

**I**

**I**

**I**

**I** telephone line or other 4 wire circuit (microwave subcarrier, RF link, etc.) is<br>used, pins 3 and 16 should be connected to the receiver and pins 4 and 17 to<br>the transmitter. The above list is all that is normally required for connection of the DRC system. If working with a 2 wire telephone line, connect pins 3 and 4 to-one side of the line and pins 16 and 17 to the other side of the line. If a 4 wire telephone line or other 4 wire circuit (microwave subcarrier, RF link, etc.) is used, pins 3 and 16 should be connected to the receiver and pins 4 and 17 the transmitter.

> If a subcarrier transceiver inside the DRC190 is used, the lines driven by it should not be connected outside the DRC. For example, if this site is receiving a 110 KHz control subcarrier, the internal subcarrier transceiver puts the received audio on pins 3 and 16. No outside connection should be made to these pins.

The Transmit key\* (\* indicates the line is active low) line is pulled low whenever this site is transmitting data. This line can be used to key a "TRL" transmitter. Note that the transmit key\* output can only sink 40 mA with an open circuit voltage of 15 volts.

The external speaker connections are available on revision B processor boards, and later revisions. An external speaker with a series volume control can be connected to these pins. This speaker is driven by the speaker driver amplifier on the processor board. The keyboard clicks and intercom voice will be heard through this speaker. This can be useful at noisey transmitter sites. The front panel speaker remains the microphone for intercom operation. The impedance presented to these pins should not be below 8 ohms. An 8 ohm speaker with a series pot as a volume control is suggested.

The direct connect modem connections are used only if a direct connect modem was ordered. These pins should be connected to the dial-up telephone line so that the Basic applications program can receive and place data calls.

If the DRC was ordered with the "Dual Audio Option", there is an

additional audio input and output on each unit. This allows the DRC to be used at an intermediate microwave site in a large microwave system. A unit with the dual audio option has the following connections on J21.

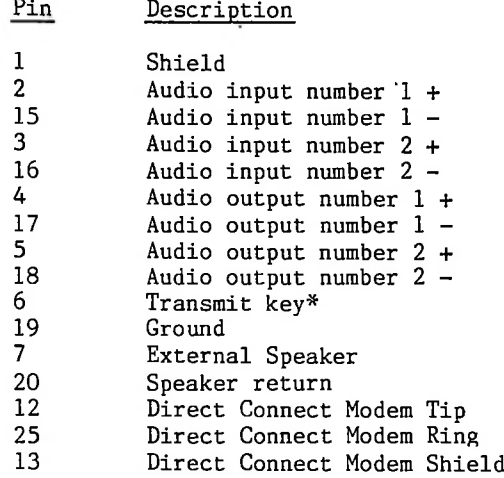

**I**

**I**

**I**

**I**

**I**

**I**

**I**

**I**

**I**

**I**

**I**

**I**

**I**

**I**

### Subcarrier Transceiver Connections

The subcarrier transceiver input and output connections appear above the reset button on the rear panel. The left BNC connector is the subcarrier output, the right BNC connector is the subcarrier input.

**I**

**I**

**I**

**I**

**I**

**I**

**I**

**I**

**I**

**I**

**I**

**I**

**I**

**I**

**I**

**I**

If a subcarrier is being used as a control uplink, the subcarrier output at the studio unit should be connected to the multiplex input on the STL transmitter, and the subcarrier input on the transmitter site unit should be connected to the multiplex output of the STL receiver.

If a subcarrier is being used as a metering downlink, the subcarrier  $\chi^{\circ}$ output at the transmitter site should be connected to the exciter SCA input (connection for external SCA generator), and the subcarrier input at the studio should be connected to a composite output of the modulation monitor or wideband receiver.

Various portions of the subcarrier system can be replaced with external subcarrier equipment, if desired. For example, some FM exciters have a built in SCA generator. The audio output from the DRC19O could be connected directly to the audio input of this SCA generator. In addition, the modulation monitor/subcarrier demodulator combination at the studio could be replaced with a standard SCA (background music) receiver.

adjustment of the The adjustments require the use of an-oscilloscope, a-digital-voltmeter and a-frequency Since STL and exciter specifications vary, some subcarrier transceiver boards will probably be required, counter.

The only control that should require adjustment will be the subcarrier output level (R4). With an\_oscilloscope\_connected\_to\_the\_output\_of\_the subcarrier generator, adjust R4 for the level required by the STL or exciter multiplex input. STL equipment supplied by Moseley Associates requires a subcarrier level of 1.5 volts P-P. STL equipment supplied by Micro Controls requires a subcarrier level of <sup>1</sup> volt RMS.

Other subcarrier transmitter controls include:

Adjust this control to the approximate subcarrier Course Frequency - R6: frequency desired.

Adjust this control to the exact subcarrier Fine Frequency - R7: frequency desired.

subcarrier. Note that once the deviation is set, adjustment of the subcarrier Deviation - R9: Adjust this control to the desired deviation. Deviation is normally set to  $1$  KHz/Volt. To make this adjustment, ground the audio input and count the output frequency. Apply 1 volt DC to the input and adjust R1 so the frequency is <sup>1</sup> KHz lower than the previously measured value. With the frequency subcarrier deviation control adjusted in this manner, the standard 0 dBm output level of the modem in the DRC190 will result in  $+/- 1$  KHz peak deviation of the frequency will result in the same percentage deviation. Multiplying the subcarrier frequency by two results-in-double the deviation. Since the subcarrier demodulator is designed for a constant frequency deviation (rather deviation than a constant percentage deviation), the deviation control will have to be readjusted after a frequency change-to-maintain the desired  $1$  KHz/volt deviation.

deviation.<br>
Symmetry - Rl: With an oscilloscope conntected to the subcarrier output,<br>
adjust Rl for a symmetrical waveform. adjust Rl for a symmetrical waveform.

Distortion - R2: Connect an audio distortion analyzer to to the subcarrier output. Adjust Rl and R2 for minimum distortion (minimum subcarrier harmonic content). It should be possible to get distortion below 1% (sum of harmonics 40 dB below subcarrier level).

### Subcarrier Receiver Controls include:

**I**

**I**

**I**

**I**

**I**

**I**

**I**

**I**

**I**

**I**

**I**

Local Oscillator Null - Rll: With no input to the subcarrier receiver, adjust Rll for a null in the AC level on pin 2 of the XR2206.

Local Oscillator Frequency - R17: A jumper is supplied on P05. This jumper improves the local oscillator null, When adjusting the local oscillator frequency, remove this jumper, When the local oscillator frequency has been adjusted, return the jumper, With no input to the subcarrier receiver, connect a frequency counter to pin 1 of P05 and adjust R17 for the desired local oscillator frequency. The desired local oscillator frequency is 455 KHz - SCA frequency. Typical local oscillator frequencies are listed below:

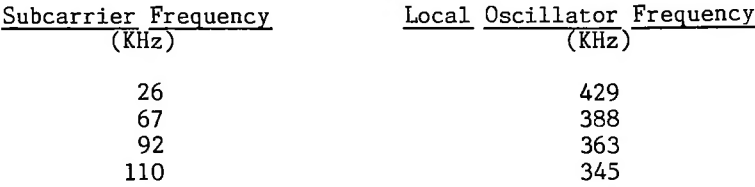

A distorted sine wave is r. A noisey signal is<br>The minimum acceptable sending the transmitter directly into-the-appropriate receiver after the required transmitter output adjustments have been made (typically only the level). available, this can be easily accomplished by typing MODEMTST. On installing the subcarrier equipment, it would be a good idea to try If a CRT terminal is A clean sine normally due to excessive deviation of the subcarrier. A noisey signal normally due to excessively low-subcarrier-level. The minimum acceptable Feed a tone into the subcarrier transmitter. wave should be apparent at the subcarrier receiver. subcarrier level at the receiver input is approximately 150 mV P-P.

Once the direct connection has been shown to work, connect the subcarrier equipment to the normal RF link and check end to end operation. Again, a distorted signal is probably due to over deviation, although this should not have changed since the direct connection test. A noisy signal may be due to crosstalk from the main channel. To simplify manufacturing and adjustment, no input filtering is included in the subcarrier receiver. base band is hetrodyned up to 455 KHz (and frequency inverted due to the low side local oscillator) and filtered in a standard ceramic filter. The ceramic filter gives excellent rejection characteristics, but it is possible to get interference from the main channel due to actual main channel harmonics (due to non-linearity of the STL or exciter), or various cross products due to the nonlinearity in the mixer. Interference from the main channel can be checked by dropping the main channel and seeing if the subcarrier signal cleans up. Interference from the main channel can sometimes be fixed by adjusting the main channel and subcarrier levels (subcarrier injection).

enabled when the calibrate mode is first entered and remains active until  $\,$  another  $\,$ key is pressed, or a speaker off command is received (such as at the end of a CW ID or the end of an intercom message). To enter the calibrate mode, key in If I allowed by a decimal point. Leaving the speaker enabled allows one to the speaker enabled allows one to hear the received data, test tones, etc. as an aid in checking subcarrier As an aid in checking the system, the front panel speaker of the DRC190 is operation.

Once the subcarrier equipment is operating properly, the remainder of the

DRC19O system should be tested with the subcarrier equipment. **I**

**I**

**I**

**I**

**I**

**I**

**I**

**I**

**I**

**I**

**I**

**I**

**I**

**I**

**I**

<u>Radio Transceiver Installation وRadio</u> Iransceiver<br>Hallikainen & Friends is supplying a Standard Communications FX60U tran sceiver when a separate radio control/metering link is required. This transciever has been modified slightly to permit operation with the DRC19O on  $\,$  part  $^{74}$  group  $\,$   $\!$  frequencies. These modifications include:  $\,$  Change of second  $\,$  IF  $\,$ filter to allow 5 KHz channel spacing, Addition of an attenuator on microphone input to allow the DRC190 to drive the unit with a O dBm signal,  $\,$  Adjustment of  $\,$ the FX6OU deviation control to yield a peak deviation of 1.5 KHz when the input is driven with 2.2 KHz at 0.776 volts RMS.

> Install the FX60U close to the DRC190 (typically immediately above the DRC190 in the equipment rack). Plug the supplied cable into the FX-6OU and J21 of the DRC190. Connect the antenna to the FX-60U. Connect the AC power to the FX60U.

> Turn on the power switch on the FX-60U. Press CH1, RADIO , and L/R while releasing CH2 and IC. Set the volume control to "9:00" and adjust the squelch control until the speaker just mutes. If desired, an RCA plug can be plugged into the rear panel speaker jack to mute the internal speaker.

> If the CW ID has not been set up, see the calibration section of this manual.

> If other sites have been installed, you should be able to select that site on the DRC190, see the TX light on the FX-60U flash, see the busy light flash, then have the second line of the DRC190 display update with the telemetry information. If the rear panel external speaker jack has not been plugged (disabling the internal speaker), you should also be able to hear the received data.

The radio link should now be operating.

**B**

**I**

**I**

**I**

**I**

**I**

**I**

**I**

**I**

For reference, the below information on modifications to the FX-60U is provided.

The rear panel barrier strip on the FX-60U has the following pin out:

 - Intercom low - Intercom high - Intercom low - Intercom high - Receiver audio out low - Receiver audio out high - Transmit key low - Transmit key high (pull to ground to transmit) - Transmit audio in low 10- Transmit audio in high

The following modifications are made to the FX-60U.

Existing wires are disconnected from the barrier strip terminals 5 through

10. **I** A twisted pair of wires is connected from the rear panel speaker jack to terminals 5 and 6.

Terminal 8 is wired to JP11 on the PLL board. Terminal 7 is grounded. This is the transmit key line.

end of the resistor to JPO3(from resistor)and JPO4(from terminal 9)on the PLL board. The resistor value(50K to 750K) is selected to yield 1.5 KHz A 600 ohm resistor is wired across terminals 9 and 10. A resistor is connected to terminal 10. A twisted pair is wired from terminal 9 and the free deviation when 2.2 KHz at 0 dBm is applied to terminals 9 and 10.
## Direct Connect Modem Connectios

If a direct connect modem was ordered with the system, the telephone line tip and ring connections appear on J21 pins 12 and 25, as indicated earlier in this section. It is suggested that shielded cable be used for this telephone line connection, and that the shield be connected to pin 13 of J21.

Prior to connecting the equipment to the telephone line, the local telephone company should be notified. You should give the telephone company which line or lines the modem is to be used on, the FCC Registration Number (B468NR-68618-DM-E) and the Ringer Equivalence (0.4B). For further information regarding direct connection to dial-up telephone lines, see the FCC Notice section of the manual.

The  $d$ irect connect modem board also makes some more serial  $and$   $parallel$ input/output available.

be used to drive another printer or terminal from Basic using the statements The additional serial input/output is an RS232 port on J23. This port can PRINT#3, DISPLAY#3, INPUT#3, INKEY\$(3), LINE(3) and MAXLINE(3). The speed of this serial port is set up in the set up mode. It is identified as port 3 and can be programmed to various speeds between 50 and 19.2K bits/second.

The RS232 port at J23 has the following pin out:

1 - Shield

**I**

**I**

**I**

**I**

**I**

**I**

**I**

**I**

**I**

**I**

**I**

- 2 Data from terminal
- 3 Data to terminal
- 4&5 are jumpered giving RTS-CTS handshake
- 7 Signal Ground

The parallel input/output of the direct connect modem card is available on J21. J21 has the below pin out when used with the direct connect modem card:

- 1 Shield
- $2$  Input 1
- 3 Input 2 (also timer input)
- $4$  Input 3
- 5 Input 4
- $6$  Input  $5$
- $7$  Input 6
- $8 -$  Output  $1$
- $9 -$  Output 2
- $10 -$  Output 3
- $11 -$  Output 4
- $12 -$  Output 5
- $13 -$  Output 6
- $14 -$  Output 7
- 21 33 Signal Ground

These I/O lines are from the 2681 DUART on the modem card. The inputs and outputs are at TTL levels. To read the state of an input line from Basic, use the expression  $(2^3N)$  AND PEEK(39149). N is the bit number (N=6 for input 6). The expression will have the value 0 if the input was low, and a non-zero value if the input was high.

To program an output pin high, use the statement  $\texttt{POKE}\_39151$ ,  $(2^2\texttt{N})$ . To For further program an output low, use the statement POKE 39150,  $(2^2N)$ . information, see the 2681 data sheet.

Metering & Control Connections<br>**I** J1 provides control and metering interface for the first five channels. J2 provides the next five channels, J3 provides the next five channels, and soon.

**I** The below table indicates which channels show up on which connector.

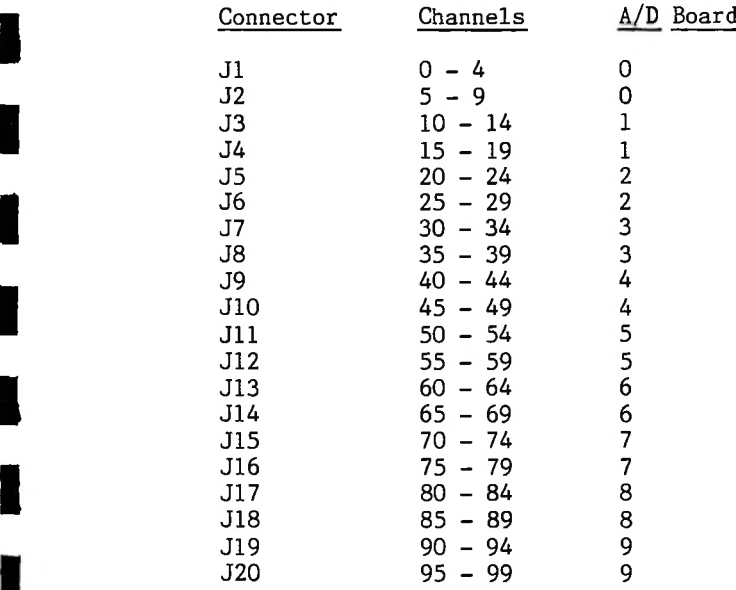

**I**

**I**

**I**

**I**

**I**

**I**

**I**

**I**

**I**

**I**

**I**

voltages, and the control voltage and current limits. The sample differential Remember the precautions regarding the sample differential and common mode voltage is to be less than 2 volts (unless voltage dividers have been added to the A/D board as indicated in the adjustment section). The sample common mode voltage is to be  $+/-$  100 volts from ground. The control circuit open circuit voltage is to be between 0 volts and +30 volts. The control circuit short circuit current is to be limited to 500 mA.

The Raise\* or Lower\* lines are enabled (pulled low) when a site in the system has the appropriate site and channel selected and presses Raise or Lower. These control lines can be used to adjust the reading being displayed or to make mode changes (ie, transmitter on/off, power change, pattern change, etc.).

ChanOut\* lines are enabled (pulled low) when a site in the system has The the appropriate site and channel selected. These lines indicate to external equipment that an A/D sample is being taken. These lines can be used to drive external sample selecting equipment, such as the tower and parameter select lines on a directional antenna monitor. The calibration mode includes a sample delay provision to allow for the settling time of an antenna monitor.

The failsafe\* lines are enabled (pulled low) when all sites that have failsafe enabled are operating in the system. The failsafe requirements of each site can be set in the setup mode. See the section on calibration and setup. The failsafe lines will be released if one of the required other DRC units in the system is not responding or if the power supply in this DRC fails. Note that failsafe 1\* and failsafe 2\* are separate open collector transistor outputs that are driven with the same signal. These can be used to drive **<sup>1</sup>** *»* different circuits without steering diodes, Failsafe different circuits are to be driven, steering diodes will be required and the if desired. Note, however, that 1\* and Failsafe 1\* appearing on JI and J2 are the same signal. If current limit (500 mA) will have to be watched closely. The failsafe signal is duplicated on each A/D board, so it is available on each metering/control connector.

**I**

**I**

**I**

**I**

**1**

**I**

**I**

**I**

**I**

**I**

**I**

**I**

**I**

**I**

## JI Connections

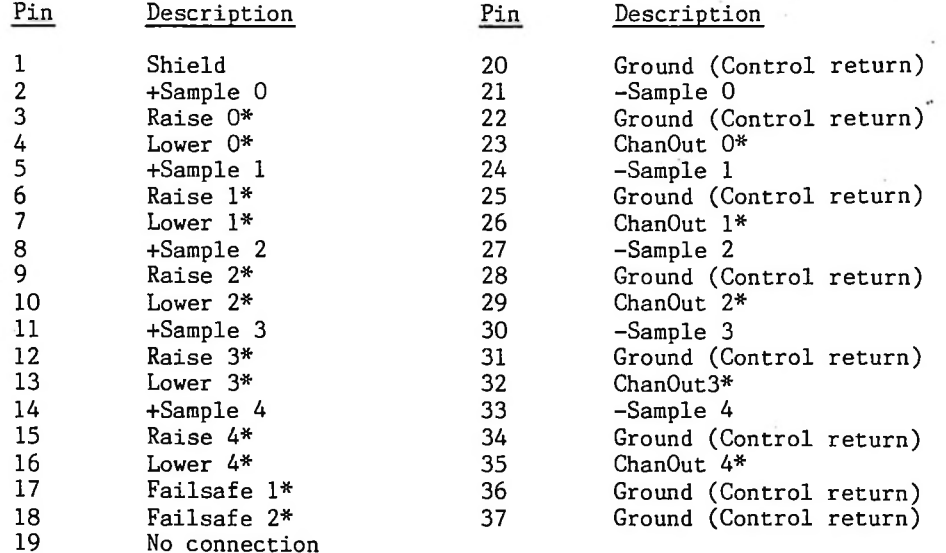

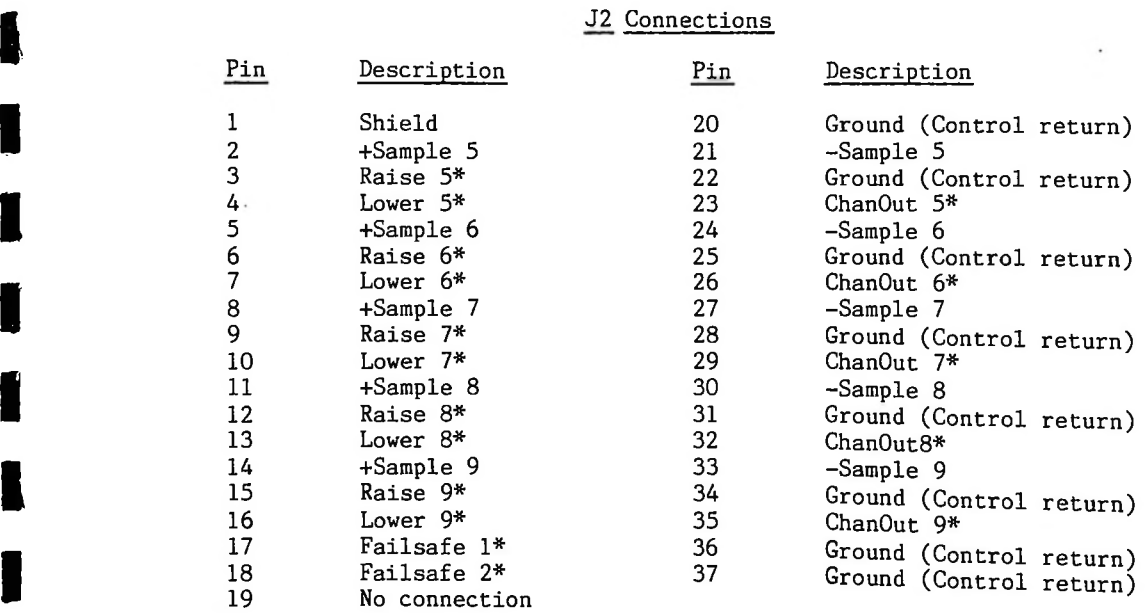

 $\overline{\phantom{a}}$  $\ddot{\phantom{a}}$ 

 $\hat{\boldsymbol{\omega}}$  $\mathcal{L}^{\mathcal{A}}$ 

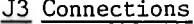

**I**

**I**

**II**

**I**

**II**

**I**

**1**

**II**

**I**

**i**

**ii**

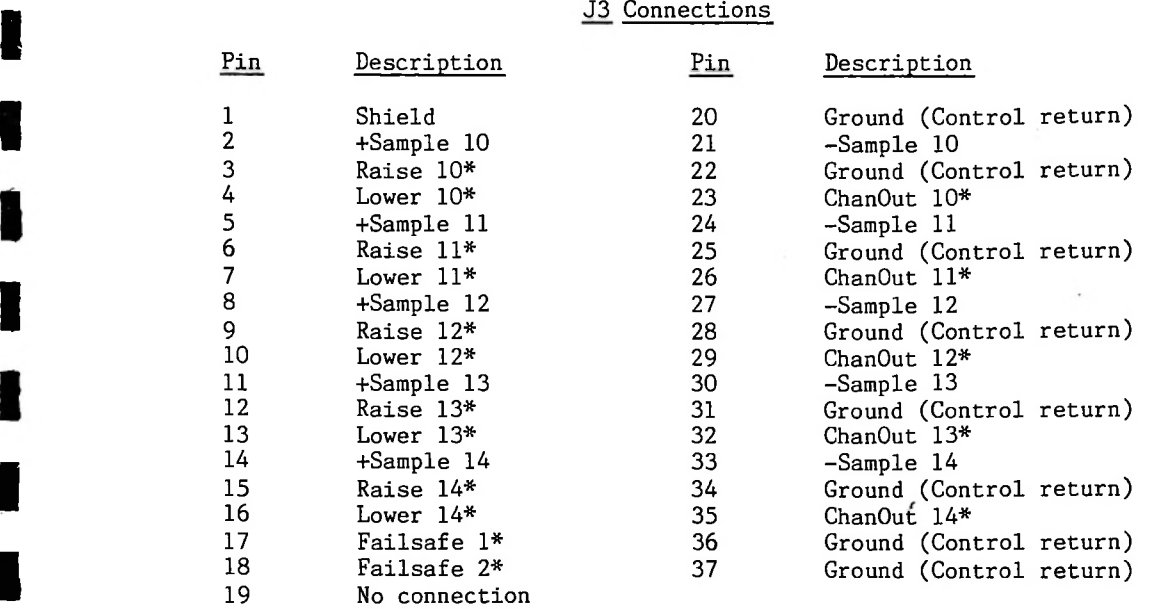

# **I** <sup>J</sup><sup>4</sup> Connections

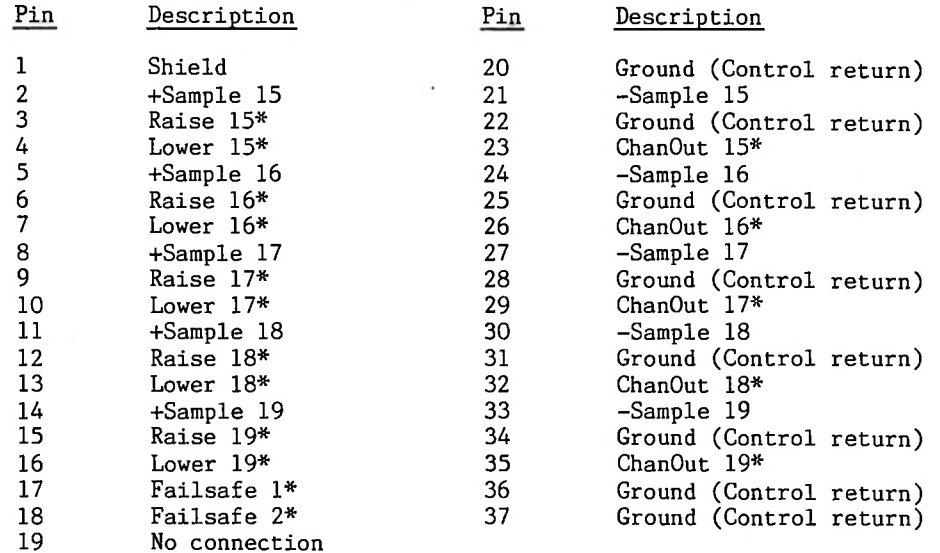

*■i-*

 $\sim$ 

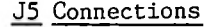

**I**

**I**

**I**

**I**

**I**

**I**

**I**

**I**

**I**

**III**

**I**

**I**

**I**

**I**

**I**

**I**

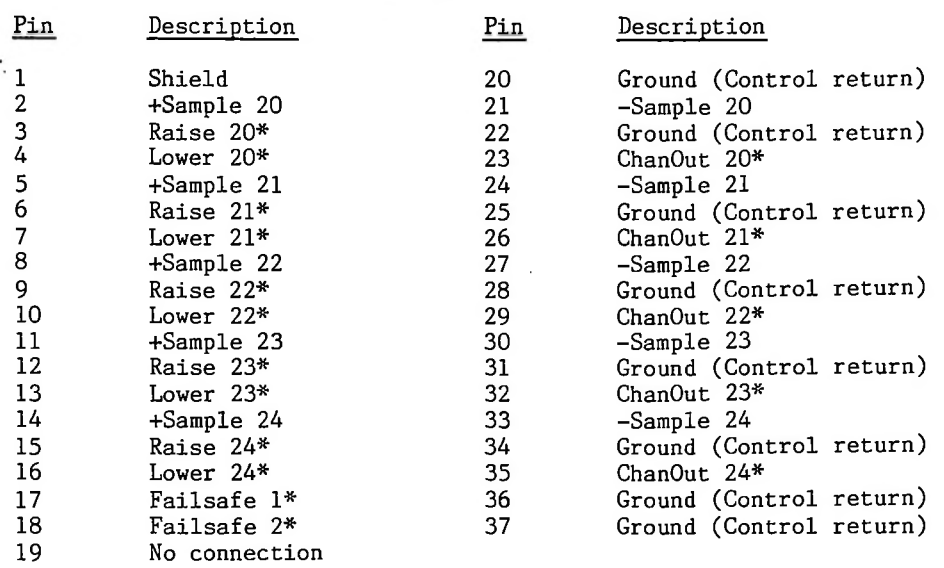

# J6 Connections

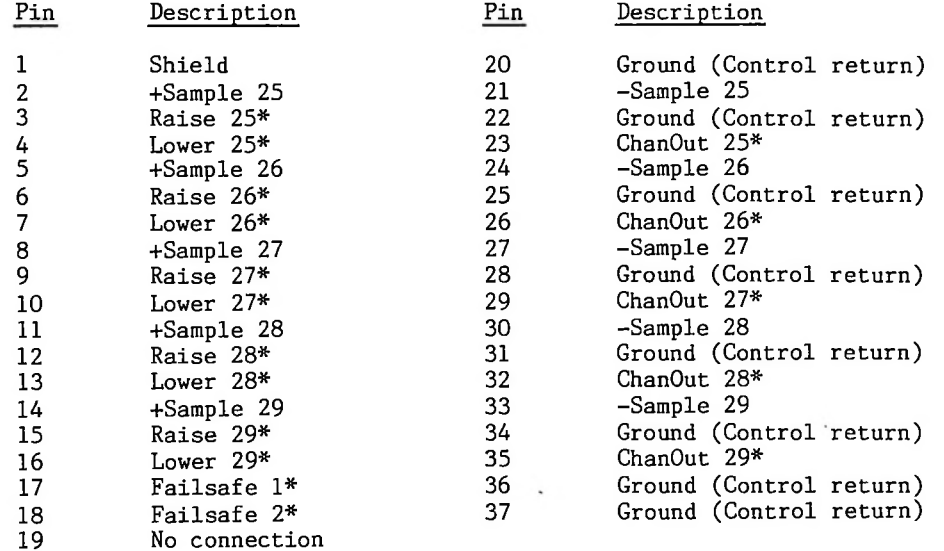

# J7 Connections

**I**

**I**

**IIII**

 $\ddot{\phantom{0}}$ 

**I**

**I**

**I**

**I**

**I**

**I**

**I**

**I**

**I**

**I**

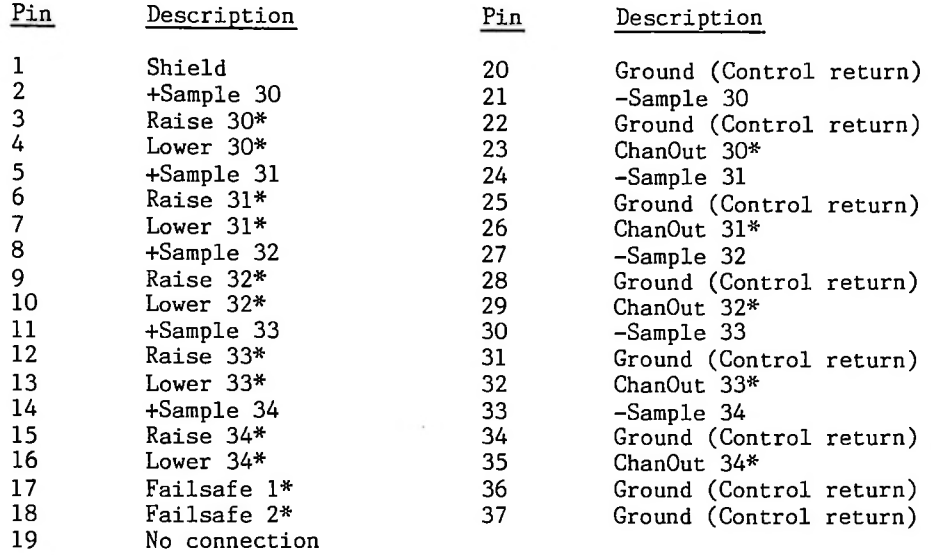

## J 8 Connections

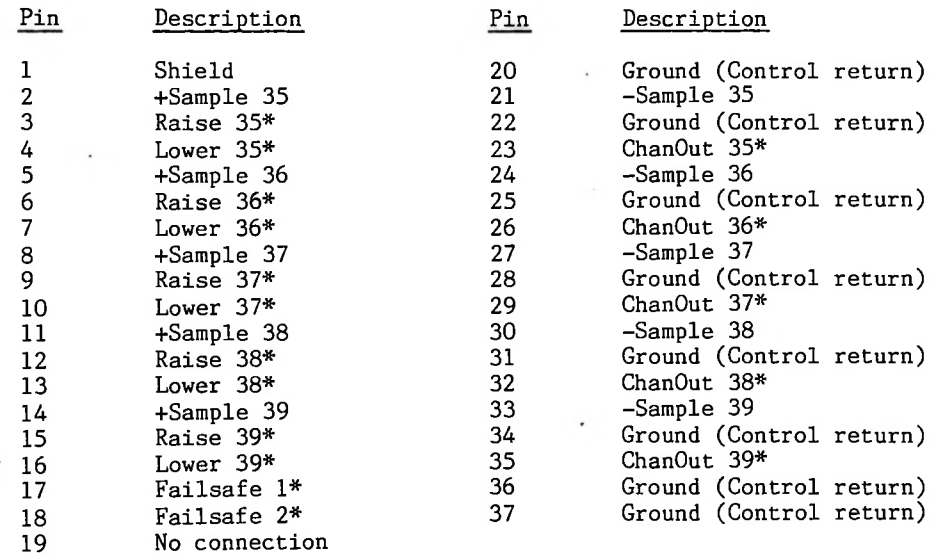

l,

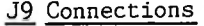

**I**

**I**

**I**

**I**

**I**

**I**

**I**

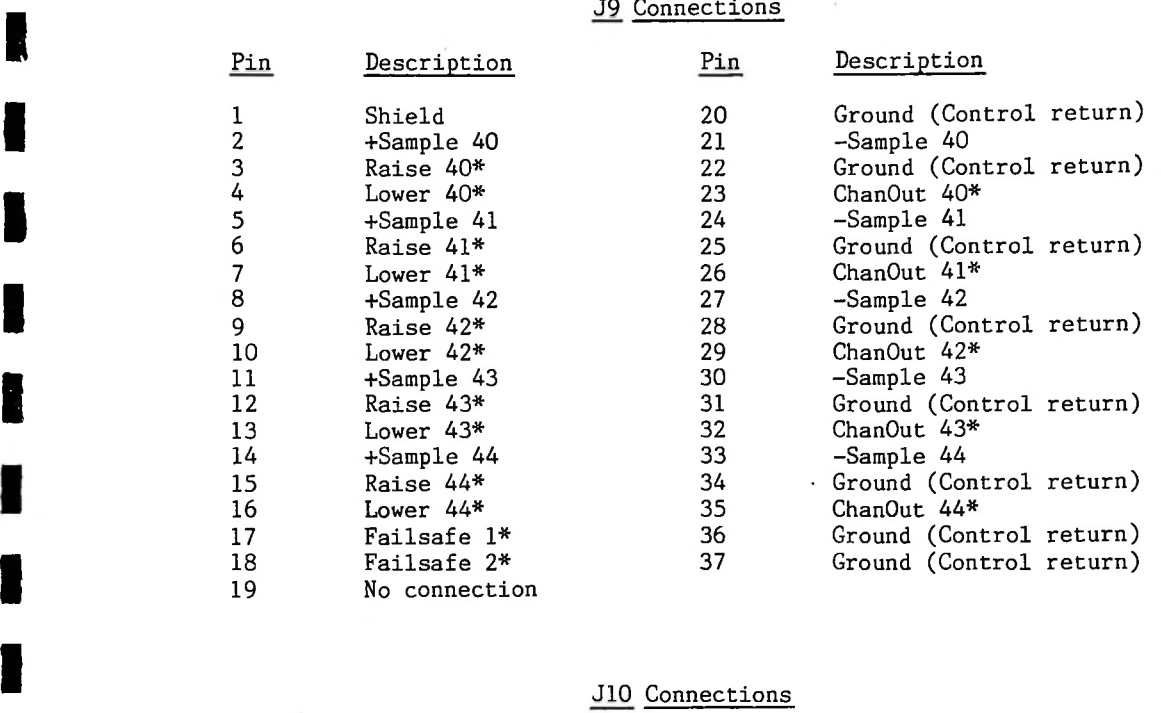

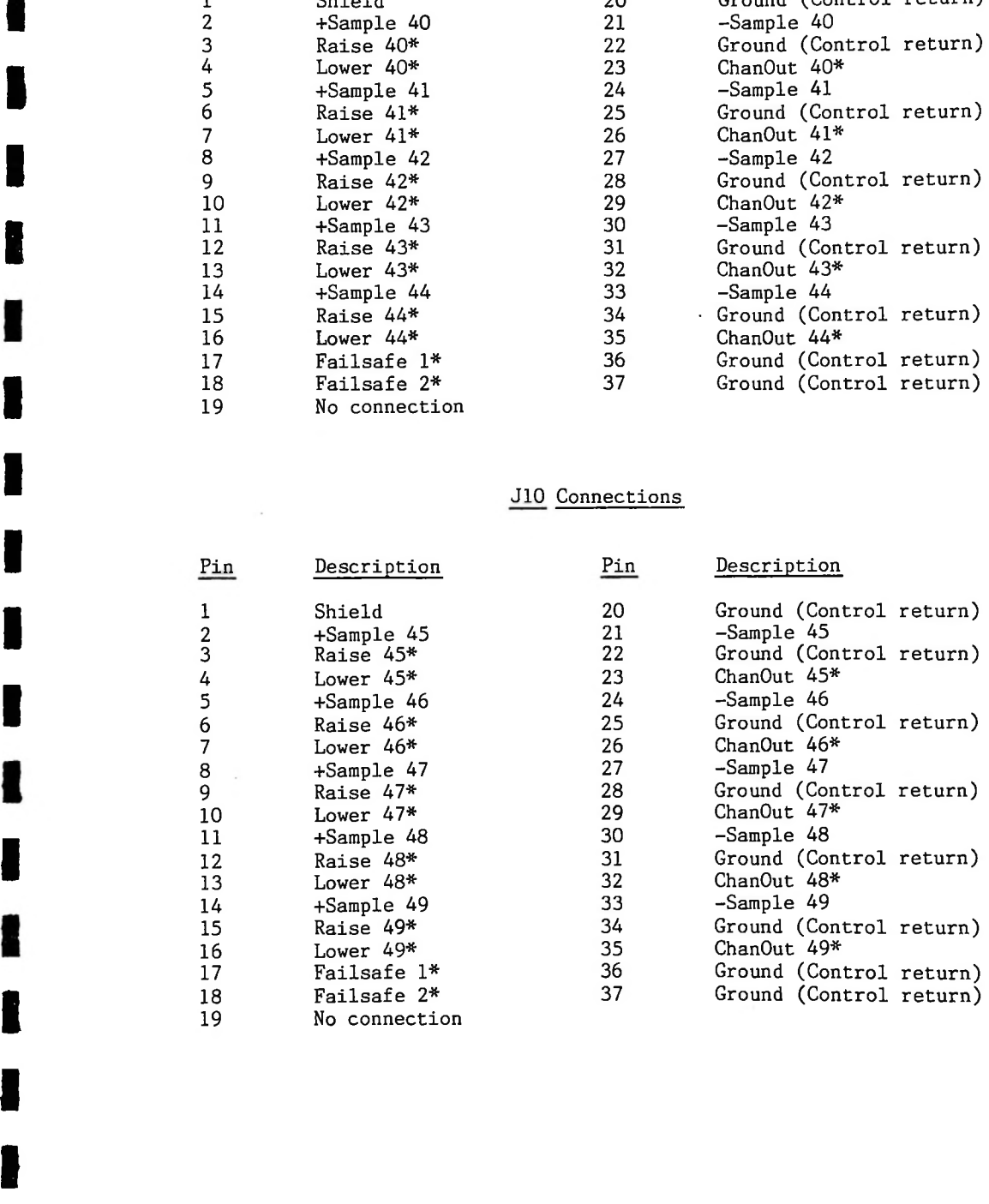

 $\sim$   $\sim$ 

 $\ddot{\phantom{0}}$ 

# Jll Connections

**I**

**I**

**I**

**I**

**I**

**I**

**I**

**I**

**I**

**III**

**I**

**I**

**I**

**I**

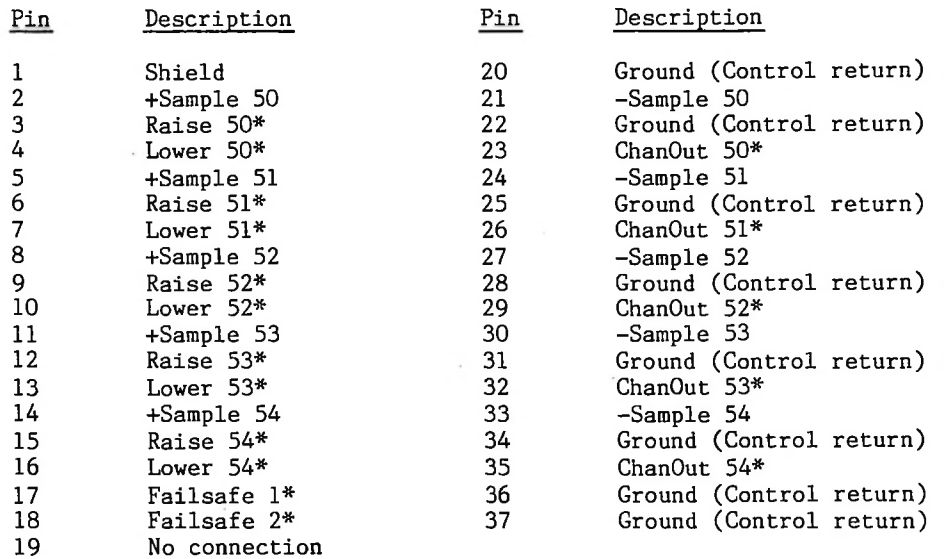

## JI 2 Connections

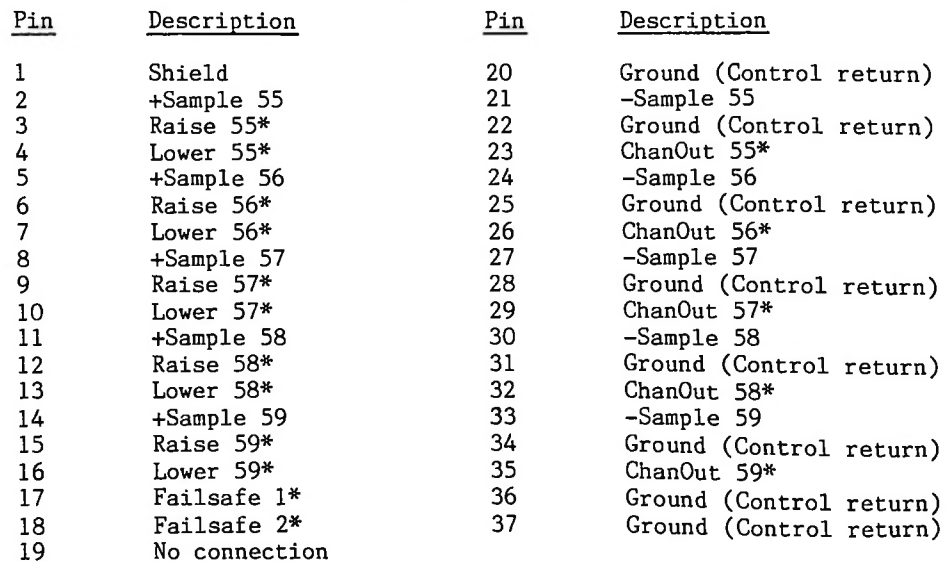

 $\sim$ i<br>V

# J13 Connections

**I**

**I**

**II**

**I**

**II**

**II**

**II**

H

**II**

**I**

**I**

**I**

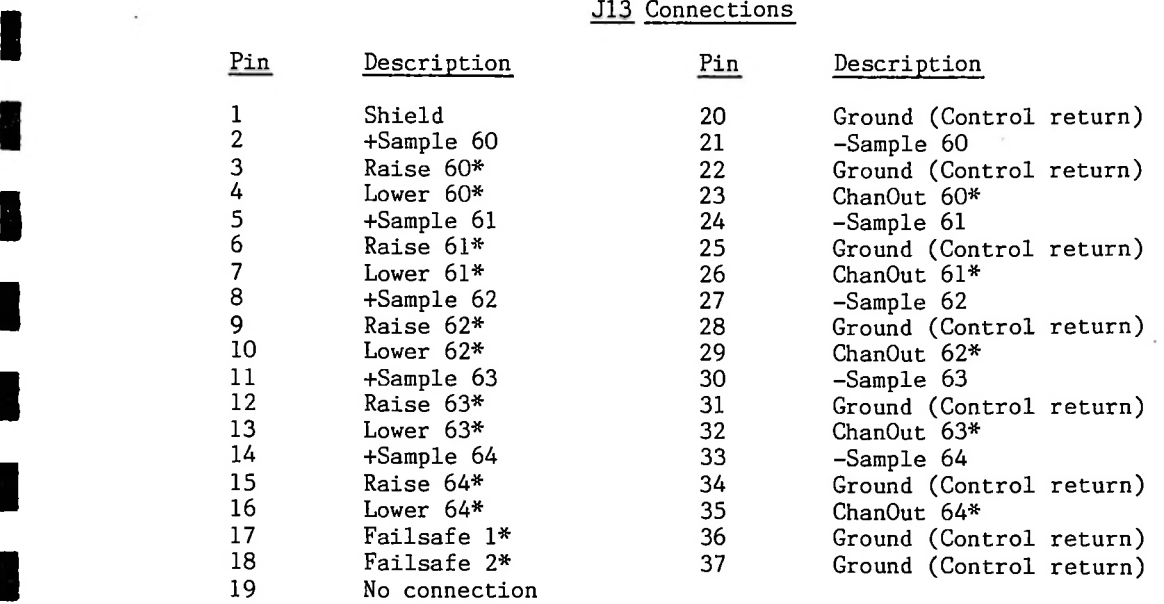

# J14 Connections

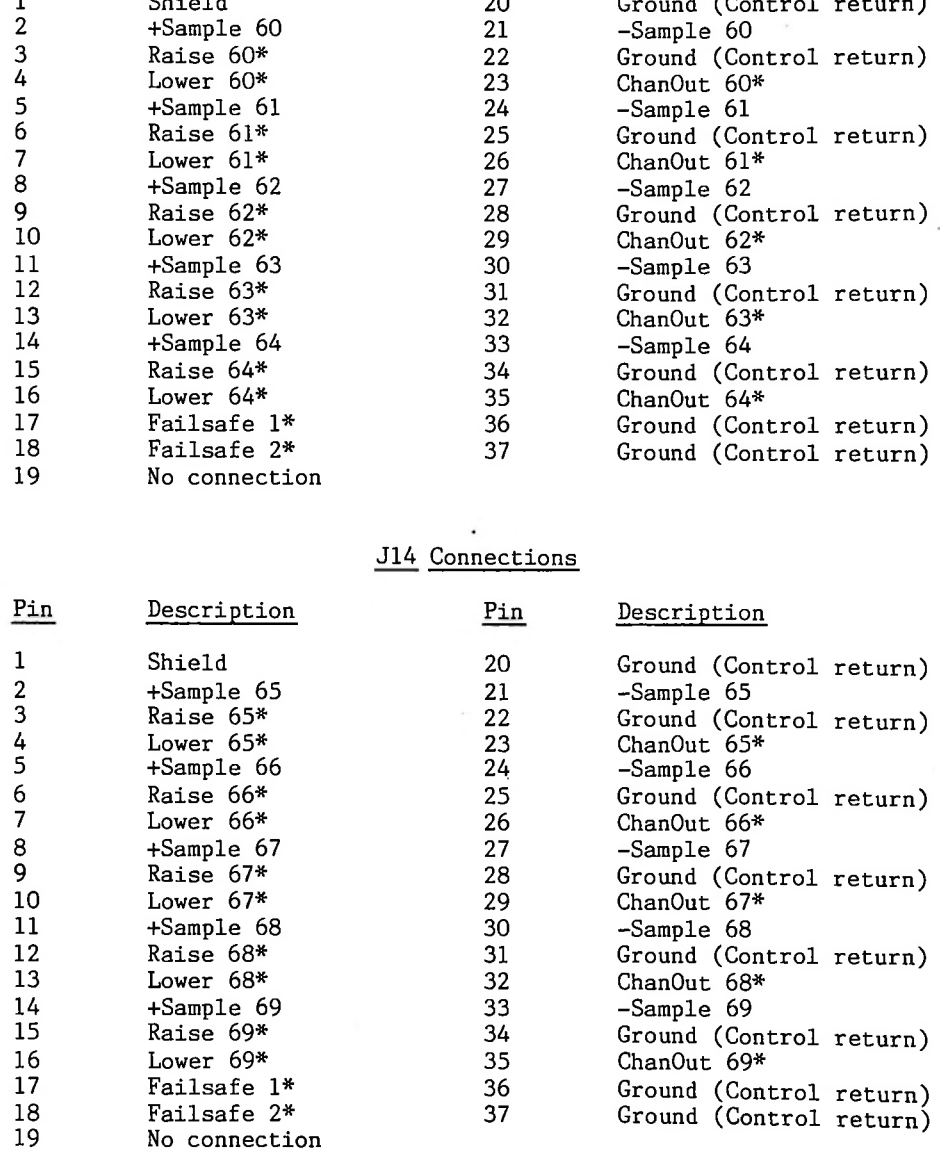

 $\mathcal{L}$ 

 $\bar{\bar{z}}$ 

# J15 Connections

**I**

**II**

**I**

**IIII**

**I**

**I**

**I**

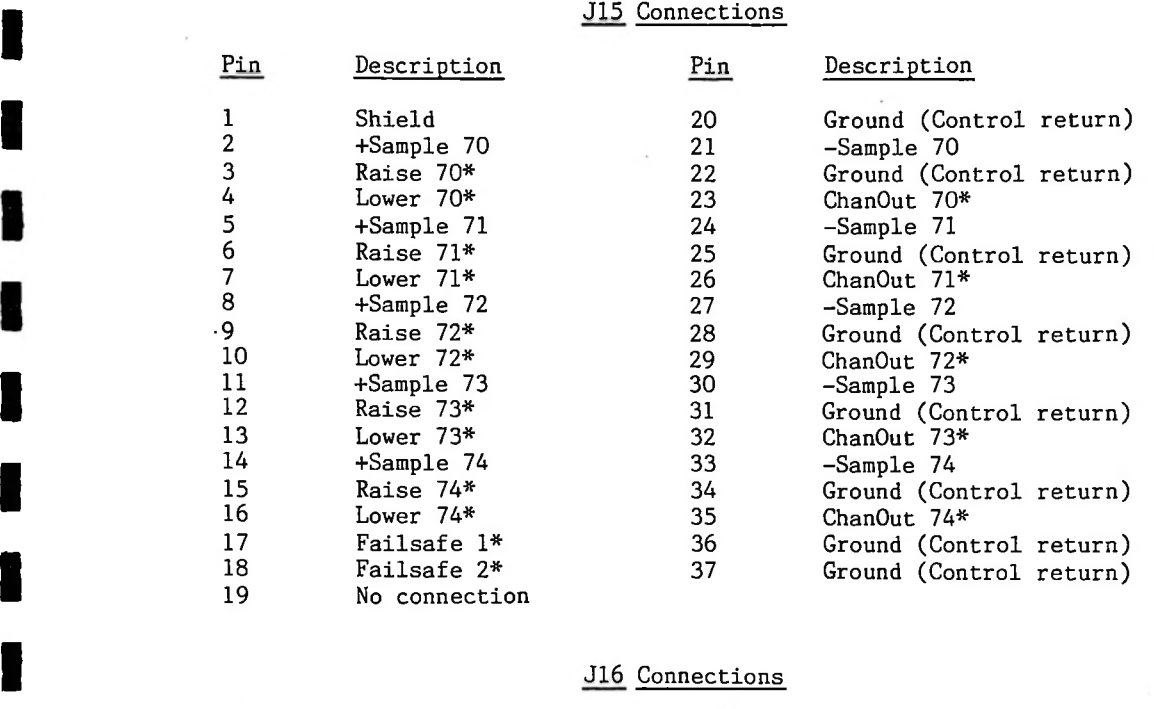

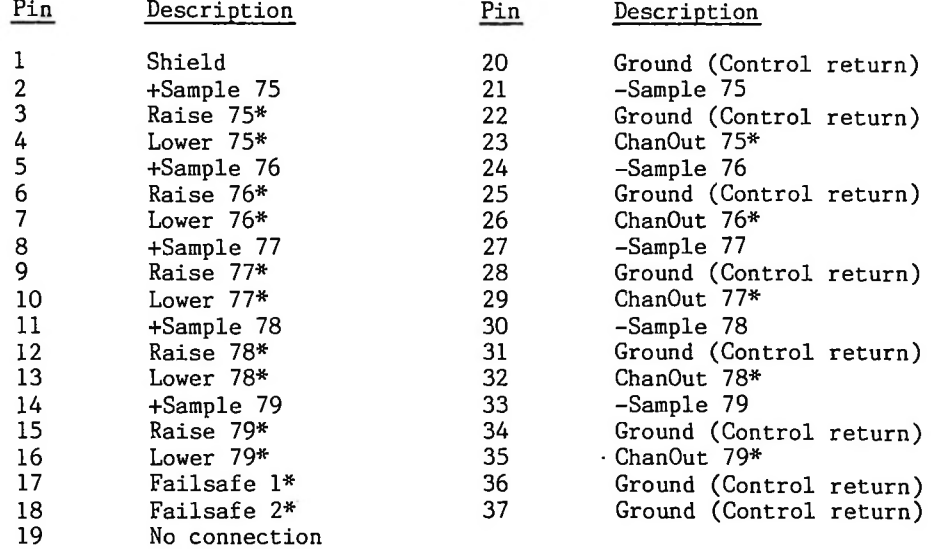

 $\hat{S}^{\pm}$ 

 $\mathbb{P}^1$ 

 $\mathbb{C}$ 

# J17 Connections

**I**

**II**

**II**

**I**

**II**

П

**II**

**I**

**IIIII**

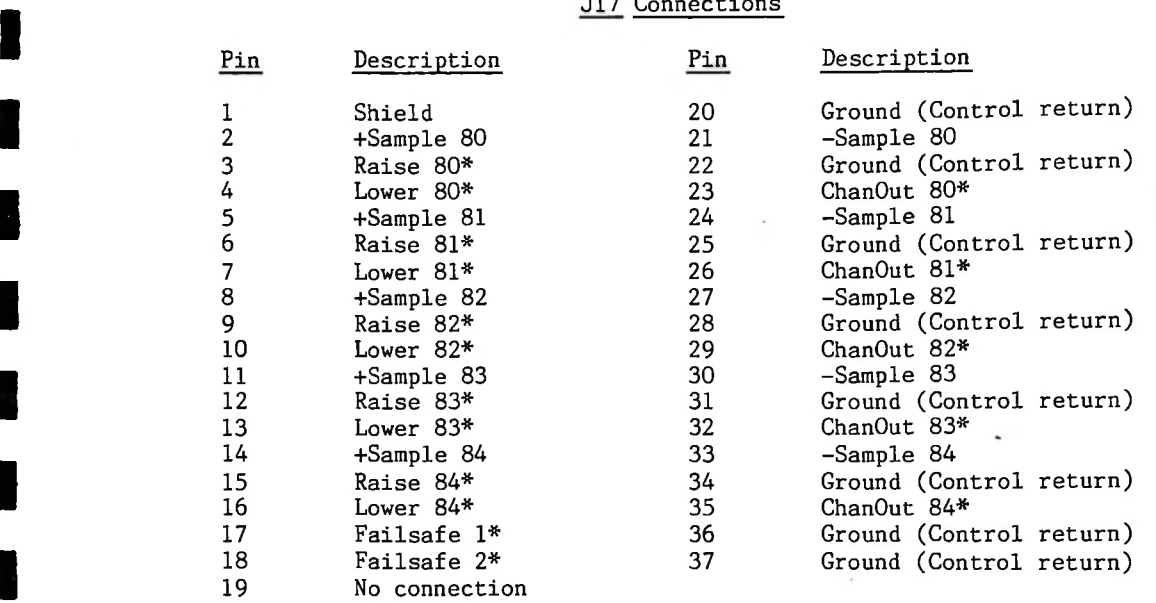

# J18 Connections

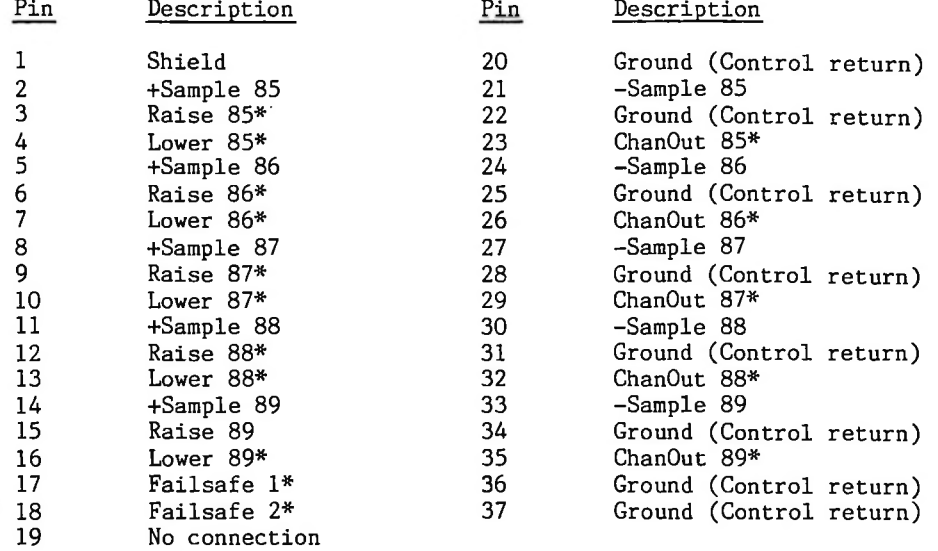

ò

έ.

V

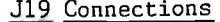

**I**

**III**<br>III

**I**

d

**I**

П

**IIIIIIII**

K

**I**

**I**

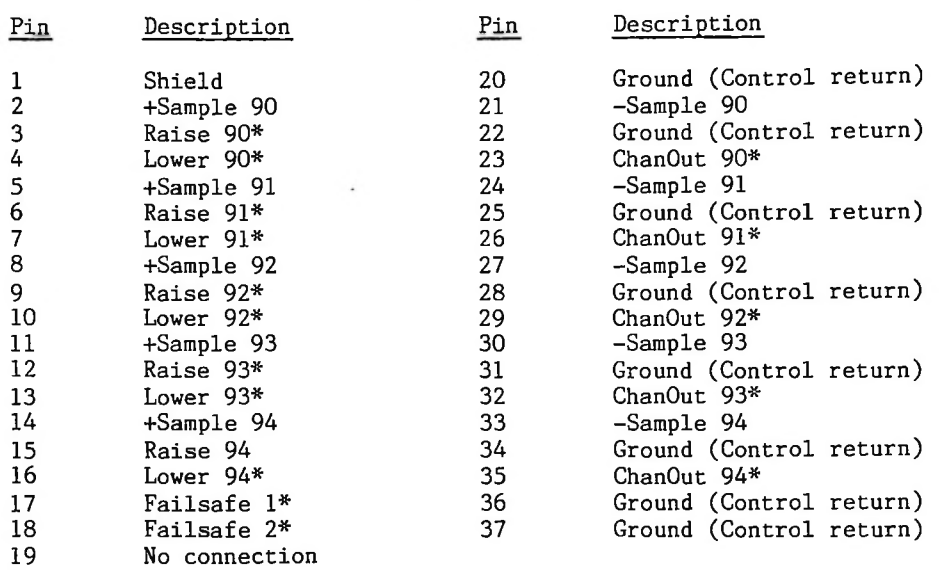

# J20 Connections

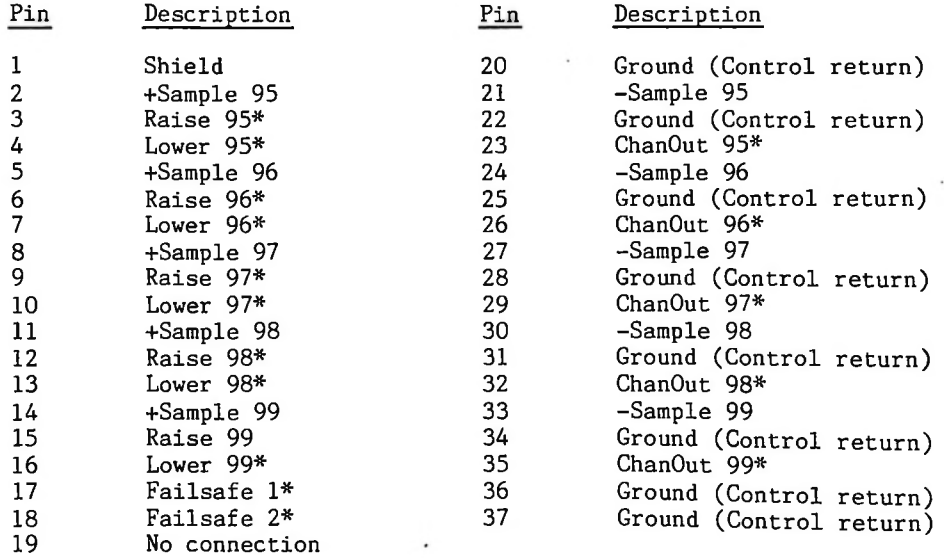

 $\ddot{\phantom{0}}$ 

 $\cdot$ 

# J22 Connections

J22 is an RS-232/C subset connector. This connector gives the user access to the Basic interpreter included in the DRC190. The baud rate on the port is programmed through the calibration and setup procedure. Other data parameters include: l start bit, 7 data bits, mark parity, l stop bit.

- 
- **Pin** Description<br>2 Data from t 2 3 7 Data from terminal Data to terminal

**I**

**I**

**I**

**I**

**I**

**I**

**I**

**I**

**I**

**I**

**I**

Data ground

## Connector Supplies

The below listed connector parts are supplied or are available from H&F.<br><u>IRKF P/N Description</u> Manufacturer Part Number

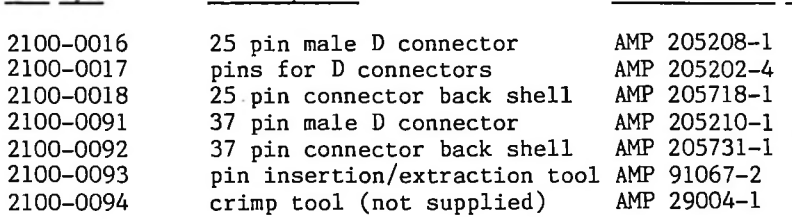

## CRT & Printer Cables

**I**

**I**

**I**

**I**

**I**

**I**

**I**

**I**

**I**

**I**

H&F provides the Liberty Electronics Freedom 100 CRT terminal and the Smith Corona D300 printer with DRC systems, unless other equipment terminal is wired to the DRC190, while the printer connected to the peripheral port on the CRT terminal. The DRC190 prints by is is enabling the peripheral port, sending the data to be printed, then sending the specified. peripheral port disable character sequence.

The CRT terminal main port is wired to J22 on the DRC190 using a cable described below:

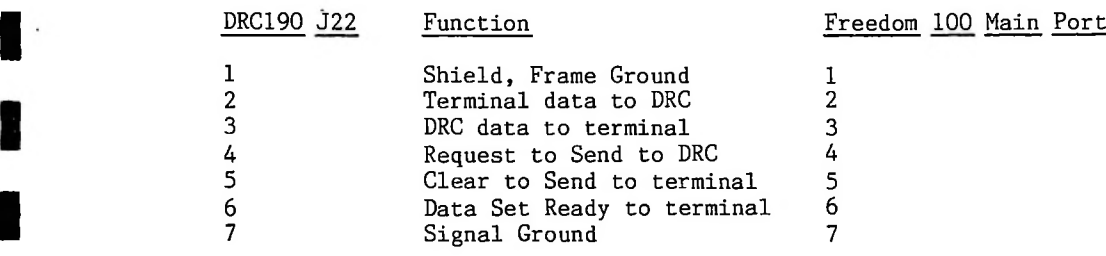

In addition, **I** pin 20 (Data Terminal Ready Output). In addition, the CRT terminal pins 8 (Carrier Detect Input) is jumpered to

If no printer is used with the Freedom 100, print statements are used<br>in the DRC190 program, and the DRC190 has been programmed with the peripheral<br>port on and off codes, a dummy plug must be plugged into the Freedom 100 If no printer is used with the Freedom 100, print statements are used in the DRC190 program, and the DRC190 has been programmed with the peripheral peripheral port to allow it to complete the required handshaking. Failure to install this plug will cause the Freedom 100 to stop operating while waiting for the non-existant printer to be ready for data. This dummy plug has a jumper between pin 6 and 19, and another jumper between pins 8 and 20.

Finally, if a printer is used, the cable is wired as below:

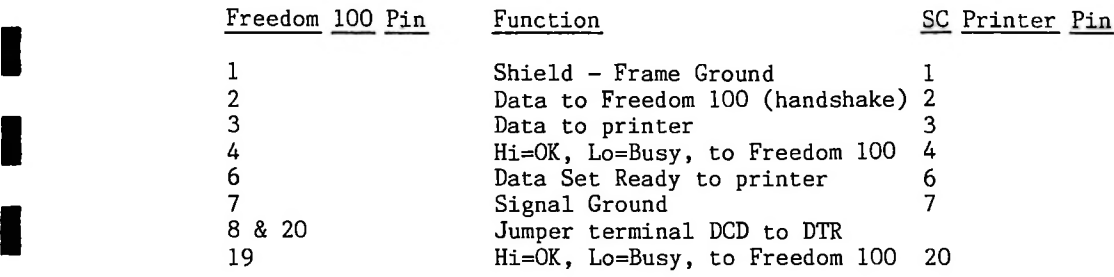

The suggested printer DIP switch settings are listed below, where U indicates "up" and D indicates "down".

Installation - page 3-24

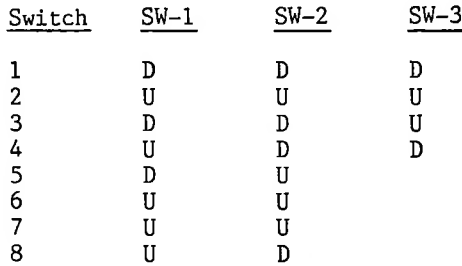

i.

**I**

**IIIIIIII**

t j

Е

I

Н

**I**

**II**

**I**

**I** <u>Calibration and Setup</u><br>The DRC190 permits metering channels to be calibrated by establishing a scaling factor that the A/D sample is multiplied by. This scaling factor is determined by the DRC firmware dividing the desired indication by the A/D<br>sample. This floating point scaling factor is stored in Electrically Erasable This floating point scaling factor is stored in Electrically Erasable Programmable Read Only Memory (EEPROM). In addition, the displayed reading can be either proportional to the A/D sample or proportional to the square of the A/D sample (square law), allowing direct reading of power output from a reflectometer sample. Finally, a three character label and a two character units designator are stored for each channel.

**I**

**I**

**I**

**I**

**I**

**I**

**I**

**I**

**I**

**I**

**I**

The Setup mode allows changing the site number of this particular <code>unit,</code> the number of the highest-site-number in the system, the terminal and communications baud rate, the "site delay", fail safe enable, control enable, and the Morse CW identifier code.

The below procedure describes the calibration and setup of the DRC190.

a quick analysis of signal quality. The speaker is disabled on receipt of a speaker mute command (at the end of an intercom or CW ID message) or the pressing of any key. 1. Key in the number sequence "123 4" and press the decimal point on the front panel keyboard. The "1 2 3 4" sequence makes it difficult to get in the calibrate mode accidentally. The display will indicate you have entered the setup mode and instruct you to use up-arrow to answer yes, and down arrow to answer no. In addition, the front panel speaker is enabled. Any audio received on the communications link will be heard through the speaker, allowing

2. The display asks if you wish to continue calibration. If so, press up arrow. If not, press down arrow and skip to step 10.

3. Enter a 2 digit channel number of the channel you wish to calibrate.

Hold the No key down until the desired character appears, the press the Yes not, press the down-arrow for no. Yes will advance the cursor to the next character position. No will change the character without moving the cursor. 4. first three characters are the label(ie, ICP for common point current), and that the cursor is under is as desired,  $\,$  press the up-arrow for yes. The If the character If it is The display will show the currently programmed label and units, three characters are the label (ie, ICP for common point current), the last two characters are the units (ie, KV for kilovolts), key. Each label and unit character is programmed in this manner.

5. the current sample delay is ok. The sample delay is the number of analog to Once the label and units have been programmed, you will be asked if The  $\tt{CHANOUT*}$  output of the  $A/D$  board is enabled at the start of the first i output is used to drive the tower select on an antenna monitor, the sample is\_not\_immediately\_available. A/D\_conversions\_can\_be thrown out until the reading should be stable. Each conversion takes about a Setting sample delay to O3 allows the antenna monitor  $\,$  a digital conversions that are-thrown-out-before-the sample is taken. conversion. third of a second. settling time of <sup>1</sup> second. In addition, the Raise and Lower outputs are pulsed for a period of time corresponding to the sample delay. If the sample delay is 03 and a Raise is sent, the appropriate Raise\* output of the DRC190 will be held low for 1 second. The sample delay must be between 00 (no delay) and 15 (5 seconds). If the current delay is ok, hit yes. If not, hit no and then enter the 2 digit delay desired.

Once the sample delay has been programmed, you will be asked if the, If not, press down-arrow until the 6. linear or square law square law curve is ok. If not, press appropriate curve is displayed. Then press up-arrow.

**I**

**I**

**I**

**I**

**I**

**I**

**I**

**I**

**I**

**I**

sample. This will cause a RAISE or LOWER to be generated during the time we are measuring the sample voltage in the calibration routine. It does <u>not</u> cause , You will then be asked if a RAISE or LOWER is required during the a RAISE or LOWER to be generated each time the meter is read.

resolution of 1% on the A/D) and less than 1.900 volts (required to prevent A/D overrange. indication cannot be 0. 8. The reading with the current scaling factor will then be displayed. Note that for the best accuracy, the sample voltage should be at its highest expected voltage. A good way of calibrating the system with an antenna monitor is by pressing the 180 degree phase calibrate button on the antenna monitor prior to answering the RAISE/LOWER question above. If this is correct, press the up-arrow. If it is not, press down-arrow. The correct reading can then be If it is not, press down-arrow. The correct reading can then be<br>a five character number, including the decimal point. The sample entered as a five character number, including the decimal point. voltage being calibrated against must be greater than 10 mV (required to get a which occurs at 2.000 volts). In addition, the calibrated

9. The DRC190 will then ask if you wish to continue calibration. This is If you the same as step 2. If you answer yes, you will be back at step 3. answer no, you will be at step 10.

you If you answer yes, will be dumped back into normal operation, you will The DRC190 will then ask if you want to do setup. If you answer no, 10. proceed to step 11.

11. correct. The DRC190 will ask if the programmed maximum site number is If not, answer no and enter the highest site number in the system as a 2 digit number.

**If** The DRC190 will ask if the programmed site number is correct, answer no and enter the correct site number as a 2 digit number. not, 12.

13. The DRC190 will ask if the programmed site delay is correct. typical wire line system, or a system with full time subcarrier channels will use a site delay of 0.05 seconds. A system using the Standard Communications FX60U radio link will use a site delay of 0.25 seconds to allow for keying and squelch delays.

14. correct, to see the next choice or answer yes to accept the currently displayed baud rate. The DRC190 will ask if the programmed communications baud rate is If not, answer no and the next choice will be displayed, Answer no The DRC190 normally operates at 1.2 Kbps (1,200 bits per second), but can be slowed down for marginal communications links.

15. The DRC190 will ask if the programmed terminal baud rate is correct. Answer in a manner similar to question 12. The DRC190 is normally shipped with the terminal baud rate set to 9.6 Kbps.

The DRC190 will ask if the programmed port 3 baud rate is correct. This port is Port 3 is the RS232 port on the direct connect modem card. This 16. '

is typically used to drive a printer. The speed of this port (if supplied) is accessed using PRINT#3, INPUT#3, INKEY\$(3), LINE(3) and MAXLINE(3). It typically used to drive a printer. changed in the same manner as the other speeds.

**I**

**I**

**I**

**I**

**I**

**I**

**I**

**I**

**I**

17. The DRC190 will then ask if you wish to change the failsafe or control enable programming. If so, answer yes, if not, answer no. The DRC190 will ask if you wish to have failsafe enabled from each of the sites in the system, Answer yes for each site that the failsafe is to be enabled on, and no if the failsafe is not to be enabled. output if it does not hear from an enabled site at least once every minute, After the disabled, The DRC190 will release its failsafe highest site number in the system has had failsafe enabled or the DRC will ask if Raise or Lower should be enabled from each site. Answer yes or no as apporpriate. This programing feature prevents an "AM rock jock" from shutting down a TV station in the same DRC system.

ID anyway. which indicates IDs are not to be done, If you do have the CW ID option and wish to make a change, answer yes. 18. The DRC190 will then ask if you wish to change the CW ID. If you don't have the CW ID option (used in TRL radio systems), you can answer no. It does not hurt to answer yes, but without the optional hardware, you'll get no CW ID but the DRCI90 may take time on the communications link to try do the the If you have no ID option, the time between IDs should be set to 00

19. The DRC190 will first ask how many minutes should be between IDs. The typical ID frequency is 60 minutes. Answer 00 if no IDs are to be done. You can enter anything between 01 minutes and 99 minutes.

20. desired, section. The DRC190 will then ask if the ID character over the cursor is that This is similar to setting the labels and units in the calibrate Holding the No key rotates through the various characters available. Pressing the Yes key moves the cursor to the next character position. There is room for up to a 16 character ID. The [ character is used to indicate the end of the message. If the ID is 16 characters long, no [ is needed. A typical ID would be DE K1234f.

The DRC190 will then ask if you wish to set the time,  $\,$  day and  $\,$  date. . This allows setting the time, day and date in the Basic program without having to use an ASCII keyboard (some stations have the DRC190 drive a receive only printer only for logging). If you answer yes, you'll be asked to enter the time as HHMMSS (hours, minutes, seconds) in 24 hour format. asked to enter the day as a number between 0 and 6 where 0 is Sunday, l is You'll then be asked to enter the date in YYMMDD (year, month, 21. Monday, etc. date) format. You'll then be

this be but not both, for setting up CRTSTR and a CRT terminal or printer, the following instructions **If** site, skipped. is to be connected to PRTSTR can

on information is to be put on the printer, the command PRINT (or PRINT#1) is used. When a program changes between DISPLAYing data and PRINTING data. of the or the CRT, terminal. when a basic program is to put<br>the CRT, the command DISPLAY (or PRINT#O) is used. When If a CRT and printer are both connected, the printer is plugged into the When dised. When a program changes between bisitating data and PRINTING data, the<br>terminal's peripheral port is enabled and disabled. This is done by the DRC190 sending PRTSTR to the CRT to enable the peripheral port, or CRTSTR to the CRT to disable the peripheral port. CRTSTR and PRTSTR are stored in the nonprogram is preipheral port the CRT terminal. When a Basic program is to information on theCRT, the command DISPLAY (or PRINT#O) is used,

volatile EEPROM. If Hallikainen & Friends supplied the terminal with the system, PRTSTR and CRTSTR have already been set up.

CRTSTR and PRTSTR are set up using POKE commands from Basic to store the desired codes in EEPROM. Each code can be up to 4 characters long and must be terminated with a 00 character after the last character. CRTSTR is located at \$A40F and PRTSTR is located at \$A40A.

If, for example, we wish to program the DRC190 for use with the Liberty Electronics Freedom 100, the following procedure would be used.

Press the RETURN key Plug the CRT terminal into J22 on the DRC190. several times to insure that the DRC190 is echoing the terminal.

find that ESCAPE converts to 27 while ° converts to 96. In addition, \$A40A The Freedom 100 requires the following codes to enable the peripheral port: ESCAPE ° Consulting the ASCII-Decimal conversion table (section 12), we converts to 41994 decimal. Therefore, the following code typed into the terminal will handle the peripheral port enable.

POKE 41994,27 POKE 41995,96 POKE 41996,0

**I**

**I**

**I**

**I**

**I**

**I**

**I**

**i**

**I**

**I**

**I**

**I**

converts to 41999-decimal. Therefore, the following codes-typed into the : Freedom The Freedom 100 requires the following codes to disable the peripheral port: ESCAPE a . We find that <u>a</u> converts to 97 decimal. In addition, \$A40F converts to 41999 decimal. terminal will handle the peripheral port disable.

POKE 41999,27 POKE 42000,97 POKE 42001,0

After these have been entered, you should be able to type the following lines on the terminal and have the appropriate text show up on the terminal and the printer.

PRINT "This should appear on the printer!" DISPLAY "This should appear on the terminal!"

You may at this point also wish to set the clock and calendar in this  $\, {\rm DRC}$ digit first. For time, the format is HHMMSS. For date, the format is YYMMDD. Time and Date are entered as 6 digit numbers with the most significant For example, if the time is 2:35:07 PM, and the date is November 11, 1984, I'd unit. type in the following:

TIME=143507 DATE=841111

6. Sunday is 0, Saturday is 6. For today, I'd type in:<br>DAY=0 In addition, the day of week is set as a single digit number between 0 and

DAY=O

We can check all of this by typing:

DISPLAY TIME\$, DAY\$, DATES

The DRC190 should respond with:

2:35:07 PM Sunday November 11, 1984

Of course, a few seconds has probably elapsed since the clock was set, so the time (or, if it's real late at night, the day and date) will have advanced some.

### **i** Use With External Computer

**I** a If BASECHO is zero, the DRC190 does not echo the command from the external computer, does not add line feeds to See section 4 for more terminal/printer combination. When this is done, the external computer is typically not expecting the DRC190 input to be echoed,  $\;$  line feeds to be added, or an OK message to be output after each request. For this reason, a byte of EEPROM is set aside as BASECHO. If BASECHO is non-zero, the DRC190 RS232 port carriage returns, and does not give the OK message. See section 4 for i information on using the DRC190 with an external computer. The DRC190 RS232 port may be connected to an external computer instead of handles a terminal/printer combination,

> To use the DRC190 with an external computer, set BASECHO to zero by typing the following command:

POKE 42021,0

**I**

**i**

**I**

**I**

**I**

**I**

**I**

**I**

**B**  $\begin{array}{ccc} \text{T}_0 & \text{T}_0 & \text{T}_1 \end{array}$  the DRC190 to normal, set BASECHO non-zero by typing the following command:

P0KE42021,255

## Sample Basic Programs

Each unit of the DRC190 system includes a Basic Interpreter and an  ${{\rm RS-}232}$ port to allow connection of a CRT or Printer. If the CRT has a peripheral port that can be enabled and disabled under software control, a printer can be connected to this port. When the peripheral port is used in this manner, the peripheral port on and off codes must be programmed into the DRC190 EEPROM as outlined in the calibration section of the manual.

boards) at a minimum. This is enough memory to write some simple logging <sub>\_</sub>or display programs. Additional memory is available as an option to allow for Each DRC190 unit has 8 Kbytes of RAM (2 Kbytes on revision A processor larger programs,

If we wish to continuously update a CRT display with the readings at we from several sites, we can use the below listed program, are interested in displaying ten channels of metering sites 1, 2, and 3 of our system. This program assumes (channels 0..9) sites, interested

10DISPLAY"Channel"."Site l","Site 2","Site 3" 20F0RC=0T09 30DISPLAYC, 40F0RS=lT03 50D'ISPLAYMETER\$(S ,C), 60NEXT 70DISPLAY 80NEXT 90DISPLAYCHR\$(30) lOOGOTOlO

Note that no spaces were put between words. Although this makes the program a little difficult to read, it saves memory.

The program works like this:

**I**

**I**

**I**

**I**

**I**

**I**

**I**

**I**

**I**

**I**

**I**

**I**

**I**

**I**

Line 10 puts up headings labelling the columns for channel number and the<br>site numbers.<br>Lines 20 and 40 cause the remainder of the program to access Site 1 Line 10 puts up headings labelling the columns for channel number and the site numbers.

Channel 0 followed by Site 2 Channel 0. . • then Site 1 Channel 1. This accessmethod results in a nicer screen display. Lines 10, 20 and 40 can be changed to display more or fewer sites and channels.

Line 30 displays the channel number we are currently accessing on the left side of the screen.

it. The use of METER\$ instead of METER results in a string containing the label and units programmed in during calibration to be printed, rather than a the Line 50 actually takes the meter reading at Site S, Channel C and displays numeric value alone. The comma following the METER\$ causes information to be printed to go in the next tab field on the screen.

Line  $60$  causes line  $40$  to set  $S$  (the site to be accessed) to the <code>next</code> II over the 40 forces the state to be accessed to the next<br>
Inter Tumber. Execution then continues immediately after line 40.<br>
Inter 70 forces the next data to be displayed to the next line, overriding<br>
the comma following number. Execution then continues immediately after line 40.

the comma following the METER\$ once all the sites have been displayed.

Line 80 causes line 20 to set up the next channel to be read. Execution then continues immediately after line 20.

Line 90 sends the "home cursor" code to the terminal. The code used here (30) applies to the Liberty Electronics Freedom 100. It will probably have to be changed for different terminals.

Finally, line 100 causes the entire program to be run again.

To get out of the program at any time, press the control key and the C key

at the same time (CTRL-C).

**I**

**I**

**I**

**I**

**I**

**I**

**I**

**I**

**I**

**I**

**I**

**I**

**I**

**I**

**I**

**I**

**I**

**I**

it will continue to try for about 60 seconds, then return a value of 1 and set the ERR flag. After an error has been detected, METER is set to 1 and METER\$ is "ERR=1!!". For this reason, line 40 should be modified to only access sites Line 10 should be modified to only display headings Note that if the DRC attempts to access a site that is not in the system, that are in the system, for sites that will actually be shown.

A simple program to print a log appears below. Text headings, dates, and other niceties have been left off this to try to fit it in the minimum memory of a system. The program can, of course, be expanded to include headings, limit checking, alarms, etc., if sufficient memory is available.

10IFTIME<RTTHENRT=-9E9 20IFTIME<RT+3000THEN10 30RT=TIME 40PRINTTIME\$, 5OFORC=OTO9 60PRINTMETER\$(l,C), 7ONEXT 80PRINT 90GOT010

Since the time is a positive integer, it is never less than O and line 10 is not executed. If the On startup, RT and all other variables are zero. Since the time time is less than RT+3000 (reading time + 30 minutes), then line 20 loops the program back to line 10. If 30 minutes have elapsed, line 20 allows the program to drop through to line 30 where RT is updated to the current time. Line 40 prints the current time in string form (12 hour am/pm) and the comma leaves the printhead at the next tab stop, Lines 50 through 70 form a FOR-NEXT loop with C (the metering channel) varying between 0 and 9. Line 60 prints the appropriate channel of site 1, tabbing over after printing each. Line 80 forces a carriage return and line feed after the last channel has been printed. Line 90 loops the program back to the beginning, where it waits for another 30 minutes to elapse, or for time to be less than RT.

be less than RT until the beginning of a new day, when time goes to O and RT Line 10 forces the program to print readings at the to -9E9 (-9 x 10 to the 9). Since -9E9 is substantially less than any valid time, it will foce line 20 to allow execution of the program to drop through. Since RT is updated to time each time the readings are printed, time will not remains at 233000 or so. beginning of a new day. Line 10 waits for time to be less than RT. If this is the case, RT is set

which is greater than 126500, This is generally no problem. Note that time is stored in HHMMSS format. If time is 120500 (12:05:00 PM), TIME+3000 is 123500 (12:35:00 PM). This is indeed one half hour from when the readings were last printed. However, what happens if we now add another 30 minutes? 123500+3000=126500 (12:65:00 PM). TIME, however, goes from 125959 to 130000, which is greater than 126500, causing a log print at the top of the hour. This is generally no problem. If you wish, however, you can write a routine in Basic to handle this base 60/base 10 problem.

If you are using the DRC190 without a disc drive, you may wish to save the logging program in EEPROM. There is about 1 Kbyte of free EEPROM for basic There is about 1 Kbyte of free EEPROM for basic storage. To save your program, type

SAVE EEPROM

To load a program from EEPROM, type

### LOAD EEPROM

EXAMPLE,<br>
EEPROM 24576 will save the program in EEPROM residing at 24576 The program in EEPROM is automatically loaded and run on system reset. The SAVE and LOAD EEPROM statements given above use the "boot" area of the  $\texttt{EEPROM}$  on the processor board. If you have a RAM board that is partially loaded with EEPROM, the instructions can be modified to use this EEPROM. For example,

(6000 Hex).

**I** LOAD EEPROM <sup>24576</sup> will load that program into RAM.

If using a program in EEPROM on the RAM board, the boot program could be:<br>**IO LOAD EEPROM 24576** 

**I**<br>
II up. The<br>
IPPROM the This would cause the DRC190 to load and execute the boot program on power The boot program would load and execute the actual program (residing in EEPROM at 24576).

> should check for the echo of the first character of each line sent to the DRCI90. been echoed, the DRC190 has finished "crunching" the last line entered and is ready for the current line, A suggested program (written in Pascal) is listedbelow: PROGRAM ToPCC; If you are using a DRC190 without a disc drive, you may wish to download Basic programs to the DRC190 from another computer. Since the DRC190 Basic interpreter compacts each line of code after it is entered, programs cannot be downloaded at high speed. The download program (located in the host computer) This character is typically the line number. Once this character has

### CONST

**I**

**I**

**I**

**I**

**I**

**I**

**I**

**I**

**I**

**I**

**I**

**I**

**I**

**I**

StatPort =  $16#20$ ; DataPort =  $16#21$ ;

## TYPE

 $SType = STRING[132];$ 

## VAR

Compiled, InFile : TEXT; NLine, FileName, Line : SType; Question : SType; Default, Process, InQuotes : BOOLEAN;

## PROCEDURE PrQuest; **I**

BEGIN IF LENGTH(Question) > <sup>1</sup>

```
Sample Basic Programs - page 5-4<br>
I
                END;
              V PROCEDURE WCompLin(VAR Line : SType);
                I : INTEGER;<br>FUNCTION InChar(Dummy : INTEGER) : CHAR;
                 \frac{1}{4} Input a character from the PUNCH: port. \PEND;
              PROCEDURE PrLine;
                VAR
                  'I : INTEGER;
                  BEGIN
                    REPEAT
                      INPORT(StatPort, Dummy)
                    UNTIL (Dummy MOD 128) > 63;
                    INPORT(DataPort, Dummy);
                    InChar := CHR(Dummy MOD 128)
                  END;
                    THEN
                      DELETE(Question, 2, LENGTH(Question) - 1);
                BEGIN \frac{1}{4}WCompLinWRITE(Line[l]);
                        WRITE(Compiled, Line[1]);
                        REPEAT
                        UNTIL InChar(0)=Line[1];
                        FOR I := 2 TO LENGTH(LINE) DO
                          BEGIN
                            WRITE(Line[IJ);
                            WRITE(Compiled, Line[I])
                          END;
                        WRITELN;
                        WRITE(Compiled, CHR(13));
                VAR
                  TestCh : CHAR;
                         : INTEGER;
                BEGIN NLine := '':
                  IF (Line \langle '999') AND (POS(' ', Line) = 4)
                    THEN
                      NLine := Line
                    ELSE
                      BEGIN
                         InQuotes := FALSE;
               i Write compiled line; This routine will write a line to the PCC if that
                 is what the user selected. It send the first character, wait for the PCC
                 to echo it, and send the rest of the line. Otherwise, it will just do
                 a WRITELN to Compiled. T
```
**I**

**I**

**I**

**I**

**I**

**I**

**I**

**I**

**I**

**I**

**I**

**I**

**I**

**I**

```
Line := CONCAT(Line, ' ');
            FOR I := 1 TO LENGTH(Line) - 2 DO
              BEGIN
                 IF Line[I] = '''''THEN
                     InQuotes := NOT InQuotes;
                IF (COPY(Line, I, 3) = 'REM') AND NOT InQuotes
                   THEN
                     I := LENGTH(Line);IF (Line[I] \langle \rangle ' ') OR InQuotes
                   THEN
                     NLine := CONCAT(NLine, COPY(Line, I, 1))END;
            IF NLine[LENGTH(NLine)] = ':'
              THEN
                DELETE(NLine, LENGTH(NLine), 1)
          END;
      Line := NLine
    END;
 PROCEDURE WTitle;
    BEGIN
      WRITE(CHR(27), 'E');I PCC TRANSFER PROGRAM
      WRITELN('
      WRITELN('
                                \begin{pmatrix} \mathbf{x}^T \\ \mathbf{y}^T \end{pmatrix}PCC TRANSFER PROGRAM *');<br>*');
      WRITELN('
      WRITELN('
                                \mathbf{r} \mathbf{r} \mathbf{r} \mathbf{r} \mathbf{r} \mathbf{r} \mathbf{r} \mathbf{r}WRITELN(' ');
      WRITELN;
      WRITELN;
      WRITELN;
      WRITELN;
      WRITELN;
      WRITELN;
      WRITELN;
      WRITELN('
                       I AWilliam F. Foote/Hallikainen & Friends in house production.');
      WRITELN;
      WRITELN
    END;
BEGIN
  WTitle;
  WRITE('What file do you want to transfer to the PCC? ');
  READLN(FileName);
  Default := FALSE;
  IF FileName[LENGTH(FileName)] = ',' then begin
    delete(FileName, length(FileName), 1);
    Default := true
  end;
  if pos('.', FileName) = 0THEN
      FileName := CONCAT(FileName, '.OBJ');
  REWRITE(Compiled, 'PUNCH:');
```
**I**

**I**

**I**

**I**

**I**

**I**

**I**

**I**

**I**

**1**

**I**

**I**

```
<code>WRITE('Do you want me to remove the blanks from ', FileName, '?</code>
  END;
CLOSE(InFile);
CLOSE(Compiled)
WRITELN;
IF Default
  THEN
    BEGIN
      Question := 'No';
      WRITELN(Question)
    END
  ELSE
    READLN(Question);
PrOuest:
Process := (Question = 'Y') OR (Question = 'v'):
WRITELN;
RESET(InFile, FileName);
WHILE NOT EOF(InFile) DO
  BEGIN
    READLN(InFile, Line);
    IF Process
      THEN
         PrLine;
    IF Line <> ''
      THEN
        WCompLin(Line)
```
END.

**I**

**I**

**I**

**I**

**I**

**I**

**I**

');

**I**

**I**

**I**

**I**

**I**

**I**

data through the RS—232 port. This can be accomplished by using a "null modem" cable and having the external computer appear to the DRC190 as  $\,$  a <code>terminal</code>. This "terminal" is then making immediate data requests of the DRC190. To make the DRC19O actually appear to be a terminal to the external computer, the  $\overline{\texttt{DRC190}}$  RS232 echo should be disabled.  $\overline{\texttt{This}}$  is done using a  $\overline{\texttt{POKE}}$  statement as This POKE clears a flag called BASECHO in EEPROM. Since it is in EEPROM, the setting of this flag will be retained through power failures. Finally, it may be desired to use an external computer to access DRC19O outlined in the Calibration section of this manual,

When BASECHO is non-zero, the RS232 port. In addition, "OK" after executing an immediate statement, When BASECHO is zero, character echo is suppressed, line feeds are not added to carriage returns, and the "OK" message is suppressed. the DRC190 echoes each character input through it adds line feeds to carriage returns and says

With a non-zero BASECHO, the following would appear on the RS232 port output in response to a meter request:

> ?METER\$(1,3)  $[CR][LF]$ ABC=1.2345DE  $[CR][LF]$  $[CR][LF]$ OK  $[CR][LF]$

where [CR] is carriage return and [LF] is line feed, ABC is programmed label,

DE is programmed units, and 1.2345 is the reading. Note that ? is the same as<br>
If BASECHO is zero, a similar request would be handled as below:<br>
If BASECHO is zero, a similar request would be handled as below: typing PRINT.

If BASECHO is zero, a similar request would be handled as below:

**I**

**I**

**I**

**I**

**I**

**I**

**I**

**I**

**I**

**I**

**I**

ABC=1.2345DE[CR]<br>Note that this is the way an operator would request to a prompted input request from a typical high level language program. The operator puts in the requested data followed by a carriage return. the same. The DRC190 with BASECHO=0 does

**I I I I I I I I I** A program that demonstrates acquiring data from the DRC190 is shown below.

DIM M(4) :REM Dimension an array to hold readings S=1 :REM Set site to <sup>1</sup> FOR C=0 TO 4 :REM Scan channels 0 thru 4 GOSUB 200 :REM Go get the reading M(C)=M :REM Store the reading in an array NEXT :REM Get the next channel FOR N=1 TO 24: PRINT: NEXT :REM Scroll stuff off screen FOR C=0 TO 4: PRINT C,M(C) :REM Display channel and reading NEXT : Display next channel and reading GOTO 10 :REM Go do it again

198 REM Subroutine to get reading. Call with Site & Channel. REM return with Meter and ERror code. :REM Select SSC in slot 4 for output :REM Prevent outgoing data from echoing 220 PRINT "?METER("; S; ","; C; ");CHR\$(44);ERR" PRINT CHR\$(4);"PR#4" PRINT CHR\$(1);"E D" REM Above line sends request to DRC. DRC gets REM ?METER(1,3);CHR\$(44);ERR assuming S=1, C=3 PRINT CHR\$(4);"PR#O": REM Send further output to screen REM preventing input prompt ("?") from going to DRC PRINT CHR\$(4);"IN#4": REM Get input from SSC in slot 4 INPUT M, ER :REM Get meter reading and error code. PRINT CHR\$(4);"IN#0": REM Take further input from keyboard 270 RETURN

This program assumes an Apple Super Serial Card in Slot 4 of an Apple 2. The card should be set up as below:

Baud Rate = 4800 Bits per second Communications Mode Standard RS-232 Data Format: 7 Data, 1 Stop **1** Even Parity 5 - Off Do not generate LF after CR Switch 2  $1 - On$  $2 -$  Off 3 - Off  $4 -$  Off Switch <sup>1</sup>  $1 - 0ff$  $2 -$  Off  $3 - 0n$  $4 - 0n$  $5 - 0n$  $6 - 0n$  $7 - 0n$ 

6 - Off Interrupts Off

7 - Off Standard RS-232

**I**

**I**

**I**

**I**

**I**

**I**

**I**

**I**

**I**

**I**

**I**

**I**

**I**

**I**

The MODEM-TERMINAL jumper should be pointing UP towards MODEM.

course, be set for the same speed using the Calibration and Set Up mode, The DRC19O should, of The choice of RS-232 speed is a trade off. Too high a speed may introduce glitches in long cables between the computer and the DRC19O. Too low a speed will Note that the SSC is set for 4800 bits per second. result in slow update times for the computer.

Note that program line 250 uses an INPUT statement to collect data from We keep this from getting to the DRC190 by returning output to the screen in line In This It is possible to use GET Finally, the INPUT A GET the DRC190. The INPUT statement sends a ? prompt to the output device. 230. The ? does less harm on the screen than it does to the DRC190. addition, the INPUT statement echoes received characters to the screen, results in a bit more garbage on the screen. statements to get the DRC190 data character by character without echoing to the screen. We found that the time taken by Basic to add the latest character to the string, check for a carriage return and to GOTO back to the GET statement severely limited the speed of communications from the DRC190 to the Apple. It severely limited the speed of communications from the DRC190 to the Apple. may be worthwhile playing with assemmbly routines, other Basic methods, or a compiled langauage to get a clean screen and high speed. statement will hang if it does not get the expected input. would also hang when the DRC190 stops sending data. Perhaps something similar to INKEY\$ with a loop counter could be used to make the program more fail-safe.

**I**

**I**

**I**

**I**

**I**

**I**

**I**

**I**

**I**

**I**

**I**

**I**

**I**

**I**

D<u>irect Connect Modem Interface Software</u><br>The manual on the Cermetek CH1770 is reprinted in the rear of this manual. Refer to this documentation for further information on using the modem. This section will briefly cover the typical Basic statements used to interface to the modem.

> The modem appears as device number 2 to Basic. It can be accessed using the below listed words:

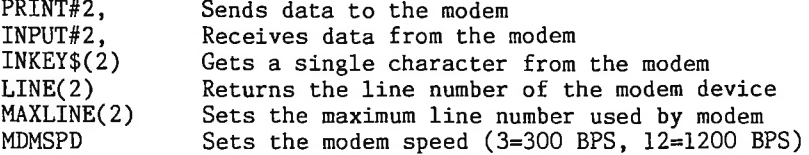

All commands sent to the modem must be preceeded by a control-N

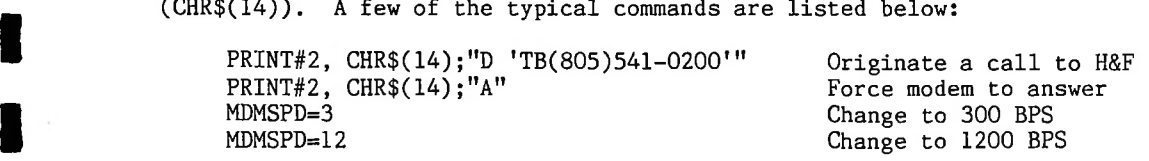

The modem is initiallized to give unsolicited status messages. This is<br>done so that speed change messages are properly received. .pn l<br>Input/Runtime The modem is initiallized to give unsolicited status messages, done so that speed change messages are properly received. .pn <sup>1</sup> Input/Runtime

> Input/Runtime is a set of programs under development for the DRC190. Input will generate a set of disc files describing the operation of each station under each possible state (ie, Main TX Day, Main TX Night, Aux TX Day,<br>Aux TX Night, Down). Runtime then uses these files to perform the requested Runtime then uses these files to perform the requested logging, alarming and control of the station.

> At this writing, the disc drive data storage and retrieval firmware has not been written. This prevents Input/Runtime from being tested. Be sure to complete the system registration form at the beginning of the book to receive notices on software updates that will enable the operation of the disc drive and Input/Runtime.

Programming in H&F BASIC<br>The DRC uses a slightly extended BASIC interpretter written by Microsoft. It is popularly called the 6800 8K BASIC. This section provides an introduction to H&F BASIC. It is not intended to be a detailed course in BASIC programming. It will, however, serve as an excellent introduction for those unfamiliar with the language.

> The text here will introduce the primary concepts and uses of H&F BASIC to get you started writing programs.

> **t!** This will enhance your "feel" for H&F BASIC and how it is used. We recommend that you try each example in this section as it is presented.

> **If** After powering up the DRC, it should print a message followed by OK. not, press and release the RESET button on the rear panel.

the The carriage return tells H&F BASIC that you have finished typing last character. characters. A control-U (U typed with control key pressed) will eliminate NOTE: All commands to H&F BASIC should end with a carriage return. command. If you make a typing error, type a back-space to eliminate the Repeated use of back-space will eliminate previous the entire line that you are typing.

Now, try typing the following:

PRINT 10-4 (end with carriage return)

The DRC will immediately print:

6 **I**  $\frac{6}{100}$ 

**fl**

**I**

**I**

**I**

**I**

**I**

**I**

**I**

**I**

**I**

**I**

**I**

The print statement you typed in was executed as soon as you hit the carriage return key. The DRC evaluated the formula after the "PRINT" and then typed out its value, in this case 6.

Now try typing in this: PRINT  $1/2,3*10$  ("\*" means multiply, "/" divide) **I** The DRC will print:

**1**<br>As you can see, the DRC can do division and multiplication as well as skip to the next character field on the printer, where the value 30 was printsubtraction. Note how a " , " (comma) was used in the print command to pri The comma divides the 132 character line into 10 columns, each 13 characters wide. The result is a  $"$  ,  $"$  causes the DRC to Note how a " , " two values instead of just one. ed.

> Commands such as the "PRINT" statements you have just typed in are called Direct Commands. Every Indirect Command begins with a Line Number, A Line Number is any integer from 0 to 64000. There is another type of command called an Indirect Command.

Try typing in the following lines:

10 PRINT 2+3 20 PRINT 2-3

A sequence of Indirect Commands is called a "Program". Instead of executing indirect statements immediately, H&F BASIC saves Indirect Commands in the DRC memory (RAM). When you type RUN , H&F BASIC will execute the lowest numbered indirect statement that has been typed in, the the next highest, etc. for as many as were typed in.

Suppose we type RUN now:

RUN

**I**

**I**

**I**

**I**

**I**

**I**

**I**

**I**

**I**

**I**

**I**

**I**

H&F BASIC will type:

5 -1

**OK** 

In the example above, we-typed in line 10-first-and line 20-second. In the example above, we typed in time to first and time zo second.<br>
However, it makes no difference in what order you type in indirect statements.<br>
H&F BASIC always puts them into correct numerical order according to the BASIC always puts them into correct numerical order according to the H&F number.

If we want a listing of the complete program currently in memory, we type<br>in LIST. Type this in: in LIST . Type this in:

LIST

H&F BASIC will reply with:

10 PRINT 2+3 20 PRINT 2-3 OK

This is accomplished by typing the Line Number of the line we wish to delete, followed only by a carriage return. Sometimes it is desirable to delete a line number of a program altogether,

Type in the following:

**I** H&F BASIC will reply with: 10 LIST 20 PRINT 2-3 OK

We have now deleted line 10 from the program. back. There is no way to get it To insert a new line 10, just type in 10 followed by the statement we want H&F BASIC to execute.

Type in the following:

10 PRINT 2\*3

**I**

**I**

**I**

**I**

**I**

**I**

**I**

**I**

**I**

**I**

LIST **I** H&F BASIC will reply with:

10 PRINT 2\*3 20 PRINT 2-3 OK

it : line then and hitting the carriage return, H&F BASIC throws away the old line 10 and re way to replace line 10 than deleting it and You can do this by just typing the new line 10 There is an easier inserting a new line, places it with the new one.

Type in the following:

10 PRINT 3-3 LIST

H&F BASIC will reply with:

10 PRINT 3-3 20 PRINT 2-3 OK

It is not recommended that lines be numbered consecutively. It may become necessary to insert a new line betwen two existing lines. An increment of 10  $\,$ between lines is generally sufficient.

II If you want to erase the complete program currently stored in memory, type NEW ". If you are finished running one program and are about to type in a new one, be sure to type " NEW " first. This should be done to prevent mixture of the old and new programs.

**I** Type in the following:

NEW **I** H&F BASIC will reply with

OK

Now type in:

LIST

H&F BASIC will respond with: **I** OK

Often it is desirable to include text along with answers that are printed out, in order to explain the meaning of the numbers.

Type in the following:<br>**PRINT "ONE THIRD IS EQUAL TO",1/3** 

H&F BASIC will reply with:

ONE THIRD IS EQUAL TO .3333333

**I**

**I**

**I**

**I**

**I**

**I**

**I**

**I**

**I**

OK<br>**I**<br>As space over to the next print field before the value following the comma is<br>
If we use a "; " instead of a comma, the value next will be printed As explained earlier, including a " , " in a print statement causes it to space over to the next print field before the value following the comma is printed.

immediately following the previous value.

NOTE: space. Any text to be printed is always to be enclosed in Numbers are always printed with at least one trailing double quotes ( " )•

**I** Try the following examples:

A - PRINT "ONE THIRD IS EQUAL TO";1/3 ONE THIRD IS EQUAL TO .333333

2 3

OK **D** = PR  $B - PRINT$  1,2,3 1

OK

C - PRINT 1;2;3 1 2 3

OK<br>
D - PRINT -1;2;-3  $-1$  2  $-3$ 

OK

Number Format

number is printed, only six digits are shown. Every number may also have an<br>exponent (a power of ten scaling factor).<br>The largest number that may be represented in H&F BASIC is 1.70141E38, We will digress for a moment to explain the format of numbers  $\;$ in  $\;$  H&F  $\;$ BASIC. Numbers are stored internally to over six digits of accuracy. When a exponent (a power of ten scaling factor).

The largest number that may be represented in H&F BASIC is 1.70141E38. while the smallest positive number is 2.93874E-39.

When a number is printed, the following rules are used to determine the exact format:

1. If the number is negative, a minus sign (-) is printed. If the number is positive, a space is printed. number is positive, a space is printed.

> 2. If the absolute value of the number is an integer in the range of 0 to 999999, it is printed as an integer.

> 3. If the absolute value of the number is greater than or equal to

**i** and less than or equal to 999999, it is printed in fixed point<br> **I** notation, with no exponent. notation, with no exponent.

If the number does not fall under categories 2 or 3, scientific 4. notation is used.

decimal point is printed. The exponent sign will be "+" for positive and "-" for negative. Two digits of the exponent are always printed; that is zeroes are not suppressed in the exponent field. The value of any number expressed thus is the number to the left of the "E" times 10 raised to the power of the the decimal point is never zero. Also, trailing zeroes are never printed. If no number to the right of the "E". the exponent itself. Leading zeroes are never printed; i.e. the digit before there is only one digit to print after all trailing zeroes are  $\,$  suppressed,  $\,$ for a positive one, and a " - " for a negative one. One non-zero digit is printed before the decimal point. This is followed by the decimal point and then the other five digits of the mantissa. An "E" is then printed (for exponent), followed by the sign of the exponent; then the two digits (TT) of Scientific notation is formatted as follows: SX.XXXXXESTT. Each X is an integer between 0 and 9. The leading "S" is the sign of the number, a space

No matter what format is used, a space is always printed following a **I** a mumber. H&F BASIC<br>
Iine. If not, a<br>
number. H&F BASIC checks to see if the entire number will fit on the current If not, a carriage return/line feed is executed before printing the number. line. number.

The following are examples of various numbers and the output format H&F<br>BASIC will place them into: BASIC will place them into:

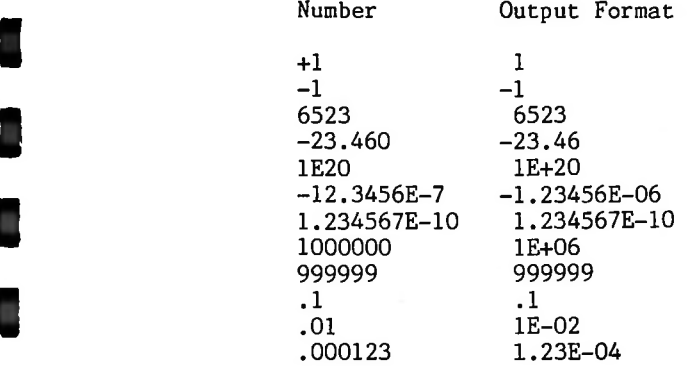

A number input from the terminal or a numeric constant used in a BASIC program may have as many digits as desired, up to the maximum length of a program line (111 characters). However, only the first 7 digits are significant, and the seventh digit is rounded up.

> PRINT 1.2345678901234567890 1.234567

**OK** 

### PRINT USING

**I**

**I**

**I**

**I**

**I**

**I**

**I**

**I**

**I**

**I**

**fl**

Often the default number formats listed above are not desirable. To limit

the number of digits that are printed, or to align decimal points in a table of numbers, the PRINT USING command is available.<br>The format for a PRINT USING statement is numbers, the PRINT USING command is available.

The format for a PRINT USING statement is

PRINT USING US\$ N; M, P

where US\$ is a string describing the print format (or picture for COBOL fans), and N, M and P are numeric variables that are to be printed using this format.

after must not exceed\_ten, or a\_syntax\_error\_will\_result. US\$\_can\_be\_a predefined string variable, or can be-a-literal string included in the the decimal point and five after. The sum of the number of digits before and US\$ takes the form of "#####.#####". Each "#" represents a digit before or after the decimal point. In this example, there would be five digits before statement.

**INCE THE IINCE II IT IS INCO WE ARE INTERENT ISSUES THE PRINT USING will fit the numeric variables in the print statement to the number<br>In it possible. One extra space will be allocated to the number<br>prior to the leading** Leading zeroes will be converted to One extra space will be allocated to the number prior to the leading digit for the sign. spaces. Trailing zeroes will be printed to fill out the format. number format, if possible.

printed using the above listed number formats, if they cannot fit the PRINT printed using the above listed number formats, if they cannot fit the PRINT<br>USING format.<br>To demonstrate the use of PRINT USING, try the below listed programs. The<br>first creates a table without using PRINT USING be be String variables or numerics that cannot be fit into the format will printed without reformatting. Strings will be unchanged and numbers will USING format.

first creates a table without using PRINT USING.

10 FOR N = <sup>1</sup> TO 10 20 PRINT 1OO\*(RND(1)-RND(1)) 30 NEXT

الاد.<br>Line 20 prints random numbers between -100 and +100. A typical run might appear

> RUN -46.7245 38.2826 -5.01143 -1.75031 -24.694 73.1252 58.9242 4.09352 -19.0732 -67.6954

**I**

**I**

**I**

**I**

**I**

**I**

**I**

**I**

**I**

**I**

**I**

**I**

Notice the lack of decimal point alignment and the lack of "right fill".<br>Try the below program.<br>And is not in the lack of the lack of "right" is the lack of the lack of the lack of the lack of the lack of th Try the below program.

10 FOR N=1 TO 10 20 PRINT USING "###.####" 100\*(RND(l)-RND(l)) 30 NEXT

RUN -11.6151 -24.8873 13.4291 Intro to Basic - page 7-7 **I**

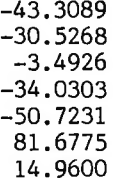

Finally, multiple USINGs can be used in the same line. The above program might be modified as below:

10 FOR N=1 TO 10 20 PRINT N; USING "###.#####", N; USING "###.##", N 30 NEXT

RUN

**I**

**I**

**I**

**I**

**I**

**I**

**I**

**I**

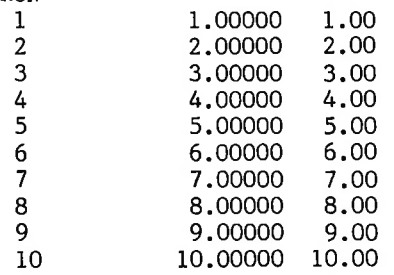

This is a simple implimentation of PRINT USING. It allows<br>formatting of logs and display screens. It does not allow for fl<br>signs and other functions that are available with more advanced This is a\_simple\_implimentation\_of\_PRINT\_USING. It\_allows\_the\_simple formatting of logs and display screens. It does not allow for floating dollar signs  $\,$  and  $\,$  other functions that are available with more advanced <code>PRINT USING</code> , FORMAT or PICTURE statements in other languages.

## PRINT, DISPLAY & PRINT#

There are several text I/O devices available on the DRC190. These are listed below:

- 0 Standard Console (terminal plugged into J22)
- 1 Standard Printer (plugged into terminal peripheral port)
- 2 Direct Connect Modem (optional)
- 3 RS232 port on direct connect modem (optional J23)

3 – RS232 port on direct connect modem (optional J23)<br>Use of the word DISPLAY sends output to the console. Use of the word PRINT sends output to the printer plugged into the consol<br>Use of the words PRINT # (# is a key word, so spaces are<br>direction of output to depend upon a specified number or a PRINT sends output to the printer plugged into the console peripheral port. direction of output to depend upon a specified number or a numeric variable. The number or numeric variable must be followed by a comma or semicolon to separate it from the remainder of the statement. Sample statements are given Use of the words PRINT # (# is a key word, so spaces are not required) allows below:

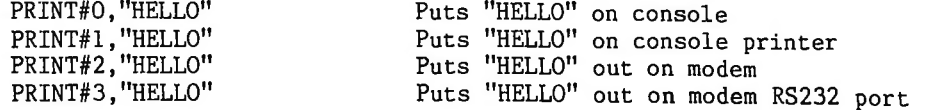
N=3:PRINT#N,"HELLO" N=2:PRINT#N

Sends "HELLO" to device 3 No comma required. Sends CRLF to modem

#### INPUT

**I**

**I**

**I**

**I**

**I**

**I**

**I**

**I**

**I**

The following is an example of a program that reads a value from the terminal and uses that value to calculate and print a result:

> 10 INPUT R 20 PRINT 3.14159\*R\*R RUN 10 314.159

**I** OK

Here's what's happening. When BASIC encounters the input statement, it<br>waits for you to type in a number. When you do (in the example above, 10 was<br>typed), execution continues with the next statement in the program after t Here's what's happening. When BASIC encounters the input statement, it waits for you to type in a number. When you do (in the example above, lO was variable R has been set (in this case to 10). In the above example, line 20 would now be executed. When the formula after the PRINT statement is evaluated, the value 10 is substituted for the variable R each time R appears in the formula. Therefore, the formula becomes 3.14159\*10\*10, or 314.159 .

> If you haven't already guessed, what the program above acutally does is to calculate the area of a circle with radius R.

> If we wanted to calculate the area of various circles, we could keep rerunning the program over each time for each successive circle. But, there's an easier way to do it simply by adding another line to the program as follows:

> > 30 GOTO 10 RUN 10 314.159 3 28.2743 4.7 69.3977 CTRL-C

BREAK IN LINE 10

will beep the terminal once per second until a key is pressed. This insures Note that when a program is "control-C'd" or stops on an error, the DRC190 that a program crash does not go unnoticed.

#### INPUT#

program using control-C. Other devices will have a control-C changed to a The format for this is INPUT#N, where N is the device number. The number must be followed by a comma or semicolon to separate it from the rest of the statement. space. Just as with PRINT, input can be specified to come from a specific device, Device 0 (the console) is the only device allowed to interrupt a

#### 10 INPUT#2, A\$ 20 DISPLAY A\$

The above program gets A\$ from the direct connect modem and displays it on the console terminal. Note that line 10 will wait for a carriage return from If this never arrives, the program will continue to wait. For this reason, it is suggested that broadcast control programs use This allows the device to be checked for a keystroke the specified device, INKEY\$ instead of INPUT, without hanging at that point in the program.

#### GOTO

**I**

**I**

**I**

**I**

**I**

**I**

**I**

**I**

**I**

**I**

By putting a " GOTO " statement on the end of our program, we have caused it to go back to line 10 after it prints each answer for the successive circles. This could have gone on indefinitely, but we decided to stop after calculating the area of three circles. This was accomplished by typing CTRL—C (control-C) by holding the key marked CONTROL while typing C. This will always stop program execution.

#### Numeric Variables **I**

A variable name can be-any-alphabetic-character-and-may be-followed-by-any alphanumeric character. Any alphanumeric character after the first two are The letter "R" in the program we just used was termed a "variable". ignored. An alphanumeric character is any letter (A-Z) or any number (O-9).

Below are some examples of legal and illegal variable names:

ILLEGAL LEGAL

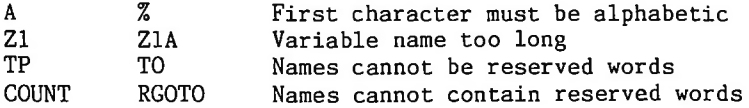

The words used as BASIC statements are reserved for this specific purpose.<br>You cannot use these words as variable names or inside of any variable name. You cannot use these words as variable names or inside of any variable For instance, "FEND" would be illegal because "END" is a reserved word. The following is a list of the reserved words in H&F BASIC:The words used as BASIC statements are reserved for this specific purpose,

> ABS, ASC, AND, ATN, CHR\$, CLEAR, CLRSTK, CONT, COS, DATA, DATE, DATE\$ RND, RUN, SAVE, SGN, SET, SIN, SPC(, SQR, *,* \*, /, >, GOTO, IF, INKEY\$, INPUT, INT,LEFT\$,LET,LEN,LET,LINE, LIST,LOAD,LOG, LOWER, LOWER\$, MAXLINE, MDMSPD, MEMTEST, METER, METER\$, MODEMTST, MID\$, NEW, RETURN, STEP, RIGHTS, STOP, IM, DIR, DISPLAY, EEPROM, END, ERR, EXP, FN, FOR, FRE, GOSUB, NEXT, NOT, ON, OR, PEEK, POKE, POS, PRESET, PRINT, RAISE, RAISE\$, READ, REM<br>RESET RESTORE RETURN RICHT\$ RND RUN SAVE SON SET SIN SPC( SOR RESTORE, STATCLR, RESET, STATUS, TIMES, TROFF, TRON, USING, USR, VAL, WAIT, *#,* +, STR\$, SWAP, SYSTAT, TAB(, TAN, THEN, TO, TIME.  $, \rightarrow, \leq, =$

you **I** Try the  $A=5$ Besides having values assigned to variables with an input statement, can also set the value of a variable with a LET or assignment statement. Try the following examples:

```
OK OK<br>PR
I OK
              LET Z=7OK
              PRINTZ, Z-A
              7 2
I OK
              PRINT A, A*2<br>5 10
                 5 10
```
**I**

**I**

**I**

**I**

**I**

**I**

the is optional in an assignment **I** H&F BASIC remembers the values that have been assigned to variables using As can be seen from the examples, the "LET" statement.

this type of statement. This "remembering" process uses space in the DRC memory to store the data.

IIIS Type of Statement. This Tememoring process associates are the space in the space in the space in the variables are thrown away and the space in memory used to store them is released when one of four things occur:

1. A new line is typed into the program or an old line is deleted.

2. A CLEAR command is typed in.

3. A RUN command is typed.

4. NEW is typed.

Another important fact is that if a variable is encountered in a formula before it is assigned a value, it is automatically assigned the value zero. Zero is then substituted as the value of the variable in the particular formula. Try the example below:

> PRINT Q, Q+2, Q\*2 0 2 0

OK **I** Another statement is the REM statement. REM is short for remark. statement is used to insert comments or notes into a program. When  ${\tt H\&F}$ This BASIC encounters a REM statement the rest of the line is ignored.

> useful function as far as the operation of the program in solving a particular This serves mainly as an aid for the programmer himself, and serves no problem.

#### IF-THEN **I**

Suppose we want to write a program to check if a number is zero or not.<br>.. With the statements we've gone over so far, this could not be done. What is needed is a statement which can be used to conditionally branch to another<br>statement. The "IF-THEN" statement does just that.<br>Try typing in the following program: (remember, type NEW first). needed is a statement which can be used to conditionally branch to another statement. The "IF-THEN" statement does just that.

Try typing in the following program: (remember, type NEW first).

50 PRINT "ZERO" 10 INPUT B 20 IF B=0 THEN 50 30 PRINT "NON-ZERO" 40 GOTO 10 60 GOTO 10

**I**

**I**

**I**

**I**

**I**

**I**

**I**

**I**

**I**

**I**

**I**

**I**

**I**

when this program is typed into the DRC and run, it will ask for a value B. Type any value you wish. The DRC will come to the "IF" statement of B. Between the "IF" and the "THEN" portion of the statement there are two expressions separated by a relation.

A relation is one of the following six symbols: RELATION MEANING

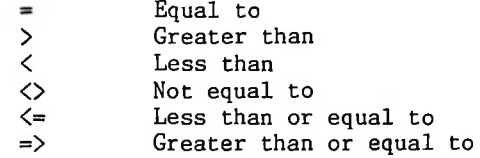

The IF statement is either true or false, depending upon whether the two Therefore, would continue at line 50. Therefore, "ZERO" would be printed and then the did, if 0 was typed in for B, the IF statement would be true because 0=0. In this case, since the number after the THEN is 50, execution of the program expressions satisfy the relation or not. For example, in the program we just program would jump back to line 10 (because of the GOTO statement in line 60).

Suppose a 1 was typed in for B. Since 1=0 is false, the IF statement would be false and the program would continue execution with the next line. Therefore, "NON-ZERO" would be printed and the GOTO in line 40 would send the program back to line 10**.** 

H&F BASIC uses the number -1 to represent TRUE and O to represent FALSE。 Actually, any non-zero number will be interpretted as TRUE. In the above program, the expression B=0 is replaced by a -1 if B does indeed equal zero. Otherwise it is replaced by a zero. The -1 again represents TRUE and the O represents FALSE.

For example, the The statement PRINT This idea can be used in other than IF-THEN statements. statement PRINT 0=1 will print 0 since 0=1 is FALSE. 1E3=1E3 will print -1, since 1E3=1E3 is TRUE.

Now try the following program for comparing two numbers:

**10 INPUT A, B**<br>20 IF A<=B THEN 50<br>30 PPINT "A IS BICCEP" 10 INPUT A, B 30 PRINT "A IS BIGGER" 40 GOTO 10 50 IF A<B THEN 80 60 PRINT "THEY ARE THE SAME" 70 GOTO 10 80 PRINT "B IS BIGGER" 90 GOTO 10

When the program is run, line 10 will input two numbers from the terminal. When the program is run, line 10 will input two numbers from the terminal.<br>At line 20, if A is greater than B,  $A \leftarrow B$  will be false. This will cause the next statement to be executed, printing " A IS BIGGER" and then line 40 sends the computer back to line 10 to begin again,

At line 20, if A has the same value as B, A<=B is true so we go to line At line 50, since A has the same value as B, A<B is false; therefore, we to go to the following statement and print "THEY ARE THE SAME", Then line 70 50. sends us back to the beginning again.

At line 20, if A is smaller than B, A<=B is true so we go to line 50. At line  $\,$  50,  $\,$  A $\!<$ B will be true so we then go to line 80.  $\,$   $\,$   $\,$  TS <code>BIGGER</code>  $\,$  is then printed and again we go back to the beginning.

IFFILITY THEN THE THEN THE USING THE USING THE USING THE USING THE USING THE USING THE USING THE USING THE USING THE USING THE USING THE USING THE USING THE USING THE USING THE USING THE USING THE USING THE USING THE USING Try running the program several times. It may make it easier to undertrying programs of your own is the quickest and easiest way to understand how H&F BASIC works. Remember, to stop these programs, just statement. type CTRL-C (Control-C).

> Une advantage of computers is their ability to perform repetitive tasks. Let's take a closer look and see how this works.

> Suppose we want a table of square roots from  ${\bf l}$  to  $10$ . The  ${\rm H\&F}$  BASIC function for square root is "SQR"; the form being  $\text{SQR}(X)$ ,  $X$  being the <code>number</code> you wish the square root calculated from (the function "argument"). We could write the program as follows:

> > 10 PRINT 1, SQR(1) 20 PRINT 2, SQR(2) 30 PRINT 3, SQR(3) 40 PRINT 4, SQR(4) 50 PRINT 5, SQR(5) 60 PRINT 6, SQR(6) 70 PRINT 7, SQR(7) 80 PRINT 8, SQR(8) 90 PRINT 9, SQR(9) 100 PRINT 10, SQR(IO)

**I**

**I**

**I**

**I**

**I**

**I**

**I**

**I**

**I**

**I**

**I**

improve the- program tremendously by using the IF statement just introduced as follows: This program will do the job; however, it is terribly inefficient. We can

> 10 N=1 20 PRINT N, SQR(N) 30 N=N+1 40 IF N<=10 THEN 20

When this program is run, its output will look exactly like that of the 10 statement program above. Let's look at how it works.

At line 10 we have a LET statement which sets the value of the variable N at 1. It this becomes 20 PRINT 1,  $\text{SQR}(1)$ , and this calculation is printed out. At line 20 we print N and the square root of N using its current value.

At line 30 we use what will appear to be a rather unusual LET statement, Mathematically, the statement N=N+1 is nonsense. However, the important thing to remember is that in a LET statement, the symbol  $" = "$  does not signify equality. In this case " = " means "to be replaced with", . All the statement does is to take the current value of N and add 1 to it. Thus, after the first time through line 30, N becomes 2.

At line 40, since N now equals 2, N<=10 is true so the THEN portion

branches us back to line 20, with N now at a value of 2.

The overall result is that lines 20 through 40 are repeated, each time 40, will increment it to 11. This results in a false statement at line 40, and adding 1 to the value of N. When N finally equals 10 at line 20, the next line since there are no further statements to the program, it stops.

#### FOR-NEXT **I**

**I**

**I**

**I**

**I**

**I**

**I**

**I**

**I**

**I**

**I**

**I**

for using it. We can show these with the following program. This technique is referred to as "looping" or "iteration". Since it is used quite extensively in programming, there are special H&F BASIC statements

> 10 FOR N=1 TO 10 20 PRINT N, SQR(N) 30 NEXT N

The output of the program listed above will be exactly the same as the<br>previous two programs.<br>At line 10, N is set equal to 1. Line 20 causes the value of N and the The output of the program listed above will be exactly the same as the previous two programs.

for the previous FOR statement and indexes the variable it specifies. The square root of N to be printed. At line 30, we see a new type of statement. The "NEXT N" statement causes one to be added to N, and then if N<=10 we go back to the statement following the "FOR" statement. Note that in H&F BASIC, the N in "NEXT N" is optional, By simply using NEXT for line 30, the DRC looks overall operation then is the same as with the previous program.

Suppose we want to print a table of square roots from 10 to 20, only counting by two's. The following program would perform this task:

> 10 N=10 20 PRINT N, SQR(N) 30 N=N+2 40 IF N<=20 THEN 20

Note the similar structure between this program and the previous one for printing square roots for numbers 1 to 10. This program can also be written using the FOR-NEXT loop just introduced.

> 10 FOR N=10 TO 20 STEP 2 20 PRINT N, SQR(N) 30 NEXT

Notice that the only major difference between this program and the previous one using the FOR-NEXT loop is the addition of "STEP 2".

This tells H&F BASIC to add 2 to N each time, instead of 1 as in the previous program. If no "STEP" is given in a "FOR" statement, H&F BASIC assumes that one is to be added each time. The "STEP" can be followed by any expression.

Suppose we want to count backwards from 10 to 1. A program for doing this would be as follows:

> 10 1=10 20 PRINT I 30 1=1-1 40 IF I>=1 THEN 20

Notice that we are now checking to see that I is greater than or equal to the final value. The reason is that we are now counting by a negative number. The reason is that we are now counting by a negative number. In the previous examples, it was the opposite, so we were checking for a variable less than or equal to the final value.

The "STEP" statement previously shown can also be used with negative numbers to accomplish the same purpose. This can be done using the same format as in the other program, as follows:

> 10 FOR 1=10 TO <sup>1</sup> STEP -1 20 PRINT I 30 NEXT

"FOR" loops can also be "nested". An example of this procedure follows:  $\,$ 

 FOR 1=1 TO 5 FOR J=1 TO 3 PRINT I, J NEXT: REM THIS NEXT LOOPS BACK TO J NEXT: REM THIS NEXT LOOPS BACK TO I

Notice that the "NEXT  ${\rm J}$ " comes before the "NEXT  ${\rm I}$ ". This is because the J-loop By the way, the colon (:) allows us to put is inside of the I-loop. In this case, a REMark, which the DRC ignores. REMarks aid remembering how the program is supposed to work. The following program is incorrect; run it and see what happens. the second statement on the the programmer in more than one statement on a line. line was a REMark, which the DRC ignores.

> 10 FOR 1=1 TO 5 20 FOR J=1 TO 3 30 PRINT I, J 40 NEXT I 50 NEXT J

of the J-loop is lost. This happens because the J-loop is "inside" of the I-It does not work because when the "NEXT I" is encountered,  $\;$  all  $\;$  knowledge loop.

#### **I** Matrices

**I**

**I**

**I**

**I**

**I**

**I**

**I**

**I**

**I**

**I**

**I**

**I**

**I**

**I**

It is often convenient to be able to select any element in a table of<br>numbers. H&F BASIC allows this to be done through the use of matrices.<br>A matrix is a table of numbers. The name of this table, called the matrix It is often convenient to be able to select any element in a table H&F BASIC allows this to be done through the use of matrices.

numbers. H&F BASIC allows this to be done through the use of matrices.<br>A matrix is a table of numbers. The name of this table, called the matrix name, is any legal variable name, "A" for example. The matrix name "A" is distinct and separate from the simple variable "A", and you can use both in the A matrix is a table of numbers, same program.

To select an element of the table, we subscript "A": that is to select the I'th element, we enclose I in parenthesis "(I)" and then follow "A" by this subscript. Therefore, "A(I)" is the I'th element in the matrix "A".

In this section of the manual we will be concerned with one-dimensional matrices only.

"A(I)" is only one element of matrix A, and H&F BASIC must be told how much space to allocate for the entire matrix.

**In** This is done with a "DIM" statement, using the format "DIM  $A(15)$ ".

Matrix subscripts always start at  $0;$  therefore, in the above example, we have this case, we have reserved spaces for the matrix index "I" to go from O to I5**.** allowed 16 numbers in matrix A.

If "A(I)" is used in a program before it has been dimensioned,  $\,$  H&F  $\,$  BASIC  $\,$ reserves space for 11 elements (0 through 10).

As an example of how matrices are used, try the following program to sort a list of 8 numbers with you picking the numbers to be sorted.

> 10 DIM A(8) 20 FOR 1=1 TO 8 30 INPUT A(I) 50 NEXT 70 F=0 80 FOR 1=1 TO 7 90 IF A(I)<=A(I+1) THEN 140 100 T=A(I) 110 A(I)=A(I+1) 120 A(I+1)=T 130 F=1 140 NEXT 150 IF F=1 THEN 70 160 FOR 1=1 TO 8 170 PRINT A(I), 180 NEXT

USET. INE SOTTING ITSELT IS GONE OF SOLING THE LIST OF NUMBERS AND UPON<br> **I** finding any two that are not in order, we switch them. "F" is used to indicate<br>
if any switches were done. If any were done, line 150 tells H&F B When <sup>i</sup> line 10 is executed, H&F BASIC sets aside space for 9 numerical values, A(0) through A(8). Lines 20 through 50 get the unsorted list from the user. The sorting itself is done by going through the list of numbers and upon if any switches were done. If any were done, line 150 tells H&F BASIC to go back and check some more.

> If we did not switch any numbers, or after they are all in order, lines 160 through 180 will print the sorted list. Note that a subscript can be any expression.

#### **I** GOSUB & RETURN

**I**

**I**

**I**

**I**

**I**

**I**

**I**

**I**

**I**

**I**

**I**

**I**

**I**

Another useful pair of statements are "GOSUB" and "RETURN". If you have a program that performs the same action in several different places, you can duplicate the same statements for the action in each place within the program.

The "GOSUB-RETURN" statements can be used to avoid this duplication. When a "GOSUB" is encountered, H&F BASIC branches to the line whose number follows the "GOSUB". However, H&F BASIC remembers where it was in the program before However, H&F BASIC remembers where it was in the program before it branched. When the "RETURN" statement is encountered, H&F BASIC goes back to the first statement following the last "GOSUB" that was executed. Observe the following program.

> 80 PRINT "THE SUM OF THE TWO NUMBERS IS", T+N 10 PRINT "WHAT IS THE NUMBER"; 30 GOSUB 100 40 T=N 50 PRINT "WHAT IS THE SECOND NUMBER' 70 GOSUB 100 90 STOP

100 INPUT N 110 IF  $N = INT(N)$  THEN 140 120 PRINT "SORRY, NUMBER MUST BE AN INTEGER. TRY AGAIN" 130 GOTO 100 140 RETURN

130. The subroutine asks for a number, and if it is not an integer, asks for a what this program does is ask for two numbers which must be integers, and then prints the sum of the two. The subroutine in this program is lines 100 to number again. It will continue to ask until and integer value is typed in.

The main program prints "WHAT IS THE NUMBER", and then calls the subroutine to get the value of the number into N. When the subroutine returns (to line 40), the value input is saved in the variable T. This is done so that when the subroutine is called a second time, the value of the first number will not be lost.

"WHAT IS THE SECOND NUMBER" is then printed, and the second value is entered when the subroutine is called again.

**lt<** When the subroutine returns the second time, 'THE SUM OF THE TWO NUMBERS when the subroutine returns the second time, The Sum Or IH<br>IS" is printed, followed by the value of their sum. T contains<br>the first number that was entered and N contains the value of is printed, followed by the value of their sum. T contains the value of IS" the first number that was entered and N contains the value of the second number.

> The next statement is a "STOP" statement. This causes the program to stop execution at line 90. If the "STOP" statement was not included in the program, we would "fall into" the subroutine at line 100. This is undesirable because we would be asked to input another number. If we did, the subroutine would try to return; and since there was no "GOSUB" which called the subroutine, an RG error would occur. Each "GOSUB" executed in a program should have a matching "RETURN" executed later, and the opposite applies, i.e. a "RETURN" should be encountered only if it is part of a subroutine which has been called by a "GOSUB".

> Either "STOP" or "END" can be used to separate a program from its subroutines. "STOP" will print a message saying at what line "STOP" was encountered.

> the program to stop. Instead, we want it to forever repeat its control program. In the above program, this could be accomplished by substituting GOTO 10 for line 130. added) until a Control-C was typed in. So, we can use "STOP", "END", or "GOTO" to separate the main program from subroutines. The program would continue to run (asking for numbers to be In broadcast or other process control applications, we don't really want

#### DATA & RESTORE

**I**

**I**

**I**

**I**

**I**

**I**

**I**

**I**

**I**

**I**

**I**

**I**

Suppose you had to enter numbers to your program that didn't change each time the program was run, but you would like it to be easy to change them if necessary. "READ" and "DATA" statements. H&F BASIC contains special statements for this purpose, called the

Consider the following program:

10 PRINT "GUESS A NUMBER"; 20 INPUT G 30 READ D 40 IF D=-999999 THEN 90 50 IF D<>G THEN 30 60 PRINT "YOU ARE CORRECT" 70 END

90 PRINT "BAD GUESS, TRY AGAIN." 95 RESTORE 100 GOTO 10 110 DATA 1,393,-39,28,391,-8,0,3.14,90 120 DATA 89,5,10,15,-34,-999999

When the "READ" statement is encountered, the effect is the same as an INPUT statement. But, instead of getting a number from the terminal, a number is read from the "DATA" state-This is what happens when this program is run. ments.

The first time a number is needed for a READ, the first number <code>in</code> the first DATA statement is returned. The second time one is needed, the second When the entire contents of number in the first DATA statement is returned. the first DATA statement have been read in this manner, the second DATA statement will be used. DATA is always read sequentially in this manner, and there may be any number of DATA statements in your program.

The purpose of this program is to play a little game in which you try to guess one of the numbers contained in the DATA statements. For each guess that is typed in, we read through all of the numbers in the DATA statements until we find one that matches the guess.

If more values are read than there are numbers in the DATA statements, an<br>
out of data (OD) error occurs. That is why in line 40 we check to see if -<br>
9999999 was read. This is not one of the numbers to be matched, but is error occurs. That is why in line 40 we check to see if 999999 was read. This is not one of the numbers to be matched, but is used as a flag to indicate that all of the data(possible correct guesses) has been Therefore, if -999999 was read, we know that the guess given was incorout of data (OD) error occurs. read. rect.

> Before going back to line 10 for another guess, we need to make the READ's begin with the first piece of data again. This is the function of the "RE-STORE". After the RESTORE is encountered, the next piece of data read will be the first piece in the first DATA statement again.

> Only READ statements make use of the DATA statements in a program, and any other time DATA statements may be placed anywhere within the program, they are encountered during program execution they will be ignored.

#### Strings

**I**

**I**

**I**

**I**

**I**

**I**

**I**

**I**

**I**

**I**

**I**

**I**

A list of characters is referred to as a "String". H&F, DRC, and THIS IS A TEST are all strings. Like numeric variables, string variables can be assigned specific values, String variables are distinguished from numeric vari ables by a "\$" after the variable name.

For example, try the following:<br>
A\$="Hallikainen & Friends"

OK PRINT A\$ Hallikainen & Friends

**I** OK

In I<br>Hallik"<br>assigne , In this example<br>"Hallikainen & Friends" 'Hallikainen & Friends", assigned to A\$ in quotes. we set the string variable A\$ to the string value Note that we also enclosed the character string to be

# **1** LEN

**I**

**I**

**I**

**I**

**ft**

**I**

**I**

**I**

**1**

**I**

**I**

**I**

**I**

of this value is (the number of characters it contains). We do this as follows: Now that we have set A\$ to a string  $\mathtt{value}$ , we can find out what the length

```
PRINT LEN(A$), LEN("HELLO")
21 5
```
OK

**I** function returns a integer equal to the number of characters in<br>Constringent and integer equal to the number of characters in a string.

**i i** A<br> **i** A<br>
s string. printed, and the print head (or cursor) will not be advanced to the next column. Try the following:The  $\,$  number of characters in a string expression may range from O to  $\,$  255. string which contains O characters is called the "NULL" string. Before a string variable is set to a value in the program, it is initialized to the null Printing a null string on the terminal will cause no characters to be

> PRINT LEN(Q\$);Q\$;3 0 3

OK OK<br>**I**<br>An Setting a string variable to the null string can be used to free up the<br>string space used by non-null string variables**.**<br>We string space used by non-null string variables. string space used by non-null string variables. Another way to create the null string is:  $Q\$ =""

#### LEFT\$

Often it is desirable to access parts of a string and manipulate  $\,$  them. Now that we have set A\$ to "Hallikainen & Friends", we might want to print out only the first six characters of A\$. We would do so like this:

> PRINT LEFT\$(A\$,6) Hallik

OK

"LEFT\$" (pronounced "LEFT-STRING") is a string function which returns a string composed of the leftmost N characters of its string argument. Here's another example:

> FOR N=1 TO LEN(A\$):PRINT LEFT\$(A\$,N):NEXT H Ha Hal Hall Halli Hallik Hallika Hallikai

Hallikain Hallikaine Hallikainen Hallikainen Hallikainen & Hallikainen & Hallikainen & F Hallikainen & Fr Hallikainen & Fri Hallikainen & Frie Hallikainen & Frien Hallikainen & Friend Hallikainen & Friends

 $\ddot{\phantom{0}}$ 

OK OK<br>Since A Since A\$ has 21 characters this loop will be executed with N=1,  $\,$  2, 3, . printed.<br>**I**<br>**I**<br>PIGUTA printed. The second time through the first two characters will be printed.

### RIGHTS

**I**

**I**

**I**

**I**

**I**

**I**

**I**

**I**

**I**

**I**

**I**

**I**

**I**

There is another string function called "RIGHT\$" which returns the right N characters from a string expression. Try substituting RIGHT\$ for LEFT\$ in the previous example and see what happens.

#### MIPS

**IIIS**<br>
There is also a string function which allows us to take characters from<br>
the middle of a string Try the following: the middle of a string. Try the following:

> FOR N=1 TO LEN(A\$):PRINT MID\$(A\$,N):NEXT Hallikainen & Friends allikainen & Friends llikainen & Friends likainen & Friends ikainen & Friends kainen & Friends ainen & Friends inen & Friends nen & Friends en & Friends n & Friends & Friends & Friends Friends Friends riends iends ends nds ds

s

OK **I** MID\$ returns a string starting at the Nth posistion of A\$ to the end (last character) of A\$. The first position of the string is position <sup>1</sup> and the last possible postion of a string is position 255.

> Very often it is desirable to extract only the Nth character from a string. This can be done by calling MID\$ with three arguments. The third argument specifies the number of characters to return.

For example:

**I**

**I**

**I**

**I**

**I**

**I**

**I**

**I**

**I**

**I**

**I**

**I**

**I**

**I**

Ha FOR N=1 TO LEN A\$:PRINT MID\$(A\$, N, 1), MID\$(A\$, N, 2): NEXT H

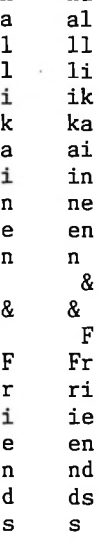

#### Concatenation

**OK** 

**Ioncatenation**<br>
Strings may also be concatenated (put or joined together) through the use of the "+" operator. Try the following:

B\$="WONDERFUL"+" "+A\$

OK PRINT B\$ WONDERFUL Hallikainen & Friends

OK

Concatenation is especially useful if you wish to take a string apart and then put it back together with slight modifications. For instance:

**I** C\$=LEFT\$(B\$,4)+"-"+MID\$(B\$,6,6)+"-"+RIGHT\$(B\$,4)

OK PRINT C\$ WOND-RFUL H-ends

OK

## VAL & STR?

**I**

**I**

**I**

**I**

**I**

**I**

**I**

**I**

**I**

**I**

**I**

**I**

**I**

**I**

**I**

Sometimes it is desirable to convert a number to its string representation and vice-versa. "VAL" and "STR\$" perform these functions. Try the following:

STRING\$="567.8"

OK PRINT VAL(STRING?) 567.8

OK STRING\$=STR\$(3.1415)

**I**  $\frac{3}{2}$  OK OK PRINT STRING\$, LEFT\$(STRING\$, 5)<br>3.1415 3.14 3.1415

"STR\$" can be used to peform formatted I/O on numbers. You can convert a number to a string and then use LEFT\$, RIGHT\$, MID\$, and concatenation to reformat the number as desired. Also see "USING".

"STR\$" can also be used to conveniently find out how many print columns  $\,$  a number will take. For example:

> PRINT LEN(STR\$(3.157)) 6

OK

If you have an application where a user is typing in a question such as IS THE VOLUME OF A CYLINDER OF RADIUS 5.36 FEET, HEIGHT 5.1 FEET?" you "VAL" to extract the numeric values 5.36 and 5.1 from the question. "WHAT can use

can use "VAL" to extract the numeric values 5.36 and 5.1 from the<br>The following program sorts a list of string data and prints ou<br>list. This program is very similar to one given earlier for sortin list. list. The following program sorts a list of string data and prints out a sorted This program is very similar to one given earlier for sorting a numeric

> 100 DIM A\$(15):REM ALLOCATE SPACE FOR STRING MATRIX 110 FOR  $I=1$  TO 15: READ A\$(I): NEXT: REM READ IN STRINGS 120 F=O:I=1:REM EXCHANGE FLAG = 0 & SUBSRIPT FLAG = <sup>1</sup> 130 IF  $A\$(I)\leq A\$(I+1)$  THEN 180:REM IN ORDER, NO CHANGE 140 T\$=A\$(I+1):REM SAVE A\$(I+1)  $150$  A\$(I+1)=A\$(I): REM EXCHANGE  $160 A$(I)=T$$ 170 F=1:REM FLAG THAT WE EXCHANGED ELEMENTS 180 1=1+1:IF I<15 GOTO 130

, BYTES, RANDOM ", " FOO" 240 DATA COMPUTER, FOO, ELP, MILWAUKEE, SEATTLE REM ONCE WE HAVE MADE A PASS THRU ALL ELEMENTS, REM CHECK TO SEE IF WE EXCHANGED ANY. IF NOT, REM WE ARE DONE SORTING 190 IF F THEN 120:REM EQUIVALENT TO IF F<>0 THEN 120 FOR 1=1 TO 15:PRINT A\$(I):NEXT:REM PRINT LIST REM STRING DATA FOLLOWS DATA APPLE, DOG, CAT, BITS, DATA MONDAY, "\*\*\*ANSWER\*\*\*", DATA ALBUQUERQUE

## **I** METER

**I**

**I**

**I**

**I**

**I**

**I**

**I**

**I**

**I**

**I**

**I**

**I**

All of the previous material has dealt with Basic as might be used in a business or scientific application. To log the operation of your broadcast station, you'd have to type the readings in using INPUT statements. not very efficient. This is

It is METER is a function that can be called with one or two arguments, generally called with two arguments in the form

#### METER(S.C)

where  $\,S\,$  is the site number and  $C$  is the channel number that we wish to  $\,$  get  $\,$  a reading from. For example,

#### PRINT METER(0,0)

Site and channel must be will print the meter reading at site 0, channel 0. between 0 and 99 or a function call error will occur.

These are useful in that a single array (matrix) element can be used to specify the There are several single argument methods of calling METER. metering data to be acquired. One number can specify both site and channel. In addition, a few negative numbers can be used to specify other common logging data such as time, day, and date.

METER(-1) returns the time as a 6 digit integer in HHMMSS format (see) the section on time). METER(-2) returns the day of week as a number between 0 and 6 where 0 is Sunday, METER(-3) returns the date as a 6 digit integer in YYMMDD format.

**I** a single positive integer is used as the argument to METER, the<br>
If a single positive integer is used as the argument to METER, the argument assumes the following meaning:

(512\*SITE) + (256\*RAISE) + (128\*L0WER) + CHANNEL

For example, METER(513) is equivalent to METER(1,1).

For example, METER(513) is equivalent to METER(1,1).<br>RAISE or LOWER take the value of 0 normally. They take the value of 1 if<br>a RAISE or LOWER during the sample is required (sometimes required to drive an<br>antenne menitor) antenna monitor). RAISE or LOWER take the value of 0 normally. They take the value of 1 if

#### Meter\$

METER\$ (meter-string) returns the meter reading in string form with the label and units programmed during system calibration. This allows simple  $\degree$  programs to put the station parameters with labels and units on  $\,$  a  $\,$  CRT.  $\,$   $\sim$   $\,$  sample program using METER\$ is shown in the Sample Basic Programs section of<br>this manual.<br>METER\$ can be called with the same arguments as METER (described above). this manual.

METERS can be called with the same arguments as METER (described above). If, for example, we call METER\$(-3), we'll get a string with the date in English (September 11, 1985).

**I**

**I**

**I**

**I**

**I**

**I**

**I**

**I**

**I**

**I**

**RAISE** RAISE can be used as a statement to generate a RAISE control pulse at a specified site and channel, The arguments passed to RAISE are of the same form as those used in METER, This allows the two argument form, or the single argument form.

RAISE(1,0)<br> **I**<br> **I** This statement might be used to turn on the transmitter filaments. meter reading that occurs if the selected site and channel are read while a RAISE pulse is applied. A sample program statement might be: RAISE can also be used as a function. In this case, it will return the

PRINT RAISE(1,O)

The RAISE function can also be used in string form, returning the METER\$ that results when a RAISE is sent to the designated site and channel. A sample program statement might appear:

PRINT RAISE\$(1,0)<br>**I**<br>*I*O<sup>LIED</sup>

#### LOWER

**I** LOWER can be used as <sup>a</sup> statement or function in the same manner as RAISE.

#### TIME

TIME can be used as a statement or a function. It almost appears to be a II LET statement of a Lunction. It almost appears to be a<br>ILET statement. TIME cannot be set with an INPUT statement or a DATA statement.<br>A trained point of a statement of a DATA statement. LET statement. TIME cannot be set with an INPUT statement or a DATA statement. A typical routine to set time would be:

> 10 DISPLAY "Is it now "; TIME\$ **tt** 20 INPUT YN\$ 30 IF YN\$="Y' " OR YN\$="y" THEN RETURN 40 DISPLAY "Type the current time in HHMMSS format. 50 INPUT A 60 TIME=A 70 GOTO 10

INPUT TIME Note that the time was set using a LET statement in line 60. will not work!

TIME is to be a 6 digit integer representation of the time in HHMMSS format. 6:01:02 pm would be 180102.

TIME can be printed or used in calculations. As such, it appears as a

is actually implimented as a function call with no<br>arguments required.<br>IIME is most often used to determine if something needs to be done based arguments required.

TIME is most often used to determine if something needs to be done based on a time schedule. If you need to switch pattern at sunset and SS(9) (sunset array entry number 9, for the ninth month) holds the sunset time for this month, the following statement might be used:

IF (TIME=>SS(9)) AND (METER(1,9)>1000) THEN L0WER(l,9) **I**

This program line checks to see if it's past sunset and if we are still in day pattern (indicated by METER $(1,9)$  being greater than  $1000$ ). If so, a LOWER statement is sent to the pattern select channel. If this line is included in a program loop, the pattern will only be changed once, since the line checks to see if it's already been done. Similar statements could be used to check the pattern between midnight and sunrise, and between sunrise and sunset.

When the time is printed or displayed, TIME\$ is normally used. The below program line demonstrates the difference between TIME and TIMES.

> DISPLAY TIME, TIMES 140524 2:05:24 PM

TIMES is determined Note that TIMES cannot be set in a LET statement, based on TIME, which can be set using a LET statement.

#### DAY, DAYS, DATE, DATES

**I**

**I**

**I**

**I**

**I**

**I**

**I**

**I**

**I**

**I**

**I**

**I**

**I**

**I**

These statements and functions act the same way as TIME and TIME\$.

DAY is an integer between 0 and 6, inclusive, that indicates the current day of the week. It can be set in a LET statement or evaluated in a numeric formula. It is often used when program decisions are based on the day of the week. A typical application of DAY would be in a routine that tries to determine if we should currently be on advanced (daylight savings) or nonadvanced (standard) time.

DAY\$ returns the day of the week in English. The below program line<br>demonstrates this:<br>**I** PERS IS READY PUTE TO THE READY PROPERTY PUTE TO THE PUTE TO THE READY PROPERTY PUTE TO THE READY PUTE TO THE demonstrates this:

DISPLAY DAY, DAYS 2 Tuesday

It can be set using a LET statement and read using DATE or DATE\$. A sample program DATE is a 6 digit integer representing the date in YYMMDD format. line is shown belos:

> September 11, 1985 DISPLAY DATE, DATES 850911

The DATE can be taken apart to get the day of the month, the month, and the year using the below statements.

> YR=INT(DATE/1E4) M0=INT((DATE-(YR\*1E4))/100) DT=DATE-(YR\*1E4)-(MO\*1OO) DISPLAY "Year = "; YR 50 DISPLAY "Month= "; MO

## $60$  DISPLAY "Day = "; DT

**1** This is handy to index into an array holding the sunrise and sunset times for the year.

#### Program Storage

**I**

**I**

**I**

**I**

**I**

**I**

**I**

**I**

**I**

**I**

**I**

**I**

Programs reside in system RAM once they are typed in or are executing. These programs will be lost during a power failure, or during an extended power failure if battery backup is included. Short programs (about <sup>1</sup> Kbyte) can be stored in space left in the EEPROM (Electrically Erasable Programmable Read<br>Only Memory). Once a program has been typed into the DRC190, executing the Once a program has been typed into the DRC190, executing the following statement will save the program in EEPROM, if there is sufficient space available.

#### SAVE EEPROM

The program in EEPROM can be loaded using the following statement:

#### LOAD EEPROM

This program might be a simple logging program, or could be a program to load another program from disc. A sample of this is shown below: In addition, a program in EEPROM will be loaded and run on a system reset,

> 10 DISPLAY "Loading Logging Program' 20 LOAD "LOGGER PROGRAM",8

into high memory on the RAM board), larger programs can be saved in EEPROM by specifying the address. A program residing in RAM can be saved in EEPROM on In addition, if there is additional EEPROM in the system (typically loaded the RAM board using the statement:

SAVE EEPROM <sup>24576</sup> **I** The program can be loaded in <sup>a</sup> similar manner:

LOAD EEPROM 24576

the boot program The boot program If a large program is saved in EEPROM on the RAM board, in the processor board EEPROM can load the other program, might be:

10 LOAD EEPROM. 24576

**I** This program would be loaded and executed on power up. The execution of this program loads and executes the other program from EEPROM on the RAM board.

#### Disc Program Storage

Programs may be stored on a Commodore 1541 disc drive plugged in to the optional disc interface on the DRC190. Program saving and loading procedures are similar to that used on Commodore computers, since the Commodore operating

system (residing in the disc drive) is used.

The following statement loads a program from drive 8 (usually the first drive in a system):

#### LOAD"PROGRAM NAME",8

The following statement saves a program residing in the DRC19O to disc drive number 8.

**I** SAVE"PROGRAM NAME",8

Note that the above statement will not replace an existing file with the same name. To replace a file with the same name, use the below statement:

SAVE"@O:PROGRAM NAME",8

Finally, you may get a directory of what is on a disc by typing the **Following statement:**<br>DIR N

**I**

**I**

**I**

**I**

**I**

**I**

**I**

**I**

**I**

**I**

**I**

**I**

**I**

where N is the drive number. If N is omitted, drive 8 is assumed.

where N is the drive number. If N is omitted, drive 8 is assumed.<br>There are various other functions and statements available in H&F Basic.<br>These are covered in the following section. These are covered in the following section.

#### PROGRAMMING REFERENCE MATERIAL **I**

These are Descriptions and examples of key word usage are listed below, listed in alphabetical order.

Words are broken into statements and functions.

**I**

**I**

**I**

**I**

**I**

**I**

**I**

**I**

**I**

**I**

**I**

A statement instructs the processor to take some action. Examples are NEW, LIST, RAISE, LOWER, CLEAR, etc. Most statements can be used within a program command "Command Level". Commands may be used as program statements. Certain commands, such as <code>LIST</code> and NEW will terminate program execution when they finish. or as a This is (a sequence of statements with line numbers), or as a command. A is usually given after H&F BASIC has typed OK. This is called the

Functions act upon zero or more arguments and return a result to be used In an expression. For example, PRINT N is a statement that prints the numeric<br>expression (a somewhat simple one) N. PRINT SQR(N) is a statement that prints<br>the numeric expression SQR(N). SQR is a function that finds the sq in an expression. For example, PRINT N is a statement that prints the numeric expression (a somewhat simple one) N. PRINT SQR(N) is a statement that prints its argument (N) and returns it to the expression that called it.<br>NOTE: In the following descriptions, an argument of V o

In the following descriptions, an argument of V or W denotes a numeric variable, X denotes a numeric expression, X\$ denotes a string expression and an I or J denotes an expression that is truncated to an integer before the statement is executed. Truncation means that any fractional part of the number is lost, e.g. 3.9 becomes 3, 4.01 becomes 4.

An expression is a series of variables, operators, function calls and constants which after the operations and function calls are performed using the precedence rules, evaluates to a numeric or string value.

A constant is either a number (3.14) or a string literal ("FOO").

A string may be from 0 to 255 characters in length. All string variables end in a dollar sign (\$); for example, A\$, B9\$, K\$, HELL0\$.

String matrices may be dimensioned exactly like numeric matrices. For instance, DIM A\$(10,10) creates a string of 121 elements, eleven rows by eleven columns (rows 0 to 10 and columns 0 to 10). Each string matrix element is a complete string, which can be up to 255 characters in length.

Statements and functions available on the DRC190 are listed below.

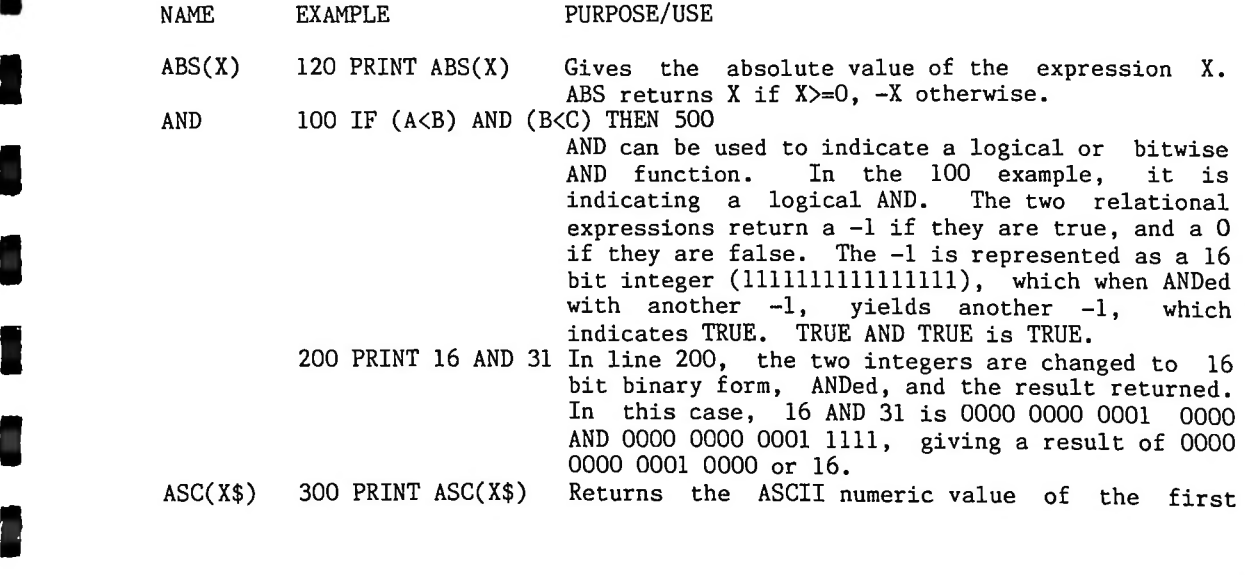

Basic Reference Material - page 8-2

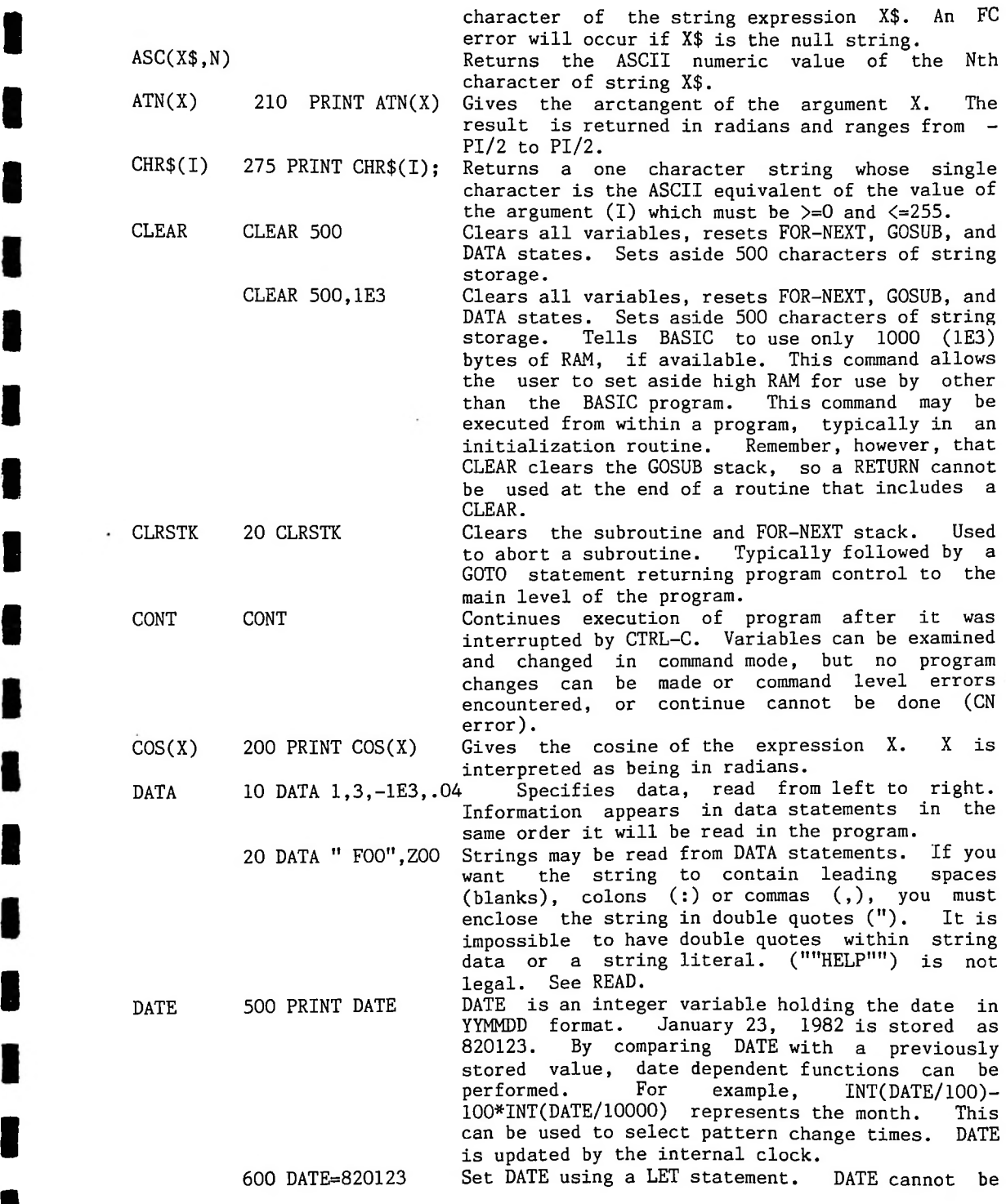

**I**

**I**

**I**

**I**

**I**

**I**

**I**

**I**

set using an INPUT or READ statement. If this is desired, INPUT or READ to a temporary variable and then set DATE using a LET statement. Setting DATE also sets DATES.

DATES 800 PRINT DATES LET DATE= statement. DATE\$ cannot be set other<br>DAY 100 IF DAY=0 THEN 300 DAY is an integer variable holding the day<br>200 D.W. 200 D.W. 200 DAY is an integer variable holding the day but As such (and it is in fact coded this way in the firmware), it may be thought of as a zero The example prints date (set Date\$ is set up using a DATE\$ is a string variable that can be read, not written to (DATE\$=Tuesday is NOT legal), argument function, up above) in English. than through DATE.

- 0 6 <sup>I</sup> represents Sunday, 6 represents DAY\$ 400 PRINT DAY\$ DEF IF statements. DAY can be initialized with a LET It cannot be\_initialized with an is normally used DAY is normally used in 100 IF DAY=0 THEN 300 200 DAY=3 DAY is an integer variable holding the of week. Saturday, statement. INPUT or DATA statement. If this is desired, use INPUT or DATA to set a temporary variable, then use a LET statement to set DAY to the temporary variable. DAY is updated by the internal clock. Prints day (set up above) in English. Since DAY\$ follows DAY, it cannot-be-set-using a string Set the numeric DAY assignment statement. instead.
- **I** <sup>110</sup> Z=FNA(3) User executing another DEF statement for the same function, allowed. "V" is called the dummy variable. 100 DEF  $FNA(V)=V/B+C$  The user can define functions like the built in functions (SQR, SGN, ABS, etc.) through the use of the DEF statement. The name of the function is "FN" followed by any legal variable name, for example: FNX, FNJ7, FNKO, FNR2. User defined functions are restricted to one line. A function may be defined to be any expression, but may have only one argument. In the example, B and C are variables that are used in the program. Executing the DEF statement defines the function. defined functions can be redefined by User defined string functions are not
	- Execution of this statement following the above would cause Z to be set to 3/B+C, but the value of V would be unchanged.

**I**

**I**

**I**

**I**

**I**

**I**

**I**

**I**

**I**

**I**

**I**

**a**

- DIM 113 DIM A(3),B(10) Allocates space for matrices. All mat<br>
elements are set to zero by the DIM statement. Allocates space for matrices. All matrix
	- Matrices can have more than one dimen-Up to 255 dimensions are allowed, but due to the restriction of 113 characters per program line (as opposed to 132 characters) allowed, per print line) the practical maximum is about 34 114 DIM R3(5,5),D\$(2,2,2) sion. dimensions.
	- dynamically If a matrix is not explicitly dimensioned with a DIM statement, it 115 DIM Q1(N),Z(2\*I) Matrices can be dimensioned during program execution. is assumed to be a single dimensioned matrix whose single subscript may range from 0 to 10 (11

 $\cdot$ 

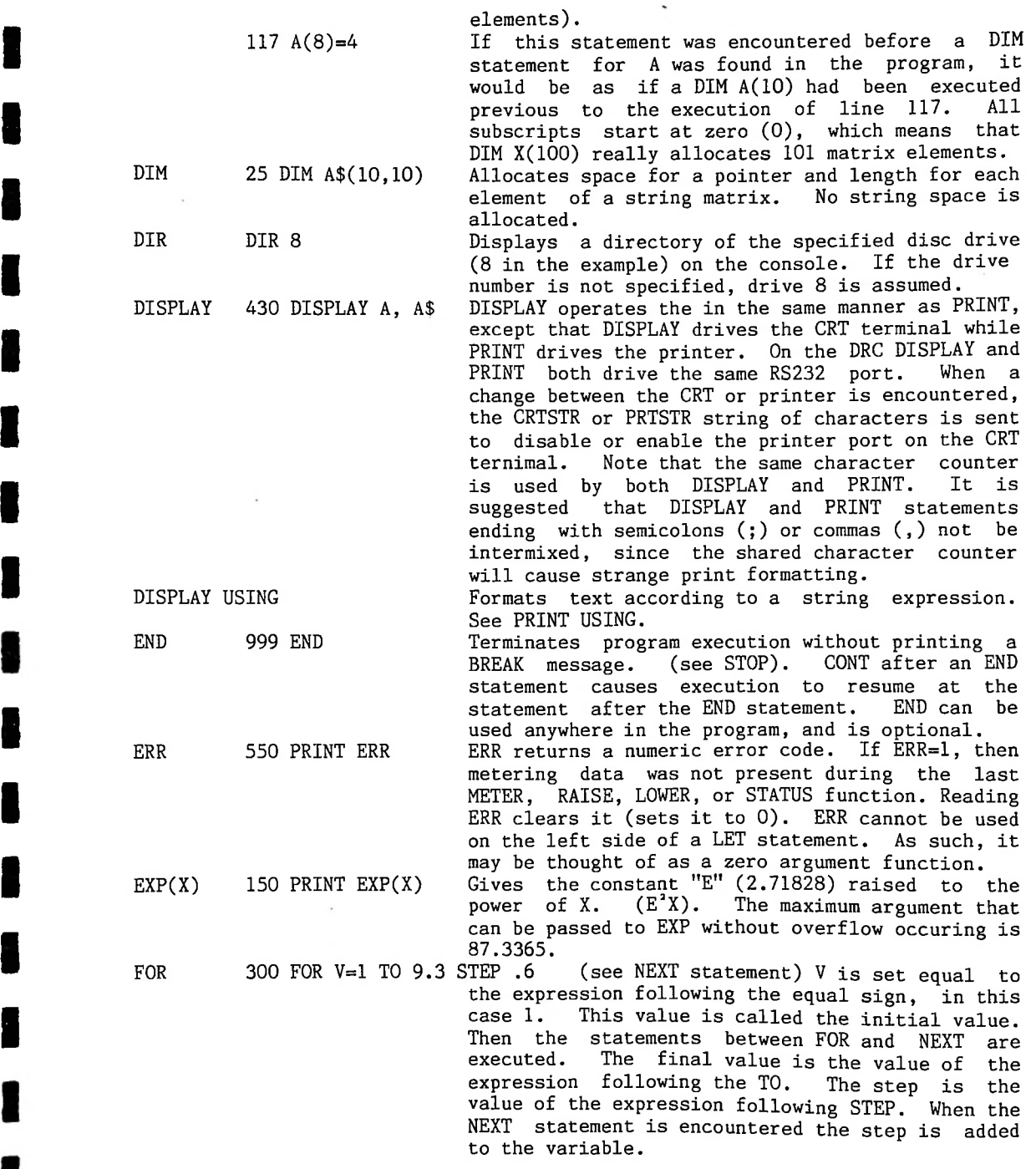

**I**

**I**

**I**

**I**

**I**

**I**

**I**

**I**

310 FOR V=1 TO 9.3 If no STEP was specified, it is assumed to be one. If the step is positive and the new value<br>of the variable is  $\leq$  the final value (9.3), or If the step is positive and the new value or the step value is negative and the new value of the variable is => the final value, then the first statement following the FOR statement is of the variable is  $\leq$  the final value (9.3), executed. Otherwise, the statement following the All FOR loops one. NEXT statement is executed. execute the statements between the FOR and the NEXT at least once, even in cases like FOR V=1 TO 0.

- the expressions are computed only once, before the 315 FOR V=10\*N TO 3.4/Q STEP SQR(R) Note that expressions (formulas) may be used for the initial, final and step values in a FOR-NEXT loop. The values of body of the FOR-NEXT loop is executed.
- $320$  FOR V=9 TO 1 STEP  $-1$  When the statement after the <code>NEXT</code> is executed, the loop variable is never equal to the final value, but is equal to whatever value caused the FOR-NEXT loop to terminate. The statements between the FOR and its corresponding NEXT in both examples above (310 & 320) would be executed 9 times.
	- 330 FOR W=1 TO 10: FOR W=1 TO 7: NEXT W: NEXT W

**I**

**I**

**I**

**I**

**I**

**I**

**I**

GOTO

**I**

**I**

•ERROR!!! Do not use nested FOR-NEXT loops with the same index variable. FOR-NEXT loop nesting is limited only by the available memory.

- FRE(X) 270 PRINT FRE(O) Gives the number of memory bytes currently unused by H&F BASIC if the argument is a numeric, such as example line 270.
	- 275 PRINT FRE(A\$) 50 GOTO 100 Gives the number of bytes of memory allocated to string storage and currently unused. Can be changed using the CLEAR command.

Branches to the statement specified.

- GOSUB 10 GOSUB 910 Branches to the specified statement (910) until a RETURN is encountered; when a branch is then made to the statement after the GOSUB. GOSUB nesting is limited only by the available memory.
- IF...GOTO 32 IF X<=Y+23.4 GOTO 92 Equivalent to IF-THEN, except that IF-GOTO must be followed by a line number, while IF-THEN can be followed by either a line number or another statement.
- IF...THEN IF X<10 THEN 5 Branches to specified statment if the relation is true.
	- 20 IF X<0 THEN PRINT "X LESS THAN O" Executes all of the statements on the remainder of the line after the THEN if the relation is true.
	- 25 IF X=5 THEN 50:Z=A WARNING!!! The "Z=A" will never be executed because if the relation is true, H&F BASIC will branch to line 50. If the relation is false, H&F BASIC will proceed to the line after line 25.
	- 26 IF X<0 THEN PRINT ' "ERROR, X IS NEGATIVE":GOTO 350

the PRINT the GOTO statement will branch to line 350. If the X was In this example, if X is less than 0, statement will be executed and then

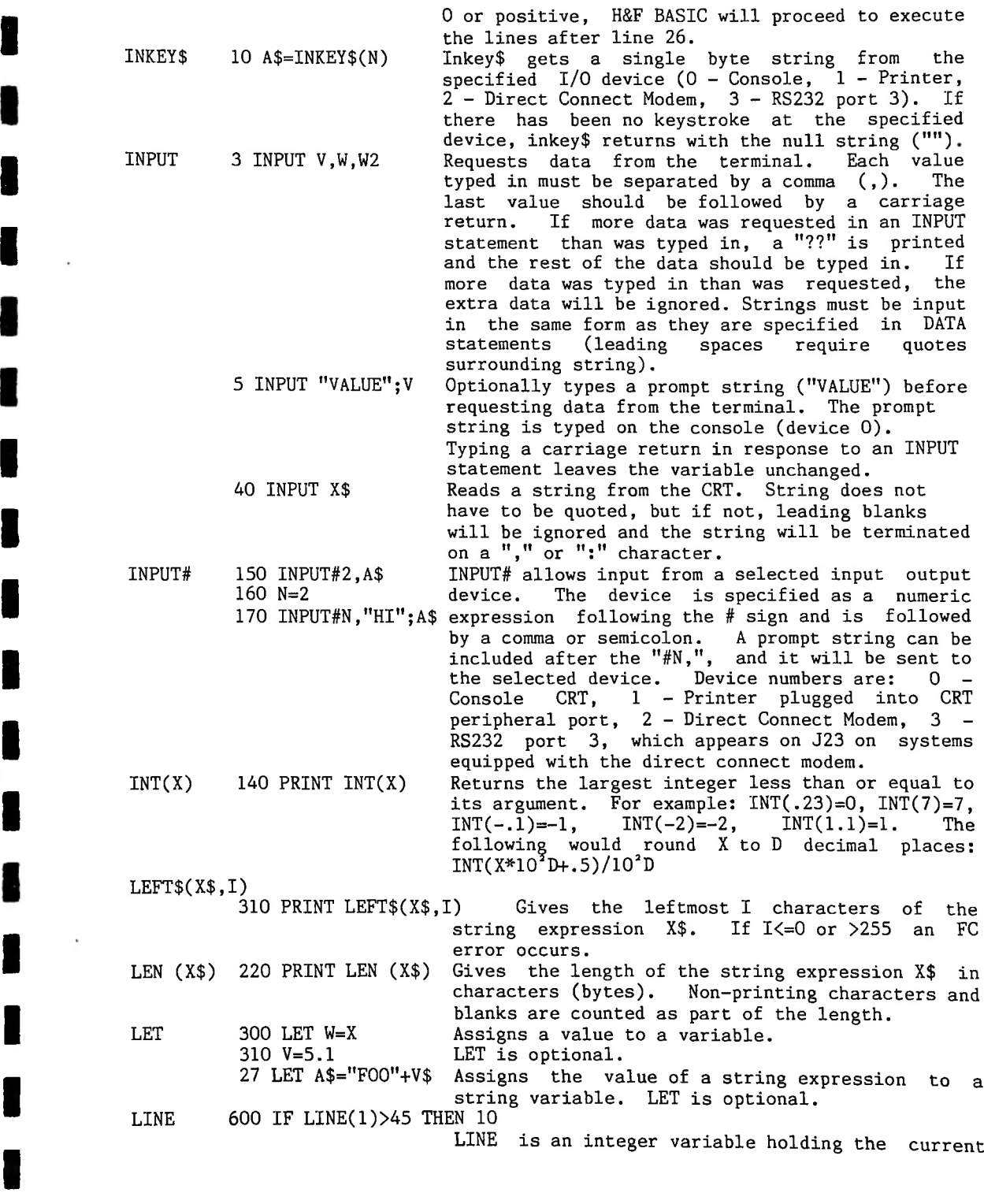

**I**

Z

 $\ddot{\phantom{0}}$ 

**I**

H

**I**

**I**

**I**

**I**

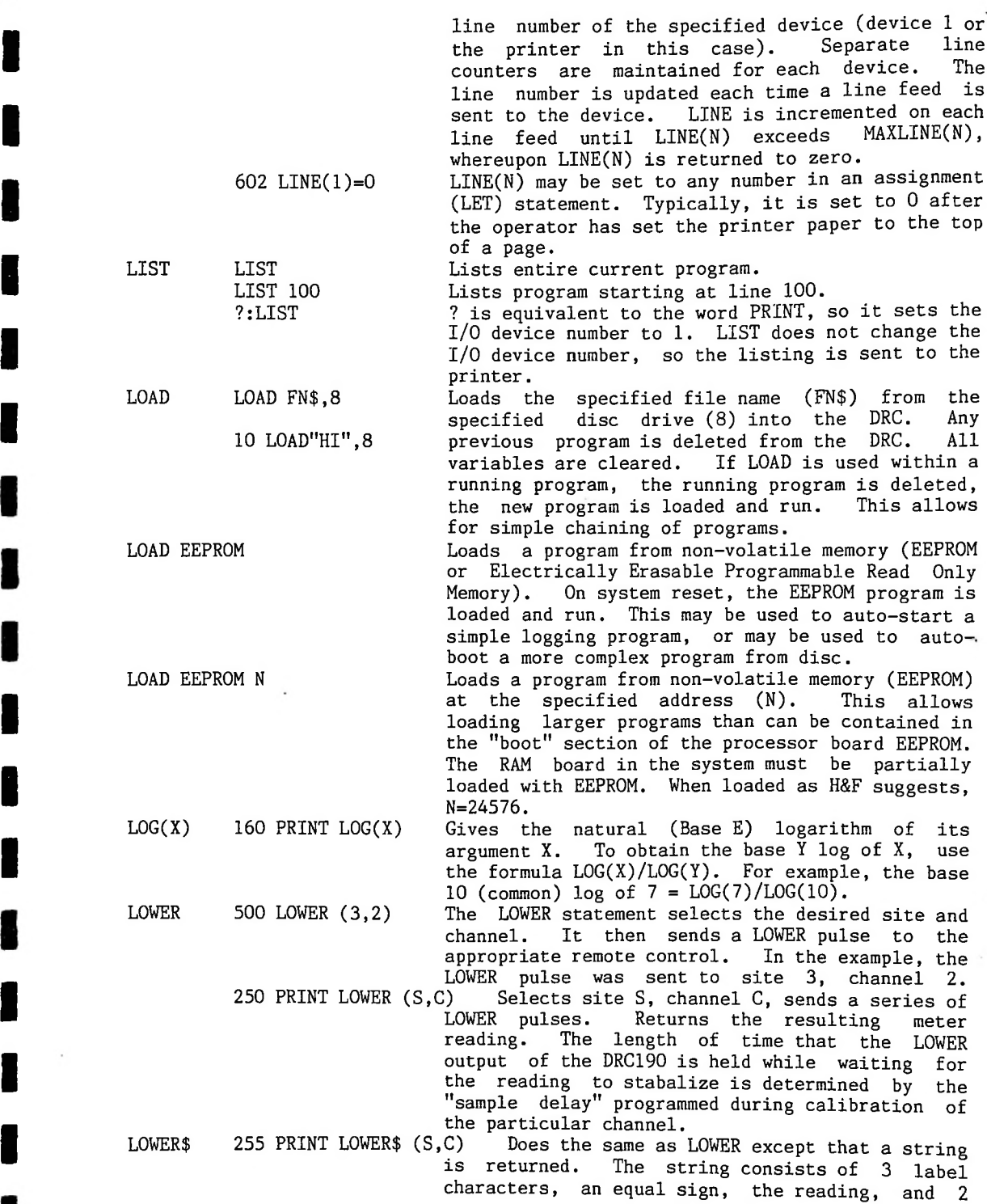

**I**

**I**

**I**

**I**

**I**

**I**

**I**

**I**

**I**

 $\epsilon$ 

**I**

label characters.

MAXLINE

**I**

**I**

**I**

**9**

**I**

**I**

**I**

**I**

**I**

**I**

**I**

## label characters. ICP= 4.52AP<br>MAXLINE 603 IF MAXLINE(1)-LINE(1)<5 THEN GOSUB 1000<br>MAXLINE(N) is a system defined 603 IF MAXLINE(1)-LINE(1)<5 THEN GOSUB 1000

since it allows you to determine how much space is left on a page instead of merely knowing that over a page break. This is similar to the .CP break) command MAXLINE(N) is a system defined variable that represents the maximum line number of device N. This can be used with LINE for end of page detection. This is more valuable than an EOP (End Of Page) function available on some systems, you just ran off the end. It allows log entries to include multiple lines without the entry going (conditional page break) command in Wordstar.

10 MAXLINE(1)=65 MAXLINE(N) can also be set with an assignment statement (LET). Since line numbers start at zero, MAXLINE should be the number of lines per page less one. MAXLINE cannot be set using an input or read.

**I** MDMSPD <sup>10</sup> MDMSPD=3 20 PRINT MDMSPD MDMSTAT\$ 10 IF MDMSTAT\$="A" THEN 100 MDMSPD allows setting of the direct connect modem board speed. This modem will operate at either<br>300 or 1200 bits per second. MDMSPD indicates  $300$  or  $1200$  bits per second. the speed in hundreds of bits per second. MDMSPD can be read or written to (can be on either side of the equals sign in an assignment statement), but cannot be written to or set using an INPUT or READ statement.

A - Indicates the modem has answered an incoming call, or an outgoing call has been answered by a remote modem. N - Indicates that there was no answer on an out-going call (and the modem has disconnected modem itself). D disconnected.  $\mathfrak p$  only when it initiates the disconnect (due to a loss of carrier from the other modem). The control-N a followed by a status characater and line feed and a carriage return. The firmware captures ; MDMSTAT\$ contains the last received modem status character. These characters come from the direct The direct connect modem sends a The DRC190<br>status  $control-N$ character sequences, preventing the control-N or the status character from showing up in an INPUT#2 or INKEY\$(2)result. The line feed, carriage return sequence following the control-N status character sequence is\_not trapped out, however. MDMSTAT\$ holds the single character status message from the direct connect modem, as connect modem, described here, and in the modem manual (reprinted in the rear of this manual). MDMSTAT\$ characters are:  $R - Indicates$  the line the modem is connected to is ringing, - Indicates the modem has Note that the modem module sends a DRC190 firmware sets MDMSTAT\$ to "D" on receiving a disconnect status message from the modem module

**1**

 $\bar{\tau}$ 

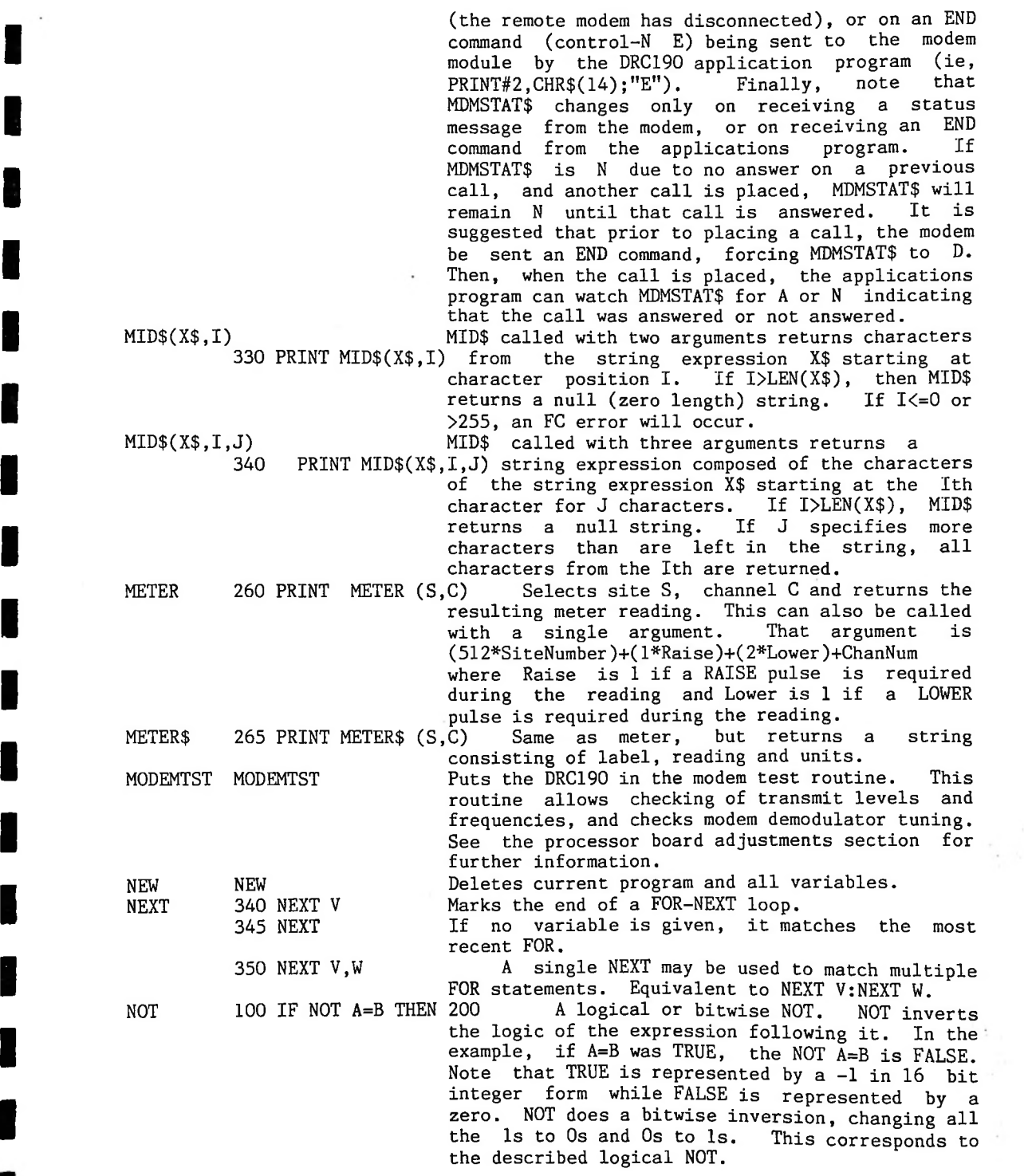

**I**

**I**

**I**

**I**

**I**

**I**

**I**

**I**

**I**

**I**

**I**

**I**

Basic Reference Material - page 8-10<br>**II** 0N...G0SUB ON... $G$ OTO 100 ON I  $G$ OTO 10,20,30  $\;$  Branches to the line indicated by the  $\;$  1'th number after the GOTO. That is: 50 if it equals zero, and to line 60 if it is OR Logical or bitwise-OR. If the expression on PEEK(X) 356 PRINT PEEK(I)<br>**I**POUR POUR TALL POKE POKE I,J POS(I) 260 PRINT POS(I) PRINT 390 PRINT"VALUE=";A with a comma or a semicolon, then a carriage <0, an FC error\_will result. As many line numbers as will fit\_on\_a\_line can follow an (plugged into peripheral port on the CRT terninal).<br>If the control of the CRT terninal). position leftmost a subroutine call (GOSUB) is executed instead of "a GOTO. RETURN from the GOSUB branches to the have been printed, (") may also be The PEEK function returns the contents of memory address I. The value will be  $>=0$  and  $<=255$ . If I expression is true. In a bitwise OR, if a particular bit position in either of the 350 PRINT X,Y;Z 370 PRINT 380 PRINT X,Y; 400 PRINT A2,B, either side of the OR is true, then the entire arguments is 1, then that bit position will be a 1 in the result. For example, 1 OR 3 = 3. Prints the value on the printer If the list of values to be printed does not end return/line feed is executed after all the values as the parallel port on the direct connect modem card). Gives the current print head or cursor on the last used I/O device. The position is position 0. Strings enclosed in quotes If a semicolon  $(>=4$  in this case), the statement after the ON statement is executed. However, if I is >255 or 110 ON I GOSUB 50,60 Identical to ON-GOTO except that statement after the ON-GOSUB.<br>ON...GOTO 100 ON I GOTO 10,20,30 Branches to the line in IF 1=1 THEN GOTO 10 IF 1=2 THEN GOTO 20 IF 1=3 THEN GOTO 30 If 1=0 or I attempts to select a nonexistent line ON...GOTO.<br>105 ON SGN(X)+2 GOTO 40.50.60 This statement will branch to line 40 if the expression X is less than zero, to line greater than zero. 100 IF A=B OR A=C THEN 200 is >65535 or <0, an FC error will occur. The POKE statement stores the byte specified by its second argument (J) into the location of the memory map specified by its first argument (I). The byte to be stored must be  $\Rightarrow$  0 and  $\leq$ =255, or an FC error will occur. The address (I) must be  $=$  >0 and  $\leq$ =65535 or an FC error will occur. Careless use of the POKE will probably cause you to "POKE" H&F BASIC to death; that is the machine will hang, and you will have to reset it, losing your program. The main use of POKE on the DRC190 is to allow you to change certain machine characteristics that are stored in EEPROM, or to give direct access to input output devices (such

**I**

**I**

**I**

**I**

**I**

**I**

**I**

**I**

**I**

They are

separates two expressions\_in the list, their If a comma appears after an expression in the list, then the print head is advanced to the next TAB position, which may be on the next line. A comma moves the print head to the next "comma-field", each of which is 13 characters wide. If there is no expression to be printed, as in line 370 of the examples, then a carriage return/line feed is sent to the printer. values are printed next to each other.

Prints the string expression on the printer. 60 PRINT X\$ 70 PRINT "FOO"+A\$

410 PRINT MID\$(A\$,2)

RAISE 100 RAISE (S,C)

PRINT USING

RAISE\$

**I**

**I**

**I**

**I**

**I**

**I**

**I**

**I**

**I**

**I**

**6**

String expressions may be printed.

PRINT USING allows numbers that are not in 10 PRINT USING "##.##" A exponential form to be formatted.<br>20  $A\$ ="###.##" formatted according to the string formatted 20 A\$="###.##" formatted according to the string or string

The RAISE statement selects site S, channel C, to 30 PRINT USING A\$ 3.4 expression following the word USING. The number of #s prior to the decimal point corresponds to the number of digits to be printed prior to the decimal point. Leading zeroes will be suppressed by the printing of spaces instead of zeroes. Recall that an additional space is saved for the sign of the number. The number of #s following the decimal point corresponds to the number of digits that will be printed after the decimal point. Trailing zeroes are not replaced with spaces. Multiple USINGs may be used in one PRINT statement to change the print format without having to do another PRINT. PRINT USING makes it easy to align decimal points in a table. command to the and then sends a RAISE appropriate remote control.

of RAISE pulses. Returns the resulting reading, 279 PRINT RAISE(S,C) Selects site S, channel C and sends a series

280 PRINT RAISE\$(S,C) Does same as RAISE, except that a string consisting of the label, reading, and units isreturned.

READ 490 READ V.W is<br>Ca<br>I<br>In the South South South South South South South South South South South South South South South South South<br>In the South South South South South South South South South South South South South South South South So 50 READ X\$ Reads a string from DATA statements within the Reads data into specified variables from a DATA statement. The first piece of data will be the first piece of data listed in the first DATA statement of the program. The second piece of data read will be the second piece listed in the first DATA statement, and so on. When all of the data have been read from the first DATA statement, the next piece of data to be read will listed in the second data statement of the program. Attempting to read more data than there in all the DATA statements in a program will cause and 0D (Out of Data) error.

":" character or end of line and leading spaces are ignored. See DATA for the format of string program. Strings do not have to be quoted, but program. Strings do not nave to be quoted, but<br>if they are not, they are terminated by a "," or

Basic Reference Material - page 8-12

REM RESTORE first DATA statement, and so on, as in a normal **I RETURN 50 RETURN SEAD operation.<br>
<b>I** RETURN SO RETURN STATE Causes a subroutine to return to the statement<br> **I** After the most recently executed GOSUB.  $RND(X)$  170 PRINT  $RND(X)$ RUN RUN RUN 100 SAVE SAVE "FN\$",8 SAVE "@O:HI",8 SAVE EEPROM SAVE EEPROM 24576 Saves program currently loaded in DRC RAM-to drive (8) with must the he same file name is to be replaced, FN\$ Starts execution of the program currently in Run under disc random <sup>i</sup> numbers using X. same  $\,$  starts the same random number  $\,$  sequence. X=0 gives the last random number generated. the Saves the program currently in DRC RAM to nonvolatile memory (EEPROM), in the boot program section of the processor board EEPROM, if the Starts execution of program in memory at line 100. Run deletes all variables and restores 1. The argument X controls the generation of random numbers as follows: X<O starts a new sequence of Calling RND with the  $\texttt{Repeated}$  calls to  $\texttt{RND}(\texttt{O})$  will always return  $\texttt{the}$ same random number. X>O generates a new random number between O and 1. Note that (B-A)\*RND(1)+A terminated by the end of a line, but not a ":" RIGHT\$(X\$,I) 320 PRINT RIGHT\$(X\$,I) FC error will\_occur. If I>=LEN then RIGHT\$ After a RESTORE, the next piece of data read will be the first piece listed in the first DATA statement of the program. The second piece of data read will be the second piece listed in the Gives the rightmost I characters of the string expression X\$. When I<=0 or >255 an data. 500 REM NOW SET V=0 Allows the programmer to put comments in her/his program. REM statements are not executed, but<br>can be branched to. A REM statement is can be branched to. 505 REM SET V=0: V=0 In this case, V=0 will never be executed by H&F BASIC.<br>506 V=0: REM SET V=0 In th 506 V=0: REM SET V=0 In this case, V=0 will be executed.<br>510 RESTORE Allows the re-reading of DATA statements Allows the re-reading of DATA statements. READ operation. after the most recently executed GOSUB. returnss all of X\$. Generates a random number between 0 and 1. will generate a random number between A and B. memory at the lowest numbered statement. deletes all variables and restores DATA. DATA. the specified specified file name (FN\$). If an existing file on start with "@0:". program will fit. About 1 Kbyte is available. This program can be reloaded by using the LOAD EEPROM command, or by doing a system reset. On system reset, the program is reloaded and run. If an address is specified after the SAVE EEPROM command, the program is saved in EEPROM starting at that address. This is allowed if a portion of the RAM board has been loaded with EEPROM. See the theory of operation section on the RAM board.

**I**

**I**

**I**

**I**

**I**

**I**

**I**

**I**

**I**

Basic Reference Material - page 8-13

S)  $\tilde{\omega}$ 

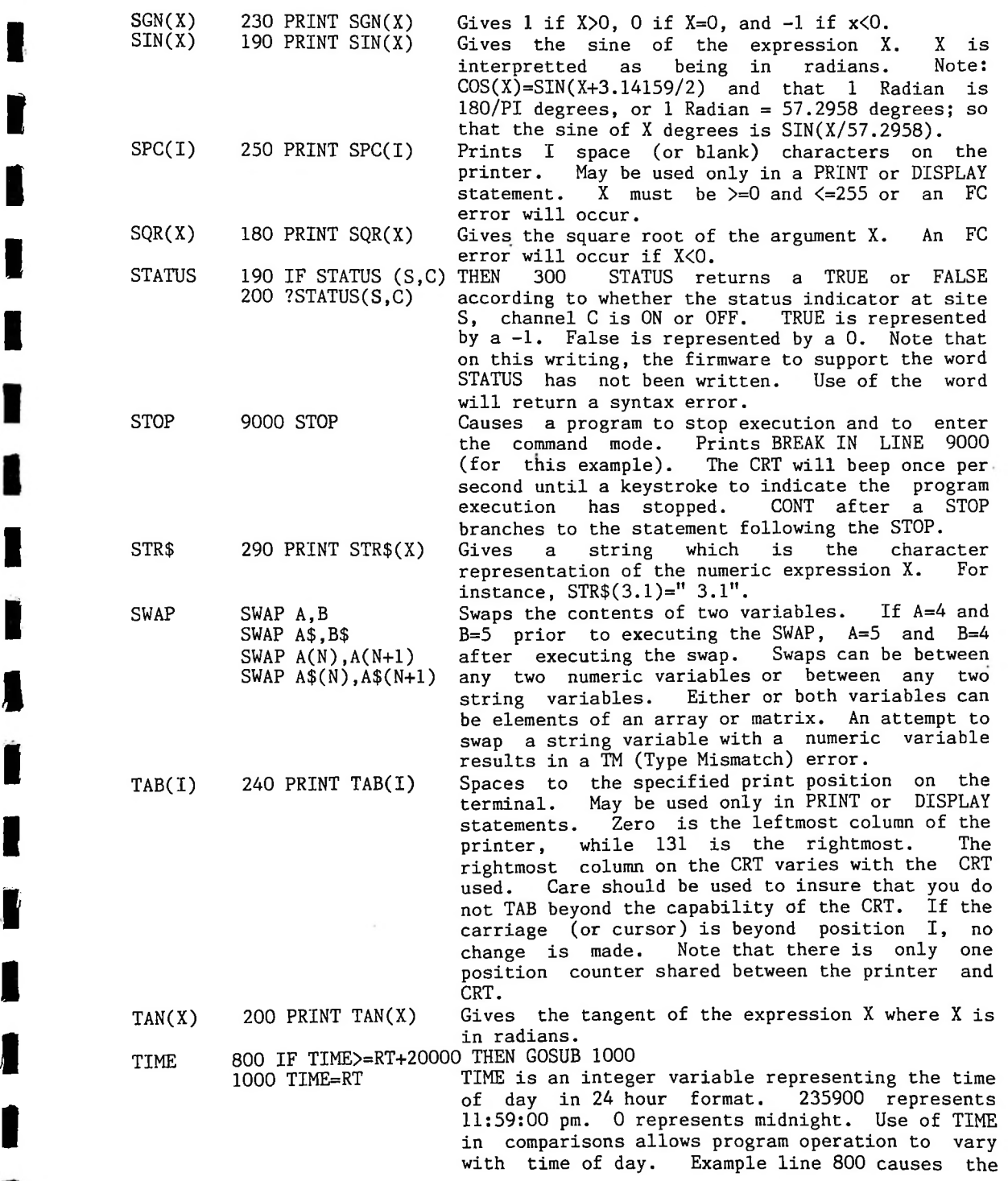

 $\overline{\phantom{a}}$ 

**I**

**I**

**I**

٦

**I**

**I**

**I**

**I**

**I**

**I**

**I**

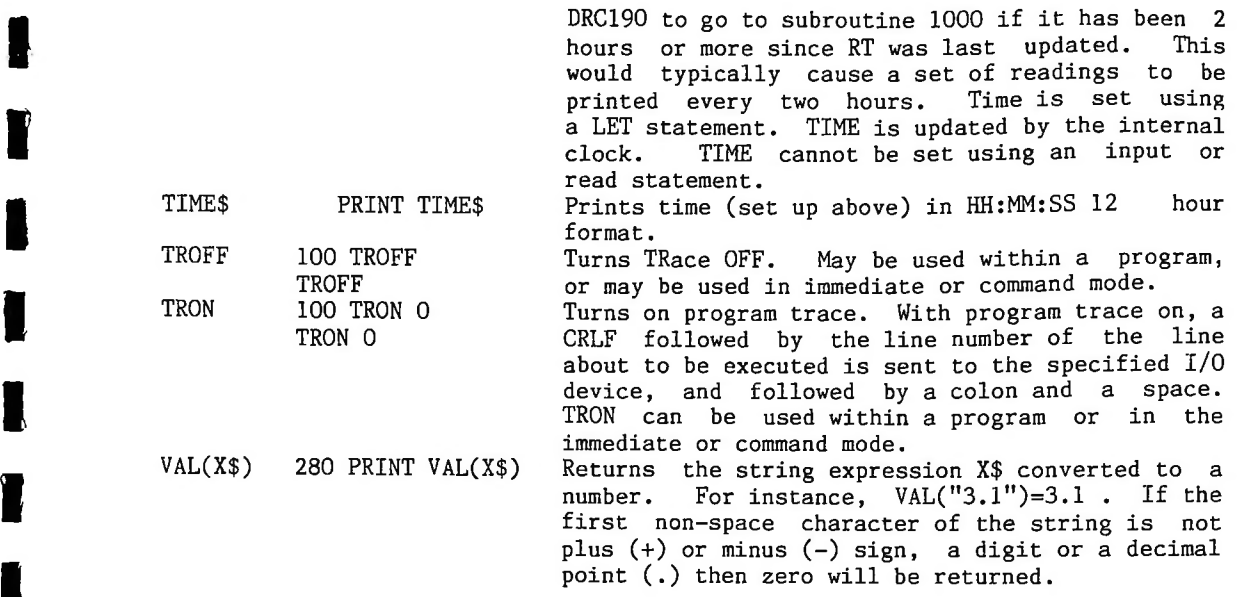

**I**

**V**

**I**

**I**

**I**

**I**

**I**

**I**

**I**

**I**

**I**

**I**

#### OPERATORS

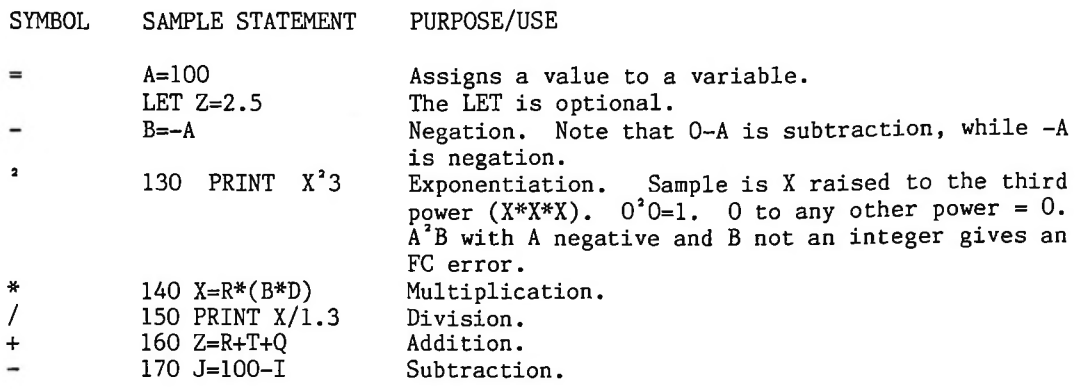

**I**

 $\sim$ 

**I**

**I**

**1**

**I**

**I**

**I**

**I**

**I**

**I**

**I**

**I**

RULES FOR EVALUATING EXPRESSIONS:<br>1. Operations of higher precedence are performed before operations of lower precedence. This means the multiplication and divisions are performed before additions and subtractions. As an example, 2+1O/5 equals 4, not 2.4 . When operations of equal precedence are found in a formula, the left hand one is executed first: 6-3+5=8, not -2. 1. <sup>I</sup>

> 2. The order in which operations are performed can always be For instance, to add 5 to 3 and then divide by 4, we would use specified explicitly through the use of parentheses. (5+3)/4, which equals 2. If instead we had used 5+3/4, we would get 5.75 as a result (5 plus 3/4).

get 5.75 as a result (5 plus 3/4).<br>The precedence of operators used in evaluating expressions is as follows,<br>in order beginning with the highest precedence. Operators listed on the same The precedence of operators used in evaluating expressions is as follows, line have the same precedence.

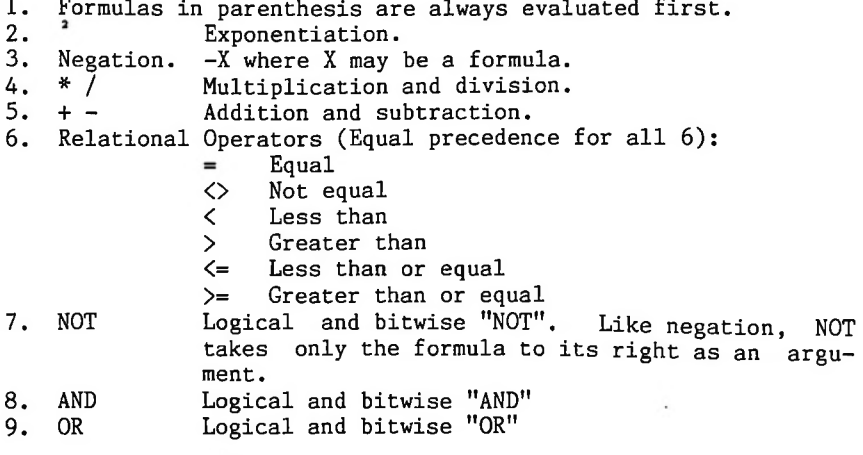

Relational Operator expressions will always have a value of TRUE (-1) or a value of FALSE (0). Therefore, (5=4)=0, (5=5)=—1, (4>5)=0, (4<5)=-l, etc.

the <code>IF</code> is not equal to <code>O. That</code> is to say, <code>IF</code> X THEN. . . is equivalent to <code>IF</code> The THEN clause of an IF statement is executed whenever the formula after  $X$  <> O THEN. . .

SYMBOL SAMPLE STATEMENT PURPOSE/USE

**I**

**I**

**I**

**I**

**I**

**I**

**I**

**I**

**I**

**I**

**I**

**I**

**I**

**I**

**I**

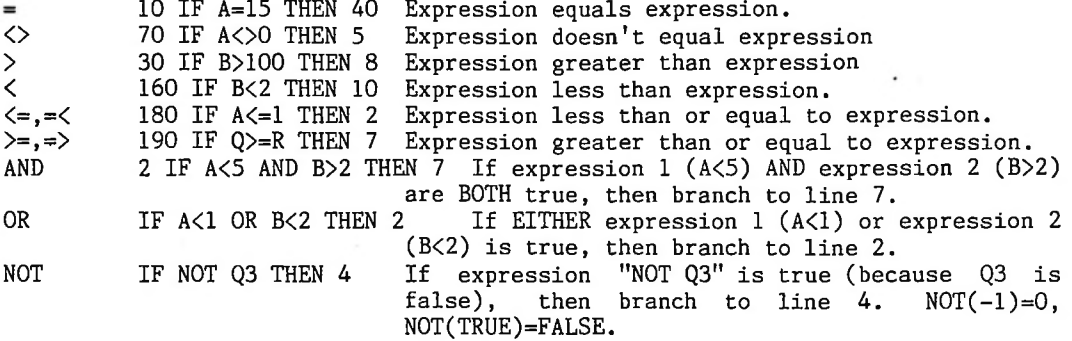

Basic Reference Material - page 8-17

 $\bar{\mathcal{A}}$ 

# **STRING OPERATORS**

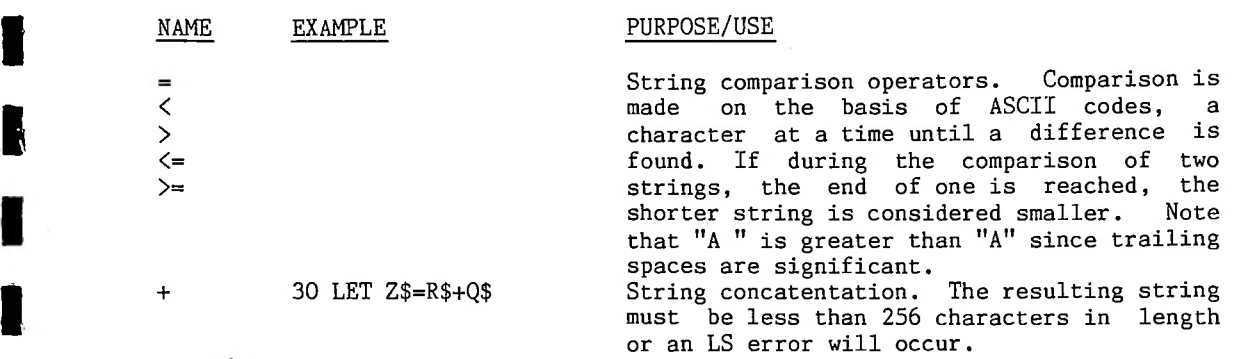

**I**

**I**

**ft**

**I**

**I**

**I**

**I**

**I**

**I**

**I**
### SPECIAL CHARACTERS

CHARACTER USE

**I**

**I**

**I**

**I**

**1**

**I**

**I**

**I**

**I**

**I**

**I**

**I**

**I**

**I**

Control-U Erases current line being typed and types a carriage return/line feed.

BACKSPACE Erases last character typed. If no more characters are left on Erases last character typed, the line, types a carriage return/line feed.<br>CARRIAGE RETURN A carriage return must end every line

Returns A carriage return must end every line typed in. printhead or CRT cursor to first position on next line.

CONTROL C The DRC returns to command level. Prints "BREAK IN LINE XXXX" , where On a program break due to a-control-C-or an error, or a STOP statement, the CRT beeps once per second until a keystroke to Interrupts execution of a program or list command, XXXX is line number of next statement to be executed, indicate that the program has stopped.

- **I** : (colon) **I** ? A colon is used to separate statements on a line. Colons can be used in direct and indirect statements. The only limit on the used in direct and indirect statements. number of statements per line is the program line length (113 characters). It is not possible to GOTO or GOSUB to the middle It is not possible to GOTO or GOSUB to the middle of a line, although it is possible to RETURN to the middle of a line.
	- Question marks are equivalent to PRINT. For instance, ?2+2 is equivalent to PRINT 2+2. Question marks can also be used in indirect statements. 10 ? X , when listed will list at 10 PRINT X .

### ERROR MESSAGES

After an error, H&F BASIC to command level, After an error occurs, H&F BASIC generally returns to the command level and types OK. If the error occurred during the execution of a program (instead of during an immediate command), the error will be displayed and the console bell (or beep) will signal once a second until any key is  pressed on the This prevents an error in the program from shutting the system down console, with no warning, The system operator is notifed of the error and is signalled until the error is acknowledged. values and the program text remain intact, and all GOSUB and FOR context is lost. variable values and the program text remain intact, but the program cannot be continued, and all GOSUB and FOR context is lost. Variables can be inspected using PRINT or DISPLAY to see why the program crashed.

**I** is printed. When an error occurs in a direct statement, no line number The error message format is: ROR

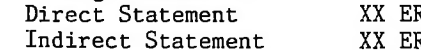

**I**

**I**

**I**

**I**

**I**

**I**

**I**

**I**

**I**

**I**

XX ERROR IN YYYY

each case, In case, XX is the error code and YYYY is the line number where the error occured for the indirect statement.

The error codes and their meanings follow:<br>BS Bad Subscript. An attempt was made

- **1** BS An attempt was made to reference a matrix element<br>the dimensions of the matrix. This error can occur which is outside the dimensions of the matrix. if the wrong number of dimensions are used in a matrix reference. For example, LET  $A(1,1,1)=Z$  when A has been dimensioned DIM  $A(2,2)$ .<br>Continue Error. Attempt to continue a program when none exists.
	- **CN** Continue Error. Attempt to continue a program when none exists, an error occured, or after a new line was typed into the program.
	- DD After a matrix was dimensioned, another dimension This error often a statement like A(I)=3 is encountered and then later in the program a DIM A(100) is found. Double Dimension, statement for the same matrix was encountered. occurs if a matrix has been given the default dimension of 10 because
	- FC Function Call error. The parameter passed to a math or string function was out of range. FC errors can occur due to: Function Call error.
		- $a$ a negative matrix subscript (LET  $A(-1)=0$ )
		- $b$ an unreasonably large matrix subscript (>32767)
		- c-LOG negative or zero argument
		- $d-$ SQR negative argument
		- e- $A<sup>2</sup>B$  with A negative and B not an integer
		- $f$ calls to MID\$, LEFTS, RIGHTS, PEEK, POKE, TAB, SPC, or ON GOTO with an improper argument.
		- $g-$ A METER, RAISE, LOWER or STATUS

call with improper channel or site.

- ID Illegal Direct. You cannot use INPUT or DEFFN statement as a direct command.
- LS Long String. Attempt was made by use of concatenation operator to<br>create a string more than 255 characters long.<br>NF Next without For. The variable in a NEXT statement corresponds to no<br>previously executed FOR statement. Long String, create a string more than 255 characters long.
	- previously executed FOR statement.
- OD **I** Out of Data. A READ statement was executed but all of the DATA statements have already been read. The program tried to read too much data or insufficient data was included in the program.
- OM **I** much data of fisufficient data was included in the program.<br>Out of Memory. Program too large, too many variables, too many FOR loops, too many GOSUBS, too complicated an expression or any combination of the above.
- OS Out of string space. Too many characters have been stored as<br>**I**

strings. Can be fixed by reusing string variables, setting variables no longer in use to the null string (""), or use the CLEAR statement to allocate more string space.<br>Overflow. The result of a

- **OV** The result of a calculation was too large to be represented in H&F BASIC's number format. If an underflow occurs, zero is given as the result and execution continues without any error message being printed.<br>RETURN without GOSUB.
- KG KETURN without GOSUB. A RETURN statement was encountered without a previous GOSUB statement being executed.
- SB An attempt was made to access a device (such as a disc drive) on the serial bus, and that device is not responding, or that device is in an error condition (such as a request to load a Serial Bus error. non-existant file).<br>Syntax error. M
- SN Syntax error. Missing parenthesis in an expression, illegal character in a line, incorrect punctuation, etc.<br>String Temporaries. A string expression was too
- ST String Temporaries. A string expression was too complex. Break it into two or more shorter ones.<br>Type Mismatch. The left hand
- TM The left hand side of an assignment statement was a numeric variable and the right side was a string, or vice versa; or, a function which expected a string argument was given a numeric one or vice versa.<br>Undefined Function.
- Ur Undefined Function. Reference was made to a user defined function which had never been defined.<br>Undefined Statement. An att
- US An attempt was made to GOTO, GOSUB, or THEN to a statement which does not exist.
- /o Division by Zero.

**I**

**I**

**I**

**I**

**I**

**I**

**I**

**I**

**I**

**I**

**I**

**I**

**INTERT EXECUTED HINTS**<br>The execution of a program can be speeded up by using the space hints in the next section plus the following:<br>1. Define frequently used vari-

l. Define frequently used variables early in the program. Variables are stored in the order they are encountered. Putting frequently used ones at the start of the list minimizes search time.<br>2. Deleting the index variable

**I**

**I**

**I**

**I**

**I**

**I**

**I**

**I**

**I**

**I**

**I**

**I**

**I**

**I**

start of the fist minimizes search time.<br>2. Deleting the index variable in NEXT statements slightly improves<br>speed. speed.

### SPACE HINTS

In order to make your program smaller and save space, the following hints may be useful.

same number of bytes. Putting as many statements as possible on a line will (5 bytes) associated with each line in the program. Two of the five bytes contain the line number in binary. This means that no matter how many digits 1. Use multiple statements per line. There is a small amount of overhead in your line number (minimum line number is 0, maximum is 64000), it takes the cut down on the number of bytes used by your program.

2. Delete all unnecessary spaces from your program.

3. Delete all REM statements

**I**

**I**

**I**

**I**

**I**

**I**

**I**

**I**

**I**

**I**

**I**

**I**

**I**

**1**

**I**

**I**

**I**

4. Use variables instead of constants.

5. A program need not end with END, so an END statement can be deleted.

6. Reuse the same variables.

Use GOSUBs to execute sections of program statements that perform 7. identical actions.

8. Use the zero elements of matrices.

# Storage Allcoation Information

value. Simple non-matrix string variables also use 6 bytes; 2 for the variable<br>name, 2 for the length, and 2 for the pointer.<br>Matrix variables use a minimum of 12 bytes. Two bytes are used for the<br>name, two for the size of Simple (non-matrix) variables use 6 bytes; 2 for the name, 4 for the name, 2 for the length, and 2 for the pointer.

Matrix variables use a minimum of 12 bytes. Two bytes are used for name, two for the size of the matrix, two for the number of dimensions, and two for each dimension aong with 4 bytes for each of the matrix elements

String variables also use one byte of string space for each character in the string. This is true whether the string is a simple string variable or an element of a string matrix.

When  $a$  new function is defined by a  $DEF$  statement,  $6$  bytes are used to store the definition.

keserved words like FOR, GOTO, NOT and the names of any intrinsic functions such as COS, INT, and STR\$ take only one byte of program storage. All other characters in programs use one byte of program storage each.

When a program is being executed, spece is dynamically

allocated on the stack as follows:

**I**

**I**

**I**

**I**

**I**

**I**

**I**

**I**

**I**

**I**

**I**

**I**

**I**

**I**

22 bytes for each active FOR NEXT loop.

6 bytes for each active GOSUB

4 bytes for each parenthesis in an expression

12 bytes for each temporary result in an expression

**DERIVED FUNCTIONS**<br>The following functions can be-calculated using existing H&F BASIC functions.

> SECANT(X) COSECANT(X) COTANGENT(X) ARCSINE(X) ARCCOS(X) ARCSEC(X) ARCCSC(X) ARCCOT(X) SINH(X) COSH(X) TANH(X) SECH(X) CSCH(X) COTH(X) ARGSINH(X) ARGCOSH(X) ARGTANH(X) ARGSECH(X) ARGCSCH(X) ARGCOTH(X)

**I**

**I**

**I**

**I**

**I**

**I**

**I**

**I**

**I**

**I**

**I**

**I**

 $1/COS(X)$ 1/SIN(X)  $1/TAN(X)$ ATN(X/SQR(-X\*X+1))  $-ATN(X/SQR(-X*X+1))+1.5708$ ATN(SQR(X\*X-1))+(SGN(X)-l)\*1.5708 ATN(1/SQR(X\*X-1))+(SGN(X)-l)\*1.5708  $-ATN(X)+1.5708$  $(EXP(X)-EXP(-X))/2$  $(EXP(X)+EXP(-X))/2$  $-EXP(-X)/(EXP(X)+EXP(-X))*2+1$  $2/$ (EXP(X)+EXP(-X))  $2/(\text{EXP}(X)-\text{EXP}(-X))$  $EXP(-X)/(EXP(X)-EXP(-X))*2+1$ LOG(X+SQR(X\*X+1))  $LOG(X+SQR(X*X-1))$  $LOG((1+X)/(1-X))/2$  $LOG((SQR(-X*X+1)+1)/X)$  $LOG((SGN(X)*SQR(X*X+1)+1/X))$  $LOG((X+1)/X-1))/2$ 

**I**

**I**

**I**

**I**

**I**

**I**

**I**

**I**

**I**

**I**

**I**

**I**

**I**

**I**

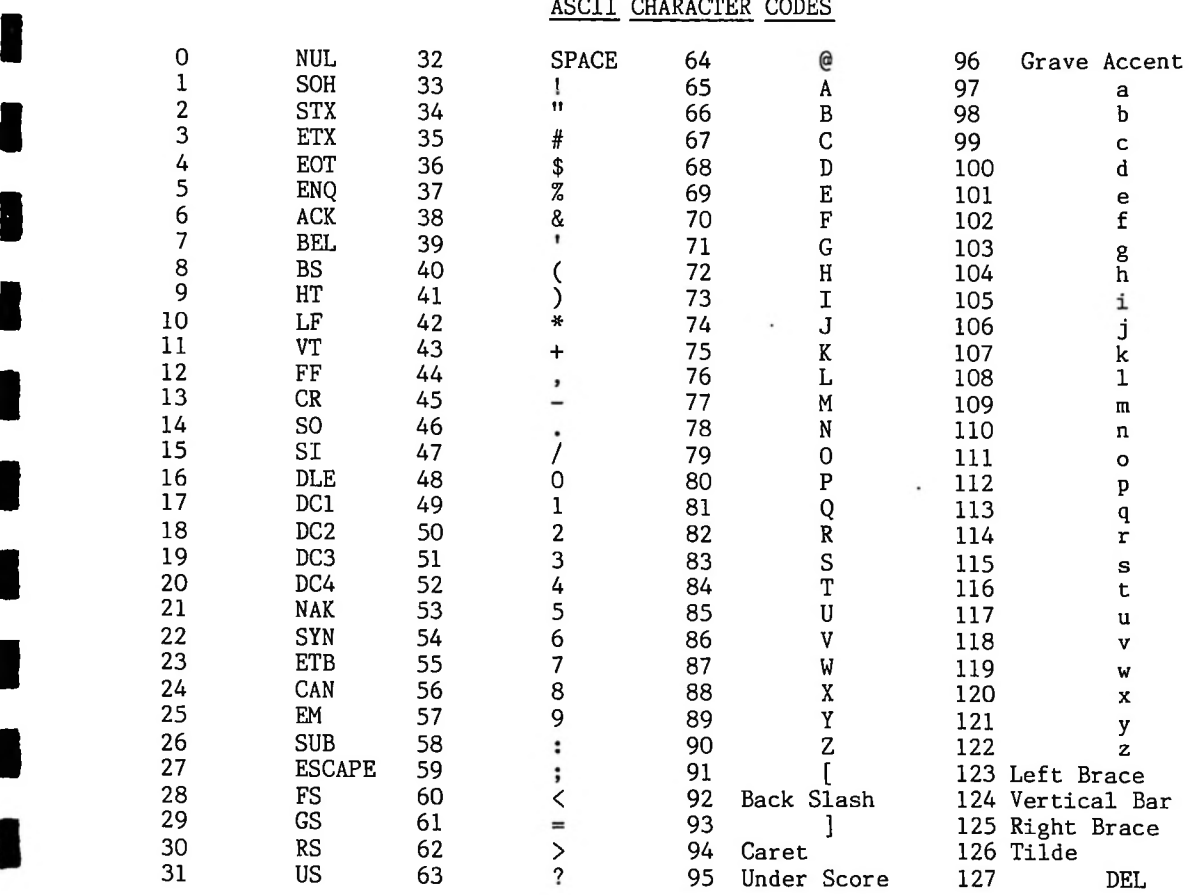

striking the corresponding key two columns to the right. For example, control-<br>
@ yields a NUL. Control-G yields a BEL, etc.<br>
The meaning of most control codes varies between terminals. The<br>
"standard" meanings are listed NOTE that the first column of codes are referred to as "control-codes." On most keyboards, these can be generated by holding the control key while *<sup>~</sup>* , Control-G yields a BEL, etc.

The meaning Themeaning of most control codes standard" meanings are listed below.

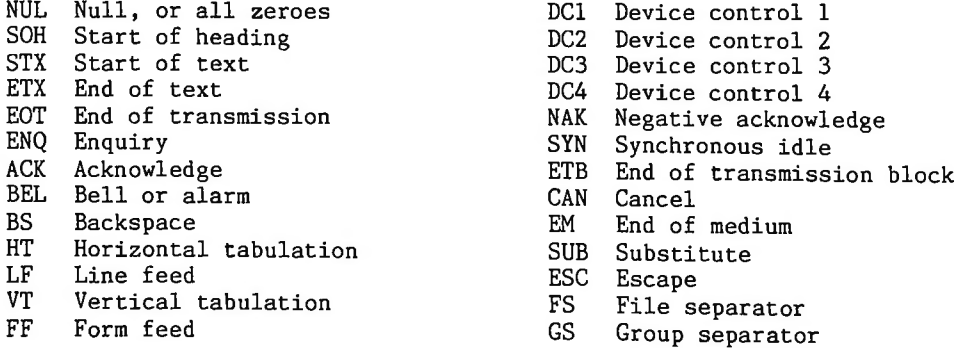

 $\mathbb{Z}$ 

CR Carriage return

- SO Shift out
- SI Shift in

**I**

**I**

**I**

**I**

**I**

**I**

**I**

**I**

**I**

**I**

**I**

**I**

**I**

**I**

DLE Data link escape

 $\overline{a}$ 

RS Record separator

 $\bar{\phantom{a}}$ 

 $\cdot$ 

- US Unit separator
- SP Space
- DEL Delete

### Monitor & EEPROM Initialization

<u>Fiont of a</u> <u>EETRON INICIALIZATION</u><br>The DRC190 firmware includes a "monitor" program to aid in a "monitor" program The DRCI90 troubleshooting.

This program can be reached in a couple of different ways. It the Basic<br>program is operating properly, typing MONITOR at the command level will drop If the monitor is called with an NMI, the serial port is set to 9600 If the Basic When the monitor is called from Basic, the terminal port is left at the existing  $speed_i$ This program can be reached in a couple of different ways. you into the monitor. If the Basic program is not operating properly (which can happen if the EEPROM gets crashed), the monitor program can be reached by generating a Non-Maskable Interrupt (NMI) on the processor. This is accomplished by grounding pin 6 on the processor itself momentarily, or grounding momentarily the wire wrap in installed on the back-plane between the  $A/D$  boards (if any) and the remainder of the boards in the system. bits/second.

When the monitor is initiated,  $\,$  the processor status should appear on  $\,$  the  $\,$ screen.

The processor status display has the following meaning:

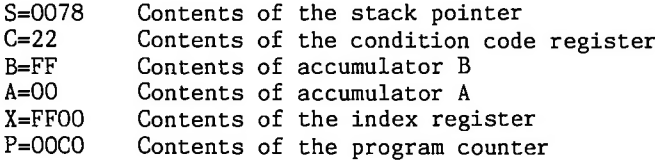

Note  $% \mathcal{M}(G,\mathbb{R})$  that the monitor initialization sets the stack pointer to  $$00\mathrm{FF}$$  to The stack indication shown is actually 7 bytes below the stack pointer address prior to the NMI (which pushed everything on the stack). insure the monitor stack is in RAM.

Monitor commands include:

**I**

**I**

**I**

**I**

**I**

**I**

**I**

**I**

**I**

**I**

**I**

**I**

**I**

**I**

p Prints the above processor status

B Show the contents of accumulator B \*

Show the contents of accumulator A  $*$ A

X Show the contents of index register  $X$  \*

**I A** Show the contents of accumulator A \*<br> **I** Show the contents of index register X \*<br>
Mnnnn Show contents of memory location nnnn where nnnn is in hex \*

I Initialize EEPROM

B, A, X and M allow the current contents of the register or location to be changed by keying in the 2 digit or 4 digit hexadecimal replacement. If no change is required, type carriage return.

Typing a Line Feed after M has displayed a memory location will show the contents of the next memory location.

The EEPROM holds calibration data used by the A/D converter subroutines. This will cause a errors in the A/D routines, preventing the DRC190 from operating A new EEPROM will typically have all one's programmed in every address, properly.

To initialize the EEPROM, type I while in the monitor. When the terminal does a carriage return and line feed, the EEPROM has been initialized.

EEPROM initialization sets all scaling factors to <sup>1</sup> (causing the displayed reading to be the A/D conversion in hundreds of microvolts). All labels and units are set to question marks. The site number is set to zero, the maximum site number to 1. The site delay is set to 100 mS. The CW ID frequency is set<br>to 0. The CW ID message is initialized to "H&F DRC190[". The modem speed is The CW ID message is initialized to "H&F DRC190[". The modem speed is

The terminal speed is set to 9.6 K bits per set to 1200 bits per second. second.

**I**

**I**

**I**

**I**

**I**

**I**

**I**

**I**

**I**

**I**

 $\overline{\phantom{a}}$ 

**I**

**I**

**I**

**I**

**I**

### Adjustments PC1441 A/D Board

The closest thing to an adjustment on the A/D board are the address select jumpers. These jumpers (along with the memory map PROM on the processor board) determine where the A/D board-resides in the system memory map. This determines which channels this A/D board covers.

**I**

**I**

**I**

**I**

**I**

**I**

**I**

**I**

**I**

**I**

**I**

**I**

**I**

**I**

The A/D boards reside at \$98X0 where X is the board number. Board 0 covers channels  $0-9$ ; board 1 covers channels  $10-19$ . . . Board 9 covers channels  $90-99$ . The board number is determined by the bottom 4 programming jumpers on 90-99. The board number is determined by the bottom 4 programming jumpers on  $P01$  on the  $A/D$  board. The jumper is in place to program a 0 and is removed to The jumper is in place to program a  $0$  and is removed to program a 1. Wtih this in mind, the below table can be used to determine the proper jumper positioning for the desired board number.

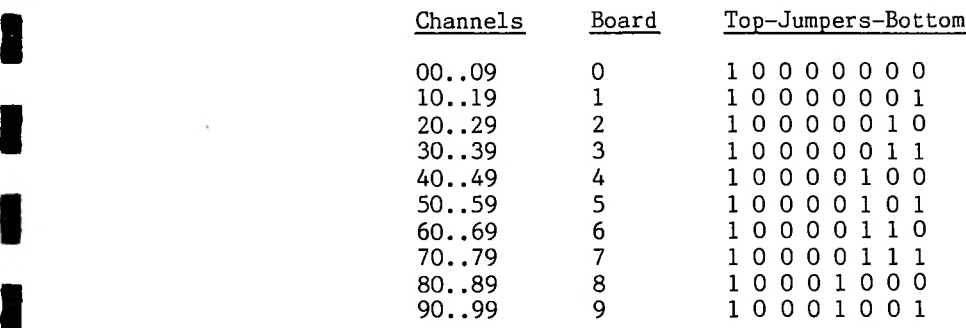

If desired, a voltage divider may be added in front of the A/D converter. This allows for sample voltages higher than the normal limit of +/- 2 volts. For example, if R2O is 60 K and R21 is 10K, a maximum sample voltage of 14 volts The resistors used in this voltage divider should be very stable to minimize the Normally, a jumper is shipped in the socket for R20 (the series resistor of the voltage divider) and R21 (the shunt resistor) is left open. The user may plug resistors into these locations to allow for higher sample voltages, would be allowed. The A/D would then have a resolution of 1.4 mV. introduction of errors. It is suggested that resistors with a temperature coefficeint of 5 ppm/degree C be used.

Adjustment of PC1442 Processor Board<br>The processor board has several adjustments. Most are connected with the modem.

> angle. Multiplexed LCDs have a limited viewing angle. The viewing angle adjustment is used to insure that the optimum viewing angle of the LCD is the angle  $% \mathbb{R}$  that will actually be used.  $% \mathbb{R}$  Outside the viewing angle range the  $LCD$ The one adjustment that is not connected with the modem is the LCD viewing<br>angle. Multiplexed LCDs have a limited viewing angle. The viewing angle loses contrast, making it difficult to read.

**I**

**I**

**I**

**I**

**I**

**I**

**I**

**I**

**I**

**I**

**I**

**I**

It is suggested that the DRC190 be installed with the display at "eyelevel". When the DRC190 is on the test bench and the cover is removed, adjust R37 for optimum contrast at the desired viewing angle.

### Modem Adjustments

**I**<br>For the modem adjustments, it is suggested that the DRC190 be set up for<br>4 two-wire telephone line operation. This can be done by jumpering pins 3 to For the modem adjustments, it is suggested that the DRC190 be set up for and pins 16 to 17 on J21 on the rear panel, Connect an audio voltmeter and a frequncy counter to pins 3 and 16 of J21. Connect a CRT terminal to J22 on the rear panel.

> On the CRT terminal, type MODEMTST-followed by a carriage return. For preview, Instructions for the modem adjustment will appear on the CRT. For these instructions are:

Adjust R10 for desired TX level. Normally, this is 0 dBm as measured with<br>the audio voltmeter.<br>Mark frequency 2090 - 2310 Hz. There is no adjustment for Mark frequency. Adjust R10 for desired TX level. Normally, this is 0 dBm as measured with the audio voltmeter.

We are just checking to insure it is within tolerance. If it is no<br>
Space frequency 1140 - 1260 Hz. There is no adjustment<br>
Space frequency 114 checking to insure it is within tolerance If it is not, R15, C04 We are just checking to insure it is within tolerance. or U10 should be checked.

There is no adjustment for Space If it is frequency. We are just checking to insure it is within tolerance, not, R14, CO4 or U10 should be checked.<br>Modem tuning. The DRC190 modem

tuning is off by 1 bit at 4800 bits per second, or 0.25 bits at 1200 bits per second. This corresponds to a bias distortion of 25%, well within the error The remaining bits of the The receive portion of the DUART checks to see that the compensate. R21 should be adjusted to the middle of the range where modem tuning is indicated as being proper. At the edge of the range, the moder Modem tuning. The DRC190 modem idles in the mark condition and sends space pulses that are one bit long at 1200 bits/second. These pulses are sent by setting the speed of the modem portion of the DUART to 4800 bits/second and sending 3 space bits following the start bit. The remaining bits of If too few or too many space bits are received, you are instructed to adjust-R21 (the demodulator tuning) to character are marks, three space bits are received properly, free range of the received portion of the DUART.<br>Adjust R41 for CW ID level. This instruc

has the CW ID option. The DRC190 generates the CW ID tone using a timer in U16. The timer divides the system clock down to the FCC required CW ID The tone is filtered from a square wave to a triangle wave.  $\,$  The FCC requires the CW ID level to be at 40% modulation  $\,$  (+/ $-$ 10%),  $\,$  Most transmitters used in TRL service (including those supplied by  ${\tt H\&F})$ have a 6dB/octave preemphasis. Based on this, if the transmitter is adjusted to yield 100% modulation (1.5 KHz deviation) when driven with 2.2 KHz at 0 dBm (0.776 volts RMS), R41 should be adjusted for 0.910 volts RMS at 750 Hz. This instruction applies only if the DRC190 frequency of  $750$  Hz  $(+/- 10$  Hz).

As the DRC sets up for each adjustment, it puts the instructions for the  $\frac{1}{2}$ adjustment on the CRT. When the adjustment is complete, pressing any key on the CRT keyboard will advance you to the next instruction. This completes the adjustment of the PC1442 processor board.

 $\cdot$  .

**I**

**I**

**I**

**I**

**I**

**I**

**I**

**I**

**I**

**I**

**I**

**I**

**I**

**I**

**I**

**I**

**I**

Adjustment PC1443 Power Supply Interface<br>The PC1443 board serves three purposes: Disc drive interface, Status panel interface, and Power supply interface.

as shown below. A 1 indicates the lack of a jumper, while a 0 indicates the presence of a jumper.<br>Presence of a jumper. the interface, presence of a jumper. This interface is normally placed at \$98FO, requiring jumpers If the disc drive and status interface is provided, programming jumpers on P01 and the memory mapping PROM on the processor board determine the address of

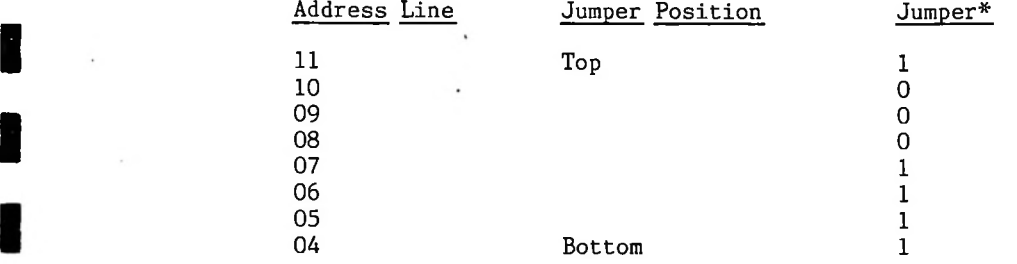

If the DRC was provided with an Uninterruptable Power Supply (UPS), then RO2 is used to adjust the battery charger voltage. Disconnect one of the battery leads and connect a DVM to the two battery leads (reading the charger voltage). R02 should be adjusted to give 14.00 volts.

Connect the battery leads.

**I**

**I**

**I**

**I**

**I**

**I**

**I**

**I**

**I**

**I**

**I**

**I**

### Subcarrier Transceiver Board 1444 Adjustment

here. The adjustments are broken into two groups: those on the subcarrier generator, and those on the subcarrier demodulator. We'll start with the Some of these are outlined in the installation section. They will all be covered There are several adjustments on the subcarrier transceiver board. subcarrier generator.

## Subcarrier Transmit Frequency

Connect a frequency counter to the subcarrier output on the rear panel of the DRC190 or on P01-1 on the subcarrier board. Adjust R06 to get the frequency within <sup>1</sup> KHz of the desired frequency, Adjust R07 to get the exact frequency.

### Subcarrier Deviation

**I**

**I**

**I**

**I**

**I**

**I**

**I**

**I**

**I**

**I**

**I**

**I**

**I**

Apply exactly <sup>1</sup> volt DC to the subcarrier generator input (P03-1). Adjust R09 so that the subcarrier frequency is 1 KHz offset from the frequency with no applied voltage. This corresponds to the recommended deviation of 1 KHz/volt.

### Subcarrier Distortion

subcarrier output. distortion analyzer or a spectrum analyzer to the subcarrier output. If the controls are far out of adjustment, connect an oscilloscope to the Adjust RO1 for a symmetrical waveform. Then connect a Alternately adjust R01 and R02 for minimum harmonic distortion.

### Receive Local Oscillator Null

With no signal connected to the subcarrier input, adjust Rll for a null in the signal on U02 pin 2, as observed with an oscilloscope.

### Receive Local Oscillator Frequency

To improve the local oscillator null, there is normally a jumper installed on P05. Remove this jumper when measuring the local oscillator frequency. With no signal connected to the subcarrier input (thereby disabling the AFC), adjust R17 for the desired local oscillator frequency, as measured on P05-1. The desired local oscillator frequency is 455 KHz - SCA, where SCA is the desired SCA receive frequency. For example, to receive 110 KHz, the local oscillator frequency should be 345 KHz. Return the jumper to P05.

### Audio Select Jumpers

the P03 is used to select whether DRC190 audio should be sent to subcarrier generator, and whether received subcarrier audio should be sent to the <code>DRC190. If</code> the <code>DRC190</code> is to drive the subcarrier generator, <code>put</code> the <code>top</code> two programming jumpers in place. Otherwise, put them on one pin each only.

If the DRC190 is to receive demodulated subcarrier signals, put the bottom two programming jumpers in place.

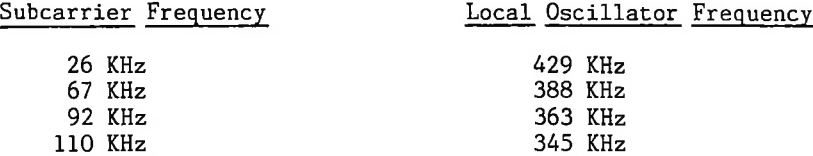

Adjustment <u>PC1445 Direct Connect Modem</u><br>The direct connect modem board has no adjustments other than its address the memory map. This requires the in memorymap. The board normally resides at \$98E0. jumpers to be installed as below. A  $\bf{l}$  indicates the absence of a jumper, while a 0 indicates the jumper is present.

> Top Bottom 1 1 1 0

**I**

**I**

**I**

**I**

**I**

**I**

**I**

**I**

**I**

**I**

**I**

**I**

**I**

### DRCI90 Firmware Theory of Operation

This section will give you a general idea of the major portions of the The Basic DRC190 firmware. The firmware can be broken into two portions: interpreter and Everything Else.

The Basic Interpreter is licensed from Microsoft Corporation. As Microsoft has written many of the Basics in common usage, it should be familair to most.

The interpreter can either execute programs from memory (RAM) or can execute single line commands that are entered through the RS-232 port.

METER, METER\$, RAISE, RAISE\$, LOWER,LOWER\$,TIME,TIME\$,DATE,DATE\$,DAY, DAY\$, LINE, plus several others. Most of these functions and commands request information from the "everything-else"-portion-of the firmware. If this information is immediately available (such as TIME), it is immediately returned. If the requested data is not immediately available (such as METER), the Basic program awaits return of the data from the other portion of the firmware. These include Several commands and functions have been added to Basic.

Basic is running in the "background", that is, there are several other processes interrupting it.

The interrupting processes include routines to handle:

**I**

**I**

**I**

**I**

**I**

**I**

**I**

**I**

**I**

**I**

Transmit through FSK modem. Receive from FSK modem. Check front panel keyboard. Update front panel display. Select an A/D channel. Interpret the A/D sample and return it to requesting routine. Update clock/calendar.

or receive data from other devices. and Basic, buffer. The front panel keyboard and LCD are considered a device that can transmit Other devices include the  $A/D$  converter As required, each of these devices generates messages in a message Part of the message includes to and from address for the message. Once the message is built, a routine called XFERMESS is called, transferring the message to the addressed device. If the addressed device is not at this site, the entire message is sent to the modem. When the modem receives a message, it is dumped into XFERMESS if the site number of this site matches the to site of the message.

Most of the devices that receive data through XFERMESS are not fast enough to take the data at high speed. Therefore, there are "circular" buffers at the input of several routines. There are circular buffers for the modem, the LCD, and the A/D converter.

The DUART is Each of these interrupt routines is checked every 10 mS. programmed to generate an interrupt every 10 mS.

The modem routines are quite interesting. It is necessary to insure that only one DRC190 transmits data at a time. This is accomplished by having all units time from the last valid character received. After <sup>1</sup> site delay (typically 50 mS, but can be changed by user), site 0 is allowed to transmit data, if it has any. If site 0 has no data, it does not bring up its carrier. After 2 site delays from carrier drop, site <sup>1</sup> is allowed to respond, if it has any data. This sequence is continued until either a site responds (where the sequence starts over again when it transmits its last character), or we reach the highest site number in the system. After the highest site number in the system is allowed to respond, we start timing for site 0 again. This scheme

J

з.

You can see the data transmitted or received by the modem by changing a The data has this allows every site to respond while insuring that no contention takes place. byte of EEPROM called DEBUG. If DEBUG is 1, received data (in hexadecimal) will be sent to the terminal plugged into the RS232 port. format:

To Site Number in HEX with \$80 added to it. MSB is To Site identifier **I** I No message manual manual makes the Mumber in Hex<br>Byte Count for following ASCII message, if any. No message makes this 00<br>Dem mane byte of processes To Channel number in Hex To Device Number in Hex From Site number in Hex From Channel number in Hex From Device Number in Hex 0 or more bytes of ascii message 7 bit checksum (MSB cleared)

> If the received message was not to this site, only the To Site number byte will be printed. If the message was to this site, the entire message as shown above will be printed. In addition, if the checksum indicates that the message is valid, an exclamation point will be printed at the end of the message.

> If DEBUG is set to 2, the data transmitted by the modem will be displayed. This data takes the same form as above, except no exclamation point is printed.

To display received modem data, type the following on the terminal:

POKE 41965,1

**I**

**I**

**I**

**I**

**I**

**I**

**I**

**I**

**I**

**I**

**I**

**I**

To display transmitted modem data, type the following on the terminal:

POKE 41965,2

**I** To return the DRC190 to normal, type the following on the terminal: POKE 41965,0 **I**

### Reading Schematics

generation, schematic plotting, circuit board routing, and circuit board artwork plotting, The schematic plotting uses the newer international symbols for components, which many people may not be familiar with. This section The DRC19O was designed using a design automation system from Dasoft Corporation (Berkeley, CA). This system handles schematic capture, net list describes the interpretation of the schematics.

**I**

**I**

**I**

**I**

**I**

**I**

**I**

**I**

**I**

**I**

**I**

**I**

**I**

**I**

The schematic for a board is normally broken into several pages to keep the plots down to a reasonable size. into logical blocks for each page. The theory of operation section of the We've tried to put break the schematics manual describes the operation of the board page by page of the schematic.

in it. A component is shown on the schematic as a rectangle, perhaps with a notch If there is no notch, the device has only inputs and outputs. The inputs are on the left, and the outputs are on the right. Many components have bi-directional lines, so we've tried to assign them in some logical manner (ie, processor lines on the left, peripheral lines on the right). If there is a notch in the component block, a three letter descriptor of the device (ie, CMP for comparator) is listed inside the block at the notch. Lines on the left above the notch are "control inputs", while lines on the right above the notch are "control outputs". Control inputs might be interrupt inputs on the processor, or interrupt outputs on a peripheral device.

For each input and output is a descriptor of the function of that input or output inside the component rectangle. These might be DO, DI, D2, etc. for data lines. Immediately outside the rectangle is the corresponding pin number on the device. Immediately outside the pin number is the "net name".

Net names are assigned to all signals on the board. Whenever it is desired to have a particular signal show up on a specified pin of a component, the corresponding net name is associated with that pin. For example, the processor and all peripheral chips and all memory chips on the processor board need the eight data lines (DO through D7). You'll see that these net names have been listed in the appropriate places on the schematics. The schematic router and the printed ciruit board router connect together all pins that have the same net name. The connections on the schematic are not critical, as someone evaluating the schematic does not generally follow the lines around the drawing, but instead looks for the same net name showing up on the different but devices. For that reason, the schematic router sometimes does not route a For line, due to lack of space. The printed circuit router, of course, must always We've tried to choose standard net names, so that if you are having trouble with a particular chip, you can see that data shows up on these pins,  $\,$  address on these pins,  $\,$  IRQ on this pin,  $\,$  etc., without having to <code>follow</code> lines all over a large drawing. In addition, nets that leave a particular page route a line, of a schematic are listed on the sides of the schematic (if room is available), followed by a list of the page numbers that the net also appears on.

with an asterisk (\*). following the net name, is the active low Output Enable, and R-W\* is high for a Read, and low for aWrite. Finally, in accordance with the STD bus standard, active low net names end The plotter prints the asterisk as a small block For example, WE\* is the active low Write Enable, OE\*

**ISTD Bus Theory of Operation<br>
The DRC190 is built around the STD bus, a standard 8 bit microcomputer** the DRC190 are expaned to 4.5 x 9.6 inches to allow for additional circuitry. Most standard STD bus boards can be used in the DRC190. Note, however, that the 6800 STD does not provide for memory refresh. Dynamic RAM boards with onboard refresh (such as those available from Systek) can be used in the <code>DRC190.</code> Those dynamic memory boards that expect the processor to do memory refresh bus. The STD standard calls for boards to be 4.5 x 6.5 inches. Some boards in cannot be used. Most I/O boards can be used.

The pin out of the STD bus as used in the DRC190 is listed below.

**I**

**I**

**I**

**I**

**I**

**I**

**I**

**I**

**I**

**I**

**I**

**I**

**I**

**I**

**I**

**I**

**I**

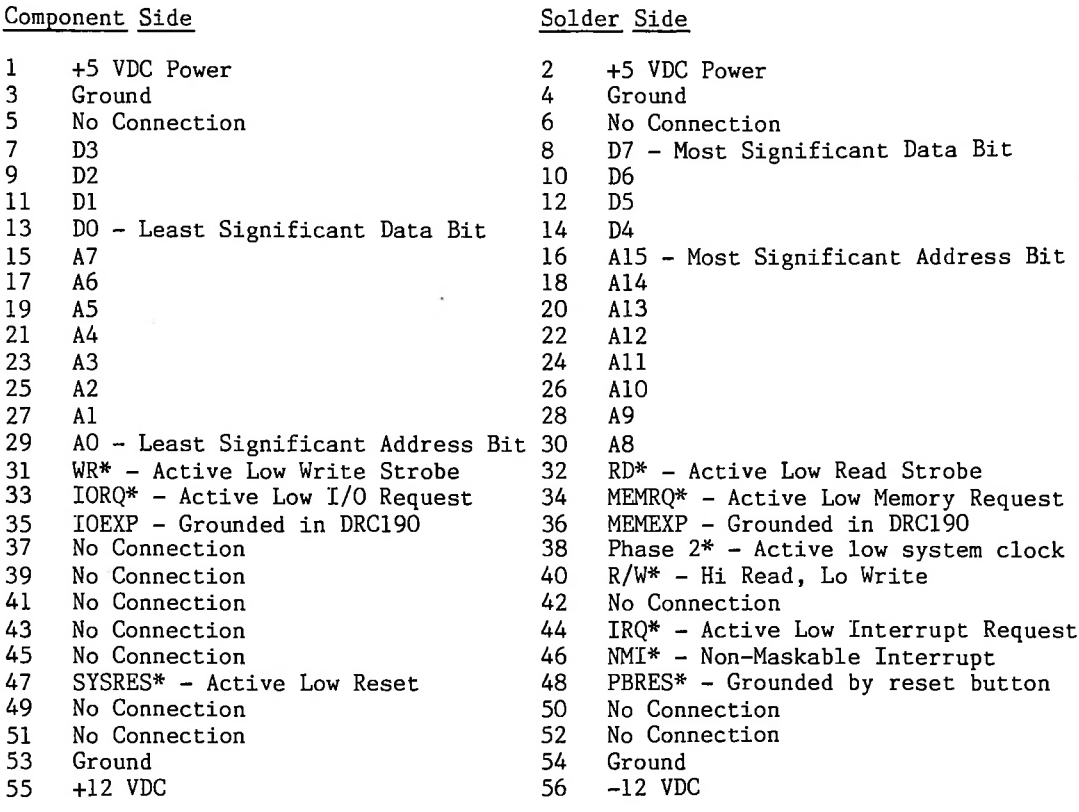

Many of these pins are self explanatory. For those less familiar with microcomputer operation, the following descriptions are provided.

The data bus (D7-D0)-allow-bi-directional communications between the processor board and other boards in the system. When the processor board is sending data to another board, the R/W\* line is low, indicating the processor is trying to write data. When the processor wants to input data, it leaves the R/W\* line high, indicating it wants to read. The R/W\* line is driven by the processor whether it wants to access devices on the processor board or off the board, or whether the device being accessed is a memory or Input/Output device. Data is passed on D7-D0 8 bits at a time, with D7 being the most significant

 $\setminus$ 

bit.

**I**

**I**

**I**

**I**

**I**

**I**

**I**

**I**

**I**

**I**

**I**

Al5-AO form the address bus. The processor drives this bus. The A15-A0 form the address bus. processor sets up the address that it wishes to communicate with (perhaps reading an instruction or data, or writing data to either a memory location or an I/O device), sets IORQ\* low if the address corresponds to an 1/0 device, or sets MEMRQ\* low if the address corresponds to a memory location, sets up the data, if this is a processor write, then strobes RD\* or WR\* for a read or write strobe. The processor latches up the read data on the trailing positive edge of the RD\*. The external device latches up the data on the trailing edge of the WR\* strobe.

This allows the same STAA (store  $\,$  accumulator A) instruction to store the contents of an accumulator in a memory location, or in one of the registers of an I/O device. Other processors The 6802 processor uses memory mapped I/O. (Intel and Zilog series) use separate OUT instructions.

The memory map for the DRC190 is shown below:

Address Range Device

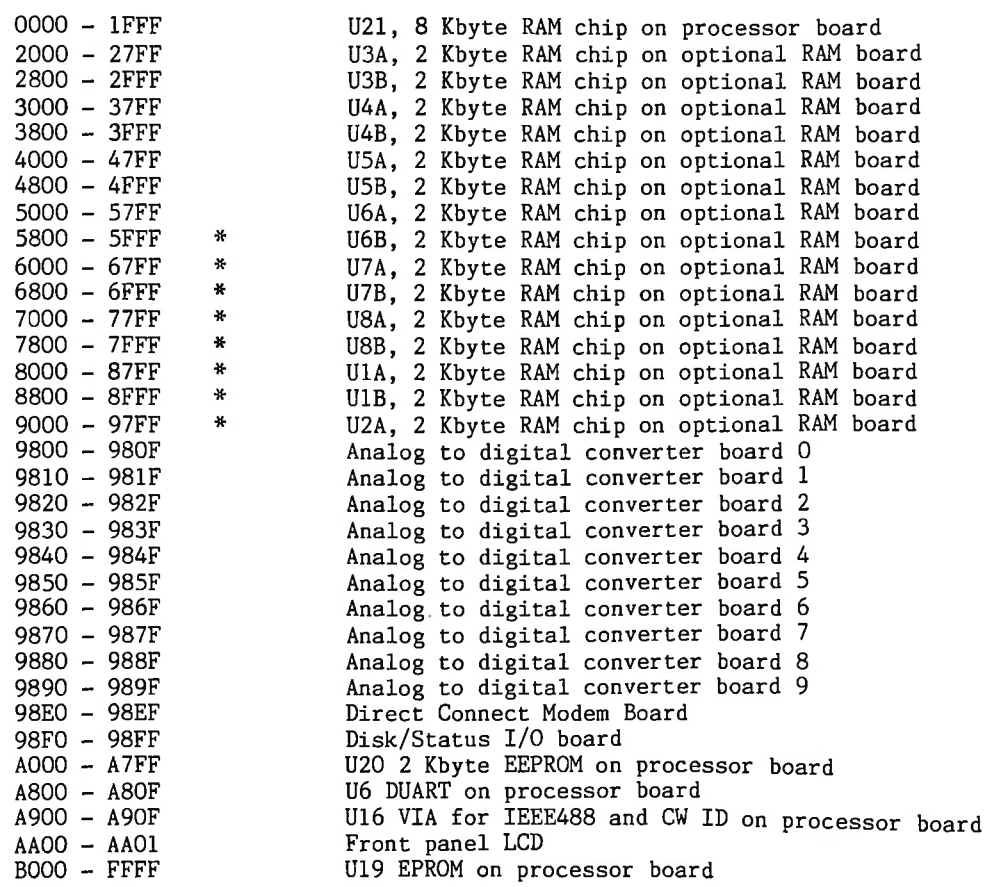

\* Locations 6000 - 97FF may be replaced with EEPROMs (X2816A) in some systems. This allows larger programs to be saved in EEPROM than can be saved in the "boot" EEPROM on the processor board. The program can be saved using SAVE

EEPROM 24576 or loaded using LOAD EEPROM 24576. In addition, if the RAM board is partially loaded with EEPROM, U6B on the processor RAM board needs to be left empty. On power up, Basic searches for the top of RAM. Leaving out U6B leaves a gap in the memory map insuring that the search for the top of RAM does not write over the EEPROM.

**I**

**I**

**I**

**I**

**I**

**I**

**I**

**I**

**I**

**I**

**I**

**I**

**I**

**I**

**I**

**I**

**I**

# Theory of Operation 1441A Analog To Digital Converter Board

The analog to digital converter board selects external samples through reed relays and presents the selected-sample to the analog to digital converter. The sample is measured and sent to the processor through the STD bus. In addition, processor instrucions can drive the control (Raise, Lower, Fail Safe, and Channel Select) outputs. The description of the circuit will be broken down by schematic page number for simplicity.

### Page 1: STD Bus Interface, VIA

**I**

**I**

**I**

**I**

**I**

**I**

**I**

**I**

**I**

**I**

**I**

**I**

**I**

**I**

UO2 (the Versatile Interface Adapter) is interfaced to the STD bus in somewhat standard fashion.  $\,$  UO3 compares the address on the bus with that  $\,$  set  $\,$ up by the jumpers on PO1. If these addresses agree and IORQ\* (Input Output Request) is driven low by the memory map PROM on the processor board, BOARD-This enables the VIA U02 and the data transceiver U01. The direction of data transmission is determined by the STD-R/W\* line on pin <code>lot</code> This line is high when the processor board is attempting to read from an If BOARD-SEL\* is low, U01 will drive the STD bus with data If the STD-R/W\* line is low, the processor is attempting to write to an external device. If BOARD-SEL\* is low, UO1 will take data from the  $\,$ SEL\* goes low. U01. external device, provided by U02. bus and present it to U02.

In a similar manner, U02 watches BOARD-SEL\* and STD-R/W\* to determine if and in which direction data is to be sent. In addition, U02 uses PHASE 2 (STD- $P2*$  inverted by UO4A) to synchronize the data transfer with the processor. It also uses STD-AO through STD-A3 (the four least significant processor address lines) to select which of the 16 registers in U02 is to be addressed.

A pull-up is U02 is programmed by the DRC software to generate an interrupt each time the  $A/D$  converter finishes a conversion. The  $\overline{IRQ*}$  output of UO2 goes low when U02 requests an interrupt. This is double inverted (giving sufficient drive to drive the bus) by U04B and U04C. Since U04 is an open-collector device, sections of RO3 are used as pull-up resistors where necessary.

not required on the STD-IRQ\* since it is pulled up on the processor board.<br>The outputs of UO2 drive the remainder of the circuitry. CHANO through The outputs of UO2 drive the remainder of the circuitry. CHAN9 are programmed high by the DRC program as necessary to select one of the ten channels of metering and control. DELAY-RES\* floats high on power-up since the peripheral lines of U02 are set to input on reset. Once all initialization of the VIA is complete, DELAY-RES\* is programmed low, enabling the 5 volt supply to the remainder of the board. This prevents all the reed relays and all Raise, Lower, and Channel Select output from being enabled on system reset.

the failsafe outputs. If a failsafe requirment is not being met (a required site is not responding), the failsafe outputs go low, turning off the failsafeoutputs. FAILSAFE1 and FAILSAFE2 are driven by the DRC program as appropriate. If all failsafe requirements are being met, these two outputs are high, turning on

lower control signals. These signals are NANDed with the channel select outputs to provide active low-Raise-and-Lower outputs for each metering RAISE and LOWER are driven by the DRC software as needed to generate raise and lower control signals. channel.

BUSY, BSY.CLK and POLARITY are input<br>conversion is in process. UO2 is progra<br>trailing negative edge of BUSY. The DRC BUSY, BSY.CLK and POLARITY are inputs to UO2. BUSY indicates that an A/D conversion is in process. U02 is programmed to generate an interrupt on the trailing negative edge of BUSY. The DRC program then takes the A/D data and sets up for the next conversion.

> POLARITY indicates the polarity of the sample that has just been converted. If POLARITY is high, the reading is positive.

The A/D converter determines the digital conversion of the sample voltage

by integrating the sample signal for 10,000 counts of a 125 KHz clock. It then counts clock pulses as it "de-integrates" a reference voltage until the integrator output crosses zero volts. During these two periods, the BUSY output of the A/D is high. If we count the clock pulses during the time that BUSY is high, and subtract 10,001 (an extra clock pulse sneaks in), we get the result of the A/D conversion.

The A/D board utilizes the counter in the VIA to count the pulses on PB6 (which is BUSY anded with CLOCK, hence BSY.CLK). On detecting the end of a conversion (by the interrupt generated by BUSY), the DRC program reads the counter in VIA, performs the required arithmetic, and reinitializes the counter. A little software trick here: The counter in the VIA counts down. By initializing the counter to 10,001, and having the A/D cause the counter to count down, the counter ends up with the resulting A/D conversion IF the reading is negative (10001-COUNT). If the reading is positive, the software takes the two's (binary) or ten's (decimal) complement to yield the conversion. On page five we'll see why this trick was used!

CB1 goes high at the beginning of a conversion and goes low at the end of a conversion. The negative edge generates an interrupt indicating that the conversion is finished. In addition, the VIA clocks the data on CB2 (which is open, so it floats high) into the least significant bit of a shift register on each positive edge CB1. At the start of a conversion, the shift register is cleared. At the end of a conversion, the software checks to insure that the shift register holds the number 1, and nothing higher. This insures that only one conversion has been accumulated in the counter. It is possible (when doing disk accesses, or other operations that leave interrupts disabled for relatively long periods of time), to miss the end of a conversion, resulting in an invalid conversion in the VIA counter. If this occurs, the shift register will have a number higher than 1, and the firmware will throw out the conversion. For this reason, CB1 must be left open or high.

# Pages 2 & 3: Channel Select Relays

**I**

**I**

**I**

**I**

**I**

**I**

**I**

**I**

**I**

**I**

**I**

**I**

**I**

**I**

**I**

These circuitry on these pages selects one of the ten floating sample voltages and sends it to the A/D converter on page 5. The appropriate relay is driven by the appropriate section of U05 or U06 in response to a channel select signal from the VIA on page 1. The reed relays (KOI through K10) have internal spike suppression diodes to prevent high voltage transients that would appear when the relay is released. In addition, the high side of the relay coil is<br>driven by +5-delay, generated by the circuitry on page 6. This prevents the driven by  $+5$ -delay, generated by the circuitry on page 6. reed relays from being activated until the system has been initialized.

R15, R16, R17 and R18 combine the switched samples to drive the  $A/D$  conveter (on page 5). These resistor networks provide some isolation between These resistor networks provide some isolation between samples should a reed relay fail to release.

### Page 4: Control Line Drivers

U14 through U22 are quad 2 input NAND gates with high current open collector outputs. One of the two inputs of each NAND gate is tied to the G input (an active high enable input). If, for example, CHANO is high, and RAISE is high, section A of Ul4 will pull RAISEO\* low, driving external equipment. Lower commands are handled in a similar manner. The channel select lines are NANDed with a steady high (+5-DELAY after system initialization) to give the give CHANOUT\* outputs. These lines are pulled low when a particular channel is channel These lines are typically used to drive tower select lines of being accessed, antenna monitors.

U14 through U22 each include clamp diodes from the outputs to pins 2 and<br>— 7. These pins are tied to the CLAMP line, which has a 30 volt zener diode to ground (DO3). These diodes and the zener conduct when the voltage on a control<br>line exceeds 30 volts. This protects the output transistors in the chips from This protects the output transistors in the chips from voltage transients from the external equipment.

Page 5: A/D Converter

**I**

**I**

**I**

**I**

**I**

**I**

**I**

**I**

**I**

**I**

**I**

**1**

**I**

**I**

**I**

U08 does the actual A/D coversion. Note that most of the devices on this page operate on a floating power supply provided by U07, which takes the +5 volt supply and converts it to a floating 12 volts.

U10 operates on +FLOAT and FDIGITLGND, the floating digital<br>
operates on a net of 5 volts.<br>
U09 is a temperature stabalized voltage reference. It The floating 12 volts is converted to a floating  $+/-$  5 volts by DO2, DO1 and RO9. UO8 uses the  $+/-$  5 volts  $(+FLOAT)$  and  $-5-FLOAT$ ) for its nower supply UO8 uses the +/- 5 volts (+FLOAT and -5-FLOAT) for its power supply.<br>Les on +FLOAT and FDIGITLGND, the floating digital ground. UIO U10 operates on +FLOAT and FDIGITLGND, the floating digital ground. operates on a net of 5 volts.

The low side of the reference is connected to the It contains a The heater portion of <code>UO9</code> operates directly on the <code>l2</code> volt output of <code>UO7</code> (+FLOAT <code>and  $\,\text{-}\,$ </code> The temperature controlled oven and a reference voltage circuit. FLOAT). top of this reference is connected to +FL0AT (the floating +5 volt supply), The low side of the reference (U09 pin 2) is a very stable 6.95 volts below the floating +5 volts. This 6.95 volt reference is divided down to 1 volt by precision resistors RO6 and RO7. RO8 provides current through the reference from —FLOAT. We end up with about 6 volts dropped across RO7 and 1 volt across  ${\tt R06.}$  . This gives us a precise  $1$  volt reference voltage across  ${\tt R07,}$  with the high side being approximately at the floating digital ground, and the low side This results in the analog ground (and the sample common mode) being about 1 volt below the floating  $+5$  volts. about <sup>1</sup> volt below that. analog ground and the negative sample input of the A/D (U08). digital ground, well within the common mode capabilities of the A/D. The reference voltage generated by U09 (LM399H) is 6.95 volts.

The A/D board is normally supplied with a jumper in the R20 position and R21 open. By adding these resistors (use ones with a very low tempco), samples The +SAMPLE and -SAMPLE are provided to the A/D from the sample selecting circuitry on pages 2 and 3. R20 (series) and R21 (shunt) form an optional R20 (series) and R21 (shunt) form an optional voltage divider reducing the +SAMPLE..-SAMPLE signal to DIV SAMPLE..-SAMPLE. higher than the maximum 2 volts the A/D will accept.

the auto-zero capacitor CO2, the integrating resistor RO5 and the reference<br>capacitor CO3.<br>During the sample integrate and reference de-integrate phases of the A/D Other analog circuitry on page 5 includes the integrating capacitor COl, capacitor C03.

During the sample integrate and reference de-integrate phases of the A/D conversion, integrator. compensate comparators in the analog to digital converter. Also during the auto-zero phase, C03 is charged to the reference voltage so that a floating reference is C01 and R05 are used in a standard operational amplifier During the auto-zero phase, C02 is charged with a voltage to for the offset voltages of the operational amplifiers and<br>in the analog to digital converter. Also during the auto-zero available for the reference de-integrate phase of the conversion. A floating reference is required since a different polarity of reference voltage must be applied to the integrator to cause it to integrate back towards zero output depending upon whether the polarity of the sample voltage caused the integrator output to go positive or negative during the sample integrate phase.

This chip is U10 is a high speed CMOS NAND Schmitt trigger  $(74HC132)$ . operating on the 5 volts between +FLOAT and F-DIGITLGND.

C04 is charged and discharged between the high and low trigger points of the input of U10A through R10. This 120 KHz square wave provides the required clock to of U10A through R10. This 120 KHz square wave provides the required clock to U08. It also is NANDed with F-BUSY (the floating busy signal) by U10D. The current of U10D. (F-BSY CLK\*) drives the IED in opto-courling W11 thro output of U1OD (F-BSY.CLK\*) drives the LED in opto-coupler Ull through current limiting resistor R13. Ull inverts the F-BSY.CLK\* and "unfloats" it to U10A operates as an inverting Schmitt trigger oscillator at 120 KHz.

BSY.CLK. The VIA (UO2 on page 1) counts these pulses to determine the A/D<br>
conversion.<br>
UIOB similarly drives UI3 through R11. This unfloats F-BUSY to BUSY. The BSY.CLK. conversion.

U1OB similarly drives U13 through Rll. This unfloats F-BUSY to BUSY. VIA uses BUSY to determine when a conversion has been completed.<br>UIOC similarly drives U12 through R12. This unfloats F-POLARITY to

U10C similarly drives U12 through R12. POLARITY. The VIA uses POLARITY to determine whether the sample is positive or negative (a high indicates the sample voltage is positive).

Finally, R14 provides necessary pull-up resistors for U11, U12 and U13,<br>since their outputs are open collector.<br>Use of the counter in U02 allows the complete A/D to float with only three Finally, R14 provides necessary pull-up resistors for Ull, Ul2 and Ul3, since their outputs are open collector.

opto-couplers. The alternative methods available to float the A/D would be to use about 11 opto-couplers to transfer the multiplexed BCD, busy and polarity signals, or to add circuitry to serialize the data.

Page 6: Output Connectors and Delayed+5 Generator

**I**

**I**

**I**

**I**

**I**

**I**

**I**

**I**

**I**

**I**

**I**

**1**

**I**

**I**

This page of the schematic shows the connections to the header connectors which then connect to the rear panel. Note that the numbering systems used on header connectors and D connectors (used on rear panel) are different.

R19 and Q01 take the  $+5$ -volts supply and provide  $+5$ -delay once the system been initialized and the VIA has pulled DELAY-RES\* low.  $+5$ -DELAY powers has been initialized and the VIA has pulled DELAY-RES\* low. the reed relays and the control line drivers. These are not enabled until the system has been initialized, preventing all the reeds from being pulled in on reset.

### Theory of Operation 1442B Processor Board **I**

**I**

**I**

**I**

**I**

**I**

**I**

**I**

**I**

**I**

**I**

**I**

**I**

**I**

**I**

The 1442B processor board consists of the following portions of the DRC190 remote control system:

> Processor Dual Serial Port (1 for modem, 1 for RS232) Parallel I/O (for modem control and keyboard scanning) 1200 Bit/Second half duplex modem 32K bytes of EPROM holding system program 2K bytes of EEPROM holding calibration and setup data 8K bytes of RAM holding temporary data, pointers, and Basic program Parallel I/O providing IEEE488 port and CW ID for radio links STD bus interface to remainder of system

We'll take the schematic in order of page number and give you an idea what's going on.

Page 1: Processor, Memory Map Decode, Control Decoder, Reset Generator

up by R06 and R05. boards when an interrupt is required. MHz clock down to 921.6 KHz, which is used as the system clock. This clock is called E or PHASE2 throughout the system. In data transfers throughout the system, data is latched by the receiving device on the trailing (falling) edge of E. is not doing an external data transfer (this occurs if the processor is doing The processor receives a 3.6864 MHz clock from the DUART (dual universal asynchronous receiver transmitter) on the processor board. The NMI\* receiver transmitter) on the processor board. The (NonMaskable Interrupt) and IRQ\* (maskable Interrupt ReQuest) lines are pulled They are pulled low by I/O devices on this board and other The processor (U01) divides the 3.6864 E is a continuous 921.6 KHz clock. It continues even if the processor an internal calculation, such as calculating a relative address). To prevent invalid access to external devices, the processor provides a VMA (Valid Memory This line is high if the processor intends to do a data transfer on this cycle of the E line. VMA is low if no transfer is to be done.

The processor also outputs the R/W\* line. This line is high when the processor is reading data (inputting from an external device) and low when the processor is writing data (outputting to an external device), data access in this cycle, R/W\* remains high. If there is no

The approximate timing of all the processor generated signals is:

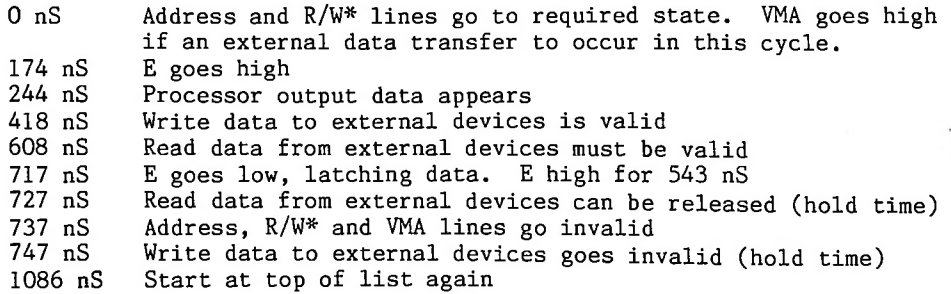

UO4 converts from the 65/68 bus(E, R/W\*, VMA) to the Intel Bus (OE\*, When E is high, R-W\* is high, VMA is high, and SYSRES (system reset) is low,  $WE^*$ ). U04 is a 3 line to 8 line decoder with enables and active low outputs.

Processor Board 1442 Theory of Operation  $-$  page  $24-2$ 

the rest of the system. For devices using the Intel control bus (the <code>DUART and</code> memory), the low OE\* line causes these devices to put their data on the data bus. Similarly, if the same conditions are true except that R-W\* is low, UO4's The 13 output of UO4 goes low, driving the OE\* (Output Enable) line for Y2 output (WE\* or Write Enable) goes low, causing the addressed device to latch the data then present on the data bus. The processor has written to the device.

SYSRES is included in the control decoding to prevent writes to the EEPROM should the system have under voltage. SYSRES is high immediately after power up, immediately after pushing the rear panel reset button, or if the power supply voltage goes below 4.5 volts. Operation of the processor with less than 4.5 volts can cause writes to locations that should not be rewritten (the EEPROM holding calibration and setup data). Including SYSRES in the control decoding of U04 insures that the EEPROM will not get any bad writes during processor shut down.<br>UO2 is the memory map decoding PROM.

Driven by the 5 most significant address lines, U02 breaks the 64 Kbyte address map into 32 blocks, each 2 Kbytes. Note that a Kbyte is considered to be 1024 bytes. U02 is enabled only when VMA\* is low, which is when the processor is about to do an external data transfer. Chip Select signals are generated by U02 only when the processor is in an external data transfer cycle.

do not want to select any devices, R01 and R02 pull all the chip select lineshigh, deselecting all devices. The outputs of U02 are the chip select lines (active low) to the various I/O and memory devices on the system bus. If VMA\* is high, indicating that we

The CS\* lines select the below listed devices:

**I**

**I**

**I**

**I**

**I**

**I**

**I**

**I**

**I**

**I**

**I**

**I**

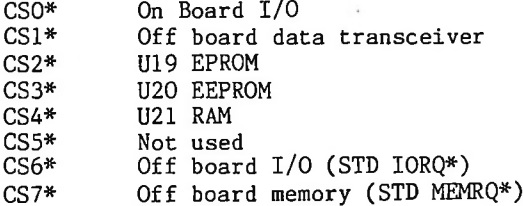

The actual memory map is shown on the next page.

UO3 further divides the 2 Kbyte block of address space selected by CSO\* into 256 byte blocks. Each of these blocks is assigned to an I/O device on the processor board. These chip select lines are:

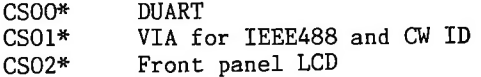

# Processor Board 1442 Theory of Operation - page 24-3

DRC190 Memory Map PROM **I**

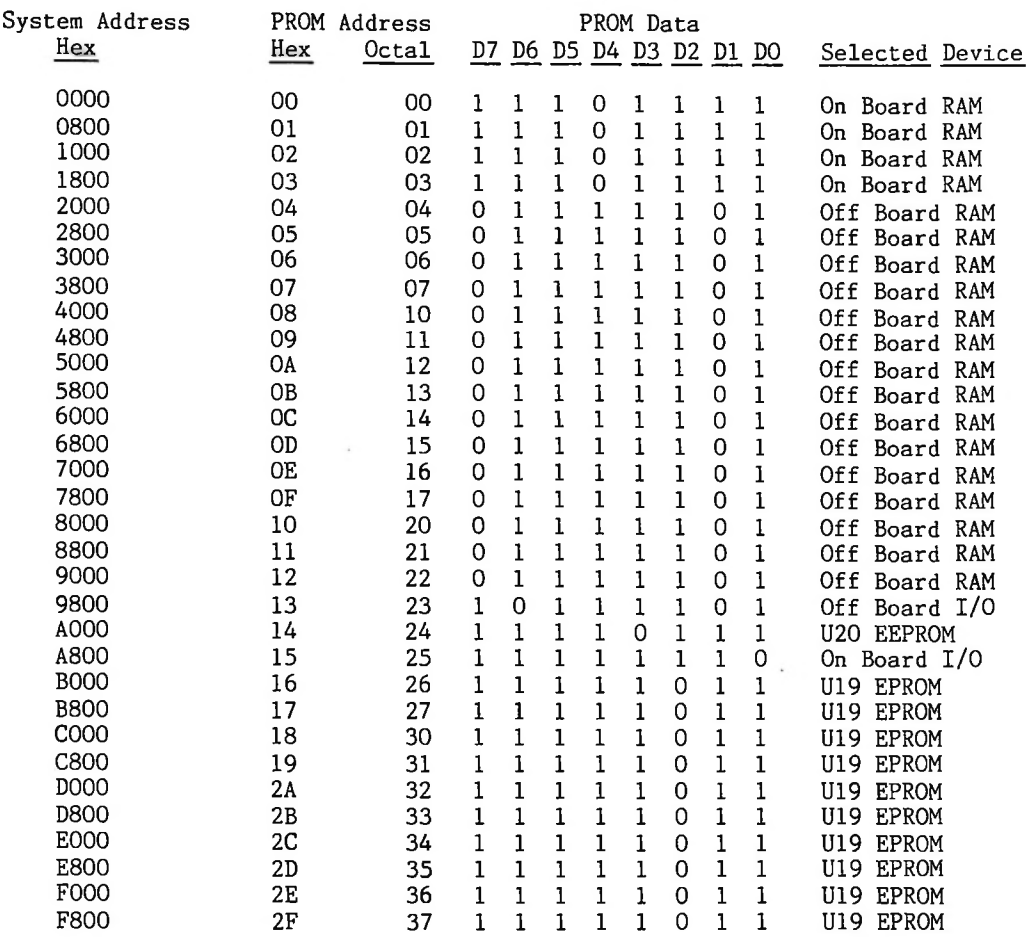

**I**

**I**

**I**

**I**

**I**

**I**

**I**

**I**

**I**

**I**

I

**I**

**I**

**I**

 $_{\tt{w}}$ aveform. Note that the rear panel reset button is connected across  $\rm CO3$ . rressing the reset button simulates the loss of power supply, forcing the  $0.09$ , the reset generator.  $0.02$  and section 3 of RO9 form a voltage reference providing about 0.7 volts on the inverting input of section A of UO9 (IA-). R/ and section 2 of RU9 form a voltage divider, dividing the +5 volt supply down to 0.8 volts. This is presented to the non-inverting input of section A of UO9 (IA+). Since the non-inverting input is bigher than the inverting input of Since the non-inverting input is higher than the inverting input of comparator U09, the output (SYSRES\*) is high, indicating we are not in a reset. CO3 holds the non-inverting input low immediately after power up, presenting a<br>reset to the system after power up. DO1 insures that CO3 is discharged reset to the system after power up. immediately after the loss of power so that a reset is generated after every<br>power loss. RO8 provides positive feedback giving UO9 hysteresis, insuring R08 provides positive feedback giving U09 hysteresis, insuring that even with a slowly moving input, the output of UO9 will be a clean square waveform. Note that the rear panel reset button is connected across  $CO3$ . system into reset. The only remaining circuitry on page 1 of the processor schematic involves<br>UO9, the reset generator. DO2 and section 3 of RO9 form a voltage reference

### Page two; DUART, Keyboard Interface, RS-232 Interface, Clock

**I**

**I**

**I**

**I**

**I**

**I**

**I**

**I**

**I**

**I**

**I**

**I**

**I**

Page two of the 1442 schematic is centered on the DUART. interface of the DUART is pretty standard. of 16 internal registers of the DUART. WE\* and 0E\* cause the DUART to latch up data on the bus or to output data to the bus if the chip is selected ifselected (CSOO\* low). Sysres is normally low, but goes high when the system is reset. This resets the registers inside the DUART. U06 (the DUART) can request an interrupt by pulling the IRQ\* line low. A timer in U06 is normally programmed to generate an IRQ\* every 10 mS. generate a 3.6864 MHz clock, This is used by U06 to run the internal baud rate generators for the serial ports. The 3.6864 MHz signal is also bufferred by U05C and fed to the 6802 processor. The 6802 divides this frequency by four to The processor The address lines A0-A3 select one Y01 works with the oscillator in U06 to arrive at the system clock (E or PHASE2).

Serial port A goes through U07 and U08, converting the data from TTL to RS232 levels, and the reverse. The RS232 data is presented to PO2, which<br>connects to J22 on the rear panel. Note that the pin numbers on J22 do not Note that the pin numbers on J22 do not correspond with the pin numbers on P02 because of the different numbering methods for double row header connectors and D connectors.

Serial port B goes directly to the 1200 bit/second modem.

 $000$  also includes a parallel input port and a parallel output  $\,$  port.  $\,$  The  $\,$ input port serves the following purposes.

**II all one of the column lines are pulled high by R03. If a key is<br>pressed, one of the column lines will be pulled low by the short in the key-<br>heard at the row/column intersection. This low by the short in the key**board at the row/column intersection. This low will cause the output of U27A IPO is driven by the KEY line. Between keyscans, the row lines of the pressed, one of the column lines will be pulled low by the short in the key-(key) to  $\sigma$  high.

> This line is high It is also used in the if the modem is receiving a carrier. This line is used to insure that modem contention avoidance system insuring that two DRC190s do not transmit data at data is accepted only when a carrier is present. It is also used in the same time. IP1 is driven by the demodulator portion of the modem.

> U28 contains a very accurate crystal oscillator, the crystal, and a divider chain, outputting  $1\,$  Hz. DRC190 program watches IP2 for a change. Based on this signal, the clock and The IP2 is driven by a 1 Hz signal from U28. calendar are updated.

> IP3 through key-IP6 are driven by the column lines from the front panel board, be column lines, pulled low one at a time until a low shows up on one of the Once that happens, the low row and low-column lines correspond to the Once we have determined that a key is closed, the row ouput lines can

row/column code of the position of the pressed key. The DRC190 program It also condebounces this in software to insure the key closure is valid, verts the key code to ASCII for use elsewhere in the program.

U06 also has a parallel output port. This port serves these purposes.

When this line (XMIT\*) is 0P0 drives the modulator portion of the modem, low, the modem carrier is turned on.

When this line (SPKRCOM) is high, a reed relay (KOl) moves the front panel speaker from the output of  $\,$  the  $\,$ The 0P1 drives U13C on page 6 of the schematic. speaker driving amplifier to the input of the line driving amplifier, speaker then serves as a microphone in the intercom function of the DRC190.

open primaries of TO3 and TO4 provide a high secondary impedance, preventing When this line (LINE-EN) 0P2 drives U13B on page 6 of the schematic. Whenthisline(LINE-EN) is high, reed relay (K02) connects the primaries of line driving transformers T03 and T04 to the line driving amplifier (U14). When the line is not enabled, the this unit from loading the line. This allows other units on the line to drive the line. This is a sort of audio "Tri-State" system.

When this line (SPKRMUTE) is high, speaker driving amplifier Ul5 is driven into saturation, preventing audio from going through U15 to the speaker. This mutes 0P3 drives U15 on page 7 of the schematic through D03 and R33. the speaker. In addition, SPKRMUTE is pulsed low for 10 mS each time a key on<br>the front panel keyboard is pressed. This gives an audible click each time a This gives an audible click each time a key is pressed, providing audible feedback.

OP4-OP7 drive the row lines on the keyboard. These idle low. When a key is pressed, a column line is pulled low, causing KEY, the output of U27A to go Once the key closure has been detected, 0P4 through 0P7 are pulsed low one at a time. When one of the row lines being low causes one of the column lines to go low, the key has been found. It is at the intersection of the low high. row and column lines.

This completes the description of the circuitry on page 2 of the 1442 processor board schematic.

Page 3: FSK Generator

**I**

**I**

**I**

**I**

**I**

**I**

**I**

**I**

**I**

**I**

**I**

**I**

**I**

**I**

This is a simple application of the This page covers the FSK generator. XR2206CP chip (U10).

C07 provides DC bypass required by U10.

to operate at 2200 Hz. If pin 9 is low (Space condition), R14 is selected, The oscillator section of U10 oscillates at a frequency determined by C04 and R14 or R15. The selection of R14 or R15 is based on whether U10 pin 9 is high or low. If pin 9 is high (Mark condition), R15 is selected, causing U10 causing U10 to operate at 1200 Hz.

gounding pin 1. A sine (rather than triangle) output is selected by setting<br>R16 to 200 ohms.<br>Pin 3 is normally biased to +6 volts through R11, R12 and R10. CO5 holds The amplitude modulator in UlO is disabled (forced to  $100\%$  carrier) by A sine (rather than triangle) output is selected by setting gounding pin 1. R16 to 200 ohms.

the junction of Rll and R12 at AC ground. R10 pulls pin 3 towards AC ground, reducing the audio level at pin 3. This serves as the output level adjustment.<br>UI3F grounds pin 3 when no output is desired. This forces the output

U13F grounds pin 3 when no output is desired. amplifier in U10 to cut off due to lack of bias. U13F has an open collector output, so it has no effect if the input of U13F (XMIT\*) is low. Finally, the output amplifier in U10 takes the signal present on pin 3 and amplifies it by <sup>1</sup> (actually amplifies the current) and gives the output on pin 2. The DC component of this is removed by C06 and is presented to the line driving amplifier (on page 6) as TXAUDI01.

### Page 4; Input Summing Amplifier

**I**

**I**

**I**

**I**

**I**

**I**

**I**

**I**

**I**

**I**

**I**

**I**

**I**

**I**

The output is sent to the FSK demodulator (Ul2 on page 5) and the speaker amplifier (Ul5 on page /*)* The input summing amplifier is a simple unity gain summing amplifier that summs the communications line inputs from TO1 and TO2. for use in the intercom mode.

the the the R19, R18 and R17 determine the gain of the summing amplifier. R20 and R38 reduce the output of the summing amplifier down to a level suitable for speaker driver amplifier (page 7), since the received audio is sent to<br>speaker in the intercom receive mode. CO8 provides DC blocking between speaker in the intercom receive mode. input summing amplifier and the speaker amplifier.

FSK demodulator.  $\,$  ClO, when combined with the 20K input impedance of the XR2211  $\,$  FSK  $\,$ CIO provides DC blocking between the input summing amplifier and the demodulator, forms a high pass filter with a cut off frequency of about 600 Hz. This rejects any AC hum that may be present on the received audio.

Page 5: FSK Demodulator

Page 5 of the 1442 processor schematic is the FSK demodulator portion of the <code>l2OO</code> bit/second modem. This is a standard application of the <code>XR2211CP</code> demodulator chip.

The free-running frequency of the Voltage Controlled Oscillator (VCO) is set using CO9,  $\,$  R22 and R21. The VCO normally free-runs at 1700 Hz. The XR2211 is a phase locked loop FSK demodulator.

2. <sup>1</sup> U12 amplifies this signal and applies it to two phase detectors (called the loop phase detector and the quadrature phase detector). The other input of The input signal from the summing amplifier (page 4) is applied to U12 pin each phase detector is driven by the VCO. The VCO signal fed to the quadrature phase detector is shifted by 90 degrees from the signal feeding the loop phase detector.

detector.<br>The preamp in Ul2 allows the chip to operate with receive levels between 10<br>mV RMS and 3 V RMS. This gives a minimum receive level of -37.8 dBm (600 ohm mV RMS and 3 V RMS. line). The preamp in U12 allows the chip to operate with receive levels between 10 This gives a minimum receive level of  $-37.8$  dBm (600 ohm

reducing any 2 times carrier components present while allowing the 1200<br>bit/second data to pass.<br>The "sliced" demodulated FSK appears on pin 7 of Ul2. At this point, a<br>Marketing 12000 Habitality and a Space state (1200 Hab The value of R26 determines the loop gain, which sets the capture and lock range of the PLL. As the the input signal changes frequency, the loop phase detector detects The internal resistance of this output along\_with\_C12 form\_the\_loop\_low\_pass\_filter, rejecting the double carrier output of the phase detector while allowing the The output of the loop phase detector appears on U12 pin 11. 1200 bit/second data to pass around the loop, The filtered output of the phase detector goes through R26 to the VCO through pin 12. The value of changing phase relationship between the VCO and the input signal, generating a changing VCO control voltage, causing the VCO to track the input signal. Since the control voltage into the VCO is proportional to the frequency, the control voltage ends up being proportional to the incoming frequency. This is compared with a reference voltage (available on pin 10 of U12) with hysteresis provided by R27. In addition, R25 and Cll provide a data low pass filter, furthe reducing any 2 times carrier components present while allowing the 1200 bit/second data to pass.

The "sliced" demodulated FSK appears on pin 7 of U12. At this point, a Mark state (2200 Hz) is low, and a Space state (1200 Hz) is high.

The quadrature phase detector is used to detect the presence of a data carrier. This phase detector compares the incoming signal (U12 pin 2) with a 90 degree shifted output of the VCO. The resulting signal has two components. One component is an AC signal with a frequency of twice the VCO (the sum of the incoming signal and the VCO frequency). The other component (the "difference" The other component (the "difference" frequency) is a DC component proportional to the amplitude of the incoming signal. The quadrature phase detector portion of U12 forms a synchronous AM

demodulator. The output of the quadrature phase detector is available on pin 3<br>of U12. R23 determines the "gain" of the quadrature phase detector, while C10 R23 determines the "gain" of the quadrature phase detector, while C10 filters the output of the phase detector, removing the double VCO component.

**I**

**I**

**I**

**I**

**I**

**I**

**I**

**I**

**I**

**I**

**I**

**I**

voltage on pin 3 with a DC coupled scope as the DRC190 operates. When the data carrier first comes up, the voltage on pin 3 approaches 5 volts, vastly exceeding the required 1.85 volts to indicate carrier presence. As the carrier is keyed (with FSK), a ripple appears in the voltage on pin 3. This is due to the slight delay in the VCO tracking the incoming signal, which results in a As long as the minimum voltage of the ripple does not go below 1.85 volts, Ul2 will continue The filtered output of the quadrature phase detector is compared with the reference voltage (once again, available on pin 10) to determine if sufficient signal is present to indicate carrier presence. R24 provides positive feedback<br>around the carrier detect comparator, providing bysteresis. This hysteresis around the carrier detect comparator, providing hysteresis. insures that any double carrier frequency signal does not get through the comparator. The reference voltage is  $(V+/2)-650$  mV. With our 5 volt supply, The reference voltage is  $(V+/2)$ -650 mV. this works out to 1.850 volts. As long as the voltage on pin 3 is over  $1.85$ volts, U12 pin 6 (RX-CAR) will be high. It is quite interesting to watch the varying phase error out of the quadrature phase detector. to indicate carrier presence. A solid carrier detect with keying is guaranteed with a -30 dBm input and typically achieved with -40 dBm.

proper operation of the system. Carrier detect is checked as each character of data is received from the modem. thrown out and the modem receive routine is reset. The carrier detect portion of the FSK demodulator is quite critical to the If valid carrier is not present, the data is

Page six: Line Driver, Speaker Driver, External TX Key

U14 of the PC1442 processor board acts as a simple summing amplifier. Most inputs use U14 as an inverting amplifier.

The CWID signal from the Morse code identifier is amplified by 5 (R29/R39) and presented to relay K02.

The TXAUDI01 signal from the FSK modulator is amplified by 1 (R31/R29) and presented to relay K02.

When the SPKRCOM signal from the DUART is high, U13C activates relay KO1. This switches the front panel speaker from the output of the speaker driver amplifier (COM-OUT) to the non-inverting input of U14. The speaker then acts as a microphone whose signal is amplified by 1001 (1+(R29/R3O)) and applied to KO2. C13 keeps U14 a voltage follower as far as DC is concerned, preventing<br>excessive output offset voltage. R32 provides a bias path for the non-R32 provides a bias path for the noninverting input of U14 when KOI is not activated.

At this point, we can have one of various signals present at the input of K02 (LINE-OUT). When the LINE-EN output of the DUART (on page 2 of the schematic) goes high, U13B activates K02, connecting the output of U14 to the communications lines through T03 and T04. When K02 is released, the primaries of T03 and T04 are left open, presenting a high impedance to the communications lines. This allows other DRC190s in the system to drive the line withou contention. This forms a sort of audio "Tri-State" bus.

Finally, the output of U13B (LINE-EN\*) is double inverted by U13D and U13E and brought out the rear panel of the DRC190 as TXKEY\*. Note that U13 is an open collector device, so LINEEN\*\* out of U13D is pulled up by section 4 of R28 on page 5 of the schematic. Since TXKEY\* is low whenever the DRC190 is putting data on the communications line, this can be used to key an external UHF TRL transmitter. Due to transmit bring-up and receiver squelch delays, it is necessary to increase the site delay time from the normal 0.05 seconds to about 0.25 seconds when such a system is used. This is handled in the calibration and setup of the DRC190.

### Page 7: Speaker Driver Amp

**I**

**I**

**I**

**I**

**I**

**I**

**I**

**I**

**I**

**I**

**I**

**I**

**I**

**I**

The speaker driver amp is an almost standard application of the LM380-8<br>(UI5). The non-inverting input of II15 is driven by the output of the input The non-inverting input of U15 is driven by the output of the input summing amplifier (Ull on page 4) divided down by R20 and R38 (also on page 4). Further, C08 on page 4 blocks DC allowing the internal biasing network of U15 to operate.

to the front panel speaker unless we are in the intercom talk mode (when the The output of U15 passes through C15, removing the +6 volt DC component. R35 prevents C15 from discharging due to leakage when the speaker is not connected. The COM-OUT signal from C15 goes to KOI on page 6 where it is sent speaker is used as a microphone and the output of U15 is ignored).

and Cl4. SPKRMUTE is at +5 volts when the speaker is to be muted (which is of the time)**.** Finally, the SPKRMUTE output of the DUART on page 2 drives DO3, R33, R34, This is divided down by R33 and R34 and applied to the inverting input of U15. This forces the output of U15 to ground, preventing any audio present on COM-IN from driving the speaker. and C14.

When SPKRMUTE is low, the inverting input-of-Ul5-drops to 0 volts, allowing the signal on COM—IN to be amplified by U15 and drive the speaker. Since SPKRMUTE is driven by a transistor in the DUART, it cannot actually go all the way to ground. It does, however, go close enough to ground to not exceed the "knee voltage" of DO3, insuring that the voltage into the inverting input of U15 is indeed 0 when the speaker is unmuted.

any data present on the input to the DRC will be heard through the speaker during the speaker click. This causes the occasional chirp instead of click<br>during keyboard operation. This causes the occasional chirp instead of click This "clicks" C14 provides SPKRMUTE is pulsed low for about 10 mS each time a key on the keyboard is some pulse shaping. Since the keyboard pulse is actually unmuting the speaker, pressed to provide audible feedback of the keyboard operation, the speaker as U15 is pulled out and then back into saturation, during the speaker click, during keyboard operation.

### Page 8: IEEE488, Display Connector, CW ID

This page of the schematic is built around U16 (with the exception of P04, the display connector).

select input. is handled by U27B and U05F. When a 14 pin display is used, the bottom two pins (pins 8 & 9) of P04 are not used. The display appears to be a standard I/O device to the processor, Control (display clear, cursor positioning, etc.) and display data are written to the display. Status of the display can be read by the processor. R37 and R36 provide a variable bias to the display to adjust the viewing angle. The multiplexed LCD has a limited viewing angle. Adjustment of R37 optimizes the contrast at the desired viewing angle. P04 provides the required data and address lines to the front panel display module. In addition, a chip select line (CS02) is provided by U05E. UO5E inverts the active low chip select (CSO2\*) from the on board  $I/O$  decoder U03 on page 1. Also, CS02\* is inverted byUO5E, NANDed with the processor clock E by U27B, and finally inverted by U05F. This signal (CSO2.E) is applied to pin 14 of P04. P04 is a 16 pin socket that will accept cables from a variety of displays. Some displays (such as IEE Daystar) require 16 pin connectors. These displays have an active high chip select input that can be driven by the memory map decoding (inverted by U05E). Some displays (such as the Sonicor) require only 14 pins. These displays do not have a separate chip The E input needs to be gated with the chip select line. This

The left side of Ul6 is. the standard processor bus interface. In addition, the IRQ\* output of U16 is tied to the IRQ\* input of the processor on page 1, allowing U16 to request an interrupt.

DI01 These panel The majority of U16 is devoted to the IEEE488 instrumentation port, through DI08 are the 8 parallel bi-directional data lines for the bus. lines are bufferred by U17 and U18 before being presented to the rear connector (J25) through P05 and the associated cable.

The other IEEE488 lines (DataAVailable, NotDataACcepted, EndOrIdentify, InterFaceClear, ATtentioN, RemoteENable, ServiceReQuest and NotReadyForData) are similarly bufferred by U17 and U18. The HI-TALK output of U16 drives the direction select lines of U17 and U18, allowing the lines to be biidirectional.

At this writing (10 November 1985), the software for the IEEE488 interface<br>has not been written. A more detailed description of the operation of this A more detailed description of the operation of this portion of the circuit will be written when it works!

The DC component of the 5 volt square wave CWTONE is removed by driving **I** This amplitude of this tone is set by R41 and sent to the line U16 is also used to generate a 750 Hz tone for the Morse Code CW  $I$ dentifier.  $\,$  Ul6 divides the system clock (921.6 KHz on the  $E$  line) to  $750$   $\,$  Hz  $\,$ and presents it to PB7 (CWTONE). In addition, under software control, the CWTONE output is enabled and disabled as required to generate the Morse  $\,$  code  $\,$  $\verb|C20. R40 and C21 form a low pass filter, turning the square wave to a triangle$ identifier. wave, amplifier on page 6.

### Page 9: Memory

**I**

**I**

**I**

**I**

**I**

**I**

**I**

**I**

**I**

**I**

**I**

**I**

the 6802 bus does not have WE\* or OE\* signals, so these are generated by the control decoder U04 on page 1. The three memory devices are put directly on the processor bus. Note that

the the U19 is A 27256 EPROM (32 Kbytes). Note that not necessarily all of chip is enabled. It can be brought up in 2 Kbyte blocks as necessary by memory map PROM U02 on page 1.

U20 is a Xicor 2816A (or equivalent) Electrically Erasable Programmable Read Only Memory, generation, address and data latches, and timing required for programming. To Non-volatile memory device includes on chip high voltage the remainder of the system, it appears to be static RAM, except that the chip is disabled by its internal timer for 10 mS after a write. Because of this, an interrupt routine handles writes to U20. This chip is used to hold the label and units characters for each metering channel, the metering curve (linear, square law, etc.) and the calibration scaling factor for each metering channel. In addition, this chip holds the site delay, site number, maximum site number, fail safe site numbers, control enable site numbers, communications and<br>terminal bit rates, and the Morse CW identifier. It also holds a small Basic terminal bit rates, and the Morse CW identifier. "boot" program that is executed on power up. This program is saved to EEPROM using SAVE EEPROM and loaded on power up or using LOAD EEPROM.

U21 is a 8 Kbyte static RAM. It holds temporary data and pointers for the whole system. In addition, some memory is left over for a small Basic program for control and logging of stations. The system RAM is expanded by plugging an additional memory board into the system STD bus.

### Page 10; STD Bus Drivers

at U26 the U24 and U25 drive the STD bus with the addresses out of the processor all times (no off board device can access memory on the processor board), drives the control lines of the STD bus with the appropriate lines from processor or derived from the processor.

U23 acts as a bi-directional data transciever, passing data to and from the STD bus. The direction of data transfer is determined by the  $R/W^*$  line on pin 1. When  $R/W^*$  is high, data is taken from the bus and sent to the processor. When R/W\* is low, data is taken from the processor and sent to the STD bus. Pin 19 enables U23. All the data lines on both sides of the chip are
in a high impedance state unless pin 19 is low. Pin 19 is driven low by CS1\* from U02 on page 1 when the processor is accessing rest of the time, the processor board to drive the processor bus. an off-board address. The U23 allows the STD bus to float, and allows other devices on

**I**

**I**

**I**

**I**

**I**

**I**

**I**

**I**

**I**

**I**

**I**

**I**

**I**

**I**  $\frac{1}{4}$ 

# Theory of Operation: PC1443A Interface

The PC1443A (revision A) interface board serves a couple of purposes. It handles the interface between the system and the various power supplies and it provides a couple of serial interfaces for operating the disc drives and status panels.

**Power Supply Interface**<br>The power supply interface portion of the PC1443 takes power from the main supply and feeds it to the system backplane. In addition, it charges the UPS battery and provides under-voltage shutdown to protect the battery from deep discharge.

and<br>cha<br>wit The battery is charged by regulating 24 volts DC (taken across the +12VDC -12VDC outputs of the main power supply) down to the required  $14.00$  volt This is accomplished by programmable regulator UO1 along charging voltage. with R13, RO2, and RO3. RO1 provides current limiting on the regulator.

The UPS module converts 14 VDC to about +/- 100 volts DC. This is connected to the filter capacitors of the off-line rectifier circuit of the main power supply, When the AC line is present, it charges these capacitors to approximately 160 volts, This back biases diodes in the UPS module, preventing it from providing any power. When the UPS module is idling, it draws about 50 mA from the 14 volt supply, The negative 14 volt input to the UPS module is routed through Rll on the 1443 board, When the UPS is idling, the voltage developed across Rll is not enough to cause Q01 to conduct, so the voltage at thevoltagethe adjust input of U01 is determined by the voltage divider action of R01, R02 and R03. This allows the 1443 board to charge the battery when the UPS is idling (the AC line is present).

Should the AC line fail, the voltage across the main power supply input capacitors drops to 100 volts, forward biasing the output diodes in the UPS module. The UPS module takes over providing DC to the primary switcher in the main power supply. This increased load on the output of the UPS module increases its input current to above 100 mA. This current causes sufficient voltage drop across Rll to cause Q01 to conduct, pulling down the adjustment input of U01. This drops the output voltage of the charging circuit, back biasing D01, preventing the battery from being charged when there is no AC line present. This prevents power from the battery being used to charge the battery. . . a losing proposition.

In an extended power failure, the battery will eventually be unable to provide sufficient power to keep the system running. When this occurs, the +12 volt output of the main power supply will fall, causing KOI to drop out, disconnecting the battery from the system. This prevents excessively deep discharge of the battery. When the AC line is restored, the +12 volt output of the main power supply returns, and KOI pulls in. The battery is then connected to the remainder of the circuit, allowing it to charge and back the system.

P01 of the 1443 board connects to the battery, the UPS module and the main power supply. In addition, it connects to the rear panel system reset button. The PBRESET\* (Push Button Reset, active low) line is routed directly from P01 to the back plane through the 1443 edge connector. In addition, R04 provides current limited +5 volts to run the LED in the reset button.

The wiring of P01 is listed below.

**I**

**I**

**I**

**I**

**I**

**I**

**I**

**I**

**I**

**I**

**'0**

Power, Disc, Status Interface Board 1443 Theory of Operation - page 25-2

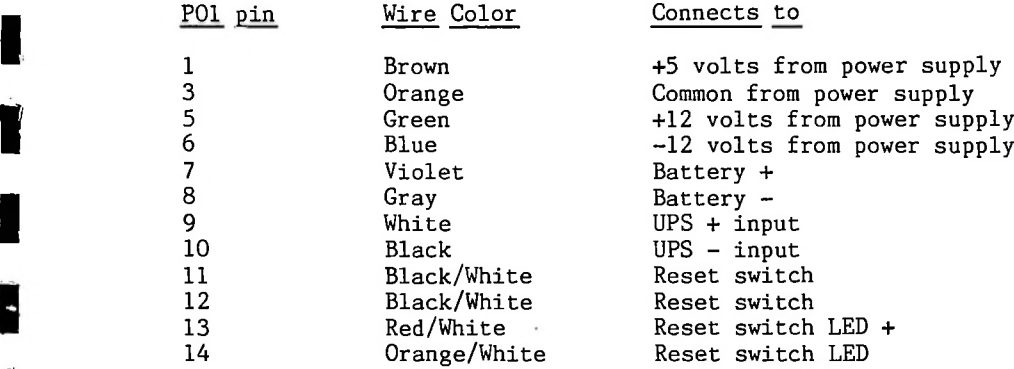

**I**

**I**

**I**

**I**

**I**

**B**

**I**

**I**

**I**

**I**

**I**

**I**

**I**

**J**

## Disc Interface

The remainder of the 1443-board provides interface to disc drives and status panels. Each of these uses a serial data bus. They are driven with software through U04.

P03 drives the Commodore serial bus, which is used to interface with a disk drive. U04 drives the bus through sections of U05 under software control. The Commodore serial bus signals are described below:

An actual bus transaction is The • ATN output of U04 is inverted and converted to an open collector output with a pull-up resistor by U05A and a portion of R07. ATN\* output is driven low when the DRC190 is sending an interface instruction to a disk drive or other device on the bus. These interface instructions tell specific devices to listen or talk on the bus. An actual bus transaction is The active low described a bit later in this section.

The CLK output of UO4 is inverted by UO5B yielding CLK\*, another open When the CLK\* line is driven by an external device, its state is read by the PB2 input of UO4. line. collector bus signal pulled up by another section of R07. The clock line is a bidirectional line that can be driven by the DRC190 or by the outside device. The DRC190 drives PB1 when it wishes to drive the clock When the DRC190 is to receive clock signals, PB1 is set low, allowing CLK\* to go high. The external device is now able to drive the CLK\* line to the desired state, which is detected on the PB2 input of U04.

In a similar manner, PB3 and PB4 of U04 and U05C drive the DATA\* line and receive data off the line.

A request for a directory from the disk drive might appear as follows:

address), with a secondary address of 0, telling it to listen to the bus. The command is ; typically expressed as MLA8,0 (My Listen Address 8, Secondary address 0). We will send a command to the disk drive (typically device 8, the primary

Sending this command on the serial bus goes like this. Through the VIA on the disk drive board (UO4), we force the serial bus ATN\* line low, telling other devices on the bus we are about to send a command character. We then send the primary address over the bus.

We start with a  $_{\rm bus}$  handshake to insure that all the devices on the bus are ready to  $_{\rm receive}$ To send a character over the bus, we do the following. We start with This same handshake and character transmit sequence is used to transmit any character over the bus.  $\,$  Since the ATN\* line is low,  $\,$  the devices the character. on the bus know that this is a command character.

The CLK\* line is forced The serial bus "talk" handshake goes like this.

error (SB error). The CLK\* line is released. The DRC190 then waits for all devices on the bus-to-release-the-DATA\*-line. Since-all-devices are open collector, any device can hold the DATA\* line low, indicating it is not yet ready to receive a character. When all devices are ready, DATA\* is released, the DRC19O detect this, forces the CLK\* line low, and starts transmitting the low and the DATA\* line is released, The other devices on the bus should pull the DATA\* line low. If this does not occur, the DRC190 indicates a serial bus character.

**I**

**I**

**I**

**I**

**I**

**I**

**I**

**I**

**I**

**I**

**I**

**I**

**I** and shake" indicates that the 8 bits have been received properly. If the frame<br>In handshake fails, an SB error results.<br>We have just sent the primary address of the device we are telling to is placed on <code>DATA\*. If</code> the <code>LSB</code> is <code>O, DATA\*</code> is driven low.  $\quad$  If the <code>LSB</code> is <code>l, warrell</code> <code>DATA\*</code> is released,  $\,$  and is pulled up by the pull up resistor. The CLK\* line is pulsed high, then low, causing the devices on the bus to capture the bit. The next bit of the byte is put on the DATA\* line, and the CLK\* line is pulsed After the last bit (the MSB of the byte) has been transmitted, the DRC190 releases the This "frame DAIA\* line and waits for the external device to pull DATA\* low. This "frame<br>handshake" indicates that the 8 bits have been received properly. If the frame A byte is sent over the bus following the talk handshake, sent in this manner, high, DATA\* line and waits for the external device to pull DATA\* low. This handshake fails, an SB error results. The byte is The least significant bit of the byte to be transmitted The byte is transmitted with no handshake between the bits.

listen over the bus. We then send a secondary address of O (actually, \$FO is The ATN\* line is then released, sent, indicating a secondary address of 0). indicating we are finished sending the command.

low. When DATA\* is again released by the receiving device, the "talk EOI" handshake is complete. The character is then transmitted in the normal here we are using it to identify the end of the message). We use a talk EOI handshake instead of the previously discussed talk handshake. The two the character "\$", which indicates we want the directory, without driving ATN\* low, since this is data instead of a command. The \$ is sent in a manner DATA\* low. wait for the listening devices to let the DATA\* line go high, we do not immediately respond to the high DATA\* by forcing the CLK\* line low. Instead, is recognized by It acknowledges the EOI by pulsing Device 8, the disk drive, is now listening to the serial bus. We transmit similar to the other characters sent over the bus, except that since this is the only data character to be sent, we flag it with an "EOI" (End or Identify, handshake sequences are the same except that when we release the DATA\* line and we leave DATA\* high. This "not-pulling" CLK\* low is recognized by the addressed device as an indication of EOI. manner.

In going further in our directory command, the addressed drive is now told to "unlisten". The UNL command does not include an address, and it tells all devices to stop listening. The UNL command consists of a \$3F sent over the bus with ATN\* low.

The disk drive is then given permission to talk on the bus. This command (MTA8,0) is sent in the same manner as the previous MLA command (with ATN\* low). The MTA command adds \$40 to the primary address (yielding \$48 for drive 8), and, as previously, adds \$F0 to the secondary address.

Since the disk drive had just received a command, and is now expected to talk on the bus, a bus turn-around sequence is called. This turn-around sequence goes as follows: The DATA\* line is forced low by the DRC190. The CLK\* line is released. We wait for the addressed device to pull the CLK\* line low (if this fails, an SB error results). This completes the bus turn-around, with the addressed drive ready to send data.

The DRC190 then receives a byte off the serial bus. . The DATA\* line is driven low by the DRCI90. The CLK\* line is released (although it is being held low by the disk drive waiting to talk). We then wait for the disk drive to

**J**

release the<br>Inteleasing the **Internal**<br>Internal this does no the next character to be sent is the last one in the message. EOI, Finally, we wait for it is acknowledged by pulsing DATA\* low, then high. If we detect CLK\* to go high,  $\;$  indicating the drive has placed a bit of data on <code>DATA\*</code>. This The bit is a 1 if DATA\* is high. The DRC190 then waits for CLK\* to go low, then high again,  $\;$  indicating the next bit is on the <code>DATA\*</code> line. This repeats eight <code>times</code> release the CLK\* line. On detecting this, we handshake with the drive by releasing the DATA\* line. We then wait for the device to pull  $\texttt{CLK*} \quad \texttt{low.}$  If this does not occur within 200 uS, the drive is sending an EOI, indicating that bit (the LSB of the byte being received) is taken off the DATA\* line. to capture the 8 bits. The frame handshake occurs at the beginning of the next received character.

**I**

**I**

**I**

**I**

**I**

**I**

**I**

**I**

**I**

**I**

**I**

**I**

**I**

**I**

The first two bytes sent by the drive are thrown out, since they represent a load address that is not used in the DRC190.

On a 6502 based machine (such as Commodore.or Apple), the link is in low byte, high byte Commodore The Commodore 1541 sends the directory in the same form as a Basic program (which is different from the DRC190 form) where the line number represents the number of block used by the file. In a line of Basic, the first 2 bytes represent a link to the next line of the program. On a 6502 based format. On 680x machines, such as the DRC190, the link is stored in high byte, low byte form. The link is address of the next link in the program. During a line search (such as in a GOTO or GOSUB), the program jumps from link to link checking line numbers until the desired line is found. The use of links makes line finding faster, since each line need not be scanned.

byte, DRC190 program. The line number is followed by the tokens and ascii characters of the program line, followed by a 00 byte, indicating the end of the line. the The 00 byte is followed by the link of the next line. If the link has both line, bytes 00, the previous line was the end of the program. DRC190 Basic follows theprogram. the 0000 link with another 00, indicating the end of a zero length line. The next two bytes of a Basic program represent the line number in low high byte format for a Commodore, or high byte, low byte format in a

The directory command takes the data coming down the serial bus, evaluates it, and displays it. The evaluation consists of throwing out the first two bytes sent (the load address), then evaluating each line as it is sent.

As each line is received, the first two bytes represent the link to the The next line. These are thrown out by the DRC190 in the directory command, next two bytes represent the line number, which represents the size of the file about to be listed, in low byte, high byte form. These two bytes are reversed, converted to decimal, then displayed. Each byte from the serial bus is then sent to the display, to show the name of the file and its attributes, as sent by the disk drive. When a 00 byte is detected, indicating the end of a line, a carriage return line feed sequence is sent to the display. The next two link bytes are checked to see if they are 00, and thrown out if they are not. If they are 00, the directory listing is completed.

On completion of the directory listing, the DRC190 sends an UNT (untalk) command to the disk drives. The UNT command consists of a \$5F with ATN\* low. This takes all devices off the bus.

This takes the form of MLA8 (my listen address 8), followed by a \$EO sent with ATN\* low. Finally, A "close file 0" command is then sent to the drive, an UNL command is sent.

This description should give you some idea of how communications with disk drives operate. For further information, refer to the bibliography section.

Power, Disc, Status Interface Board 1443 Theory of Operation - page 25-5

**I**<br>The status interface uses another serial bus, although this is much simpler than the interface to the disk drives. The disk drive interface needs to send and receive variable length messages to and from various devices on the<br>bus. It includes extensive bandsbeking, since the diak drive sesset be It includes extensive handshaking, since the disk drive cannot be constantly watching the bus (it has to look at the disk now and then). The status panel, on the other hand, transmits and receives constant length<br>messages with no handshaking. The bus requires more wires, but is quite The bus requires more wires, but is quite simple.

IO4 contains an 8 bit shift register that can be used to serially transmit<br>or receive data. In each case, this data is sent or received through the CB2<br>line. UO4 sends the shift register clock out on CB1. This is used to d UO4 contains an 8 bit shift register that can be used to serially transmit In each case, this data is sent or received through the CB2 or receive data, the shift registers in the status panels.

DRCI90, then CB1 is programmed high. The status panel receive shift registers capture the data bit on the positive edge of CB1 (which is inverted by U05F, causing the status panel shift register to capture the data on the negative edge of SCLK\*). status panel, the site number of the site the status information was received from. On When status is being sent by the DRC190 to a local status display, PB5 is This causes U06A to release CB1 (the status clock) is programmed low, the desired logic state is put on CB2 (the STATUS-I-O) by the set low, indicating we are-doing an output. This-causes-UO6A to STATUS-1-0 so that it can be driven by U04 CB2. This is repeated until 5 bytes (40 bits) are sent to the The first 4 bytes are 32 channels of status. The last byte is completion of the transmission of these 5 bytes, LOAD-OUT is pulsed high (pulsing LOAD-OUT\* low). The status panel routes LOAD-OUT\* through a binary comparator that compares the from site number to the site number the particular panel is to display. If they match, the LOAD-OUT\* pulse is passed on to the other receive shift registers, allowing them to latch the data that has been received. The latched data is used to drive the status panel front panel LEDs and drive the status outputs. If the address did not match, the shifted in data is not latched, and is ignored.

Once per second, the DRC190 reads in the current status of its associated transmit status panel (one DRC190 can have several receive status panels showing the status of various sites in the system, but only one can transmit). To read the status, the DRC190 programs U04 to treat CB2 as a shift register input and sets ST-IN-OUT\* high, indicating we are about to do an input. now routes the incoming status (from the transmitting status panel's transmit shift register) to STATUS-I-O. U04 pulses the LOAD-IN line high, causing the transmit shift register in the status panel to latch the current state of all 32 status lines. The status is then clocked out of the status panel shift register into the shift register in UO4 in a manner similar to the shift out.<br>Four, bytes, representing the 32 status channels are shifted in. These are Four bytes, representing the 32 status channels are shifted in. compared to the last status that was shifted in. If there is a difference, the new status is transmitted to all sites by the DRC190.

#### STD Interface

**I**

**I**

**I**

**I**

**I**

**I**

**I**

**I**

**I**

**I**

**I**

**I**

**I**

**I**

set up on PO2 (normally \$A8FO). If the compared address lines match AND\_ STD-IORQ is low, Board-Sel\* goes low, enabling the remainder of the STD bus the that STD-IORQ is driven by the memory map PROM on UO3 compares the address present on the address bus with the board address interface. processor board, devices. Interface to the backplane (the STD bus) is provided by U02, U03 and U07A. It is low when the processor is addressing off board I/O

If Board-Sel\* is low, UO2 is allowed to transmit data. The direction of

Power, Disc, Status Interface Board 1443 Theory of Operation - page 25-6

the<br>R-W<br>and it to the B side (the STD bus side). If the STD-R-W\* line is low, the processor is doing a write. The data present on the STD data bus will be and U02 will take the data present on the A side (the board side) and present the data flow through this non-inverting transceiver is determined by the STD-<br>R-W\* line. If the line is high, the processor board is trying to do a READ. If the line is high, the processor board is trying to do a  $READ$ , presented to the data lines of U04.

If Board-Sel\* is low, <code>UO4</code> is also enabled. Otherwise, it ignores the bus activity.

U07A inverts STD-P2\* (the inverted processor phase 2 line, also called the This is presented to the Phase2 input of U04. E line) to become Phase2.

**I**

**I**

**I**

**I**

**I**

**I**

**I**

**I**

**I**

**I**

**1**

**I**

**I**

**I**

U04, the processor sets up the address lines to A few nS later, the memory map PROM on the processor board drives STD-IORQ\* low, indicating we are addressing an off-board I/O device. A few nS later, the Board-Sel\* output of UO3 goes low. At the same time the address lines were set up, the STD-R-W\* line was  $\sim$ During a write to represent an address of U04 (\$A8F0 to \$A8FF). driven low by the processor to indicate we are going to do a write.

or its output ports (port A or port B), or courd use the data internatity to set<br>a timer, load a shift register, or set up the operation of the timers, shift<br>registers and ports.<br>A read operation from the processor operate About 170 nS after the address and R-W\* lines were set up, Phase2 goes high. About 250 nS after this, valid data from the processor is presented to About 250 nS after this, valid data from the processor is presented to the data lines of UO4. After the Phase2 line has been high for 540 nS, it goes<br>low, causing UO4 to latch the data that was present on its data lines. The low, causing UO4 to latch the data that was present on its data lines. result of this write into one of the 16 registers inside U04 depends upon which register was written to (determined by the address lines connected to the RS Register Select inputs of U04). U04 could just present the written data to one of its output ports (port A or port B), or could use the data internally to set registers and ports.

A read operation from the processor operates in a similar manner. The only real difference is that that STD-R-W\* line is now high, causing UO4 to drive the data lines instead of receiving data off the lines. These lines then drive U02, which then drives the STD bus with the data.

The final portion of the STD-Bus interface is handled by U07B and U07C. If U04 is programmed to generate an interrupt, it pulls IRQ\* low when the interrupt needs servicing. This is inverted twice by U07B and U07C to increase the drive capability to drive the STD bus. Since U07 is an open collector inverter, R07 is used pull up the lines where necessary.

#### Theory of Operation 1444 Subcarrier Transceiver

The 1444 subcarrier transceiver generates and demodulates subcarriers suitable for control and metering on STL and FM broadcast stations. The theory of operation will be covered by page number of the schematic.

#### Page 1: Subcarrier Modulator

**I**

**1**

**I**

**I**

**I**

**I**

**i**

**i**

**i**

**I**

**I**

**1**

**I**

**I**

R02 adjusts the triangle to sine wave converter to minimize the distortion of the U01 is a function generator that is set up to generate *a* sine wave at the desired subcarrier frequency. R01 adjusts the subcarrier waveform symmetry. subcarrier waveform. R01 and R02 are adjusted for minimum harmonic distortion of the subcarrier carrier, as measured with a THD analyzer or a spectrum analyzer.

Pin 1, the AM input, is grounded, forcing full subcarrier output.

bias voltage at AC ground. RO4 provides the bias voltage to the input of the output amplifier while pulling that point towards AC ground to adjust the R03, R05 and C02 provide a bias voltage at half supply. C02 places this output level (subcarrier injection).

The subcarrier frequency is determined by CO3, RO6, RO7, RO8 and RO9. Since RO9 is small compared with the other resistors, it has little effect on R06 is used to get close to the desired frequency while R07 sets the precise frequency. RO8 prevents damage to UO1 should RO6 and RO7 be the frequency. set to zero ohms.

The audio to be carried on the subcarrier (TX-AUDIO) is fed to RIO and R09. The large division ratio of this voltage divider provides the required low level audio to give the desired deviation of the subcarrier (typically <sup>1</sup> KHz/volt). R09 is used to adjust the subcarrier deviation.

C04 removes the DC component of the resulting subcarrier.

#### Page 2: Subcarrier Receive Mixer

The subcarrier receiver or demodulator uses the super-hetrodyne principle. The entire base-band is up-converted to 455 KHz. At 455 KHz, the desired subcarrier is pulled out with a ceramic filter. Using an up-conversion places the image response of the receiver above 455 KHz, above the response available on STLs or FM receivers.

This page of the schematic covers the local oscillator – mixer (or converter) portion of the receiver.

Pin 11 of UO2 is an open collector output of the As in the transmit portion-of-the subcarrier transceiver, UO2 here generates a sine wave. R14 adjusts the triangle to sine converter in UO2 to The frequency of the oscillator is determined by C06, With no input signal, the AFC voltage is zero, allowing R17 to be adjusted so that the correct local oscillator frequency is measured on  $\texttt{PO5}.$   $\;$  Note that  $\texttt{PO5}$  normally has a shorting plug across it. This must be removed before measuring the LO frequency. After the LO has been measured, the jumper is replaced to improve oscillator signal. R15 provides pull up, making the test signal available on provide the sine wave. R16, R17 and an AFC voltage from the discriminator on page 4. the local oscillator null. P05 a 12 volt P-P square wave.

The local oscillator frequency should be adjusted to 455 KHz - SCA where SCA is the desired receive frequency. For example, if we wish to receive 110 KHz, the local oscillator frequency would be 345 KHz. The mixer uses low side In addition, the AFC circuit is designed with low side injection in mind. If injection to insure that the required frequency is always within range of  $U(0)$ . the local oscillator were changed to high side injection without a change in the AFC circuitry, the AFC would push the receiver away from the desired frequency (not a good idea!).

**I**

**I**

**I**

**I**

**I**

**I**

**I**

**I**

**I**

**I**

**I**

**I**

**I**

**I**

UO2 includes a balanced AM modulator (one capable of generating double slideband supressed carrier). Rll adjusts the DC bias to the input of the<br>' balanced modulator so that there is no output on pin 2 when no subcarrier is<br>bains being received.

local oscillator signal in the balanced modulator, resulting in a signal at SCA + LO and one at LO - SCA where SCA is the received subcarrier frequency and LO is the local oscillator signal. the difference signal ends up substantially below 455 KHz. received subcarrier into the balanced modulator. When a subcarrier is received, the AC voltage is analog multiplied by the The SUM signal ends up at 455 KHz, while C05 AC couples the

R12 and R13 provide the required +supply/2 bias to the input of the output amplifier of U02.

The mixer output appears on pin 2 of UO2. The DC component is removed by C08. **I**

## Page 3: IF Amplifier

YO1 pulls the subcarrier out of the up—converted base—band while rejecting the rest of The mixer output from U02 on page 1 (with the DC component removed by C08) is applied to the IF filter Y01 through R18. R18 along with the 600 ohm output impedance of UO2 provides the required driving impedance for YO1. the base-band.

II The output of the up-converted base-band while rejecting the rest of<br>the base-band.<br>OO1 along with the associated resistors form the IF amplifier. The output<br>of the IF amplifier is coupled to the discriminator through C of the IF amplifier is coupled to the discriminator through C09.

The discriminator is formed by R23, R24, DOI, D02 and Y02. The DC (or audio) voltage on DISCRIM-IO varies with the frequency of the IF signal applied R25 and Cll form a low pass filter, allowing DC and audio to pass while rejecting the IF frequency.

The demodulated output is sent through a low pass filter formed by R32 and C16 to The output of UO3A is coupled through C13 to the subcarrier demodulator output. further remove any IF components. The output of the low pass filter is amplified by 10 by U03A.

The output of UO3A is also filtered through R29 and Cl2 to remove the audio while leaving a DC voltage proportional to the frequency deviation from the center of the discriminator. while leaving a DC voltage proportional to the frequency deviation This voltage is bufferred by U03B and applied to the local oscillator as an Automatic Frequency Control signal, insuring that any drift in the local oscillator frequency will not cause loss of the received subcarrier.

# Page 5: Power Supply Filters

R30, R31, C14, and C15 filter the power for the subcarrier transceiver insuring that power supply and processor noise do not interfere with the operation of the subcarrier circuitry.

Direct Connect Modem Board <sup>1445</sup> Theory of Operation - page 27-1 **I**

Theory of Operation 1445 Direct Connect Modem<br>1445 The 1445 direct connect modem allows the DRC190 to communicate with data terminals or computers over dial up telephone lines. The board provides an auto—dial, auto—answer, 300/1200 bit per second modem. It also provides an RS— 232 port and several TTL level I/O lines.

## Page 1; DUART

**I**

**I**

**I**

**I**

**I**

**I**

**I**

**I**

**I**

**I**

**I**

**1**

**I**

**I**

**I**

This page includes the STD bus interface circuitry and the Dual <code>Universal</code> Asynchornous Receiver Transmitter,

UO2 drives BOARDSEL\* low if the STD-IORQ\* line is low and the address on STD-A4 through STD-A7 matches the selected address set up on ADDRSEL4 through ADDRSEL7, as set up on PO1. RO1 provides pull-ups to +5-VOLTS when a pair of pins on P01 is left open.

data transfer. If STD-R/W\* is high, the processor is doing a read and UO1 inputs data on DO to D7 (the on-board data bus) and outputs it to STD-DO to BOARDSEL\* enables UO1 (the data bus transceiver) and UO3 (the DUART) when the processor is addressing this board. STD-R/W\* selects the direction of the This takes data from the DUART and sends it to the STD-D7 (the STD data bus). processor through the STD bus.

If the  $STD-R/W^*$  line is low, the processor is doing a write and the data from the STD bus is sent to the data inputs of the DUART.

STD-AO to STD-A3 (the least significant address lines)<br>gisters in the DUART. STD-WR\* is driven low by the are used to select registers in the DUART. processor board when it wants to write data to an external device (such as the DUART). STD-RD\* is driven low by the processor when it wants to read data from an external device, such as the DUART. The STD-RD\* and STD-WR\* signals are ignored unless BOARDSEL\* is low, indicating the processor wants to talk to this particular chip.

U07A inverts the STD-RES\* signal, creating the active-high RESET signal, which resets the registers in U03 on power up.

The IRQ\* output of U03 goes low when U03 wishes to interrupt the processor. This is doubled inverted and bufferred by UO7B and UO7C and put on<br>the STD bus. UO7 is an open collector device, so RO3 provides required pull U07 is an open collector device, so R03 provides required pull ups. The current DRC firmware does not use the interrupt capability of the modem card.

YO1 and CO1 are used by the baud rate oscillator in <code>UO3. UO3 contains</code> programmable dividers that use the 3.6864 MHz signal to provide the different available communications rates.

PO4 allows several of the DUART parallel input and output lines to be brought outside the DRC190 for user applications.

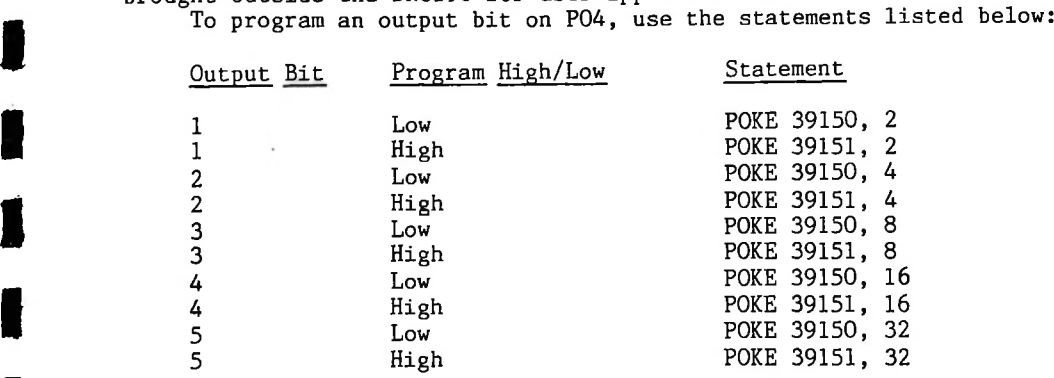

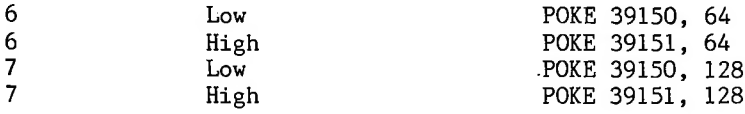

the non-zero result if the selected bit is high. Examples appear below.To read the input lines from PO4, use a PEEK(39149). ANDing the result of peek with a mask will yield a O result if the selected bit is low, and a

IF (PEEK(39149) AND 64) <> 0 THEN DISPLAY "Input 6 is high"<br>Input 0 of the DUART is driven by the HI-SPEED\* output IF (PEEK(39149) AND 2)  $\langle$  > 0 THEN DISPLAY "Input 1 is high" IF (PEEK(39149) AND 4)  $\langle$  > 0 THEN DISPLAY "Input 2 is high" IF (PEEK(39149) AND 8)  $\langle \rangle$  0 THEN DISPLAY "Input 3 is high" IF (PEEK(39149) AND 16)  $\langle$  > 0 THEN DISPLAY "Input 4 is high" IF (PEEK(39149) AND 32)  $\leftrightarrow$  0 THEN DISPLAY "Input 5 is high"

Input 0 ofthe DUART is driven by the HI-SPEED\* output of the modem module. " This line is used by the firmware to determine whether the modem is in the 1200 or 300 bit per second mode.

Output 0 of the DUART drives the SW1 input of the modem module, determining the number of bits sent, On reset, SW1 is high, causing the modem to sent 8 data bits (7 bits of ASCII with a mark parity bit).

## Page 2: Modem & RS232 Interface

**I**

**I**

**I**

**I**

**I**

**I**

**I**

**I**

**I**

**I**

**I**

**I**

**I**

**I**

**I**

This page shows the modem module and the RS232 interface.

to the modem, and the serial output of the modem is sent to the DUART. Unused modem lines are left open, speed of the current call. SPEED is changed only during a call, The DRC190 firmware initializes the modem at 300 bits per second on power up. It then changes the modem speed in response to MDMSPD statements. It also changes the speed of the DUART serial port in response to a control-N W status message from the modem, indicating it has received a call at the wrong speed, and is about to change speed. U04, the modem module, operates on +5 and -5 volts. R02 and DOI derive the -5 volts from the -12 volt supply. The serial output of the DUART is sent The HI-SPEED\* output of the modem reflects the This is sent to the DUART. Note, however, that HI-

The modem RESET line is pulsed high on system reset, resetting the modem to its default conditions. The telephone line connects to the tip and ring connections of P03, which appears on J21 on the rear panel.

The second serial port of the DUART is converted to RS232 levels by U05 and U06. This appears on the rear panel at J23.

For further information on the modem, see the modem manual, reprinted in the back of this manual.

Direct Connect Modem Operation<br> **I** The H&F 1445 Direct Connect Modem card is built around the Cermetek CH1770 modem module. This FCC approved module provides 300/1200 bit per second modem functions meeting Bell 103 and Bell 212 standards. It also provides auto anwer and dialing. Dialing is available with either tone or pulse. The manual on the CH1770 is printed following this page.

**I**

**I**

**I**

**I**

**I**

**I**

**I**

**I**

**I**

**I**

**I**

The CH1770 communicates with the DRC190 through a serial port on the modem card. Data is sent to the modem with a PRINT #2, statement. Commands are sent to the modem with a PRINT #2, CHR\$(14); statement. The CH1770 looks for<br>CHR\$(14), then treats the following characters as a command. The PRINT  $CHR$(14)$ , then treats the following characters as a command. statement should not be terminated with a comma or semicolon so that a carriage return line feed sequence is sent to the CH177O to terminate the command.

Data can be received from the CH1770 using INPUT#2, statements, statements, or  $INKEY$(2) functions.$ return to be received, which can prevent the DRC190 from taking other required actions. It is therefore suggested that most modem input be done using the INKEY\$(2) function, and string inputs built using this function. After long periods of inactivity, the string building routine can be terminated. Note that the INPUT#2 statement will wait for a carriage

following the status-message-is-not-trapped, and-reaches-the-INKEY\$(2) or INPUT#2 function or statement. For this reason, it is suggested that upon noting that a call has been-answered, the receive buffer be cleared by executing a loop containing INKEY\$(2). Otherwise, a remaining carriage return The CH1770 sends unsolicited status messages on a change in its status. These are preceeded by a control-N. The DRC190 firmware traps these messages and stores the latest one in MDMSTAT\$. The line feed carriage return sequence may terminate an input statement.

MDMSTAT\$ has a character in it with the following meaning:

D - Modem has disconnected due to remote disconnect or disconnect command

**I** <sup>R</sup> - The modem has sensed the line it is connected to is ringing

A - The modem has answered an incoming call or has sensed that an outgoing call has been answered outgoing call has been answered

 $N - An$  outgoing call has not been answered

changes the speed of the serial port driving the CH177O. It also updates the It may hold an R if the line rang once, but is not currently ringing. It may hold an N indicating that the last call was not answered, but there is no status on the does not ever appear in MDMSTAT\$, INKEY\$(2) or INPUT#2. This message indicates Note that MDMSTAT\$ holds the last received status character. current call yet. Most MDMSTAT\$ characters are due to unsolicited status messages received from the CH177O. The exceptions are that when an END command (control-N E) is sent to the modem, MDMSTAT\$ is changed to a D, even though the CH177O does not return a status message. In addition, the control-N W message that the CH177O has sensed that the remote modem is at the wrong speed, and the CH177O is changing speed. This message is trapped by the DRC19O firmware, and variable MDMSPD.

It is suggested that prior to starting a call an END command be sent the modem, forcing MDMSTAT\$ to D. You can then check for N or A for the to current call.

the current speed of the modem in hundreds of bits per **I** MDMSPD indicates

**J**

Direct Connect Modem Board 1445 Theory of Operation - page 27-4<br>second. It can be either 3 (for 300 BPS) or 12 (for 1200 BPS). MDMSPD can be second. It can be either 3 (for 300 BPS) or 12 (for 1200 BPS). MDMSPD can be read or written to. An example of a read is:

**I**

**I**

**I**

**I**

**I**

**I**

**I**

**I**

**I**

IF MDMSPD=3 THEN GOTO 1234 :REM Skip long message if low speed

used to originate a call to a specific terminal at a specified speed. An example of such a write is:<br> **EXAMPLE SPECIFIC SPECIFIC SPECIFIC SPECIFIC SPECIFIC SPECIFIC SPECIFIC SPECIFIC SPECIFIC SPECIFIC SPECIFIC SPECIFIC SPE** A write to MDMSPD changes the speed of the serial port running the  $\,$  CH1770  $\,$ and runs the modem through a speed change training sequence. This is typically example of such a write is:

 $MDMSPD = 12$  :REM Change to high speed

II FOR THE STATE CONSIDER A SUMMARY OF THE MODEL OF MORE CONSIDERED A SUMMARY Of the modem commands is listed below. For more detail, see the CH1770 manual, reprinted following this section. CH1770 manual, reprinted following this section.

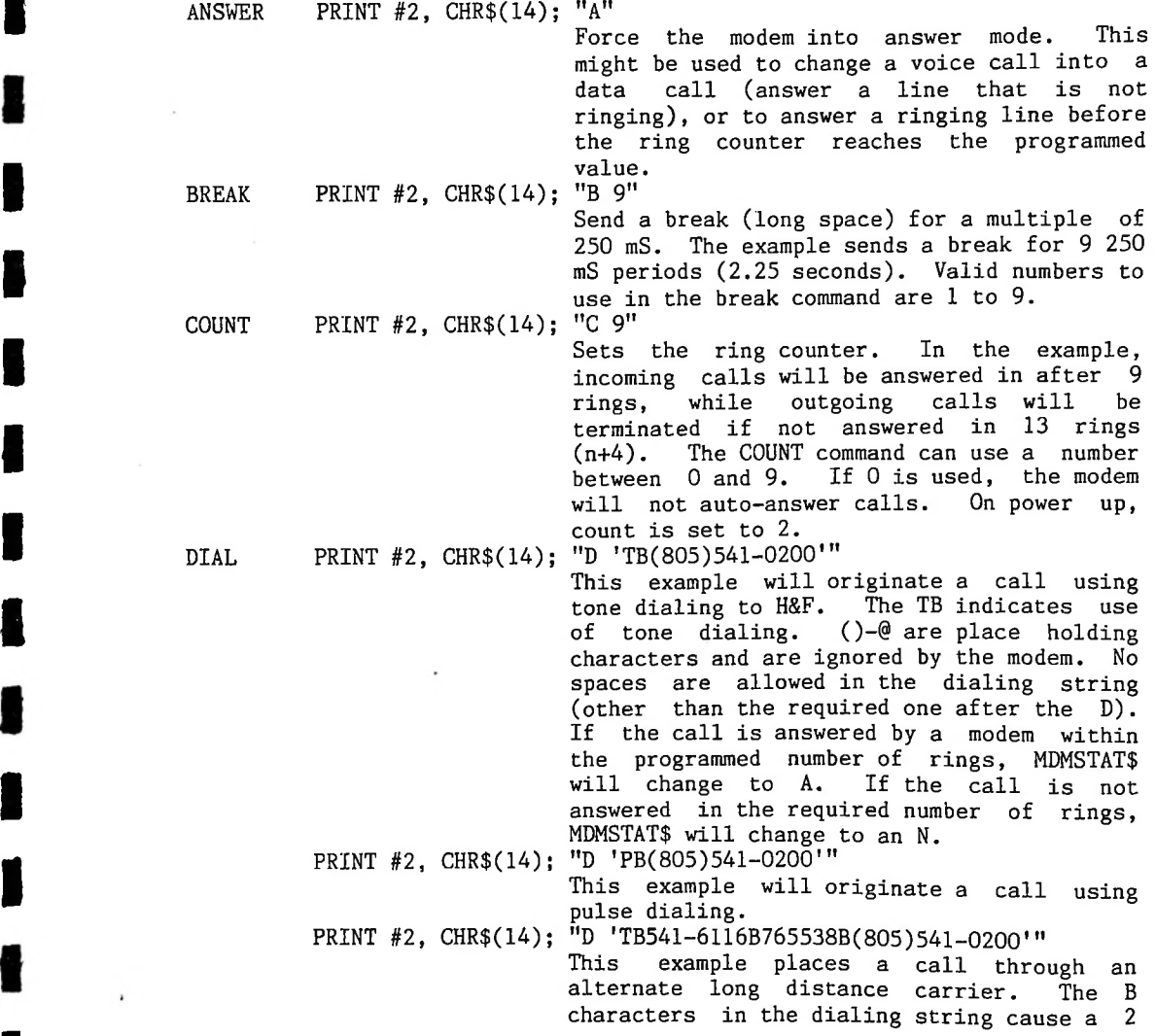

**I**

**I**

**I**

**I**

**I**

**I**

**I**

**I**

**I**

**I**

**I**

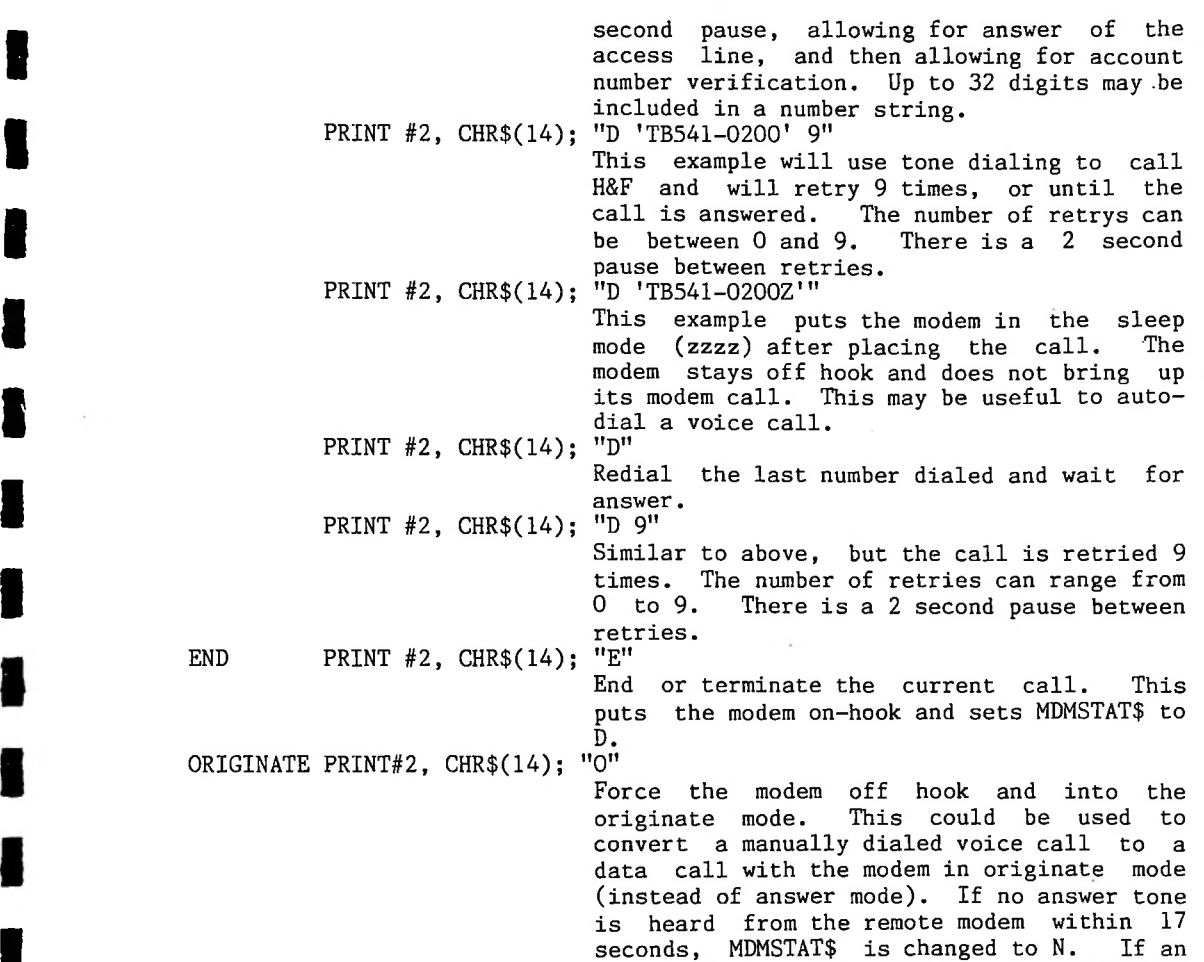

answer is heard within 17 seconds, MDMSTAT\$

not be repeated when sending a RESET. The TEST mode can be run to check the modem operation, as outlined in the CH1770 manual. Use of the UNLISTEN command is not suggested. The ZZZ command can be used, if desired. There are a few other commands listed in the following documentation from Cermetek, but they must be used carefully, as the DRC190 firmware counts on the modem to be programmed in a certain manner. For example, using the NEW command to change This list of modem commands should cover most requirements. the command character from control-N will prevent MDMSTAT\$ or MDMSPD from being updated when required, as the DRC190 firmware traps control-N messages. The PROGRAM command can be used, as outlined in the Cermetek manual, but unsolicited status messages should not be disabled. The QUERY command can be used, although the character immediately following the command character (control-N) will be trapped by the DRC190 firmware (and thrown out, since it is not a valid character for MDMSTAT\$) and not appear in the character string sent to INKEY\$(2) or INPUT#2. RESET should not be used, as the DRC190 firmware goes through a power up initialization sequence to program the CH1770, and this will

becomes A.

**1**

**J**

The manual provided by Cermetek on the CH1770 modem module is reprinted (with permission) starting on the next page. Note that our agreement with Cermetek requires modem problems be referred to H&F rather than Cermetek.

**I**

**I**

**I**

**I**

**I**

**I**

**I**

**I**

**I**

**I**

**I**

**I**

**I**

**I**

**I**

# Cermetek **microelectronics**

**I**

**I**

**I**

**I**

**I**

**I**

**I**

**I**

**I**

**I**

**I**

**I**

DATA MANUAL

# CH1770

# BELL 212A-TYPE 110/300/1200 BPS INTELLIGENT MODEM COMPONENTS

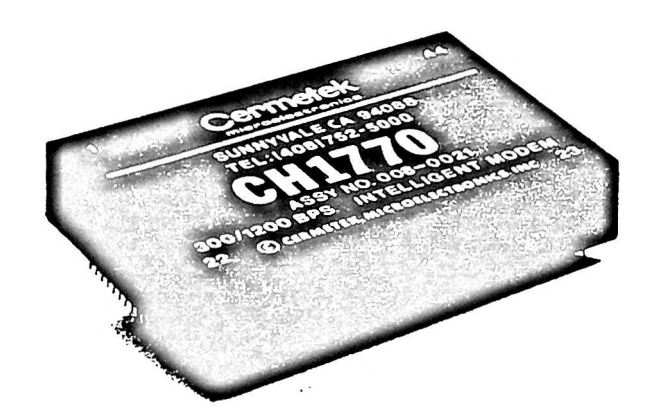

**I**

**I**

**I**

**I**

**I**

**I**

**I**

**I**

**I**

**I**

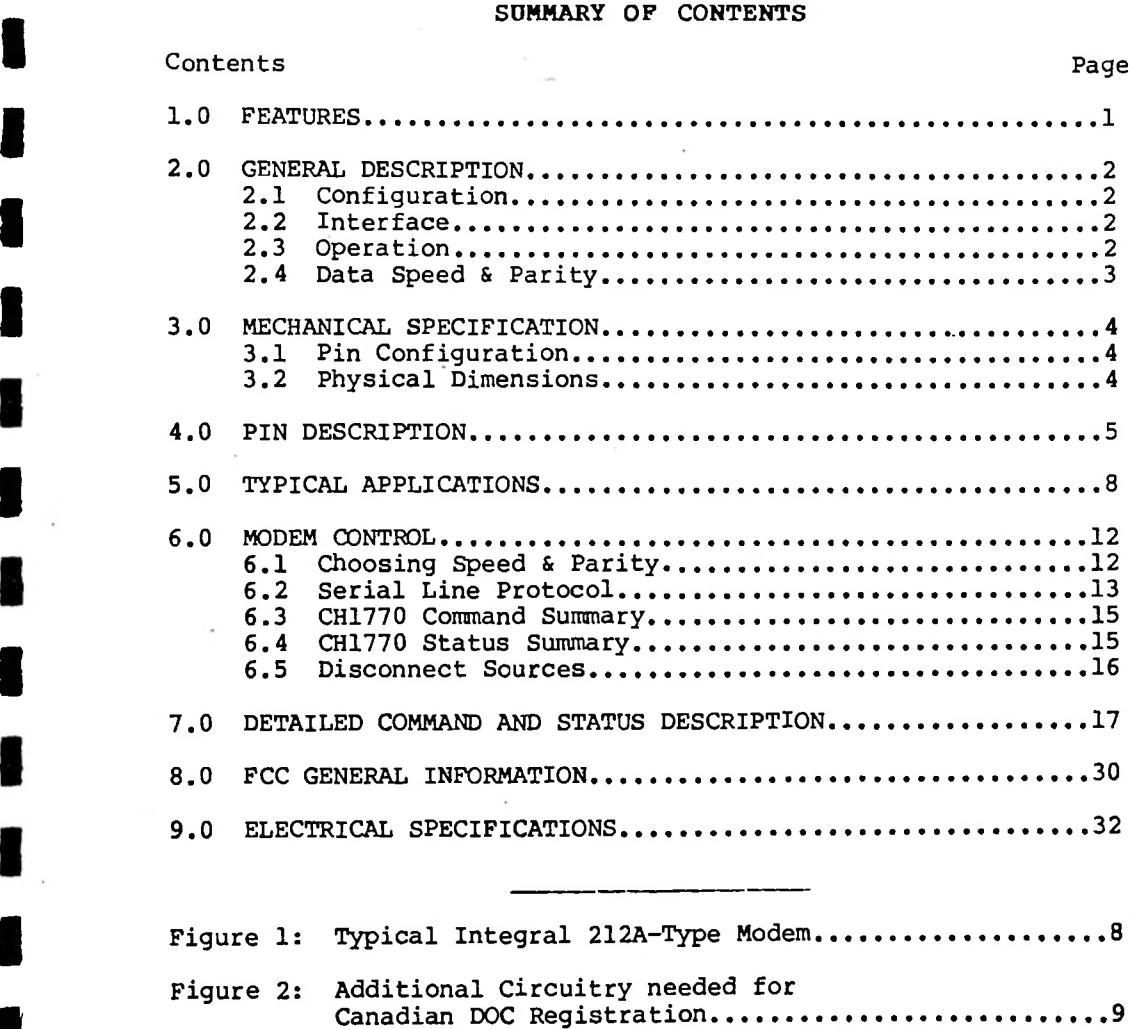

Figure 3: 11 Intelligent Standalone 212A-Type Modem (Minimum Configuration)

# 1.0 FEATURES

**I**

**I**

**I**

**I**

**I**

**I**

**I**

**I**

**I**

**I**

**I**

**I**

- Small Size, PCB mount 2.54"x3.74nx.75"
- 110/300/1200 bps Operation, Bell 212A and 103 compatible
- FCC Part 68 Registered Telephone Line Interface (DAA)
- Serial Modem Command Interpreter
- **I** Intelligent Command Protocol
- Auto/Manual Dialing **I** Auto/Manual Answer
- 
- Auto Speed Select
- Auto Parity Select
- 3-Dialing Procedures (Dial Last, Immediate, Repeat Dial)
- DTMF and Pulse Dialing
- Diagnostic Test Mode
- **I** Voice/Data Operation
- Asynchronous Operation
- TTL Host interface Levels With RS-232C Type Lines
- Power:  $+/-5V$

-1-

#### 2.0 GENERAL DESCRIPTION

# **2.1 Configuration**

**I**

**I**

**I**

**I**

**I**

**I**

**I**

**I**

**I**

**I**

The CH1770 is a Bell 212A-type modem component that uses the latest in LSI technology to implement a highly intelligent 110/300/1200 bps modem component in less than 9 square inches.

The CH1770 employs resident firmware to control every function of the modem. The CH1770 masks this firmware directly onto its resident controller.

## **2.2 Interface**

The CH1770 interfaces to the telephone line through a built-in FCC registered data access arrangement (DAA) that directly connects to the telephone line through a user supplied RJ-11C jack. Because the DAA partially powers itself from the telephone line's loop current, telephone line connection must be made for correct DAA performance. Terminating TIP and RING lines with just a 600 ohm resistor for testing purposes is not adequate since no loop current is provided. An 18 volt D.C. floating power supply in series with a 600 ohm resistor will provide a suitable test termination.

implemented using RS-232C lines but at TTL levels.<br>
2.3 Operation Since the CH1770 is entirely controlled through the exchange of asynchronous commands on its serial data lines, TXD and RXD, it can be easily software controlled through the host's UART/USART without requiring additional serial or parallel control ports. Commands may be sent at either 110, 300 or 1200 bits per second (bps) using an ASCII format. Status is returned serially to the host using terse ASCII messages, making them easily decoded by the host's application software. The serial data interface is

The CH1770 supports 13 different host commands, enabling such functions as:

- Auto-dialing
- Auto-answer
- Echo or no echo of commands
- **.** Modem test diagnostics
- $\bullet$ and many more

 $-2-$ 

Dialing can be commanded to use either DTMF tone or rotary pulse dialing. Pause characters can be used to direct the CH1770 to pause during dialing. This enables the CH1770 to dial through PBX's, which commonly require the dialer to pause for an outside line, after dialing *9,* before continuing to dial the rest of the number.

# 2.4 Data Speed and Parity

**I**

**I**

**I**

**I**

**I**

**I**

**I**

**I**

**I**

**I**

**I**

**I**

**I**

**I**

**I**

**I**

The CH1770 automatically adapts to the host's speed (110/300/1200 bps) and parity (odd, even, mark, and space) by using a simple learning sequence. If, however, a remote modem calls the CH1770 at a different speed and automatic speed adaption is enabled in the program register, it will automatically adapt to the remote modem's speed. The selected speed is indicated to the host at pin HS (high speed), and through a terse status message on RXD at the old speed.

-3-

# 3.0 MECHANICAL SPECIFICATION

# 3.1 Pin Configuration

**I**

**I**

**I**

**I**

**I**

**I**

**I**

**I**

**I**

**I**

**I**

**I**

**I**

**I**

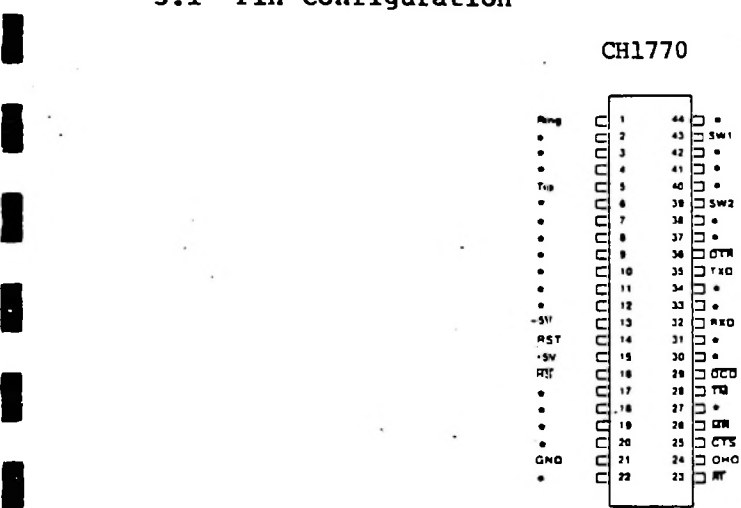

**I** NOTES: \* Indicates a factory test point. Make no connection to these pins.

# **3.2 Physical Denensions**

CH1770 **<sup>T</sup> 22- 23 22 2.54 2.10 7 " 75**  $\frac{1}{2}$ **025 SO PINS** ---- **3 30** ----- **10 TYP \*22 1 25 BOTTOM VIEW** \_\_\_\_ **3.74** \_\_\_\_ C**C**cccccccc**C '5**

-4-

### 4.0 PIN DESCRIPTION

**I**

**I**

**I**

**I**

**I**

**I**

**I**

**I**

**I**

**I**

**I**

**I**

**I**

Telephone Line Interface:

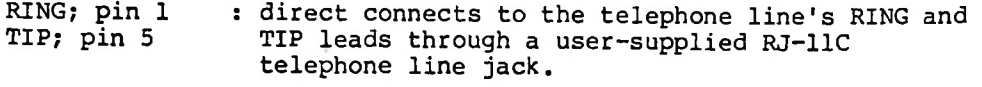

OHO; pin 24 : OFF HOOK output. A high indicates that the modem is off hook.

**I** Drive Capability: <sup>3</sup> LSTTL Loads

RI; pin <sup>23</sup> **I** : ring indication output. A low level indicates that the telephone line is ringing. The modem will answer at the end of the number of ring signals which is set in the "count" command (see Section 7.0). At power up the modem auto-answers after the second ring. A ring signal must be greater than 100 msec, in duration with greater than 500 msec, between rings.

Drive Capability: 3 LSTTL Loads

**I** POWER

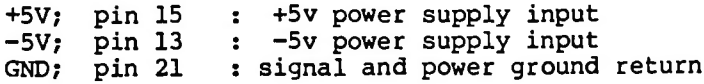

#### MODE CONTROL LINES:

SW1; pin 43 input SW1 is used by the CH1770 to set the

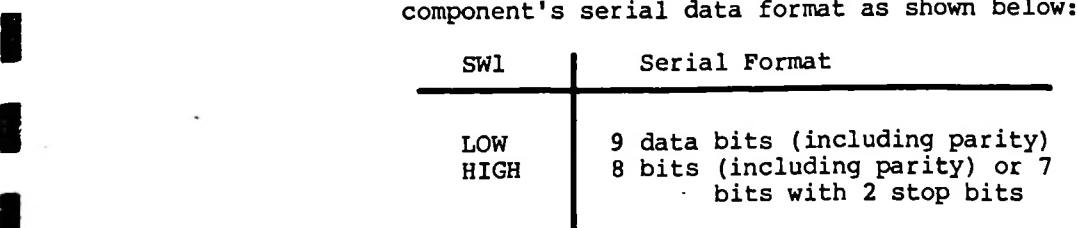

one start bit and at least one stop bit. For 7 The CH1770's asynchronous data format requires bit data selection, 2 stop bits minimum are required. The number of data bits selected includes parity.

Input Load: <sup>1</sup> LSTTL Load.

SW2; pin 39 **II Industry Supported (see CH1770 Handshake Timing Diagram).<br>Input Load: 1 LSTTL Load.** : Input SW2 is used to set the operation of the modem interface lines CTS, DSr, and DCD. If SW2 is asserted low, these lines are asserted to the state of the DTR input, pin 36. If SW2 is forced high, normal RS-232C line signal sequencing is

### **I** SERIAL HOST INTERFACE:

**I**

**I**

**I**

**I**

TXD; pin <sup>35</sup> Marking or <sup>a</sup> binary **I** : serial transmit data input. 1 condition is transmitted when high is asserted.

Input Load: 1 LSTTL Load<br>**Input Load: 1 LSTTL Load<br>RXD; pin 32 : serial receive data output. Received marking or** binary 1 condition is indicated by a high output.

**I** Drive Capability: <sup>2</sup> LSTTL Loads

MR; pin <sup>26</sup> **I** : data set ready output. A low output on this pin indicates the modem is OFF HOOK in the data mode. If MR is set to follow DTR, this pin will indicate when DTR has been asserted ON.

Drive Capability: 2 LSTTL Loads

CTS; pin 25 : clear to send data output. When this signal is<br>set low the CH1770 has set up the data call<br>and is ready to transmit data. set low the CH1770 has set up the data call and is ready to transmit data.

Drive Capability: 2 LSTTL Loads

DCD; pin 29 : receive data carrier detect output. When this output is set low, the received data carrier is present on the telephone line.

Drive Capability: 2 LSTTL Loads<br>**I DTR;** pin 36 : data terminal ready input. This input must be set low before the modem can answer or initiate calls. Once a call has been established this line can be used to disconnect the call by setting DTR high for greater than 50ms.

Input Load: 1 LSTTL Load

-6-

TM; pin 28 : test mode output. This output is set low whenever the CH1770 is placed in the analog loopback test mode.

Drive Capability: 2 LSTTL Loads

HS; pin 16. **I** : high speed select output. A low on this level indicates the CH1770 is operating at 1200 bps. If HS is high, the modem is operating at 110 or 300 bps.

**I** Drive Capability: <sup>3</sup> LSTTL Loads

#### MISCELLANEOUS SIGNALS:

**I**

**I**

**I**

**I**

**I**

**I**

**I**

**I**

**I**

**I**

**I**

**I**

**I**

RST; pin 14 : CH1770 reset input. A high applied on RST resets the modem to the idle state and asserts the phone line off hook. At power up, this pin must be asserted high for a minimum of 10 ms after the 5 volt supply has reached its operating region.

Input Load: 2 LSTTL Loads

Note: This pin internally has a 10K ohm resistor connected to GND and a lOuf capacitor connected to +5 volts.

# 5.0 TYPICAL APPLICATIONS

**I**

**I**

**I**

**I**

**I**

**I**

**I**

**I**

Because of the CH1770's small size and component configuration, it is ideally suited to integrate modem communications into a host data product. The addition of communications to such products as CRT terminals, personal or business computers, or workstations, can vastly expand the capability of the product, allowing it to support electronic mail, data base access, remote diagnostics, distributed networking and other such functions.

As can be seen in Figure 1, the CH1770 provides an efficient solution to 212A-type modem integration. Since its serial host interface supports RS-232C type lines at TTL levels, the CH1770 directly interfaces to virually any UART. All that is needed to complete the modem integration function is to provide power to the CH1770 and connect it to the telephone line through a modular telephone jack (RJ-llC-type). The telephone line interface is FCC registered and a registration label is included with each CH1770 for application to the outside of the host product. No recertification is necessary.

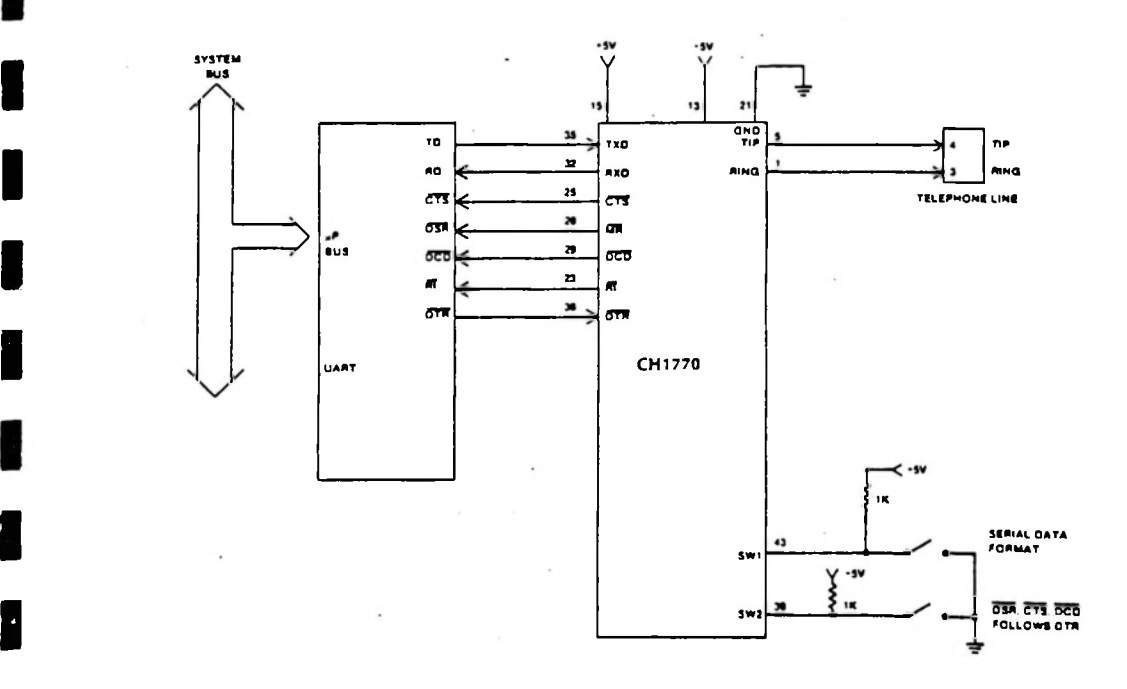

#### **I** FIGURE 1; **TYPICAL INTEGRAL 212A-TYPE MODEM**

 $27 - 17$ 

The telephone interface type is permissive, which means the product user is permitted to make the telephone line connection through a modular RJ-llC-type telephone jack. The FCC, however, requires that the end product user be provided with the installation rules and regulations from their Part 68 so it is necessary to have such information as presented in SECTION 8.0 (FCC GENERAL INFORMATION) in the end product's User's Manual.

**I**

**I**

**I**

**I**

**I**

**I**

**I**

**I**

**I**

**I**

The CH1770 can additionally be approved for Canadian telephone line connection. This must be done after the modem is installed in the host. The host system must then be submitted to Canadian DOC (Department of Communications) for approval. Because the DOC requires additional protection, the following additional telephone line interface circuitry, (shown in the dotted box), is needed. This circuitry is optional for FCC Part 68 registration in the U.S.A, (see Figure 2).

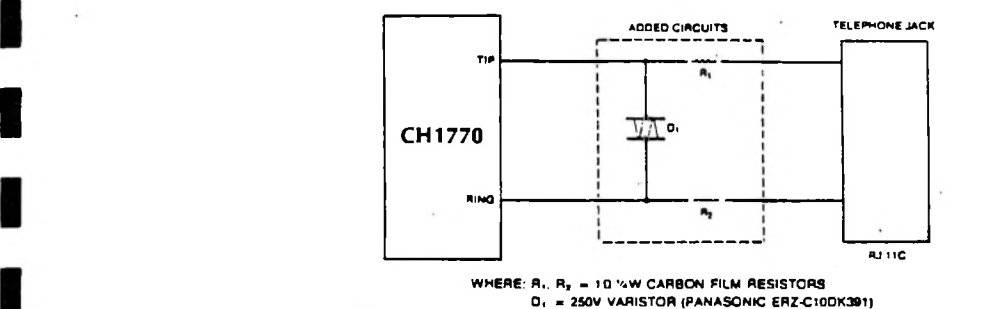

#### FIGURE 2: **ADDITIONAL CIRCUITRY NEEDED FOR CANADIAN DOC REGISTRATION**

before the modem can operate.. This allows the CH1770 to adapt to virtually any UART environment. The integral modem of Figure 1 is controlled by the host product through the exchange of serial asynchronous commands, as detailed in SECTION 6.0 (MODEM CONTROL). Not all the CH1770 host interface lines need to be used. All that is needed by the CH1770 is transmit and receive serial data: TXD and RXD. All the other lines can be left unconnected, except DTR which must be low or ON

*i \*

 $\cdot, \cdot$ 

*A*

 $1.9447$ 

e..

Ą,

The SW2 input allows further specification of the operation of the interface lines: CTS, DSR and DCD. When SW2 is asserted high, these lines follow the normal EIA-RS-232C specified handshake format. When SW2 is asserted low, however, CTS, DSR and DCD follow the state of the DTR input. This unique option allows the<br>CH1770 to operate with the most stubborn "smart" terminals. Many CH1770 to operate with the most stubborn "smart" terminals. times "smart" terminals (and also the IBM PC) insist on CTS, DSR and DCD all to be ON before they will enable the serial data interface. After a data call is set up, all of these lines are indeed ON so serial communication can take place. Since none of these lines are ON before a call is set up, the host's serial data channel is disabled, therefore making it impossible to send serial commands to the CH1770 to auto-dial, for example. This is also a common problem experienced by intelligent standalone modems. The CH1770 option to make CTS, DSR and DCD follow DTR solves this problem.

**I**

**I**

**I**

**I**

**I**

**I**

**I**

**I**

**I**

**I**

**I**

**I**

**I**

**I**

**I**

**I**

The CH1770 can also implement a stand alone 212A-type modem. Figure 3 displays the minimum configuration modem. The entire standalone modem consists only of the CH1770, some RS-232C level converters, and LED an display driver.

 $-10-$ 

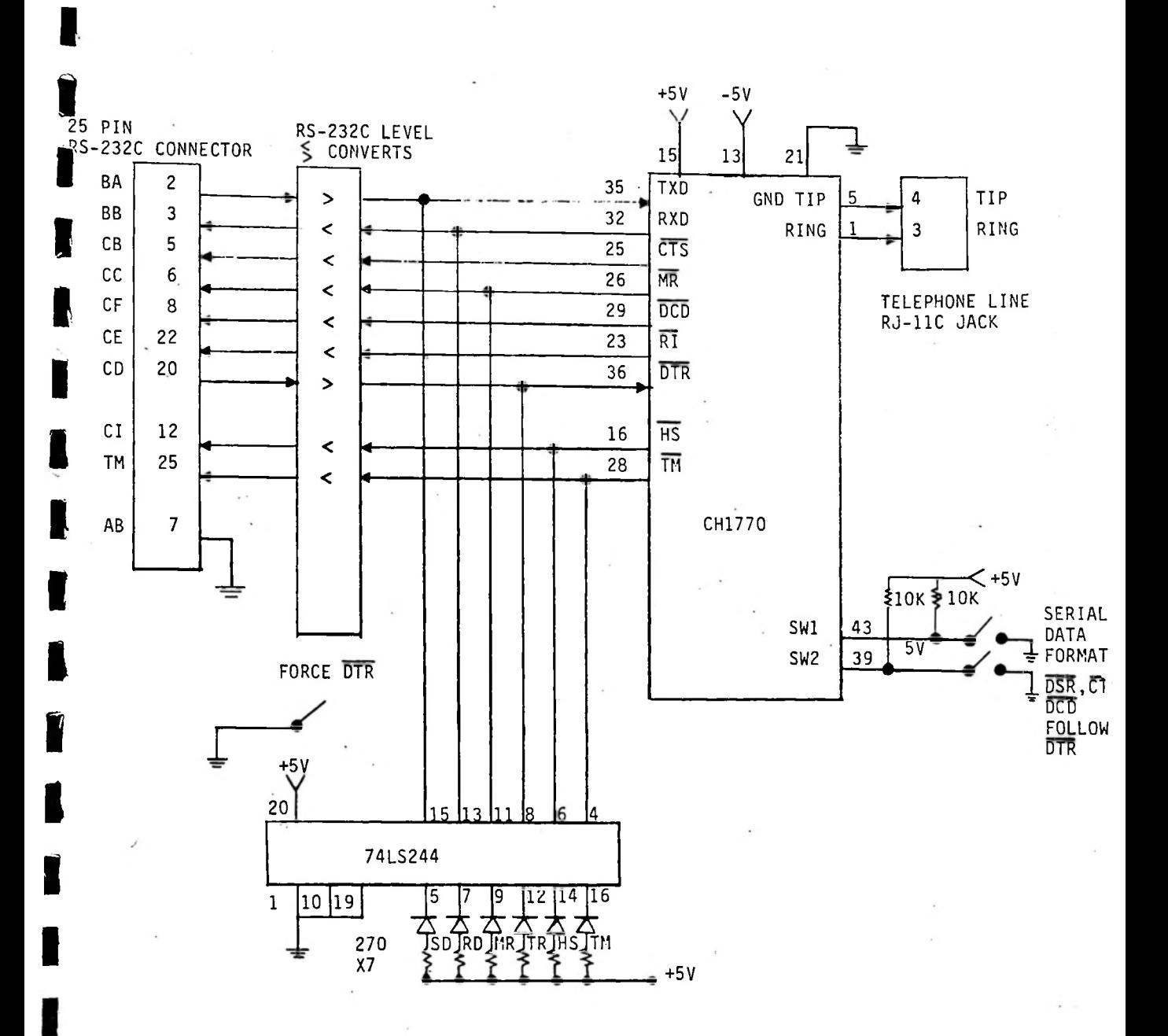

**I PIGURE 3:** INTELLIGENT STANDALONE 212A-TYPE MODEM (Minimum Configuration)

-11-

**I**

**I**

#### **6.0 MODEM** CONTROL

**I**

**I**

**I**

**I**

**I**

**I**

**I**

**I**

**I**

**V**

**I**

**I**

**I**

The CH1770 supports serial asynchronous communication. Before a call has entered.the data mode, the CH1770 enables a built-in asynchronous command interpreter that allows the host product to issue modem commands serially over the transmit data line, TXD. Similarly, the CH1770 returns its status to the host over the receive asynchronous data line, RXD.

If the CH1770's DTR line is asserted ON (low) and no call is in progress, the command interpreter LISTEN'S to data sent by the host in an effort to decode a command. If a command is recognized, it is.immediately executed and a completion status is returned to the host.

After a data call is in progress, modem commands and data are sent over the same interface. It is therefore important for the CH1770 to understand when it should interpret the serial transmit data for commands. Use of the UNLISTEN command allows this discrimination.

#### **6.1 Choosing Speed and Parity**

sending it a four (4) character training sequence. The current<br>speed is indicated by the CH1770 on output pin, HS.<br>Bestin 2011730 to adopt to partitue as speed it must first be idl speed is indicated by the CH1770 on output pin, US'. The host can set the speed and parity settings of the CH1770 by sending it a four (4) character training sequence. The current

For the CH1770 to adapt to parity or speed it must first be idle. It cannot be in the midst of a data call or currently executing a command.

The HS pin is valid only during a connection. This pin is normally only used after answering a call since the modem adapts to the speed of the calling remote modem which is unknown to the local host.

The CH1770 has both a high and a low speed data channel. The high speed channel is set at 1200 bps, whereas the low speed channel is either 110 or 300 bps.

To set just the speed of the modem (110, 300, or 1200 bps), the<br>host should send the CH1770 a <space><space> sequence. This will host should send the CH1770 a <space><space> sequence. This will allow speed selection of either 110, 300, or 1200 bps. If both allow speed selection of either 110, 300, or 1200 bps. speed and parity are to be changed, the following sequence should be sent: <space><space>XY. X and Y must be upper case, and <space> is the character sent when the keyboard's space bar key is typed (decimal ASCII code 32).

Each training character sent must be followed by a 200 millisecond minimum pause where no characters are sent.

#### TRAINING CHARACTER DESCRIPTION

**I**

**I**

**I**

**I**

**I**

**I**

**I**

**I**

**I**

**I**

**I**

**I**

**I**

**I**

**I**

**I**

**I**

<space><space> adapt to host speed

<space><space>XY adapt to host speed & parity

The CH1770 uses' the trained speed to originate calls. On answer calls, however, the CH1770 adapts to the remote modem's speed. Answer speed selection is made between either high speed (1200 bps) or low speed (110 or 300 bps). The selection of either 110 or 300 bps in the low speed channel is controlled by the last low speed trained. For example, if the CH1770 had previously been trained to 110 bps, the modem will auto-select the answer speed at either 110 or 1200 bps. If 300 bps was the last trained low speed, as is the default state at power up, the modem will auto-answer select between 300 and 1200 bps.

#### **6.2 Serial Line Protocol**

preceded by a single command character, <com>. Each command line is terminated by a carriage return, <CR>. At power-up <com> defaults to control N (decimal ASCII 14). It may be redefined, however, using the NEW command (see Section 7.0). All commands issued to the CH1770 are encoded in ASCII and are

Multiple commands can be placed on one line separated by commas. The commands themselves consist of the command character followed by the command word, a delimiter, all arguments, and then the closing carriage return or comma. The maximum length of any command line, however, is 40 characters. If multiple commands are issued on a single line, only the first command shall be proceeded by a command character.

**I** Two examples of commands would then look like the following:

<COm>DIAL 'TB(408)555-1010'<CR> <Com>DIAL 'PB(408)555-1010',QUERY<CR>

In both cases, the notation <com> is equivalent to the single command character. The delimiter separating the command from the arguments is always a space. Only the first character of the command itself is significant. All remaining characters are ignored up to the first space following the command.

assume the default value as the argument. The arguments are all ASCII numbers and/or characters. The numbers themselves are ASCII If the argument is not given in the command, the command will encoded hex  $('0' - '9'$  and  $'A' - 'F')$ .

Commands can be aborted while in progress by sending the CH1770 another command. The CH1770 will abort the current command upon receiving the new command's <com> character and then begin executing the new command after receiving the complete command line.

The command character itself can be transmitted by sending it **I** twice in a row:<br> **I** com><com> twice in a row:

**I**

**I**

**I**

**I**

**I**

**I**

**I**

**I**

**I**

**I**

**I**

**I**

**I**

**I**

**I**

**I**

This would send the character a single time, if the modem is in the middle of a data call. There are two other methods of transmitting the command character. The first is to change the command character to another character and then transmit the former command character. The second way is to place the modem in the UNLISTEN mode and then transmit the character.

The CH1770 absorbs all commands without sending them on through to the telephone line.

The CH1770 returns its status to the host over the receive data line, RXD. All status messages are framed as shown below:

<com><status character><LF><CR><br>A command character, <com>, precedes each message to let the host know that this is a status message and not data from the remote modem.

> Two types of status messages exist; 1) Solicited, and 2) Unsolicited. Messages that result from the execution of a command are called solicited. These messages generally provide information about command completion.

> Unsolicited messages result from external events such as telephone line ringing, telephone line hang-ups due to loss of carrier, and auto-answer line connection. On power-up or after execution of a RESET instruction, the unsolicited status messages are disabled. They may be enabled through the use of the PROGRAM command (see Section 7.0). Exact status message format is detailed in SECTION 7.0 (DETAILED COMMAND AND STATUS DESCRIPTION). The symbols <CR> and <LF> represent 'carriage return' and 'line feed,' respectively.

# **I** 6.3 CH <sup>1770</sup> Command Summary

**I**

**I**

**I**

**I**

**I**

**I**

COMMAND DESCRIPTION<br>Companswer<CR> **I**<br>Companswer<CR> **I** force off-hook and <com>Answer<CR> force off-hook and answer call <com>Break n<CR> send break n x 250 msec <com>Count n<CR>

**I** <com>Dial s<CR>

**I**<br>I<br>Com>End<CR> hang up<br/> hang up<br/>  $\sim$ 

<com>New n<CR> **I**

<com>Originate<CR> **I**

<com>Program n<CR> set internal modem options

**III. Secret COMPLIGHT MANUSCONS**<br> **I** complety<CR> **I** return modem status

<com>Reset<CR> reset modem options to defaults **I** <com>Test n<CR> start/stop the modem test

<com>Unlisten n<CR>

## <com>Zzzz<CR> make modem quiet

transmission

set CH1770 to LISTEN or

UNLISTEN to commands during data

dial last, immediate, or until

0 ignore ring signal, no auto answer

give up dialing after n+4

ring and ringback counter

1-9 answer after n rings

ringback signals

set new value of command character <com> to n

force OFF HOOK and enter originate data mode

answered

## **6.4 CH1770 Status Summary**

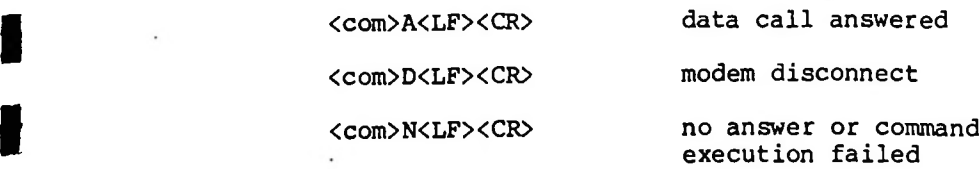

**I** -15-

J.

**I**

**I**

**I**

**I**

**I**

**I**

**I**

**I**

**I**

**I**

**I**

**I**

**I**

**I**

<com>W<LF><CR>

<com>R<LF><CR>
ring signal received

modem answer but host is at wrong speed

<comXLFXCR> command complete acknowledgement

<com>?<LF><CR> command entry error

CCOmXDIALED NUMBERXLFXCR> number dialed status

**I** <com><H<sup>1</sup> <sup>H</sup>2XLFXCR>  $H_1H_2$  represent hex status of the program register

## **I** 6.5 Disconnect Sources

The CH1770 can be disconnected from a number of different sources once a data call has been established. The following events will disconnect a call:

- received long space (optional)
- END command

- DTR asserted off (high)

- RESET command
- hardware reset, pin 14

# 7.0 DETAILED COMMAND AND STATUS DESCRIPTION **I**

**I**

**I**

**I**

**I**

**I**

**I**

**I**

To concisely describe the CH1770's commands and status messages, a few symbols will be used as defined below:

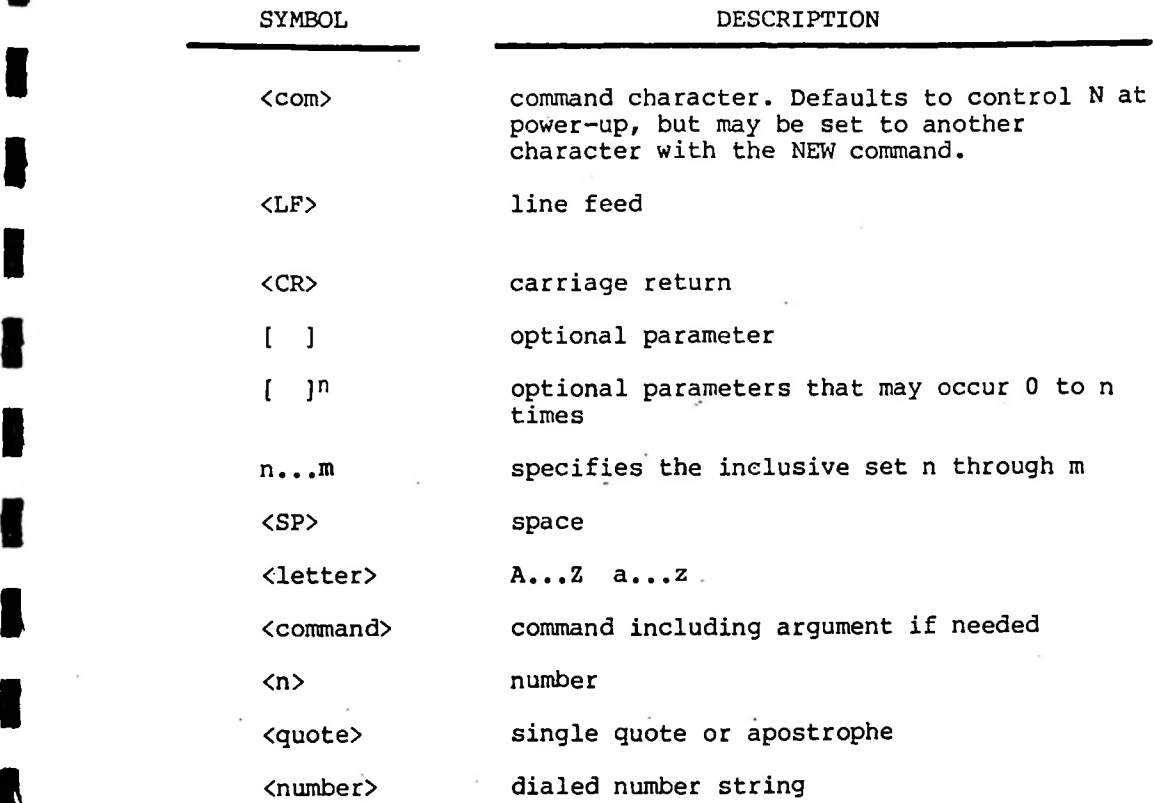

Each CH1770 command follows the following syntax:

<com><command>[,<command>]<CR>

Single or multiple commands may be given to the CH1770 as described in SECTION 6.0 (MODEM CONTROL) but each command line must fit within the 40 character command buffer. If this buffer is exceeded, an entry error is returned to the host:

# <com>?<LF><CR>

The following command description will detail the correct syntax, function and an example for each command.

# $27 - 26$

# **I** ANSWER

## SYNTAX: <com>A[NSWER]<CR>

**I**

**I**

**I**

**I**

**I**

**I**

**I**

**I**

**I**

**I**

**I**

**I**

FUNCTION: Takes the CH1770 OFF HOOK, pauses nominally 2 seconds, then sends answer tone (2225Hz) on the telephone line.

If after nominally 17 seconds the originating modem has not completed the handshake connect sequence, the call is aborted, returning the status:

#### <com>N<LF><CR>

If the calling modem completes the handshake connect sequence and is at the same speed as the local CH1770, the following status is returned to the host:

#### <com>A<LF><CR>

If the handshake sequence is completed but the calling modem is at a different speed (110/300 or 1200 bps), the CH1770 returns the following status at the host's old speed:

EXALFXCR><br>
The CH1770 can be<br> **I** then switches to the other speed. The CH1770 can be<br>
antioned to disple automatic speed, boyeurs optioned to disable automatic speed, however. After returning the W status it maintains its speed setting and waits for a host command, such as END. This enables the host, if unable to switch speeds, to command an END to the connection before the speed switch is made (see the PROGRAM Command).

> The same CH1770 operation occurs if a call is auto-answered, except the answer sequence is initiated automatically by telephone line ringing instead of from the ANSWER command. The same status messages result but because the answer operation was not initiated by the local host, these messages are classified as unsolicited and therefore only occur if unsolicited status messages are enabled (see the PROGRAM Command).

EXAMPLE: <com>ANSWER<CR> or <com>answer<CR> or <com>A<CR> or <com>a<CR>

-18-

## **BREAK**

SYNTAX: <com>B[REAK] [<SP><n>]<CR>

Where  $\langle n \rangle$  is  $l...9$ 

FUNCTION: Sends a break (long space) condition for n times 250 milliseconds. (If the BREAK command is given without an argument, an argument of 1 is assumed.) After the break is complete the following status is returned:

<com><LF><CR>

EXAMPLE: <com>B<SP>l<CR>

**I**

**I**

**I**

**I**

**I**

**I**

**I**

**I**

**I**

**I**

**I**

**I**

**I**

Sends a 250ms space

#### COUNT

SYNTAX: <com>C [OUNT] <SPXnXCR>

Where  $\langle n \rangle$  is  $0...9$ 

FUNCTION: Sets the RING and RING-BACK counter. Incoming calls are auto-answered after n RINGS whereas auto-dialed calls give up waiting for answer tone after  $n + 4$ RING-BACK tone cycles. If n is specified as 0, the CH1770 will not auto-answer calls. The completion of the command is signified by the returned status:

#### <com><LF><CR>

The counter power-up default count is 2.<br>**EXAMPLE:** <com>C<SP>4<CR>

The CH1770 auto-answers after the fourth RING and gives up auto-dialing after the eighth.

#### **DIAL**

USING EICHEL DIM CORE OF TOURING There are 2 basic variations of the dialing command: dial last, and dial immediate. All dialing commands can be directed to dial using either DTMF tone or rotary-type pulse dialing.
Each dialing variation refers to a sequence of numbers (hereafter referred to as a "number string") as a source for the number to be dialed. For immediate-type dialing commands the number string is supplied with the command, whereas the dial last command refers to a number string previously entered in the CH1770.

Along with telephone number digits the number string can also contain control characters that direct the CH1770 to dial using tone or pulse dialing. Also, pause or wait characters can be inserted that enables tandem dialing through PBX's.

Each number string can be 32 digits long. If control characters are used, fewer numbers may be entered. Each digit occupies one number string position, whereas control characters occupy 2 or 4 positions.

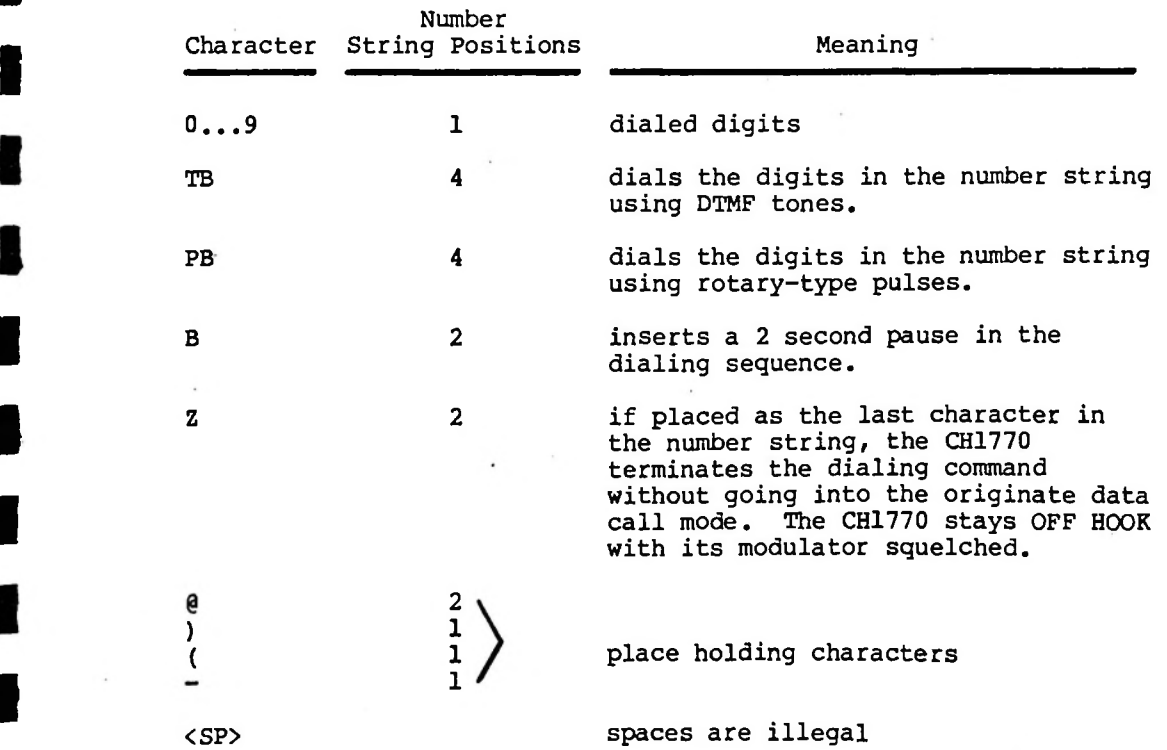

The following characters are allowed in the number string and occupy the indicated number string positions:

**I**

**I**

**I**

**I**

**I**

**I**

**I**

**I**

**I**

**I**

**I**

**I**

**I**

**I**

**I**

The following examples are typical number strings:

**I**

**I**

**I**

**I**

**I**

**I**

**I**

**I**

**I**

**I**

**I**

**I**

**I**

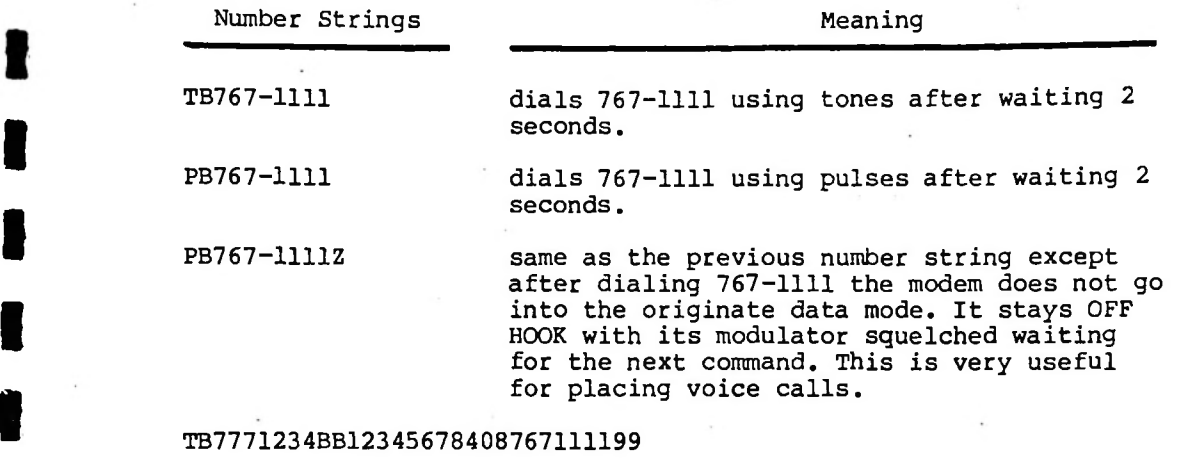

dials 777-1234 using tones, then a 4 second pause is inserted before the number 12345678 is dialed. Finally, the number (408)767-1111 is dialed, followed by a two digit access code, 99. This is a typical number string used for calling through long distance carrier facilities.

After a dialing command is given to the CH1770, the appropriate number string is interpreted to determine how the dialing process should proceed. As the number is dialed, the dialed number string is returned to the host in the form of a status message:

## <com><NUMBER><LF><CR>

This enables the host to follow the progress of the number dialed. If the number string is terminated with Z however, no further action is taken by the CH1770. The modem is left OFF HOOK with the modulator squelched. This method of dialing is important if dialing is intended to reach a non-modem party.

After the completion of dialing, the CH1770 monitors the telephone line for modem answer tone.

A 'no answer' status message will be returned if the answer tone or some other timer reset signal is not received prior to timeout.

The following status messages are returned immediately after the dialed number message:

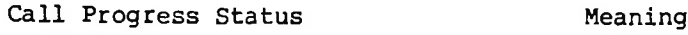

<com>A<LF><CR>data call answered<br>
Internal data call answered<br>
Internal data call answered answered componently <com>N<LF><CR> no answer, results from no modem answer tone within a 17 second period.

**I**

**I**

**I**

**I**

**I**

**I**

**I**

**I**

**I**

**I**

**A. Dial last:<br>SYNTAX: <com>D[IAL][<SP><n>]<CR>** 

Where  $\langle n \rangle$  is  $0...9$ 

FUNCTION: answered. There is a 2 second pause between retries. Dials the last number dialed and if  $\langle n \rangle$  is specified, the CH1770 will retry the number n times or until

EXAMPLE: <com>D<CR>

Dials the last number dialed

<com>D<SP>5<CR> **I** Dials the last number dialed and retries up to 5 times if the call is unanswered.

B. Dial Immediate;

SYNTAX: < COM>D[IAL]<SP><QUOTE><NUMBER><QUOTE>[<SP><n>]<CR>

Where  $\langle n \rangle$  is  $0...9$ <NUMBER> is a telephone number of 32 digits or less, including control characters.

FUNCTION: Dials the telephone number specified in the command and if <n> is specified, the CH1770 will retry the number n times or until answered. There is a 2 second pause between retries.

EXAMPLE: <com>D<SP>'TB761-1111'<CR>

Dials 767-1111 using tone dialing.

 $27 - 31$ 

**END**

SYNTAX: <com>E[ND]<CR>

**I**

**I**

**I**

**I**

**I**

**I**

**I**

**I**

**I**

**I**

**I**

**I**

**I**

**I**

FUNCTION: Ends the call in progress. The following status is returned to indicate command completion:

<com><LF><CR>

## **NEW**

 $SYNTAX: \qquad \langle \texttt{Com} \rangle N[EW] \langle \texttt{SP} \rangle \langle \texttt{n} \rangle \langle \texttt{CR} \rangle$ 

FUNCTION: argument. The power-up default command character is control-N. On command completion, the following The command character <com> is replaced by the new command character <n> specified in the command status is returned using the new <com> character.

 $\begin{array}{ccccc} &\hspace{1.5cm}&\hspace{1.5cm}&\hspace{1$ EXAMPLE: <com>N<SP>/<CR>

> Replaces the current command character with / (slash). This is useful when the CH1770 is being controlled by a human through a 'dumb' terminal, since / is a printing character.

## **ORIGINATE**

SYNTAX: <c0m>0[RIGINATE]<CR>

FUNCTION: Takes the CH1770 OFF HOOK and forces an originate mode call. This command is useful if a call is manually dialed and later a data call is desired.

> If the remote modem's answer tone is not detected after nominally 17 seconds, the CH1770 returns the status:

# <com>N<LF><CR>

If the call is answered, the following status is returned:

# <com>A<LF><CR>

EXAMPLE: <com>0<CR>

hi

**I**

**I**

**I**

**I**

**I**

**I**

**I**

**I**

**I**

**I**

**I**

**I**

**I**

**I**

Forces an originate call sequence at the modem's currently trained speed.

# PROGRAM

SYNTAX:  $\langle \text{Com} \rangle P [\text{ROGRAM}] [\langle \text{SP} \rangle H_1 H_2] \langle \text{CR} \rangle$ 

FUNCTION: Sets or displays the CH1770's internal option parameters. The argument,  $H_1H_2$ , is a two digit hex number that specifies the option configuration.  $H_{\alpha}$ 

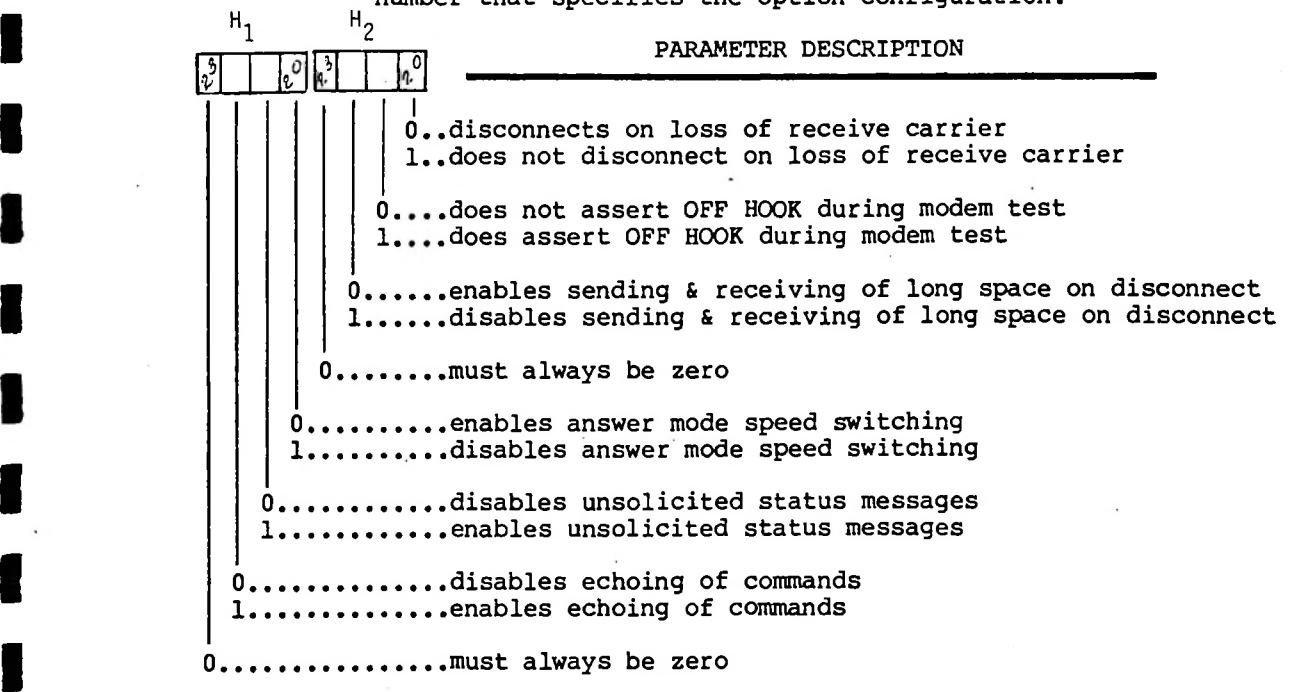

If the command is entered without an argument, the current program configuration is returned as status:

 $<$ com>H<sub>1</sub>H<sub>2</sub>  $<$ LF> $<$ CR>

**I** complement to the host:<br> **I** com><LF><CR> If an argument is specified, the internal option changes are made and the command complete status is returned to the host:

The power-up default status is 00.

Hy position 2, enables unsolicited status messages if programmed to be a 1. Messages are considered to be unsolicited if they result from an occurrence other than a host command. Such messages occur as a result of auto-answer, incoming telephone line ringing, and disconnect resulting from loss of carrier or received long space.

**I**

**I**

**I**

**I**

**I**

**I**

**I**

**I**

**I**

**I**

**I**

EXAMPLE: <com>P<CR> **I** Displays the current configuration

<com>P<SP>04<CR>

Programs the CH1770 to not disconnect on long received spaces and not send long spaces on disconnect. All other parameters are at their power-up default state.

# **QUERY**

SYNTAX: <com>Q[UERY]<CR>

FUNCTION: Commands the CH1770 to return its current status.<br>**Ine following message is returned:** 

<com>OCHSAUX./X<sub>i</sub> X2<LF><CR>

Where:

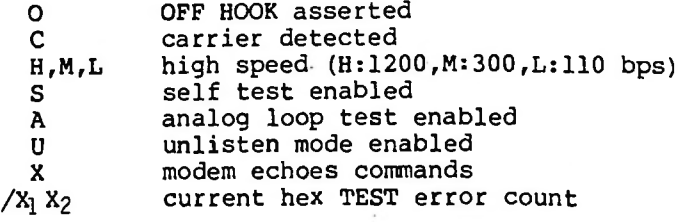

 $-25-$ 

If a period (.) replaces any of the status characters it implies the negative or opposite status condition.

EXAMPLE: <com>Q<CR>

**I**

**I**

**I**

**I**

**I**

**I**

**I**

**I**

**I**

**I**

**I**

**I** transmission and the following is returned:<br>
COMPOCH.....X./OO<CR> The CH1770's status is queried during a normal data

This indicates that the modem is OFF HOOK, detecting high speed carrier and set to echo all transmitted commands back to the host.

RESET

- SYNTAX: <com>R[ESET]<CR>
- FUNCTION: Resets the CH1770 to its power-up default condition (see individual commands for default condition).

EXAMPLE: <com>R<CR><br>The modem

The modem resets to its power up default state then waits for a speed and parity training sequence. A minimum 300 ms pause after this command response must proceed the new training sequence.

# **I** TEST

SYNTAX: <com>T[EST] [<SP><n>]<CR>

FUNCTION: Commands the entry and exit of the test mode. To enter the test mode, the TEST command is issued with the argument <n> which indicates any of 4 different test modes:

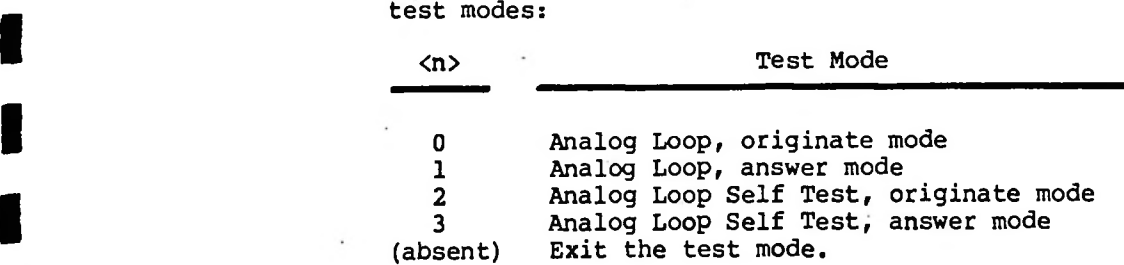

-26-

To exit any of the TEST modes the TEST command should be given again without an argument. The resulting status sent back to the host is exactly as described in the QUERY command.

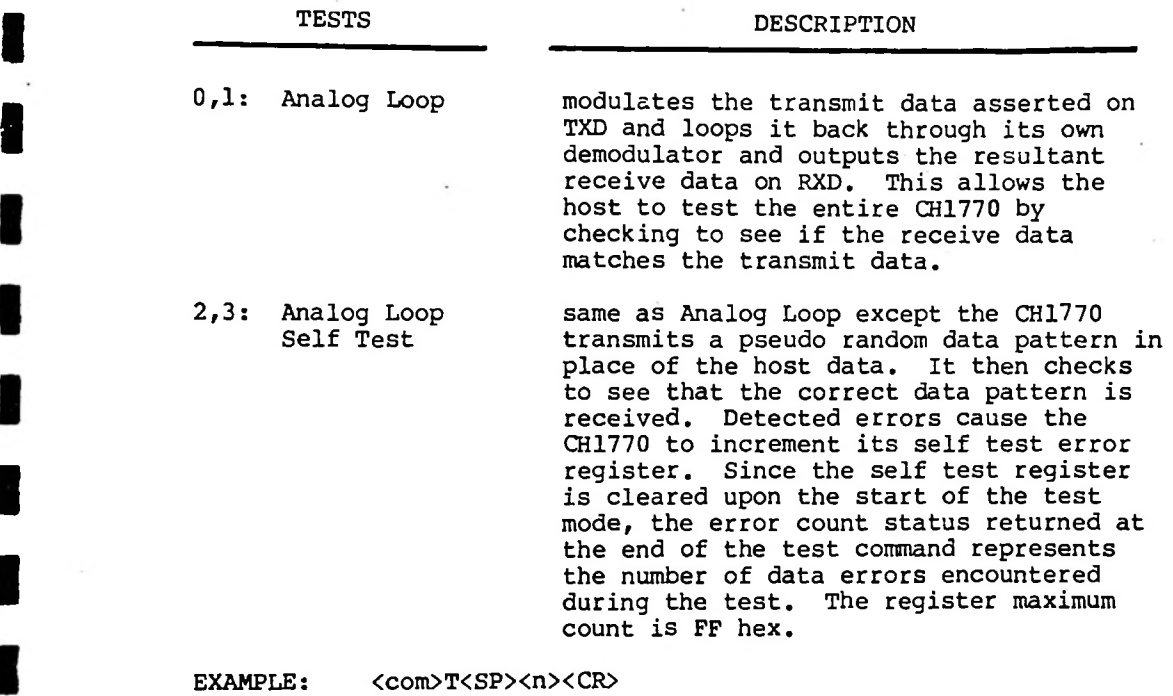

Enter test mode specified by <n><br><com>T<CR>

**I**

**I**

**I**

**I**

**I**

**I**

**I**

Exit test mode

# **UNLISTEN I**

SYNTAX: <com>U[NLISTEN] [<SPXn>]<CR> **I** Where <n> is <sup>0</sup> or <sup>1</sup> or absent

FUNCTION: Enables or disables the CH1770 command interpreter in the data transmission mode. The command interpreter is always enabled when the CH1770 is not in the middle

*2~7-3<>*

of a data call. Once a call is set up, three different UNLISTEN modes are possible. At power-up, the default state of the command interpreter is in the LISTEN mode.

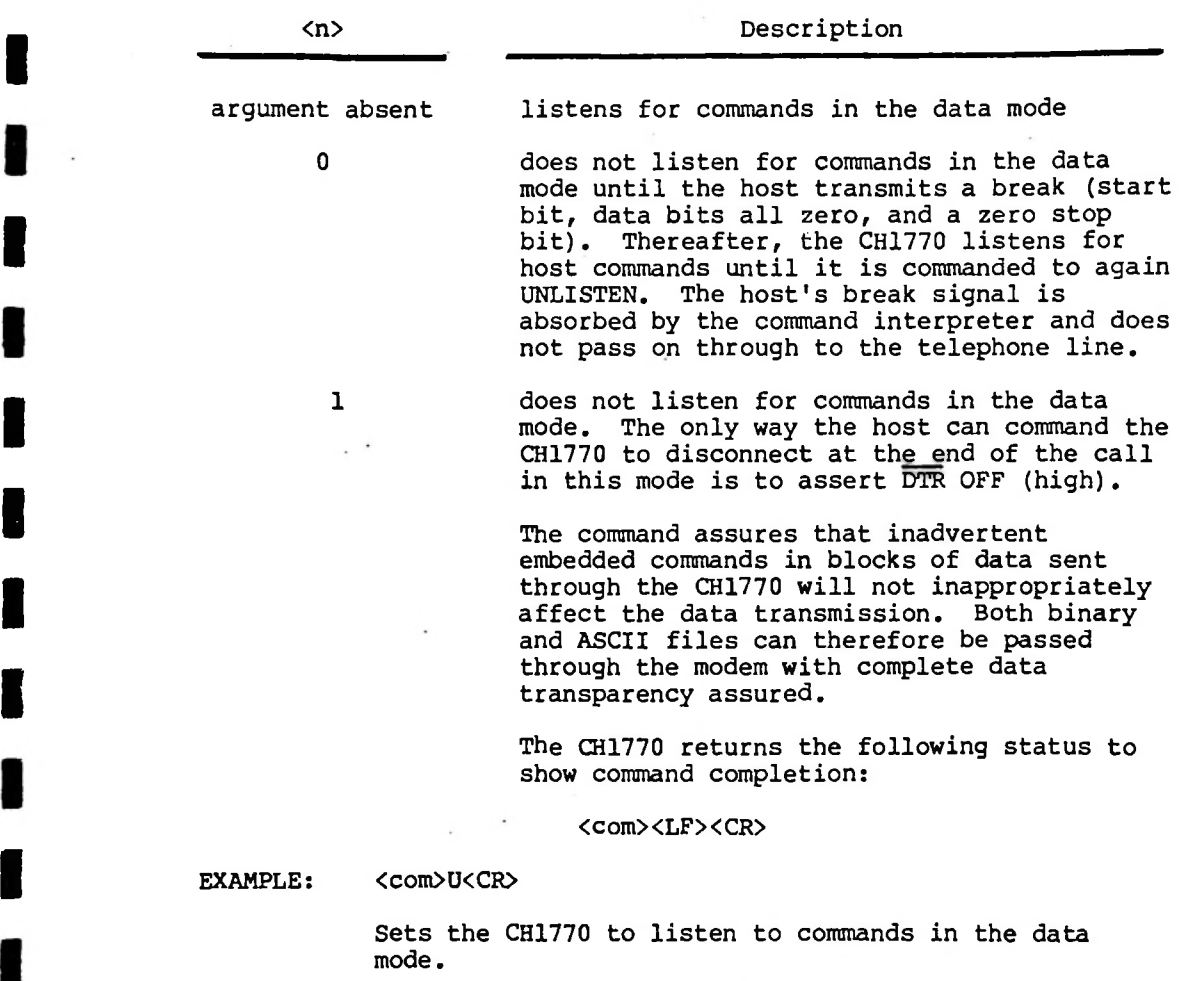

<com>U<SP>0<CR>

**I**

**I**

**I**

**I**

**I**

**I**

**I**

**I**

**I**

**I**

Sets the CH1770 to not listen (or unlisten) to commands during the data mode until it receives a break.

# <com>U<SP>l<CR>

Sets the CH1770 to not listen to commands during the data mode.

# **z z z z**

**I**

**I**

**I**

**I**

**I**

**I**

**I**

**I**

**I**

**I**

**I**

SYNTAX: <com>Z[ZZZ]<CR> **I** Makes the modem quiet. When the command is given, the FUNCTION: modem squelches its transmitter and stays OFF HOOK. To escape this command, either the ORIGINATE, ANSWER or END commands should be issued.

> If both modems on either end are optioned to not disconnect on carrier loss, this command can enable the telephone connection to be used for voice and data switching under host control.

The following status is returned on completion of the ZZZZ command:

<com><LF><CR>

# 8.0 FCC GENERAL INFORMATION

FCC rules and regulations under part 68, requires the following information be provided to-the user of FCC-registered terminal equipment such as the Cermetek CH1770.

Section 68.100 GENERAL<br> **I** Terminal equipment may be directly connected to the telephone<br> **I** Actually in accordance with the mulge and perulations of this network in accordance with the rules and regulations...of this part.

Section 68.104 STANDARD PLUGS AND JACKS

(a) General

**I**

**I**

**I**

**I**

**I**

**I**

**I**

**I**

**I**

**I**

**I**

**I**

"Except for telephone company-provided ringers, all connections to the telephone network shall be made through standard (USOC) plugs and standard telephone companyprovided jacks, in such a manner as to allow for easy and immediate disconnection of the terminal equipment. Standard jacks shall be so arranged that if the plug connected thereto is withdrawn, no interference to the operation of equipment at the customer's premises which remains connected to the telephone network shall occur by reason of such withdrawal."

Section 68.106 NOTIFICATION TO TELEPHONE COMPANY

"Customers connecting terminal equipment or protective circuitry to the telephone network shall, before such connection is made, give notice to the telephone company of the particular line(s) to which such connection is to be made, and shall provide to the telephone company the FCC Registration Number and Ringer Equivalence of the registered terminal equipment or protective circuitry. The customer shall give notice to the telephone company upon final disconnection of such equipment or circuitry from the particular lines(s)."

Section 68.108 INCIDENCE OF HARM

"Should terminal equipment or protective circuitry cause harm to the telephone network, the telephone company shall, where practicable, notify the customer that temporary discontinuance of service may be required; however, where prior notice is not practicable, the telephone company may temporarily disconnect service forthwith, if such action is reasonable in the circumstances, in case of such temporary discontinuance, the telephone company shall (1) promptly notify the customer of such

temporary discontinuance, (2) afford the customer the opportunity to correct the situation which gave rise to the temporary discontinuance, and (3) inform the customer of the right to bring a complaint to the Commission pursuant to the procedures set forth in Subpart E of this Part."

#### Section 68.216 **I** REPAIR OF REGISTERED TERMINAL EQUIPMENT AND REGISTERED PROTECTIVE CIRCUITRY

**I**

**I**

**I**

**I**

**I**

**I**

**I**

**I**

**I**

**I**

**I**

**I**

**I**

**I**

"Repair of registered terminal equipment and registered protective circuitry shall be accomplished only by the manufacturer or assembler thereof or by their authorized agent; however, routine repairs may be performed by a user, in accordance with the instruction manual if the applicant certifies that such routine repairs will not result in noncompliance with the rules in Subpart D of this Part." (This applies anytime during and after the factory warranty period. Faulty equipment should be returned to the Cermetek Distributor or Cermetek Factory for repair.)

Section 68.218(b) ADDITIONAL INSTRUCTIONS TO USER

- 1. "...registered terminal equipment or protective circuitry may not be used with coin lines."
- 2. "...when trouble is experienced, the customer shall disconnect the registered equipment from the telephone line to determine if the registered equipment is malfunctioning, and...if the registered equipment is malfunctioning, the use of such equipment shall be discontinued until the problem has been corrected."
- 3. "...the user must give notice to the telephone company in accordance with the requirements of Section 68.106..." for connecting the CH1770 to the telephone line.

-31-

# 9.0 ELECTRICAL SPECIFICATIONS

**I**

**I**

**I**

**I**

**I**

**I**

**I**

**I**

**I**

**I**

**I** Power: +5V +/~5%, -5V +/-5%

• TA: 0-60 degrees C

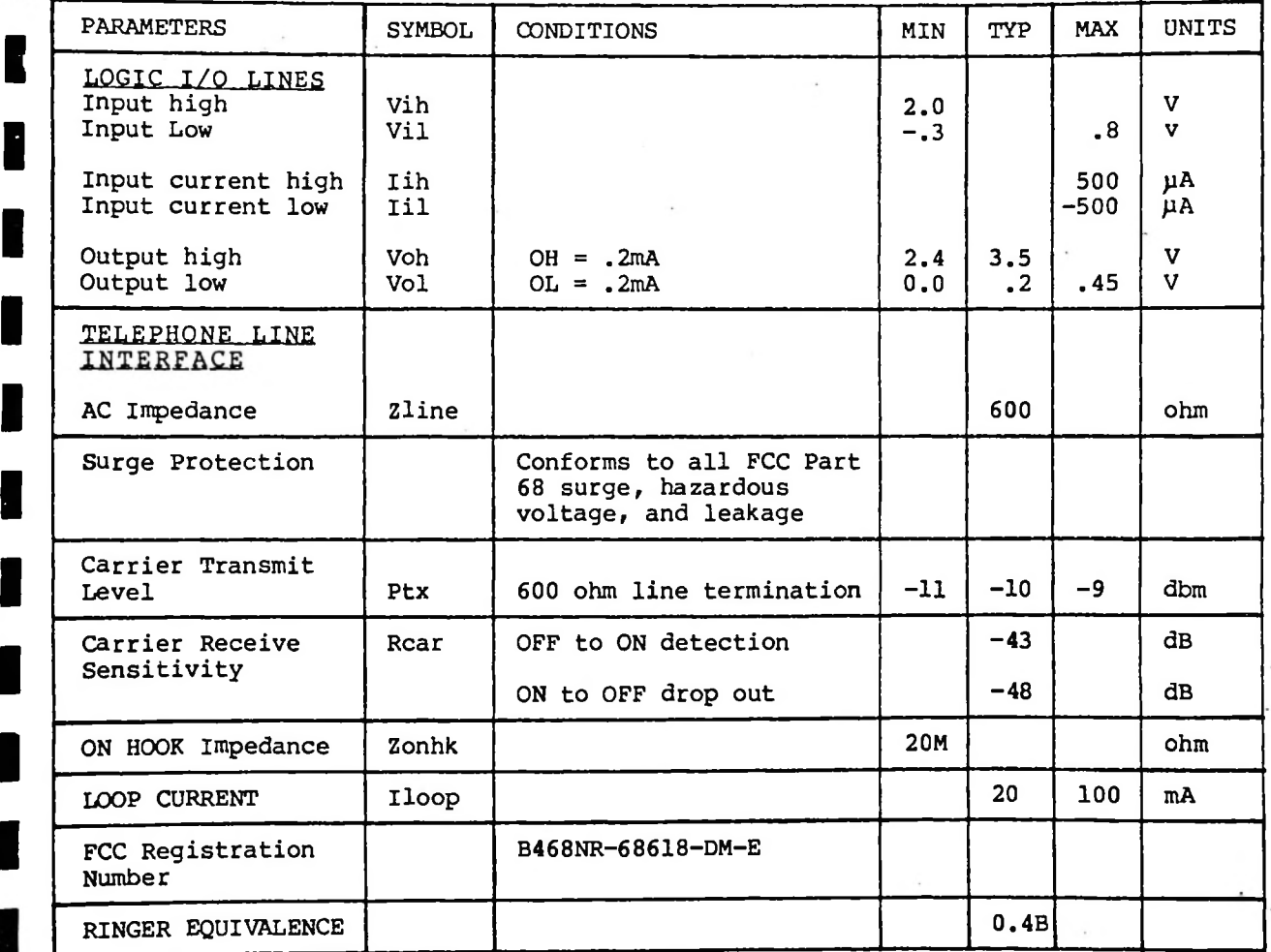

ς,

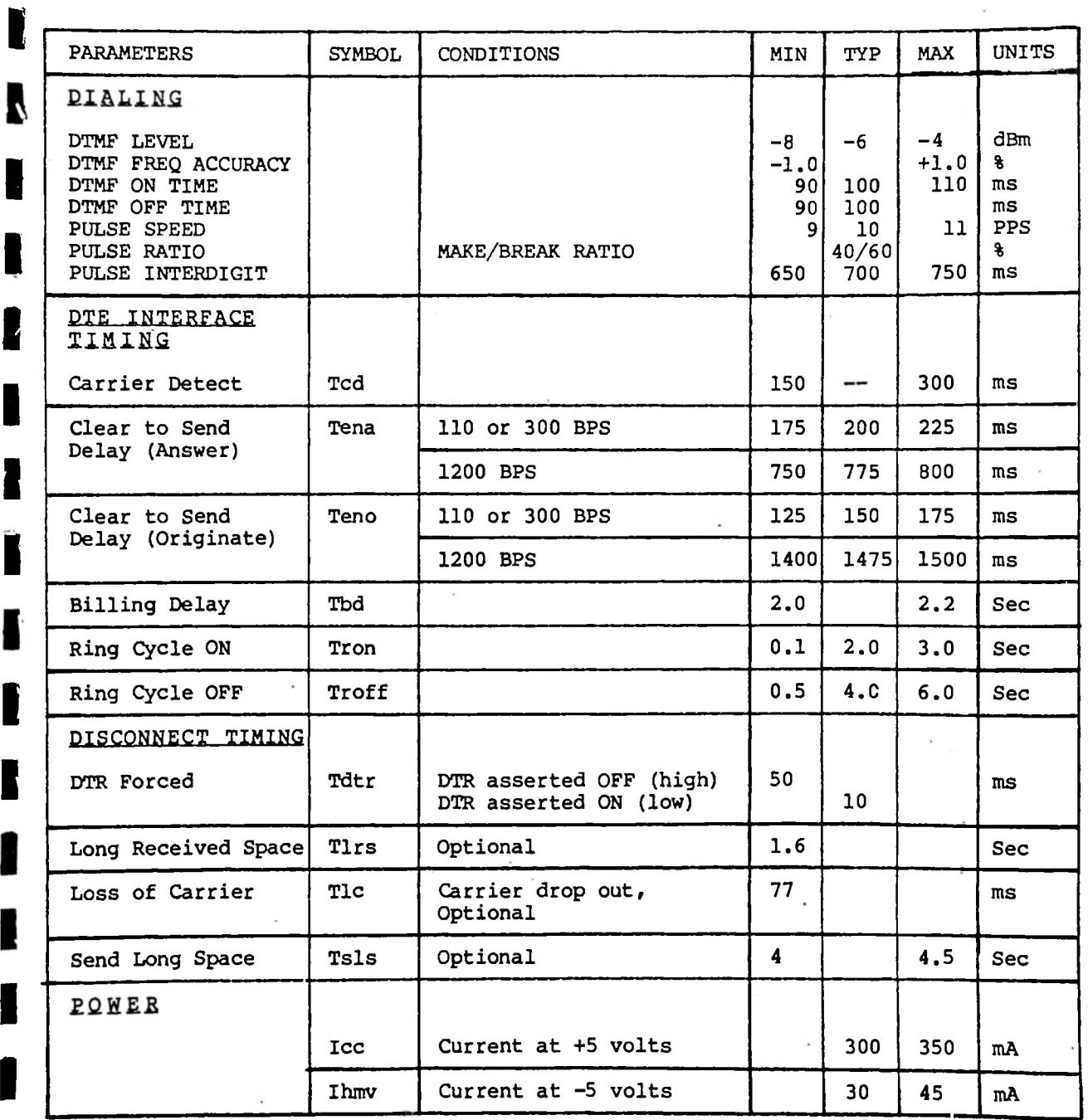

**I**

**I**

R

**I**

**I**

**i**

**I**

**I**

I

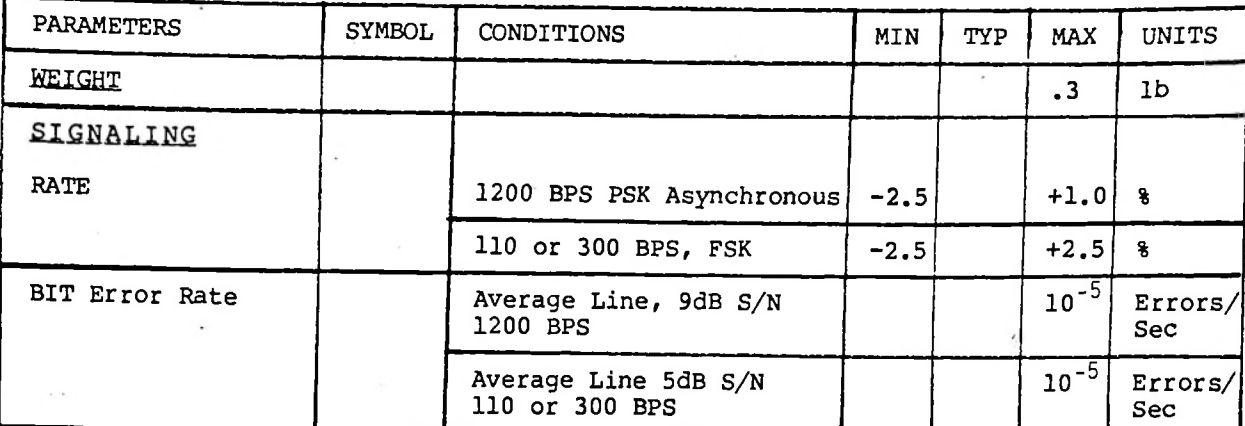

# CH1770 HANDSHAKE TIMING DIAGRAM

 $\cdots$ 

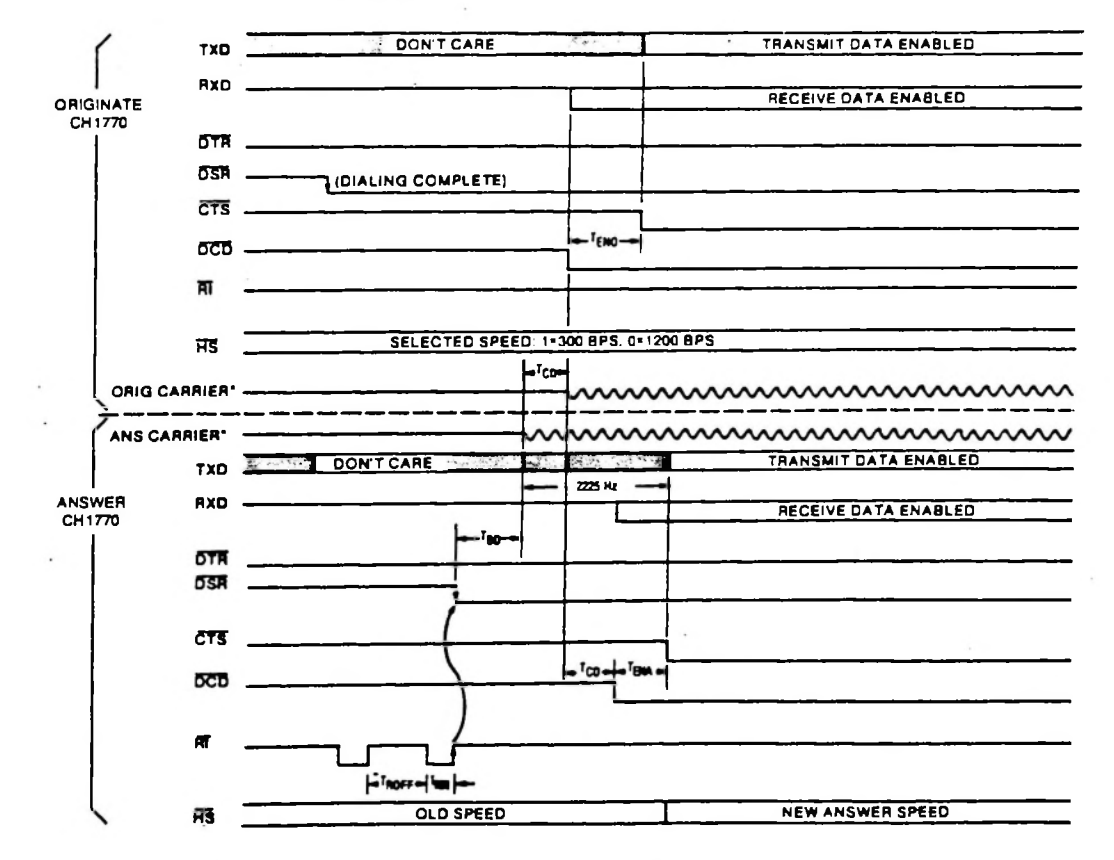

**J**

# <sup>32</sup> Kbyte RAM Board **I**

This section describes the optional Matrix 7911/RPC memory board. "The manual put out by Matrix follows.

**I**

**I**

**I**

**I**

**I**

**I**

**I**

**I**

**I**

**I**

**I**

**I**

RAM from address O up (the bottom 2 K overlays the RAM on the processor board since the RAM board allocates in 4 K blocks). When used with a revision B processor board, the RAM board provides 32 K of RAM starting up 8 K  $\,$  (address \$2000). Finally, the RAM board can be partially loaded with EEPROM (X2816A), allowing larger programs to be held in EEPROM**.** If loaded as shown below**,** a Basic program can be saved to the RAM board EEPROM using the statement <code>SAVE</code> EEPROM 24576. The program can be loaded using the statement LOAD EEPROM 24576. Note that if the board is partially loaded with EEPROM, it is necessary to leave the "6B" socket on the RAM board empty. This provides a "hole" in the memory map that Basic finds on initialization. If this hole were not present, The RAM board is typically loaded with 16 2 Kbyte static RAM chips. When used with a revision A processor board, the RAM board is set to provide 32 K of Basic would try to use the EEPROM as RAM, overwriting the program.

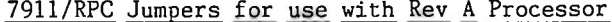

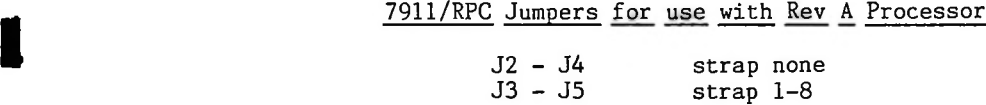

7911/RPC Jumpers for use with Rev B Processor (all RAM)

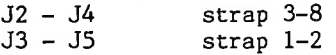

**I** 7911/RPC Jumpers for use with Rev <sup>B</sup> Processor with EEPROM

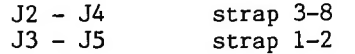

<u>Load with EEPROM:</u> 1A, 1B, 2A, 2B, 7A, 7B, 8A, 8B 3A, 3B, 4A, 4B, 5A, 5B, 6A Load with RAM: Leave Empty: 6B

Chips suitable for use in the 7911/RPC include: **I**

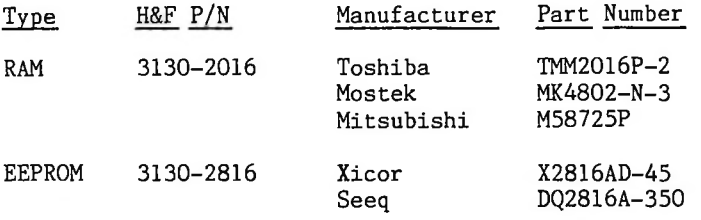

# $28 - 2$ **7911/RPC User's Manual MATRIX CORPORATION** PALEIGH, NC (919)833-2837

¥

Н

H

7911/RPC RAM PROM CARD **I**

# **REVISION A**

**I**

**I**

**I**

**I**

**t**

**1**

**I**

**I**

**I**

**I**

**I**

**I**

**I**

*This manual has been carefully checked for accuracy and is thought to be fully consistent with the product it describes. Although Matrix Corporation assumes full* **I** *assume liability. Furthermore, the information contained* herein is of a proprietary nature and is not to be<br>reproduced without prior written consent of Matrix *Corporation. responsibility for this manual's content, we do not*

**I** *Copyright* @ *<sup>1981</sup> by Matrix Corporation, Raleigh, NC*

# **I** TABLE OF CONTENTS

# SECTION<sub>1</sub>

**I**

**I**

**I**

**I**

**i**

**I**

**I**

**I**

**I**

**I**

**I**

**II**

# Page No.

10

General Information

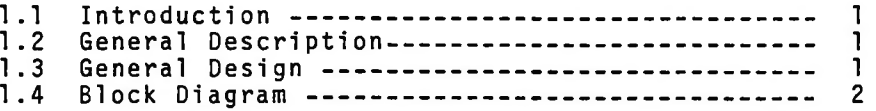

# SECTION 2

Preparation and Installation

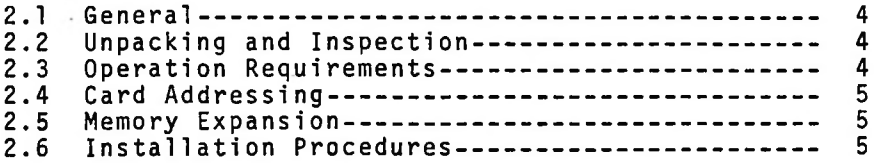

# SECTION 3

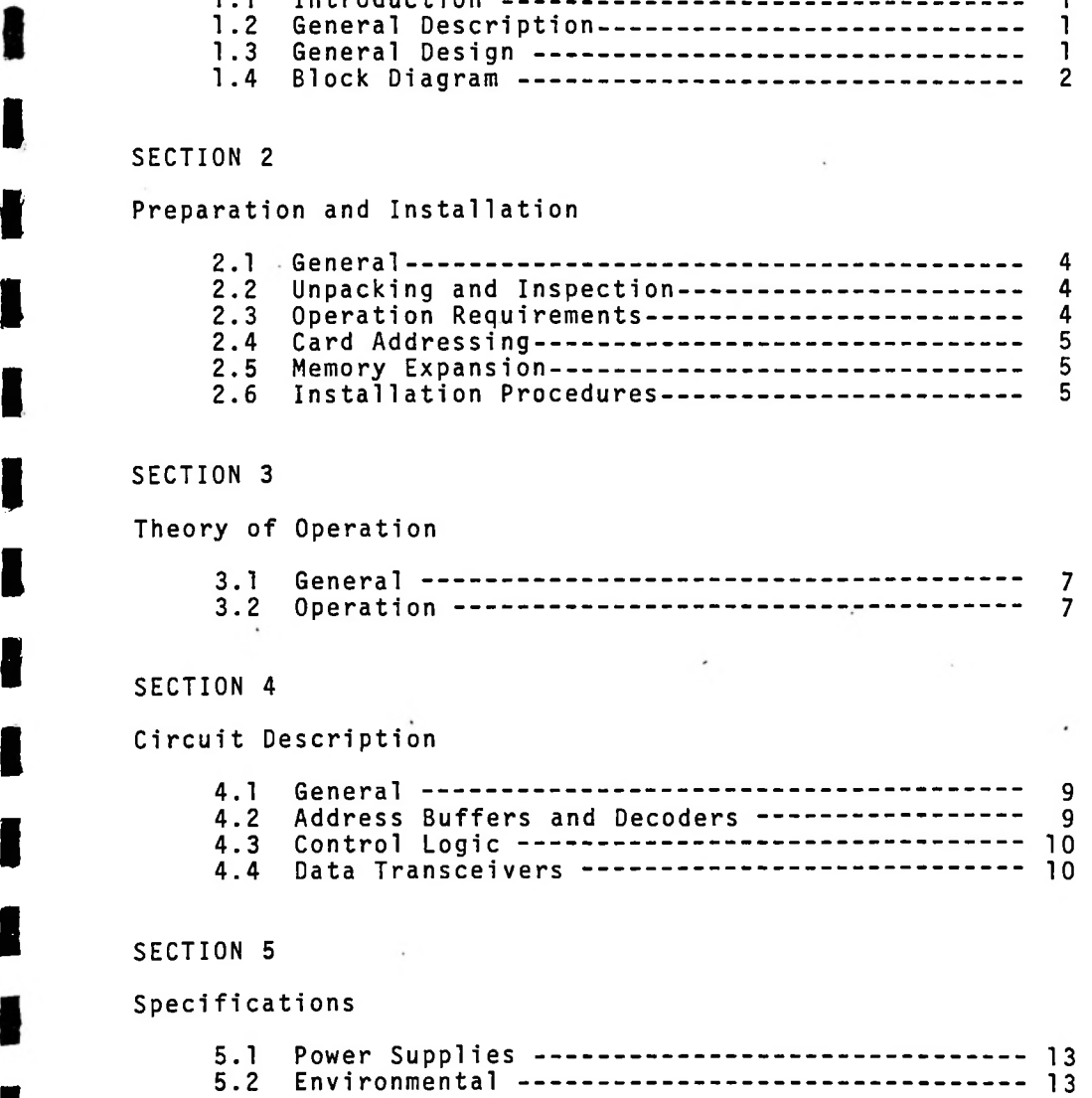

# **I** SECTION 5

**Specifications** 

 $\sim 10^{-10}$ 

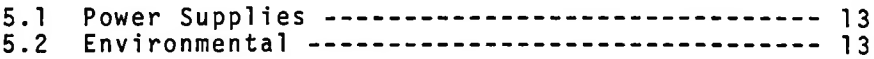

TABLE OF CONTENTS (Con't)

# SECTION 6

# Appendix

Page No. Parts Layout --------------------------------- 14  $6.1$  $6.2$ 

### SECTION <sup>1</sup>

# GENERAL INFORMATION

# 1.1 Introduction

**I**

**I**

**I**

**I**

**I**

**I**

**I**

**I**

**I**

**I**

**I**

This Users manual contains detailed information on the<br>**preparation and use of the 7911/RPC, RAM PROM Card.** Also included in this manual is documentation concerning theory of operation, component layout, and the electrical schematic. All address and data references preceded by a \$(dollar) sign are in hexadecimal notation.

# <sup>1</sup> .2 General Description **I**

The 7911/RPC is <sup>a</sup> 32K Byte Random Access or Read Only Memory board, configured as 8-4K byte, relocatable blocks of memory space.

This card conforms to all the STD BUS standards and **I** provides <sup>a</sup> complete 64K memory system with only <sup>2</sup> cards.

#### 1.3 General Design

unit, as versatile as possible, meeting all specifications **I** of an STD BUS system. The address lines are decoded in <sup>a</sup> manner that permits 16 4K positions in the 64K address space, each 4K block consists of two memory ICs. Each IC uses the industry standard 2716 pin outs. The 7911/RPC is designed to provide a high density memory

-1-

#### 1.4 Block Diagram

**I**

**I**

**I**

**I**

**I**

**I**

**1**

**I**

**I**

**I**

**I**

RAM or EPROM on a single card. Figure 1.1 shows, functionally, how it was done. Configuration of the lines to the memory ICs was selected so the largest number of types of ICs could be accommodated. All clocks, address,. control and data lines are buffered from the STD BUS. The principal function of the 7911/RPC is to provide the User with high density memory space available for static

 $28 - 7$ 

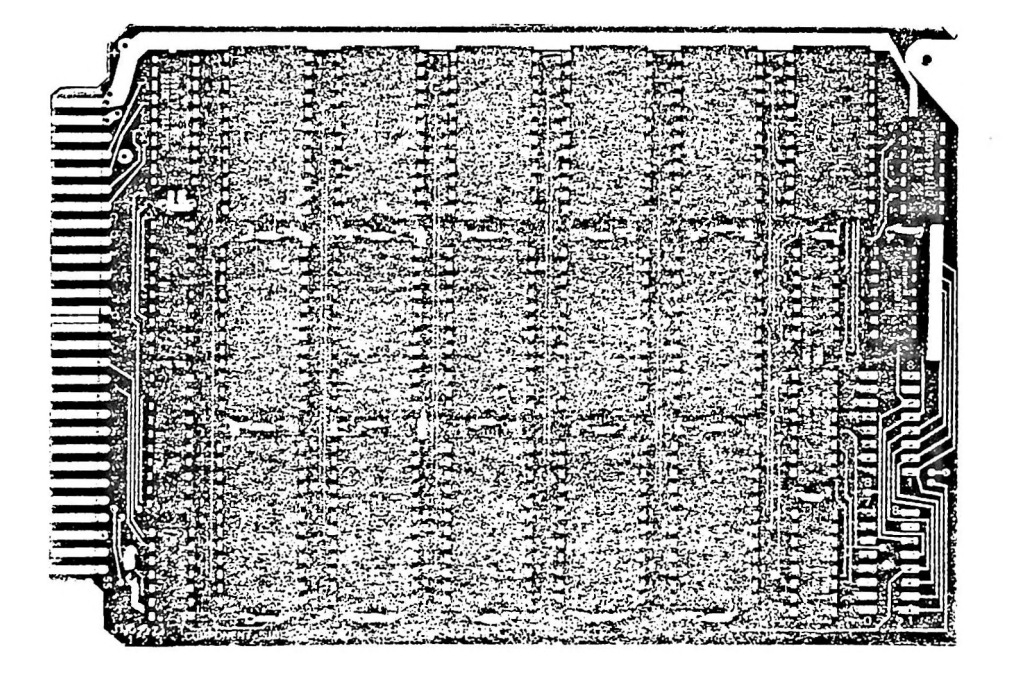

# **I** <sup>7911</sup>/RPC RAM PROM CARD

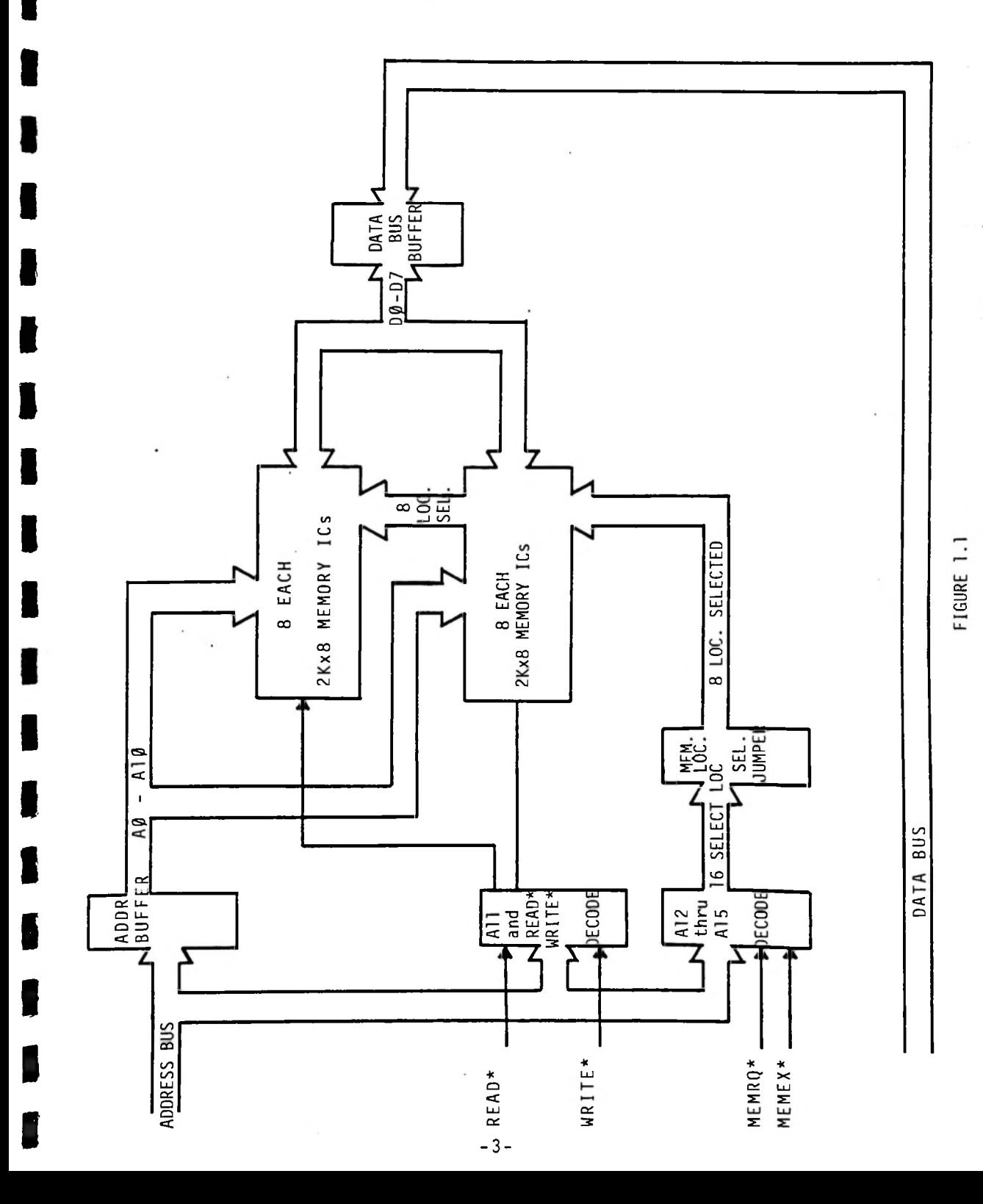

## SECTION <sup>2</sup>

# PREPARATION AND INSTALLATION

# **I** 2.1 General

**I**

**I**

**I**

**I**

**I**

**I**

**I**

**I**

**I**

This section provides instructions to prepare the 7911/RPC memory board for use in STD BUS Systems. Included are unpacking instructions, for the proper environmental and electrical requirements of the 7911/RPC, and strapping<br>**Instructions, for all operational options** of the unit. Instal1ation. instructions and procedures are included in **I** this section.

# 2.2 Unpacking and Inspection

Carefully unpack the 7911/RPC and remove the anti-static shipping bag. It is recommended that the anti-static bag be retained for future use in storing the unit should it be removed from service. Closely inspect the unit for any visible damage (i.e., cracked board, damaged or missing **I** ICs, or other components, etc.) and note any discrepancies. Note: If <sup>a</sup> damaged unit is received, contact Matrix **I** Corporation immediately for handling instructions.

# 2.3 Operation Requirements

The 7911/RPC operates at temperatures of from 0°C to 55°C in relative humidity not to exceed 95%. **I** +5VDC at 450mA, maximum (fully populated RPC-32).in relative humidity not to exceed 95%. The unit requires

-4-

# 2.4 Card Addressing

**I**

**I**

**I**

**I**

**I**

**I**

**I**

Each 4K block of memory may be addressed at any location in a 64K address space by means of wire wrap jumpers between J2-J4 and J3-J5. Each connection on J4-J5 corresponds to its numbered block of memory, and each connection of J2-J3 corresponds to <sup>a</sup> decoded 4K address space. J2 decodes 8 4K blocks of address space for \$0000-7FFF and J3 decodes 8 4K blocks of address space for \$8000-FFFF.

# 2.5 Memory Expansion

**I** Jumper JI has been provided to allow the 7911/RPC to be installed from 1 to 2, the "primary" memory map is enabled (MEMEX\*Low) . Installing JI from <sup>2</sup> to <sup>3</sup> enables the 7911/RPC for "expanded" memory operation (MEMEX\* High). used in the "primary" or "expanded" memory maps. With Jl

2.6 Installation Procedures<br>**Installation of STD BUS products, including the 7911/RPC** is uncomplicated. It is suggested that the following precautions and checks be observed when installing the 7911/RPC in the STD BUS shelf;

1. Do not attempt to insert or remove units from the bus while the bus is powered. Always remove power from the bus before any mechanical operations are performed.

-5-

2. Check to see that all jumpers are installed for correct **I** addressing of the installed memory, and the expansion jumper is selected for proper enabling. **I**

**I**

**I**

**I**

**I**

**I**

**I**

**1**

**I**

**I**

**I**

**I**

To install the 7911/RPC in the STD BUS rack, simply grasp the card, align the card with the correct shelf slots, push the card in place and firmly seat the card in the connector at the rear of the shelf. Note: Although the 7911/RPC will function equally well at any position in the STD BUS shelf, it is recommended that it be placed to conform to a STD BUS shelf plan of the users own design.

Should you have any problems or questions about the 7911/RPC<br>**Or its operation, please contact Matrix** Corporation for assistance and/or advice. **I**

-6-

# SECTION 3

# **I** THEORY OF OPERATION

# 3.1 General

**I**

**I**

**I**

**I**

**I**

**I**

**I**

The 7911/RPC memory is designed as main memory for use in **I** 32K bytes of memory in 2K byte increments. Because of the availability of a large variety of memory devices with the<br>**Indepin configuration, the 2716 EPROM** was used as the interconnect model for this system. <sup>a</sup> STD BUS system.. Each unit consists of up to and including

# 3.2 Operation

All lines from the 7911/RPC to the STD BUS connector are **I** fully buffered. This unit uses <sup>8</sup> data lines, <sup>16</sup> address lines and the WRITE\*, READ\*, MEMRQ\* and MEMEX\* lines. **I**

# 3.2.1 Data Bus

The data lines are connected to the data pins of the memory devices through a Bidirectional Octal Bus Buffer. The direction of data flow is controlled by the buffered READ\* line. The Data Buffer is enabled by <sup>a</sup> signal that is generated by the MEMRQ\*, MEMEX\*, and the M. S. byte Address Decoders.

3.2.2 Address Bus **I** The Address bus is buffered by two Octal Bus Buffers.

-7-

Z 8-13

AØ through AlØ pins of the memory devices. A-11 is decoded with READ\* and WRITE\* for OUTPUT ENABLE\*, or the WRITE<br>**FIFICAL EXABLE\*** respectively, of one group of 8 memory devices when A-11 is logic 1, and a second group of 8 memory devices when  $A-11$  is logic  $\beta$ . Al2 through Al4 are decoded by One of Two Decoders, IC20 and IC21 , selected by A15, and connected to the chip select pins of the memory devices in<br> **Pairs, through an address select jumper connector to permit** location of any 4K memory block on any 4K boundary, anywhere within a 64K memory map.

# 3.2.3 Control Bus

**I**

**I**

**I**

**I**

**I**

**I**

**I**

**I**

**I** MEMEX\* is provided with <sup>a</sup> strapping option to permit the User the option of using this unit as "primary" memory or "expanded" memory, if the User system supports these functions. The selected MEMEX\* and MEMRQ\* are used to enable the Al<sup>2</sup> through A14 Address Decoders and,with **I** these selected decoders,output to enable the Data Bus Buffer. **I**

## SECTION 4

# **I** CIRCUIT DESCRIPTION

# **I** 4.1 General

**I**

**I**

**I**

**I**

**I**

**I**

**I**

**I**

**I**

**I**

This section provides a technical discussion of each of the functional areas of the 7911/RPC memory unit. Refer to Figure 1.2, Block Diagram, and the Schematic Diagram in the Appendix for the following discussion. **I**

#### Address Buffers and Decoders 4.2

The address lines A0 through A15 are connected to Octal Buffers, IC2 and IC3. Address lines AØ through A10 from IC2 and IC3, connect directly to the address lines AØ **I** through A10 of the memory devices, ICs 5-19 and 23. Address line A-11 from IC2 is used by gates in IC22 and IC25, along with READ\* and WRITE\*, to generate an OUTPUT-ENABLE\* and WRITE-ENABLE\* respectively, according to Table 4.1.

Address lines A12 through A15 from IC3 are connected to **Decoders IC20** and IC21. A15, when at logic 0, selects One of Eight Decoder IC20 which in turn decodes addresses Al2 through Al4 to provide the ENABLE\* signals to  $J3$ according to Table 4.2. J2, therefore, corresponds to the lower 32K of memory, addresses \$0000 through \$7FFF, and J3 **I** corresponds to the upper 32K, addresses \$8000 through \$FFFF.

-9-

These jumpers, together with the status of the MEMEX\* **I** line provide the complete range of address selection. J4 and J5 can be connected to J2 and J3 with wire wrap **I** jumpers to enable any 4K block of memory at any 4K address space.

# **I** 4.3 Control Logic

**I**

**I**

**I**

**I**

**I**

**I**

**I**

MEMRQ\*, MEMEX\*, READ\*, and WRITE\* are buffered by Hex **I** Inverter IC1. MEMRQ\* and MEMEX\* are used to generate <sup>a</sup> data bus enable signal along with a valid decoded address by a gate of IC22. MEMRQ\* and MEMEX\* through <sup>a</sup> gate of IC25 enables the Address Decoders IC20 and IC21. READ\* and WRITE\* signals from IC1 are used with A-1T as explained in 4.2, except that READ\* is also used to control data direction in the Data Bus Buffer.

## 4.4 Data Transceivers

Data is gated to and from the bus by Bidirectional Octal Bus Buffer IC4. A low on pin <sup>1</sup> of IC4, caused by the READ\* line of the STD BUS being low, directs the data from the **I** memory devices to the bus. At all other times data are directed from the bus to the memory devices. Data Bus Buffer outputs are not enabled until <sup>a</sup> low signal from a gate of IC22 is provided as explained previously in 4.3.

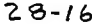

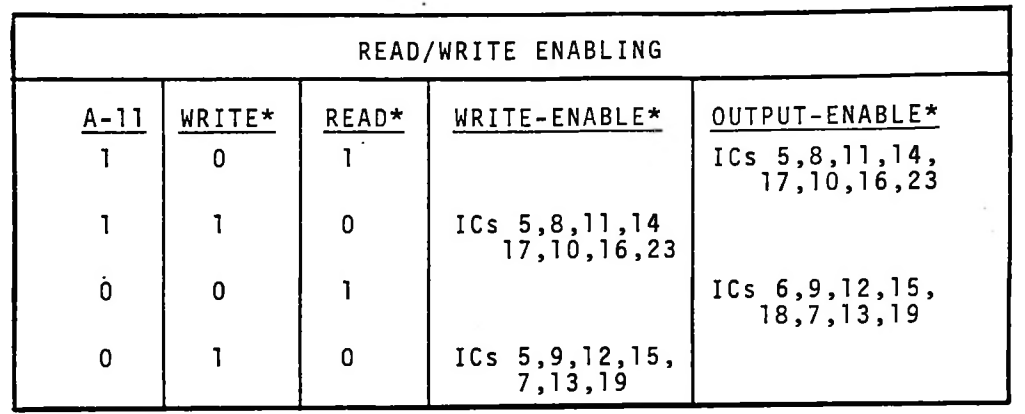

I

R

L,

TABLE 4.1

| ADDRESS ENABLING |     |     |     |                         |                 |
|------------------|-----|-----|-----|-------------------------|-----------------|
| A15              | A14 | A13 | A12 | <b>J2 LOW</b>           | <b>J3 LOW</b>   |
| Ø                | Ø   | Ø   | Ø   | Ø                       |                 |
| Ø                | Ø   | Ø   | ı   | 1                       |                 |
| Ø                | Ø   | 1   | Ø   | $\overline{\mathbf{c}}$ |                 |
| Ø                | Ø   | ī   | ī   | 3                       |                 |
| ø                | Ĩ   | Ø   | Ø   | 4                       |                 |
| Ø                | 1   | Ø   | 1   | 5                       |                 |
| Ø                | ı   | ı   | Ø   | 6                       |                 |
| Ø                | 1   | 1   | ī   | $\overline{7}$          |                 |
| 1                | Ø   | Ø   | Ø   |                         | 8               |
| 1                | Ø   | Ø   | ľ   |                         | 9               |
| Ī                | Ø   | 1   | Ø   |                         | A               |
| 1                | Ø   | 1   | 1   |                         | $\, {\bf B} \,$ |
| 1                | 1   | Ø   | Ø   |                         | C               |
| 1                | 1   | Ø   | 1   |                         | D               |
| 1                | ı   | 1   | Ø   |                         | E               |
| 1                | 1   | 1   | 1   |                         | F               |

 $\overline{a}$ 

 $\cdot$ 

MEMORY BLOCK ENABLING J4 & J5 Pin No. Enable **I** Lower 2K IC <sup>1</sup> 19 2 13 16 <sup>3</sup> <sup>7</sup> <sup>10</sup> **I** <sup>4</sup> <sup>18</sup> <sup>17</sup> <sup>5</sup> <sup>15</sup> <sup>14</sup> . **I**  $\begin{array}{ccccccc} 6 & & & & 1 & & & 12 & & & 11 \end{array}$ Upper 2K IC 23

7 9 8

8 6 6

TABLE 4.3

**I**

**I**

**I**

**I**

**I**

**I**

**I**

**I**

**I**

**I**

**I**

**I**

-12- **I**

# SECTION 5

# **I** SPECIFICATIONS

5.1 Power Supplies

**I**

**I**

**I**

**I**

**I**

**I**

**I**

**I**

**I**

**I**

**I**

5.1.1 Unit Power Voltage: **Current:** Current: 450mA<sup>'</sup>, max.<br>Regulation: 10% Regulation: 10% Filtering: 60 db ripple rejection Voltage Rise Time at Turn-on: 50 ms or faster +5VDC, ±5%  $450mA^1$ , max.

<sup>1</sup>Depending on memory devices used.

# 5.2 Environmental

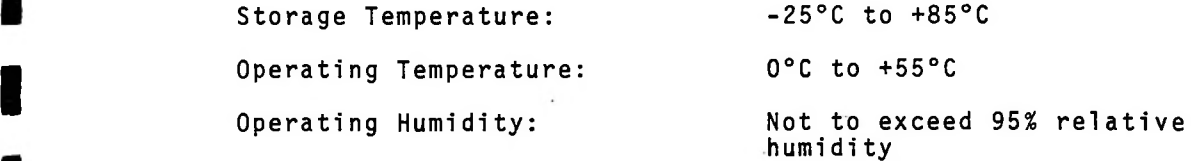

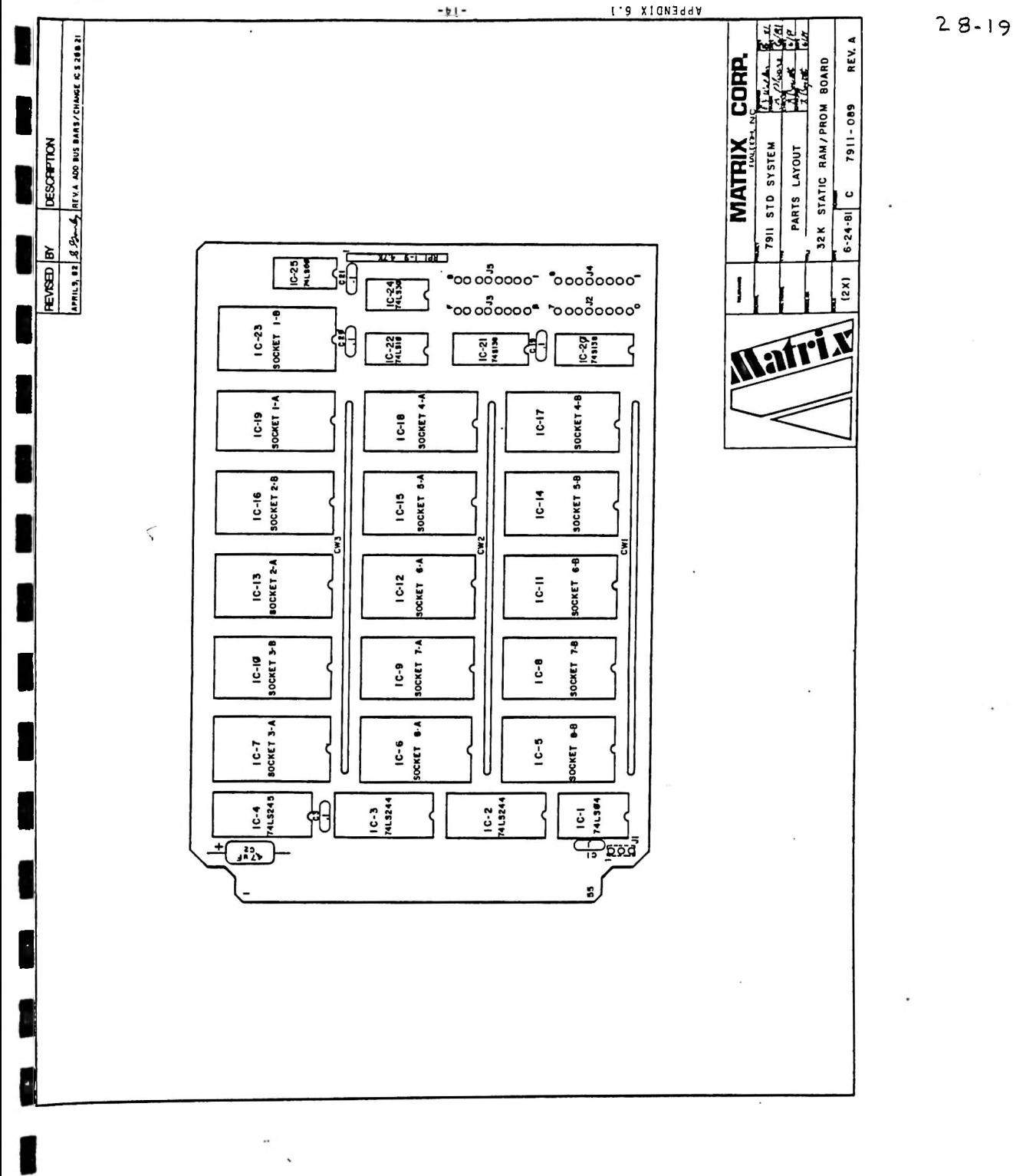

 $-11 -$ 

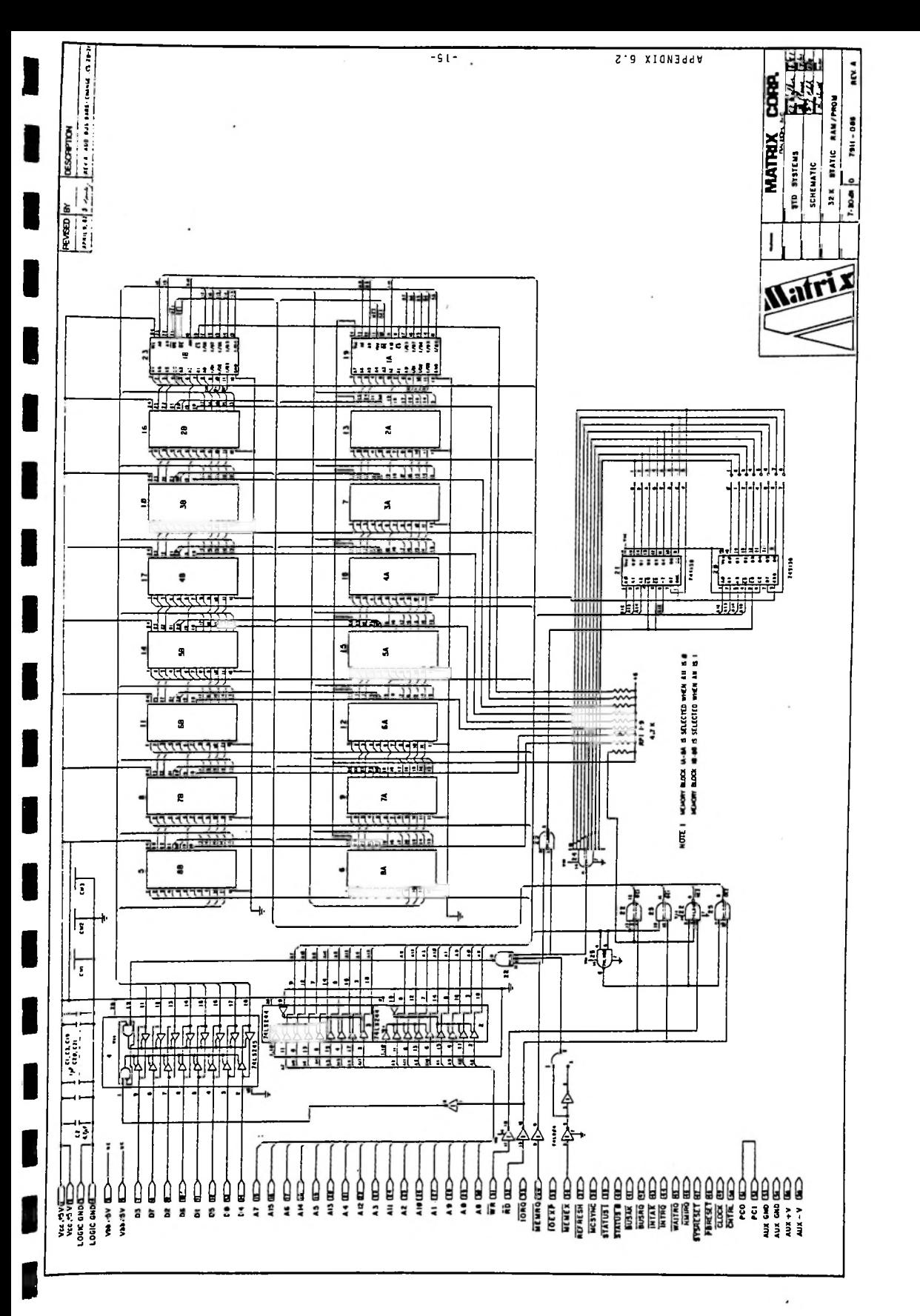

 $28 - 20$ 

# *WARRANTY*

**I**

**I**

**I**

**I**

**I**

**I**

**I**

**I**

**I**

**I**

**I**

*Matrix Corporation warrants its 7911/Series products to be free from defects in material or workmanship over a period of one year from date of shipment provided it it properly used and not modified by non-Matrix personnel. Matrix* **I** *shall repair or replace, at its discretion, product provided it is returned to Matrix freight prepaid. No other warranty is expressed or implied.* shall repair or replace, at its discretion, a defective
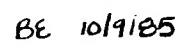

HEF #0010-1441 Component Placement

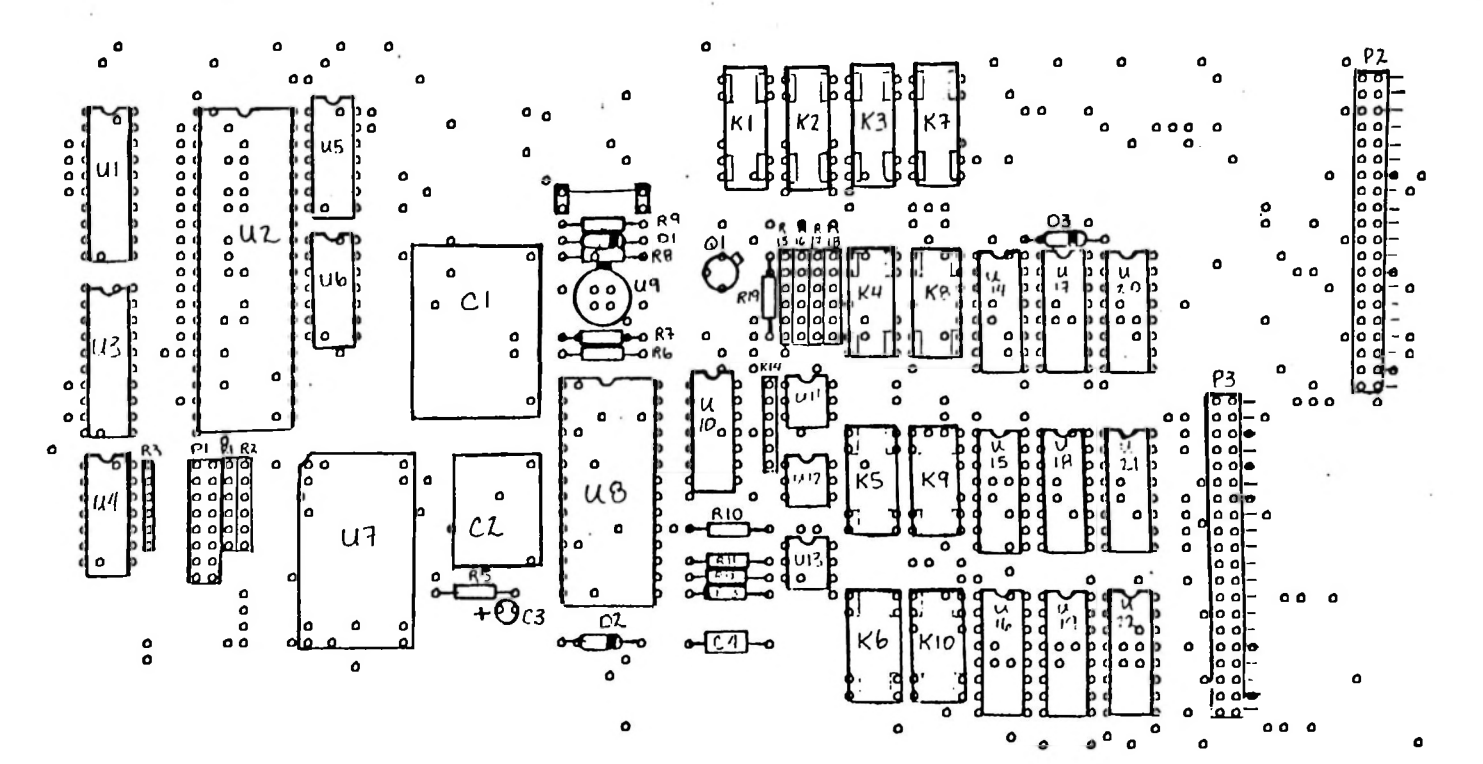

 $59 -$ 

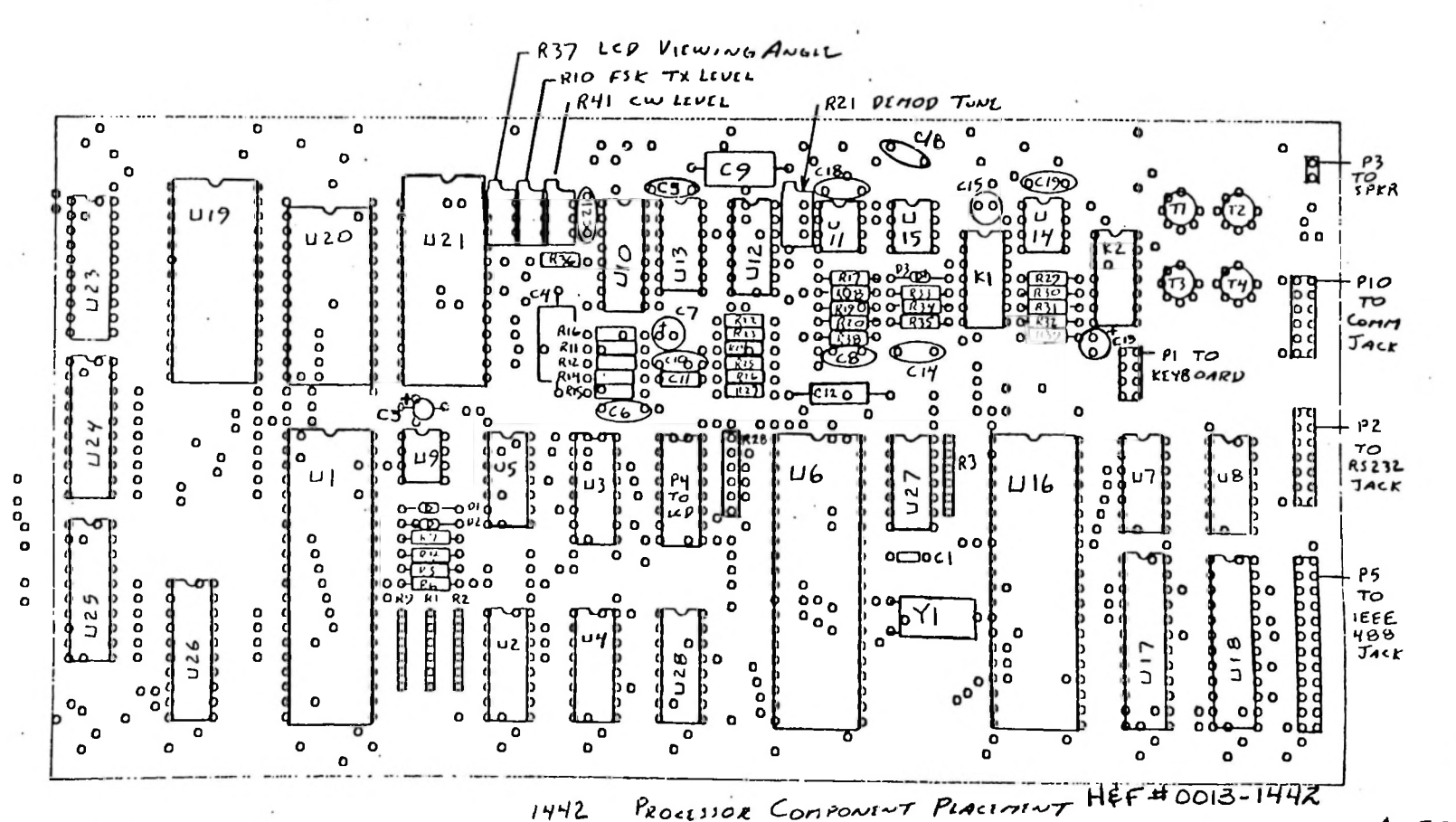

 $\mathbf{v}^{\dagger}$ 

 $A - 203 - 1$ 

 $\mathsf{D}$ 

 $\mathfrak{p}'$ 

 $\mathsf{L}$ 

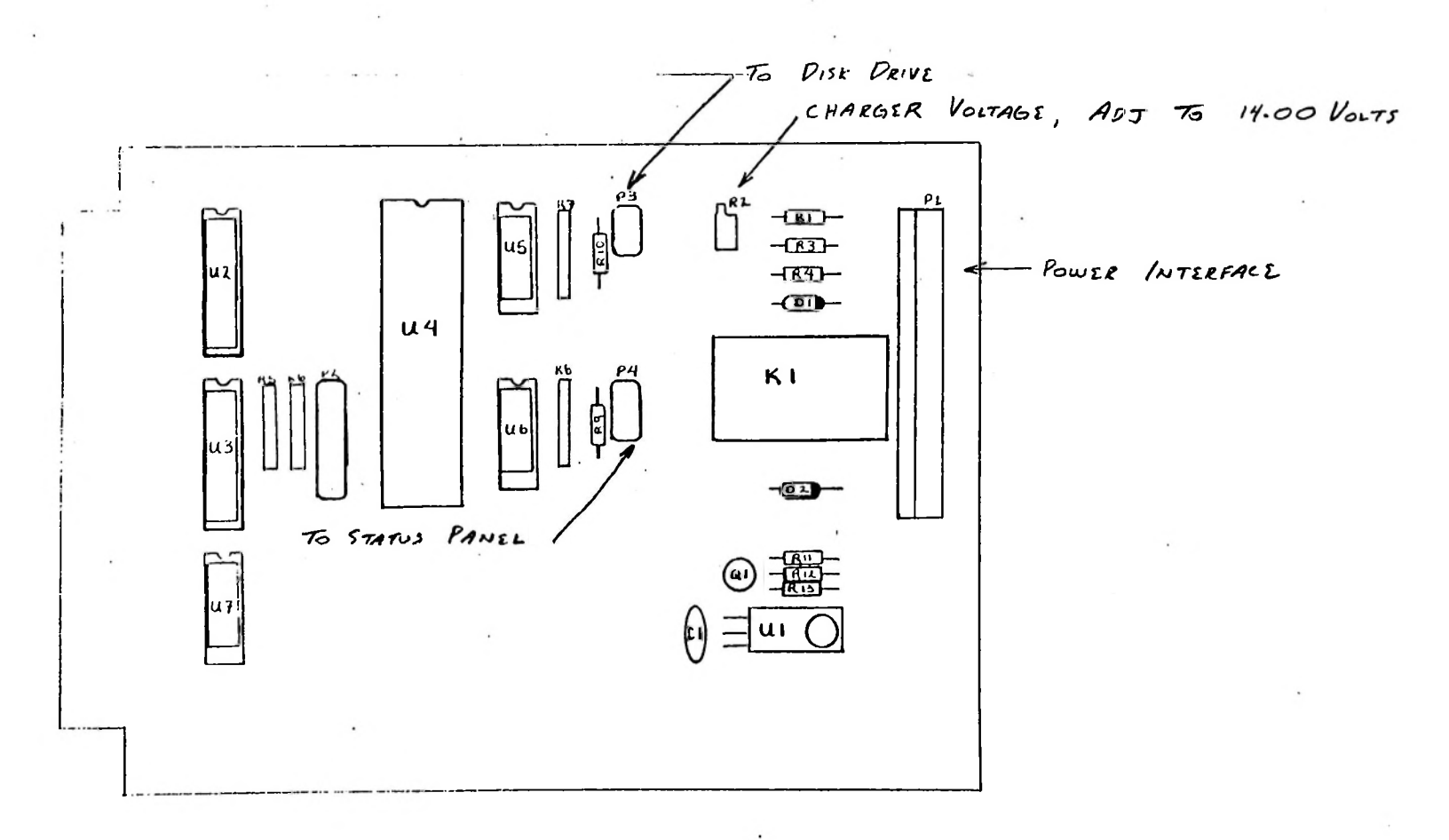

# COMPONENT PLACEMENT - POWER, PISK, STATUS BOARD 1443

 $6 - 2$ 

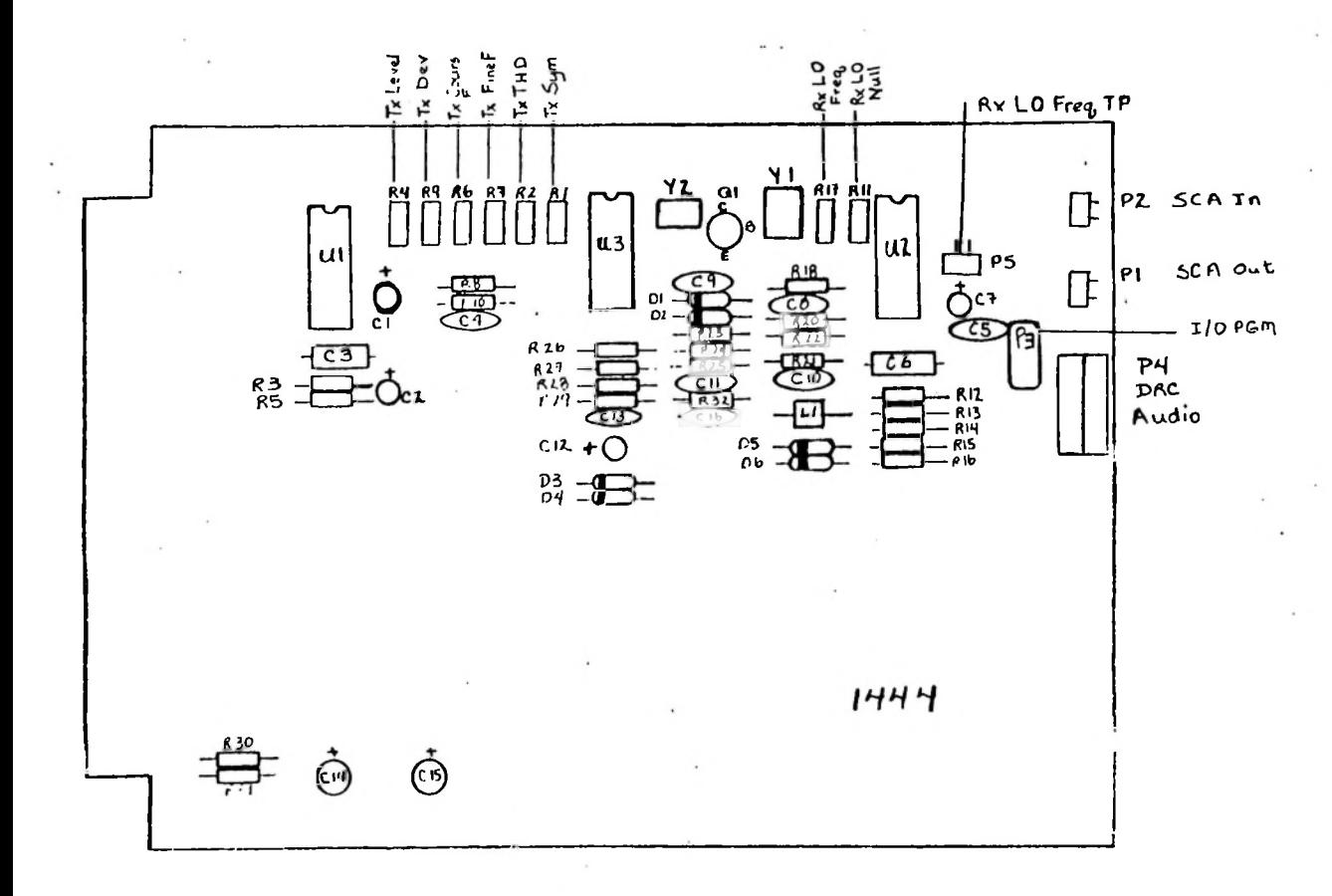

 $\boldsymbol{\mathsf{c}}$  $4 - 6$ 

COMPONENT PLACEMENT: SUBCARRIER TRANSCEIVER

 $1444$ HEF HOME HHH

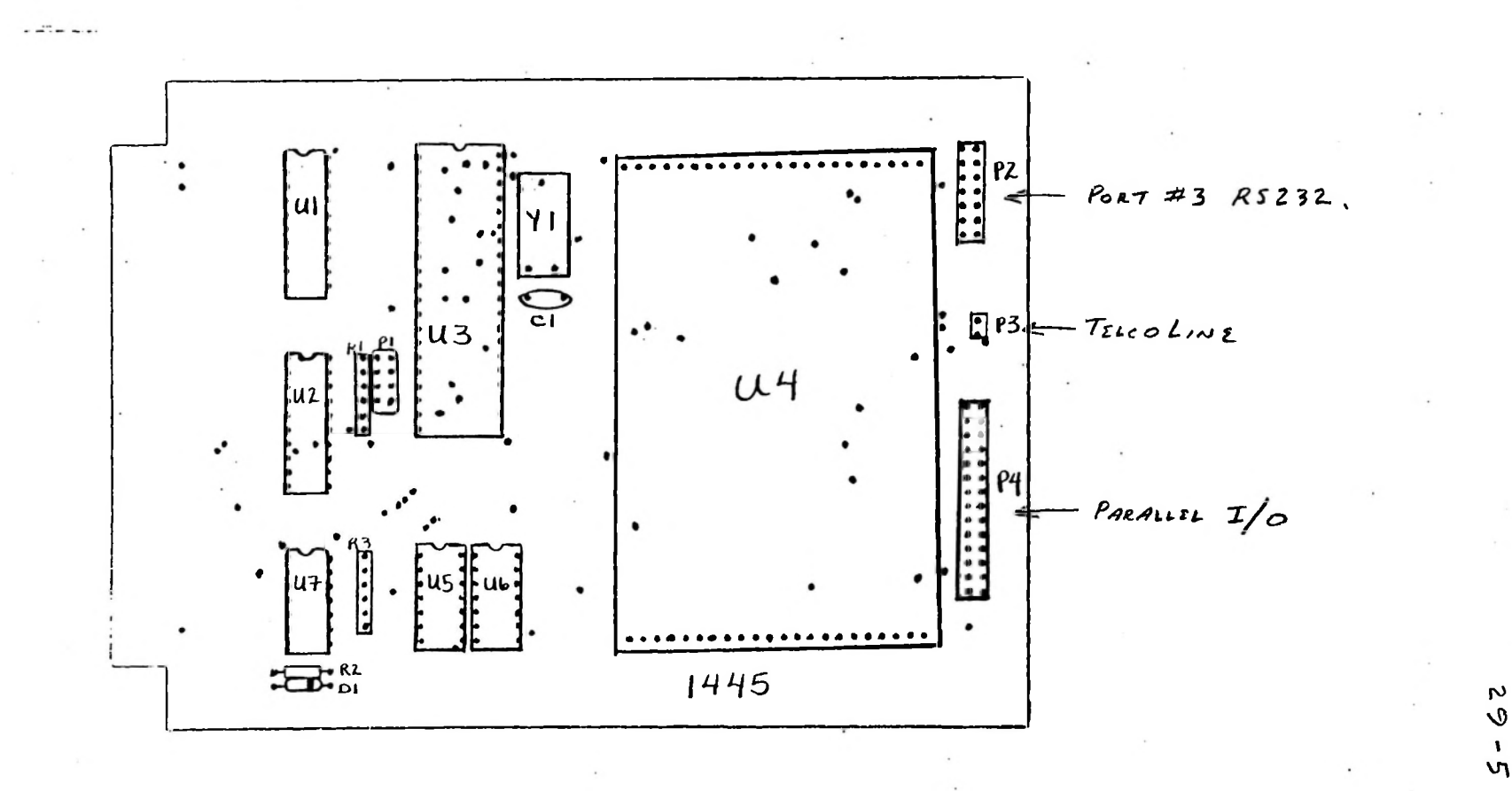

 $B\epsilon$  $10116185$ 

**DRC 190** H¢F#0010-1445

Direct Connect<br>Modem

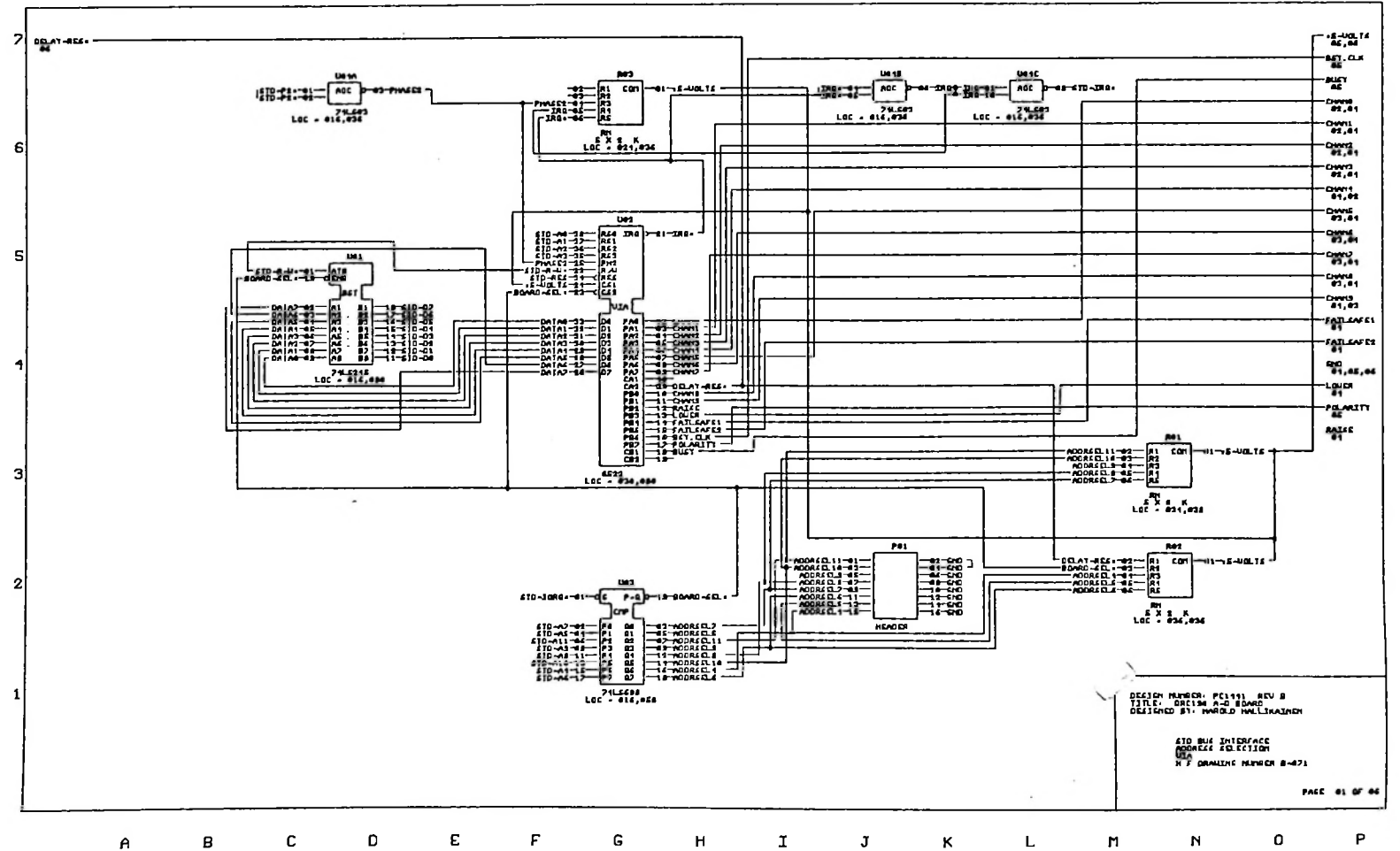

**SO** 

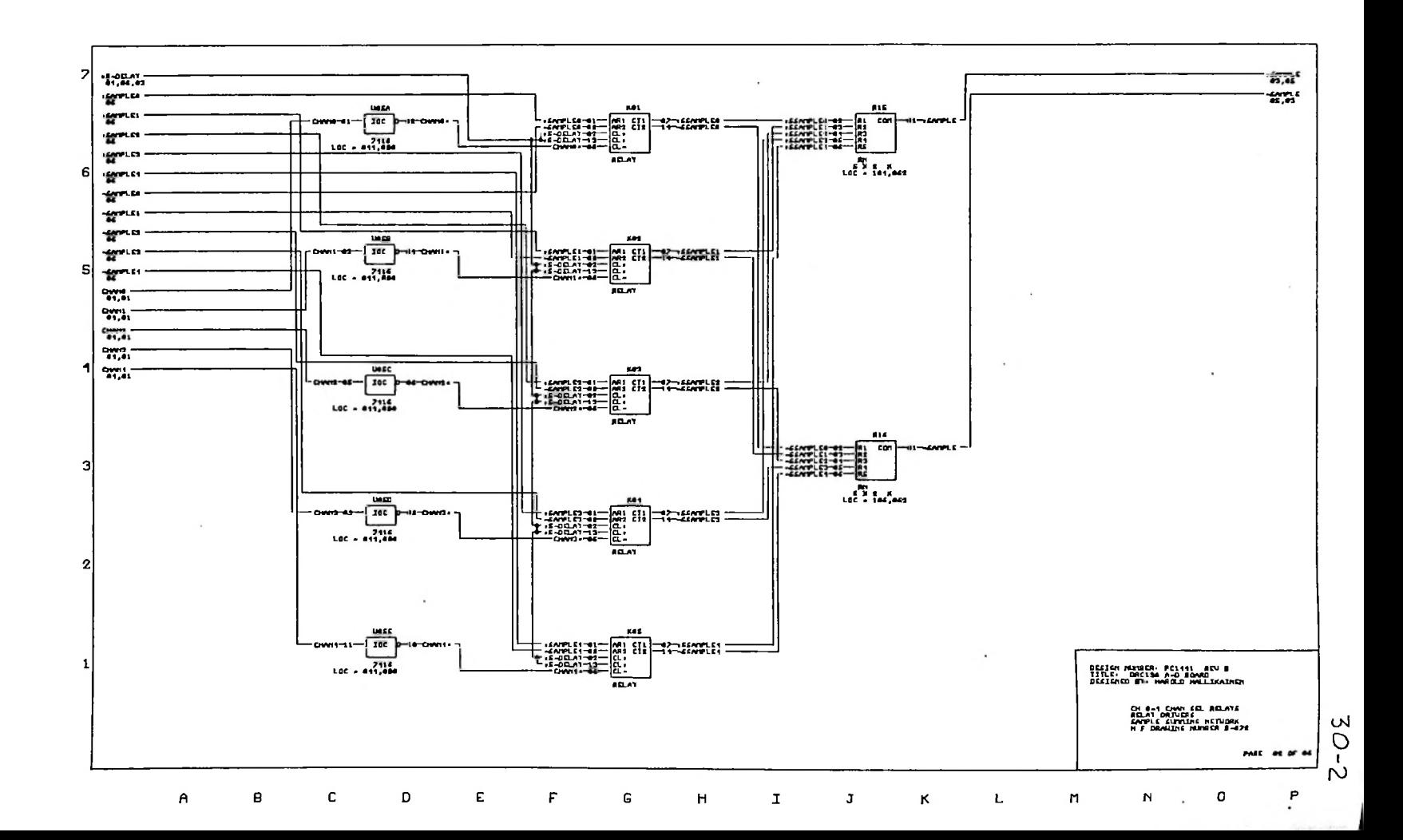

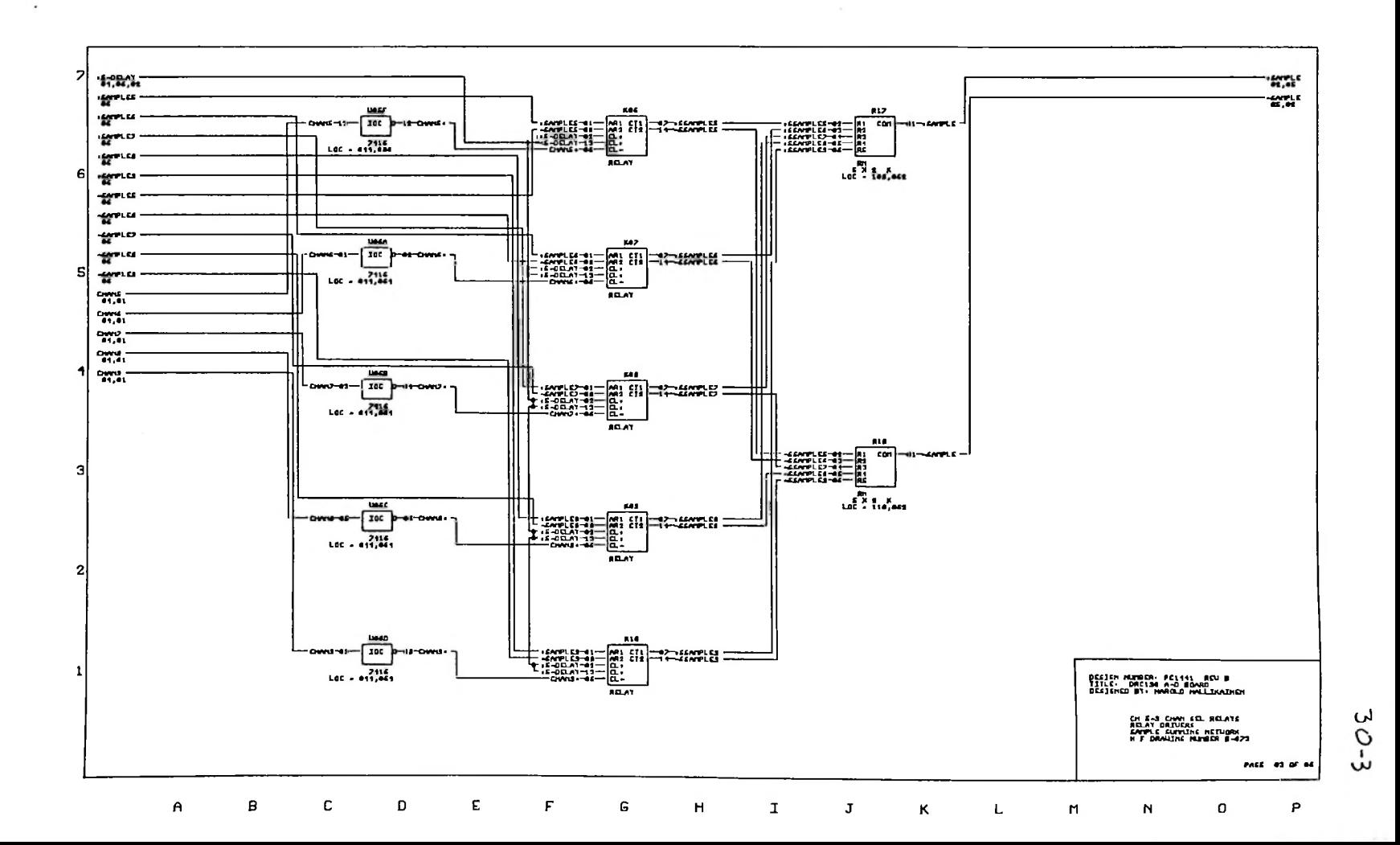

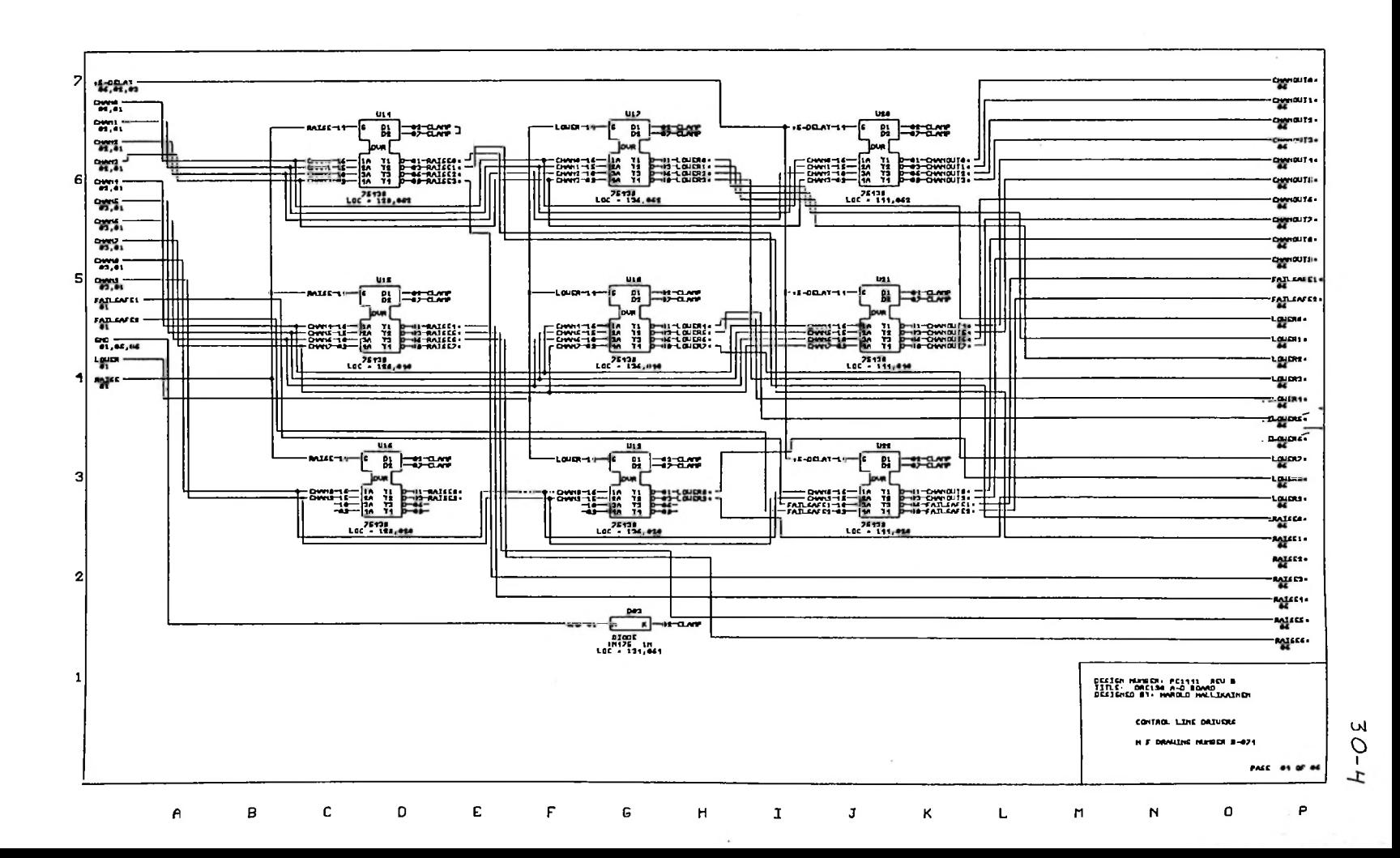

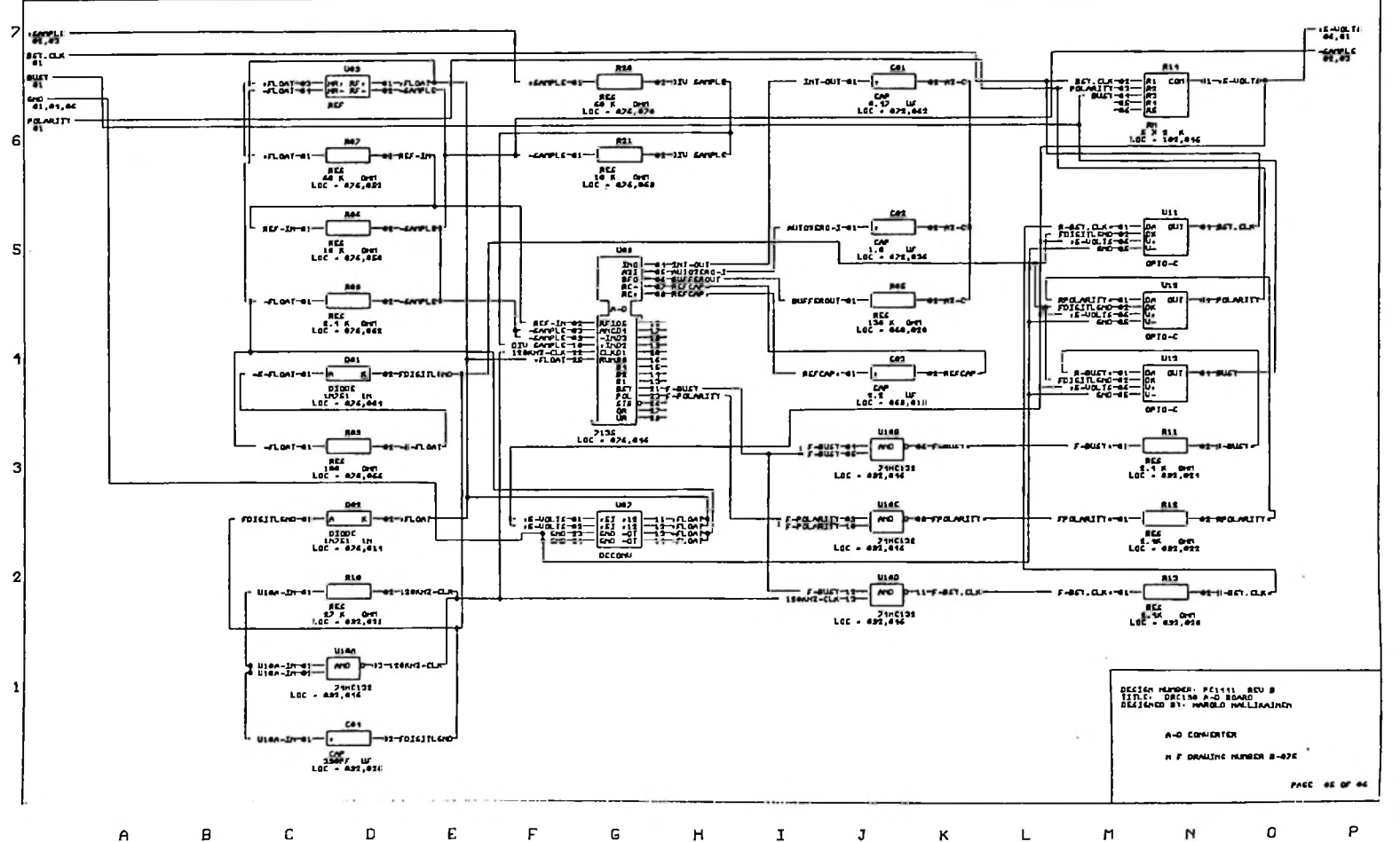

u

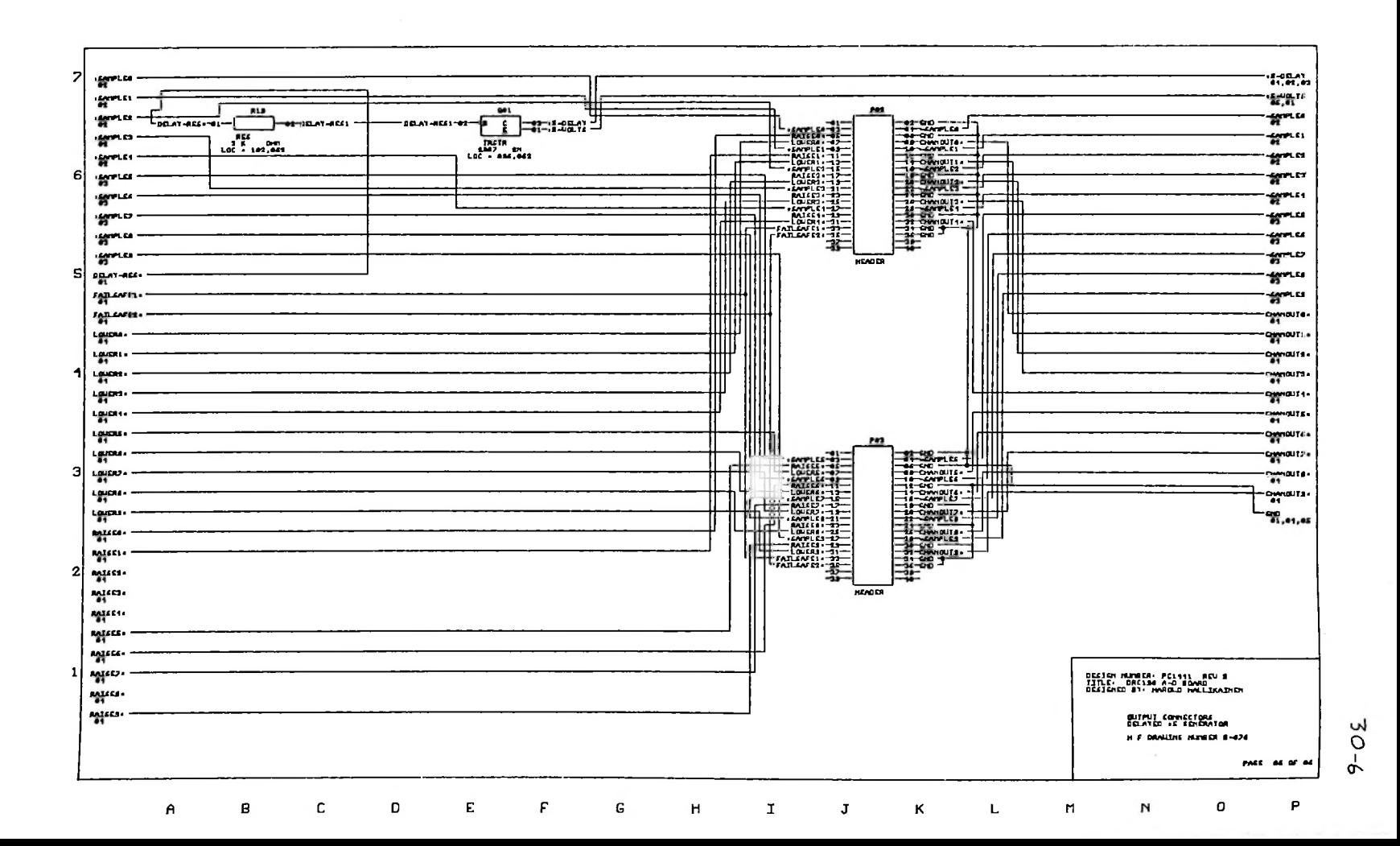

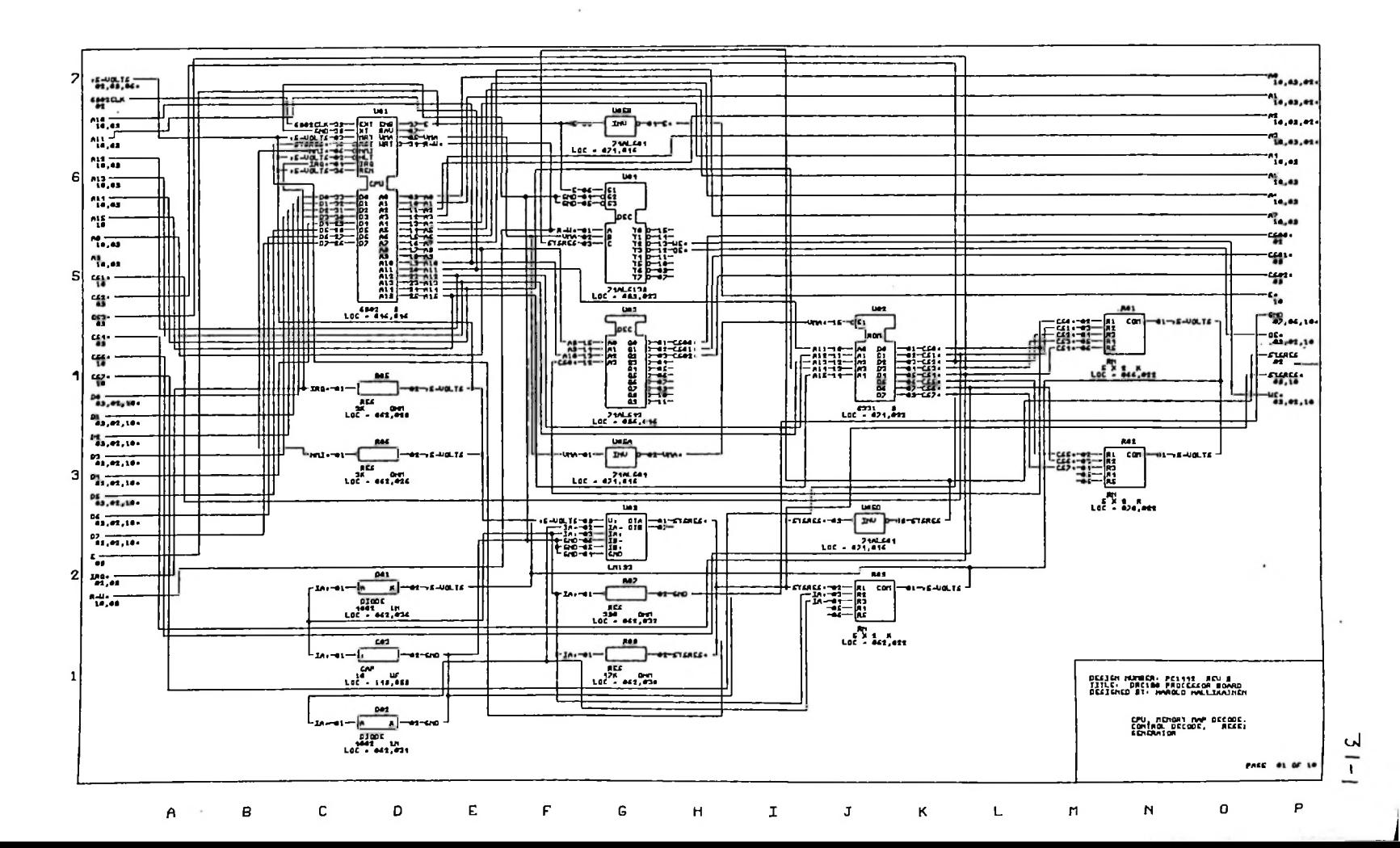

 $\overline{a}$ 

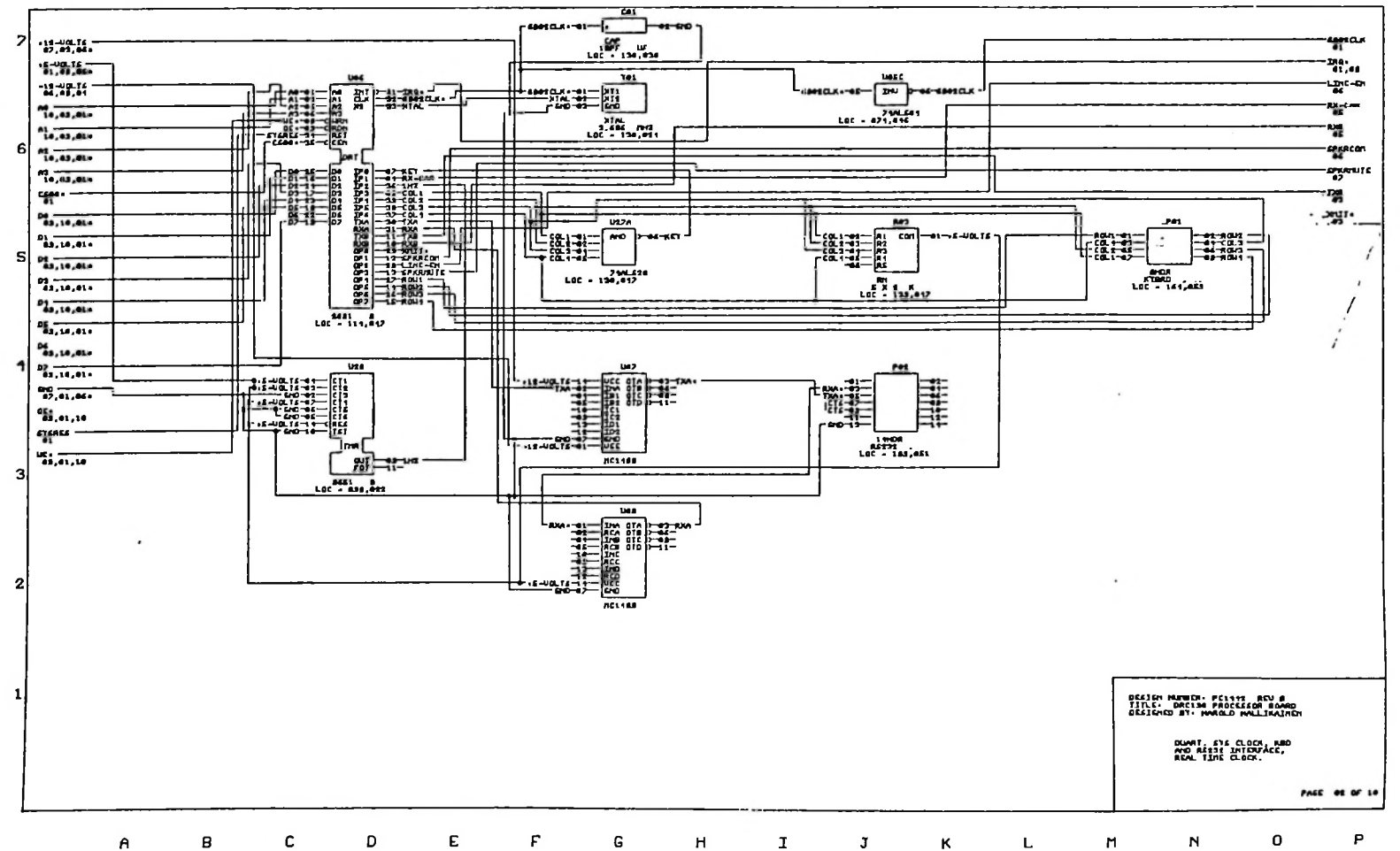

 $\mathcal{L}$ 

 $\overline{1}$ 

لى

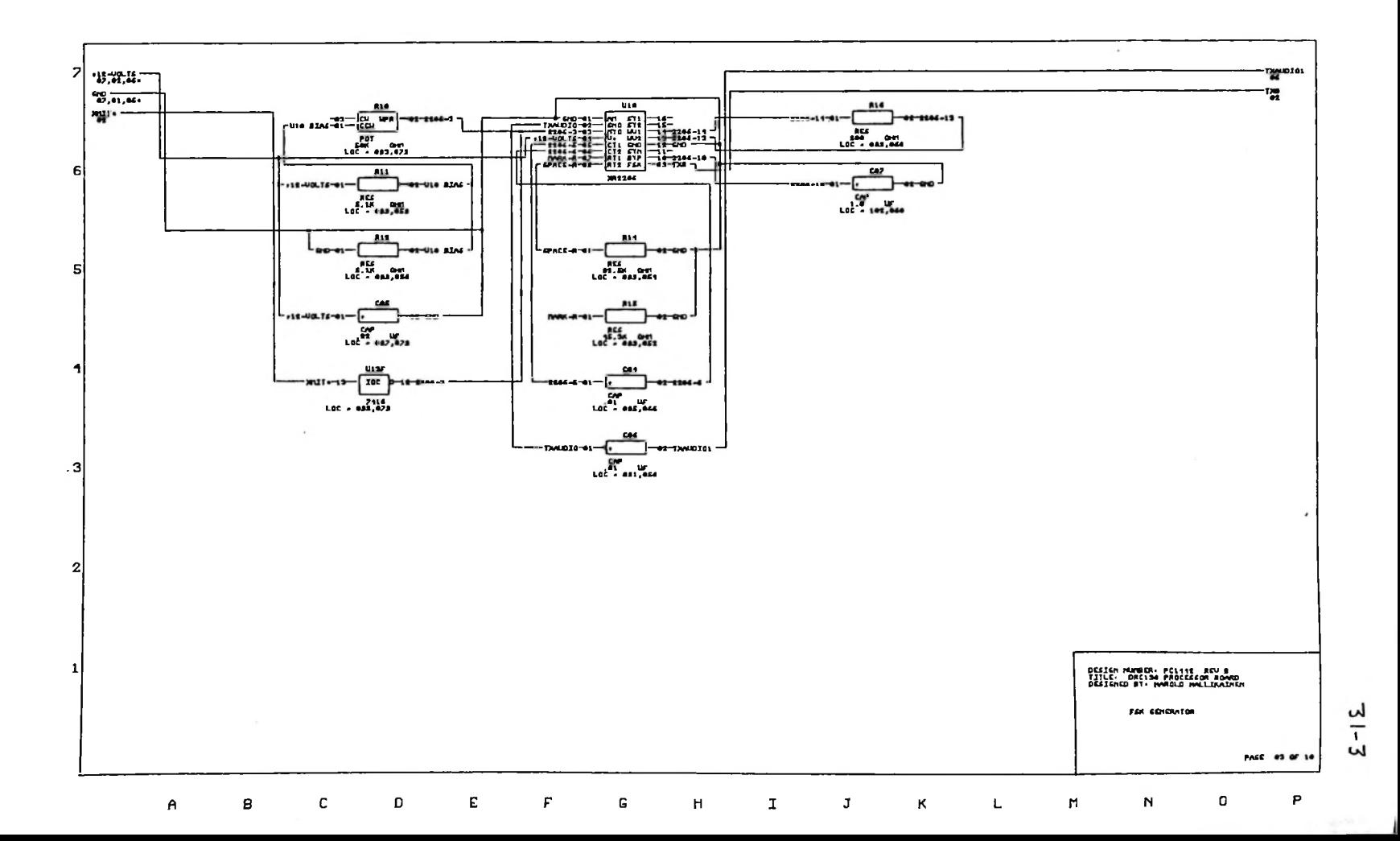

 $\ddot{\phantom{0}}$ 

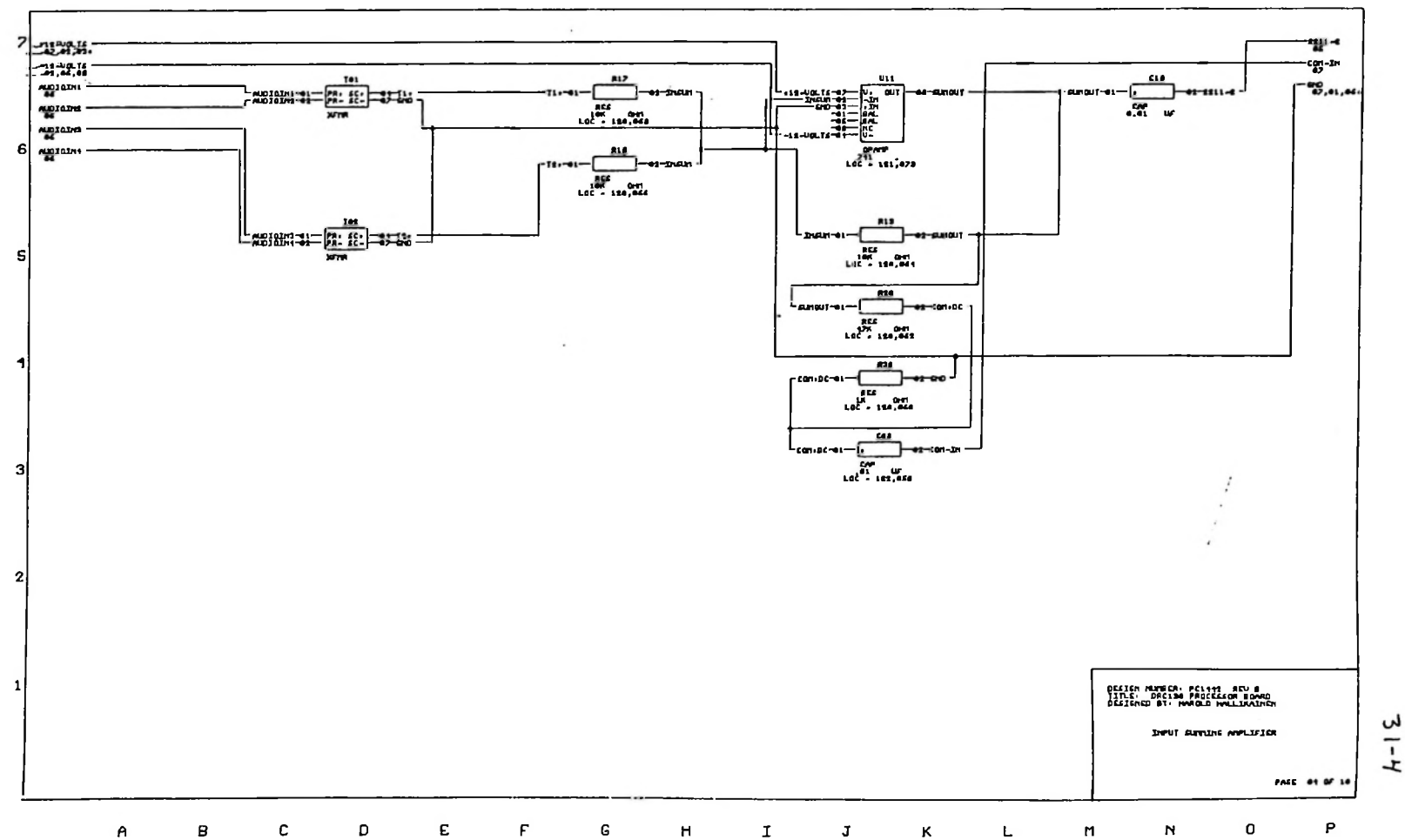

 $\sim$ 

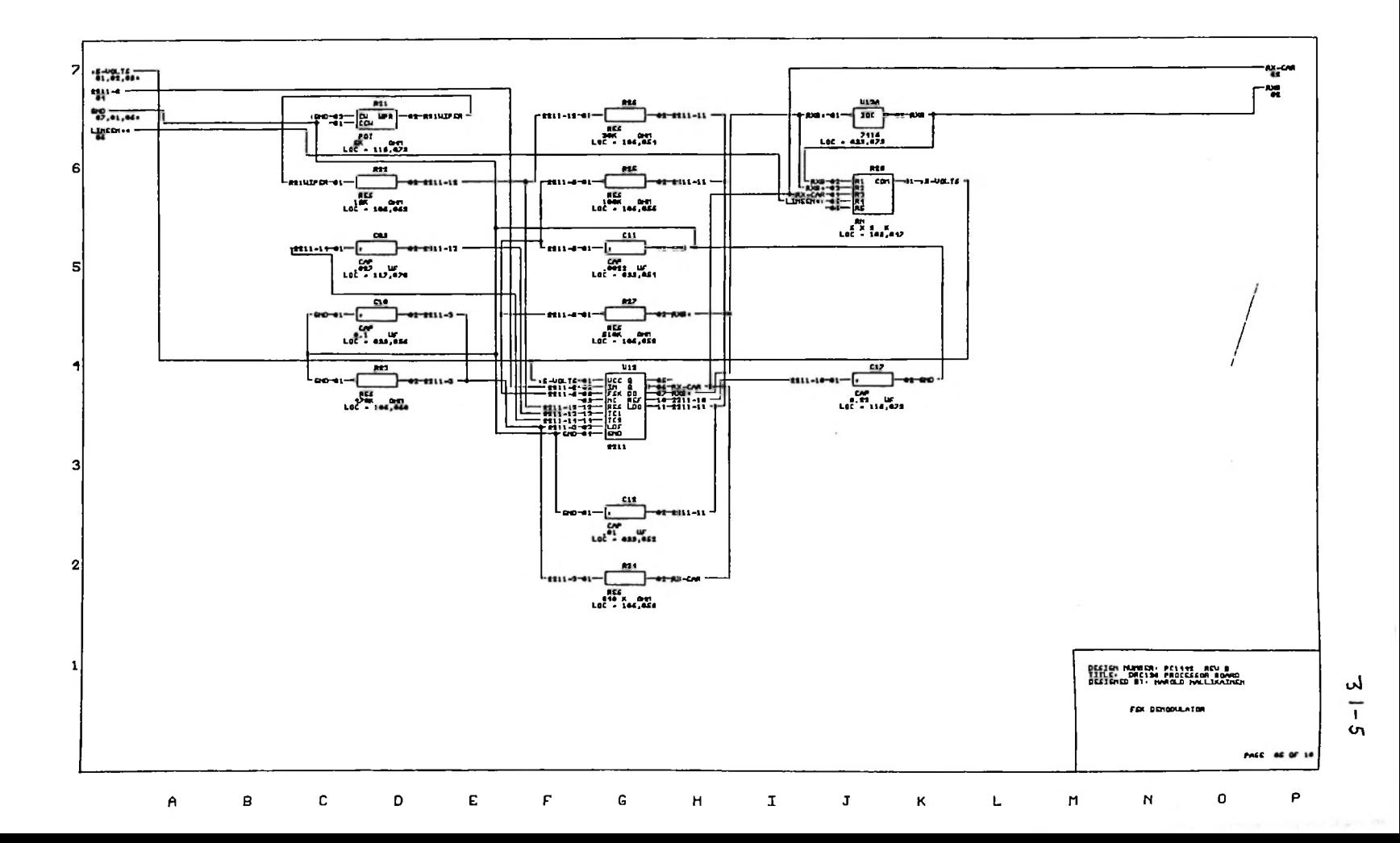

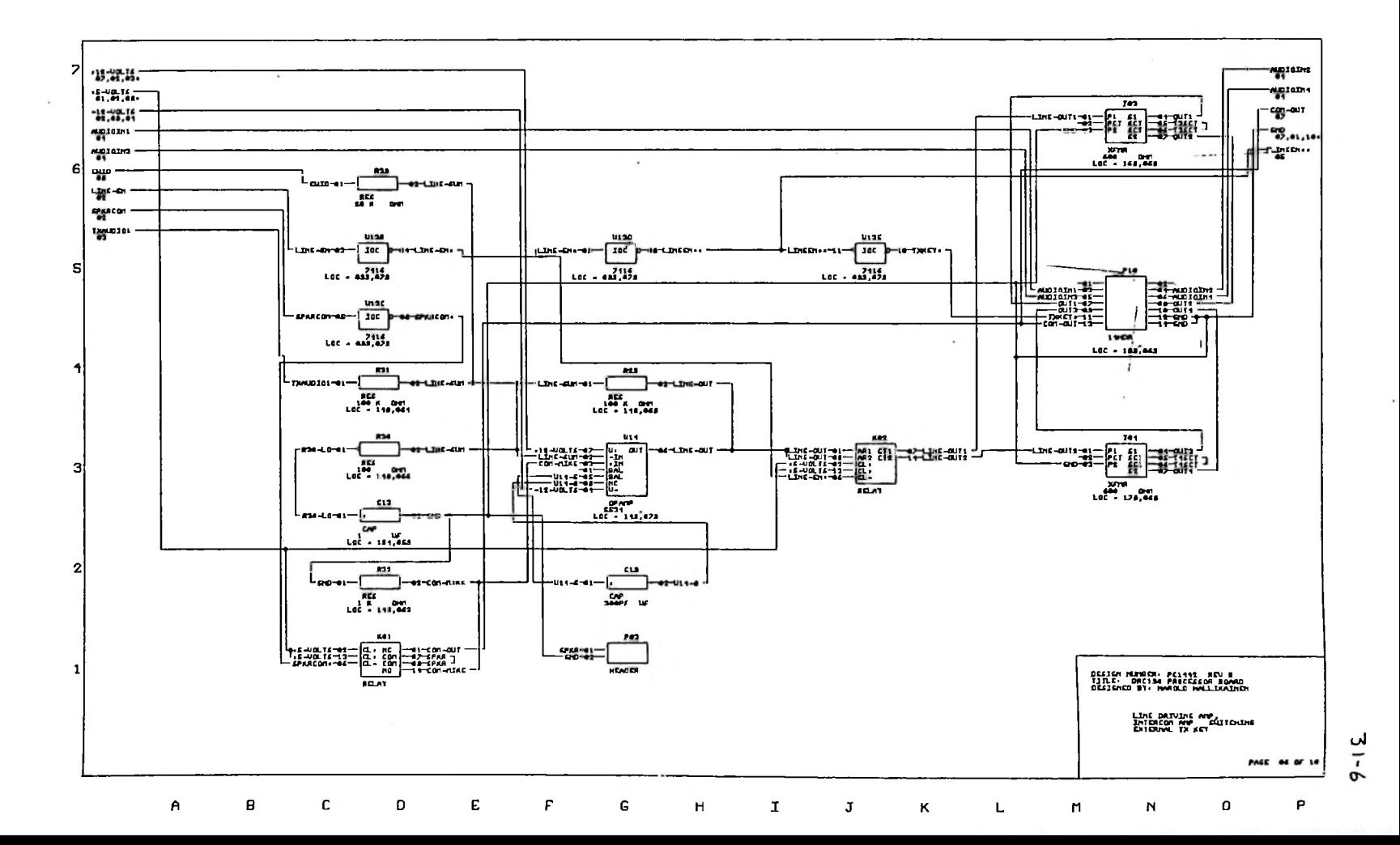

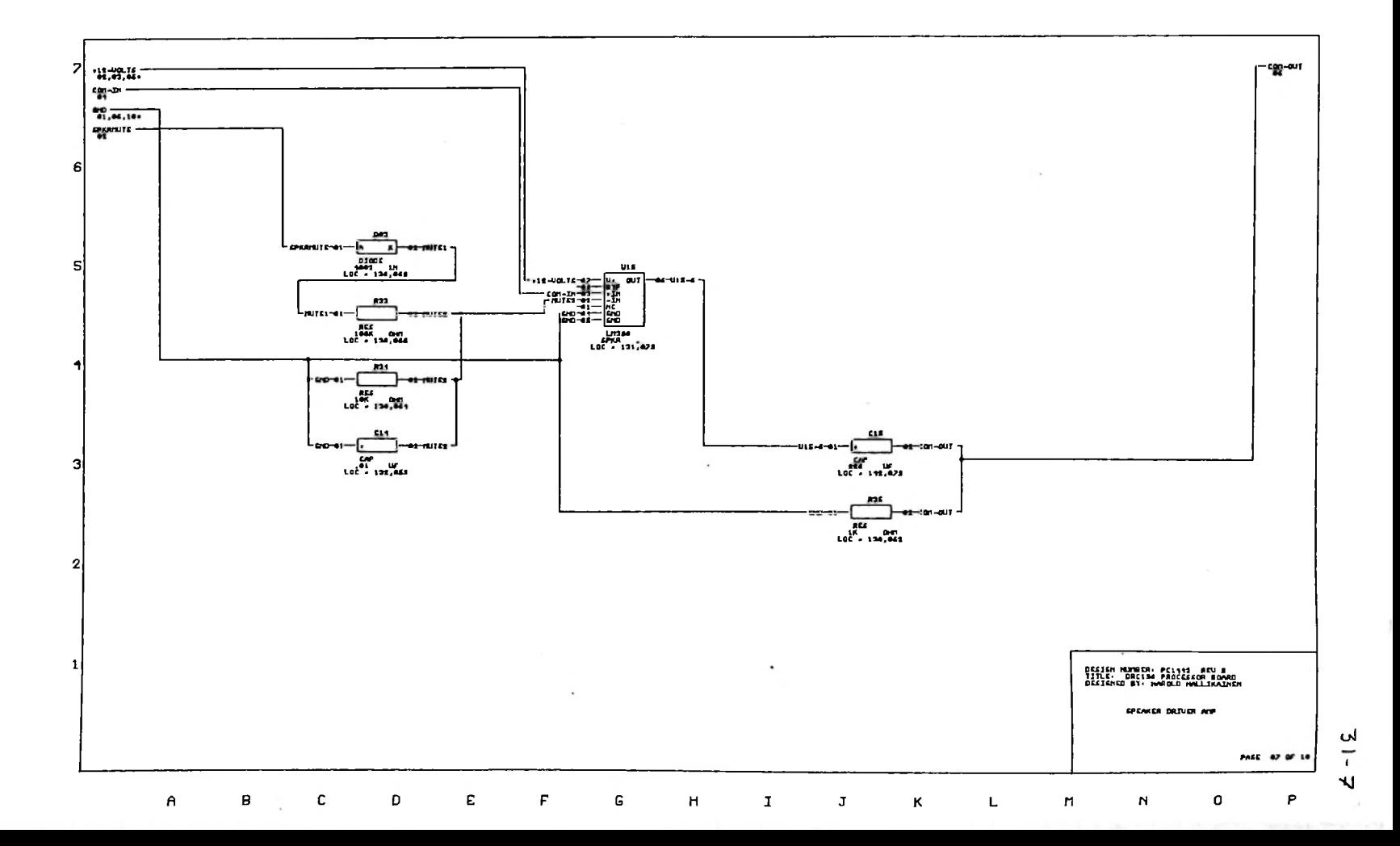

- 5

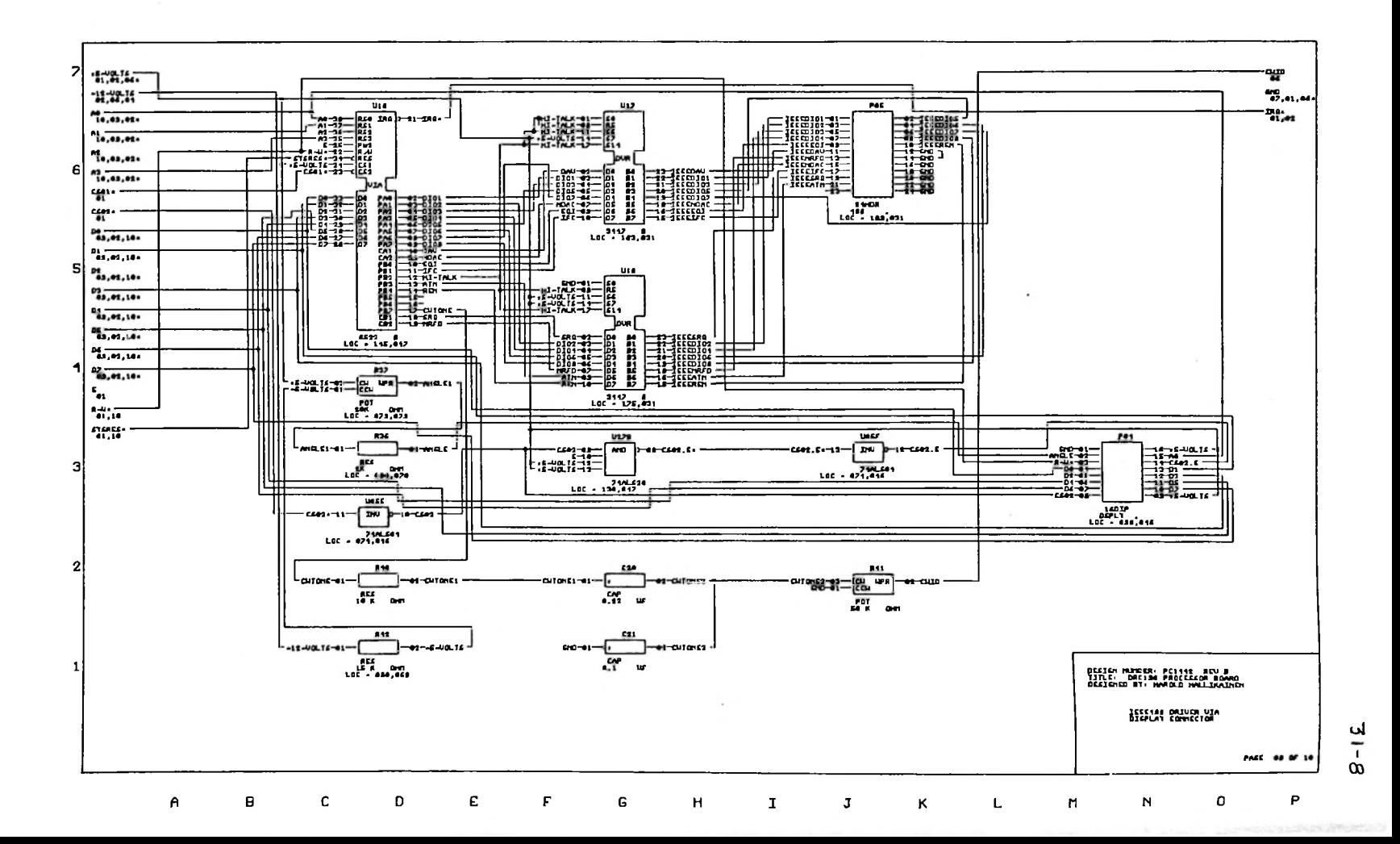

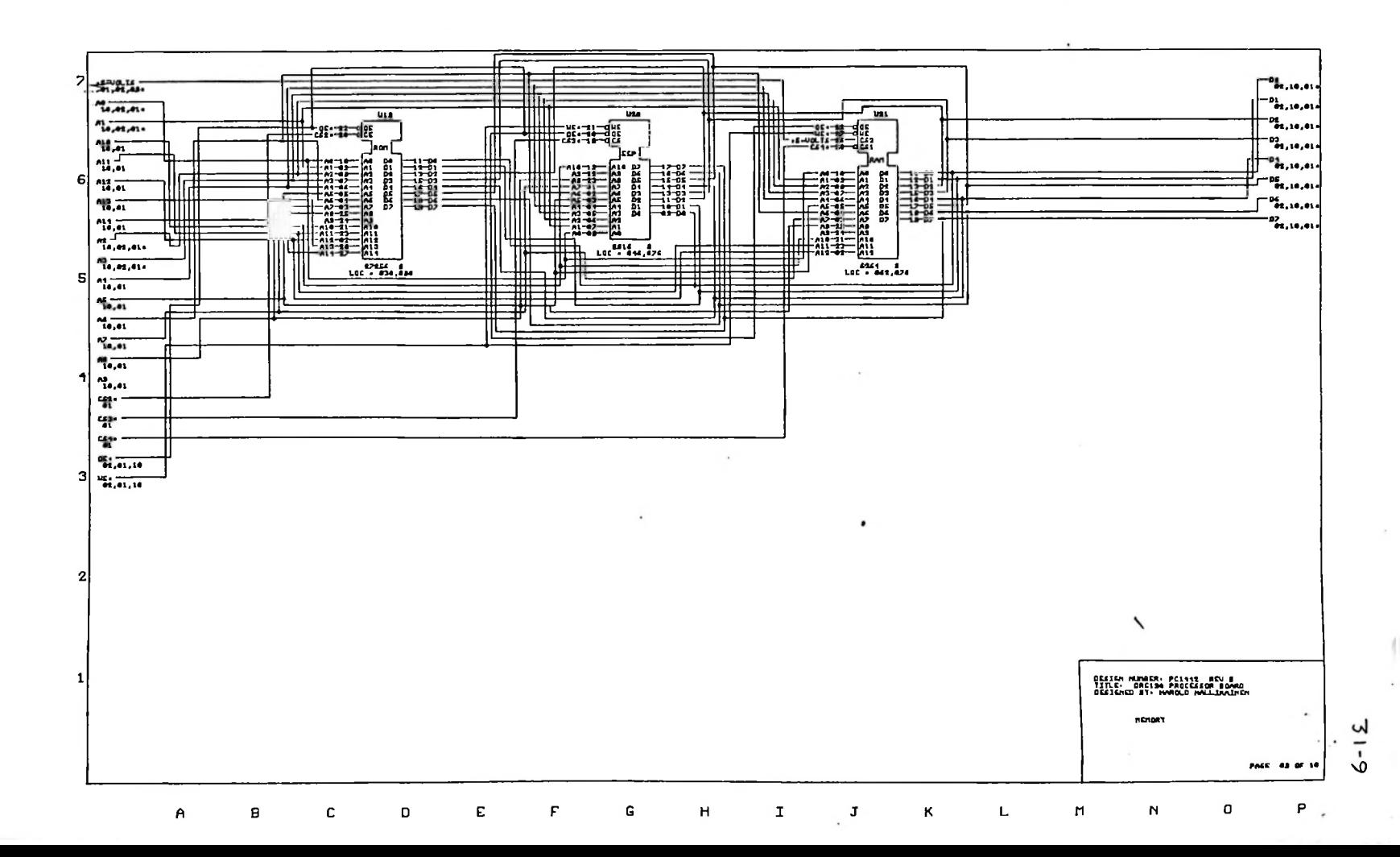

 $\cdot$ 

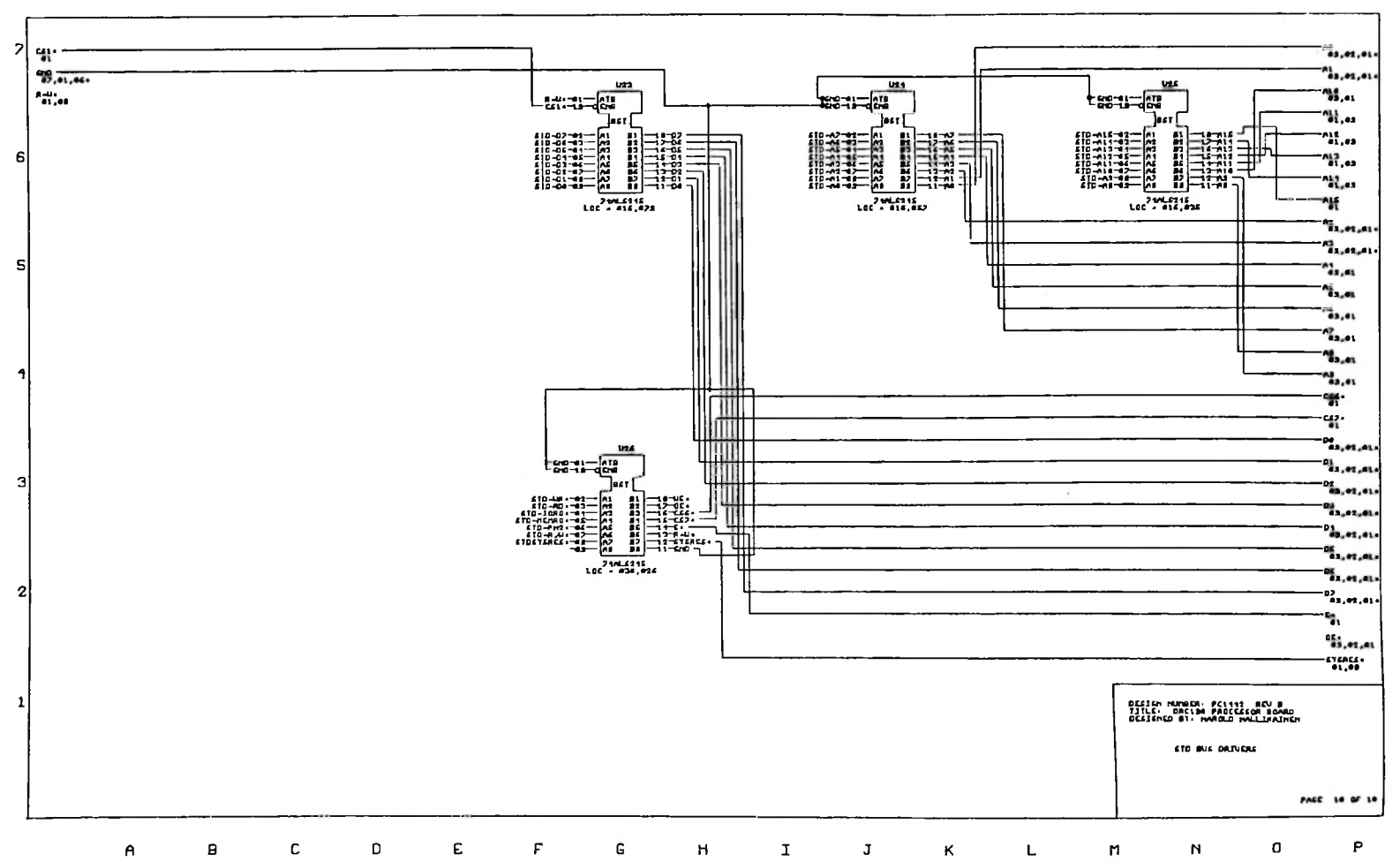

 $21 - 12$ 

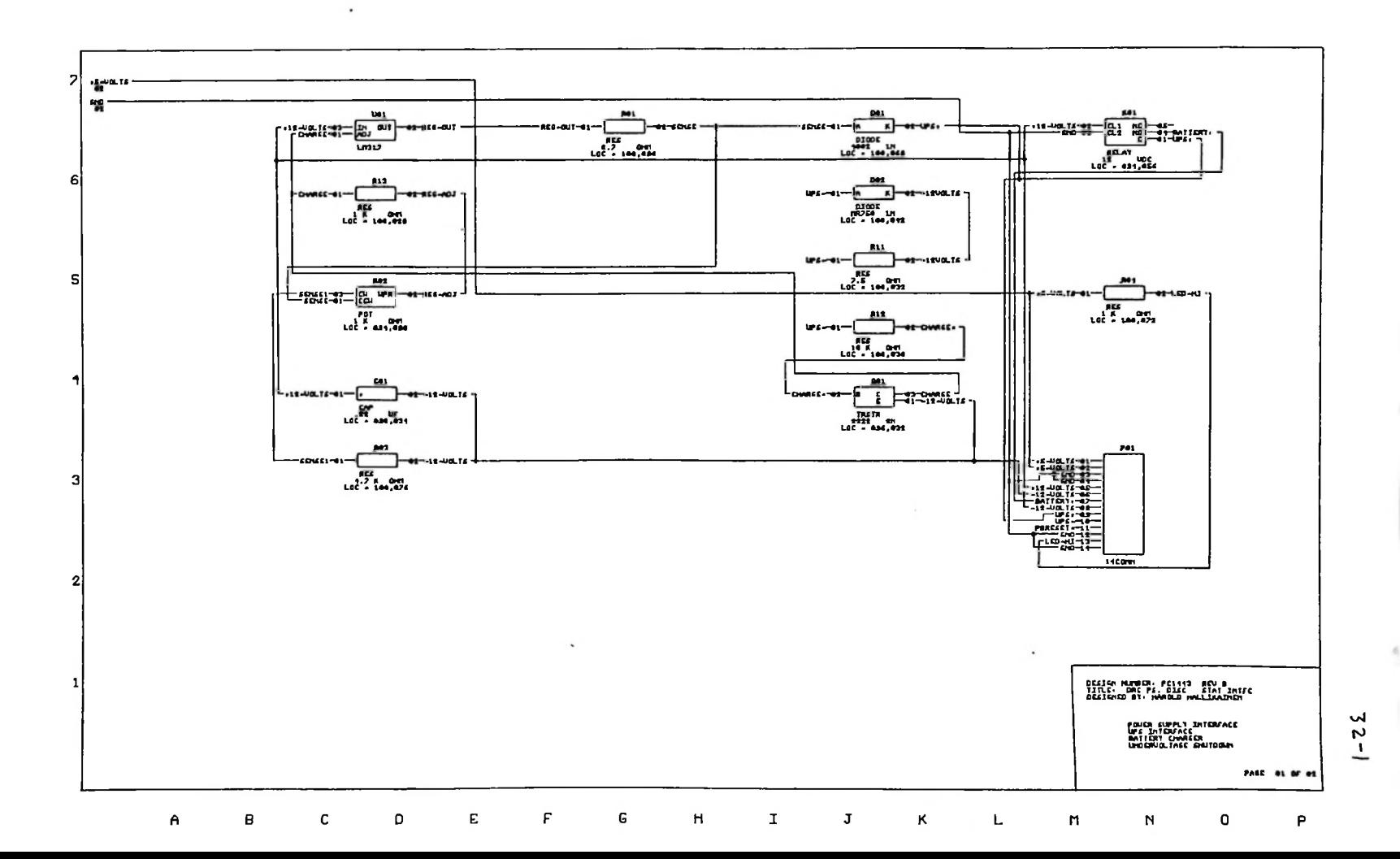

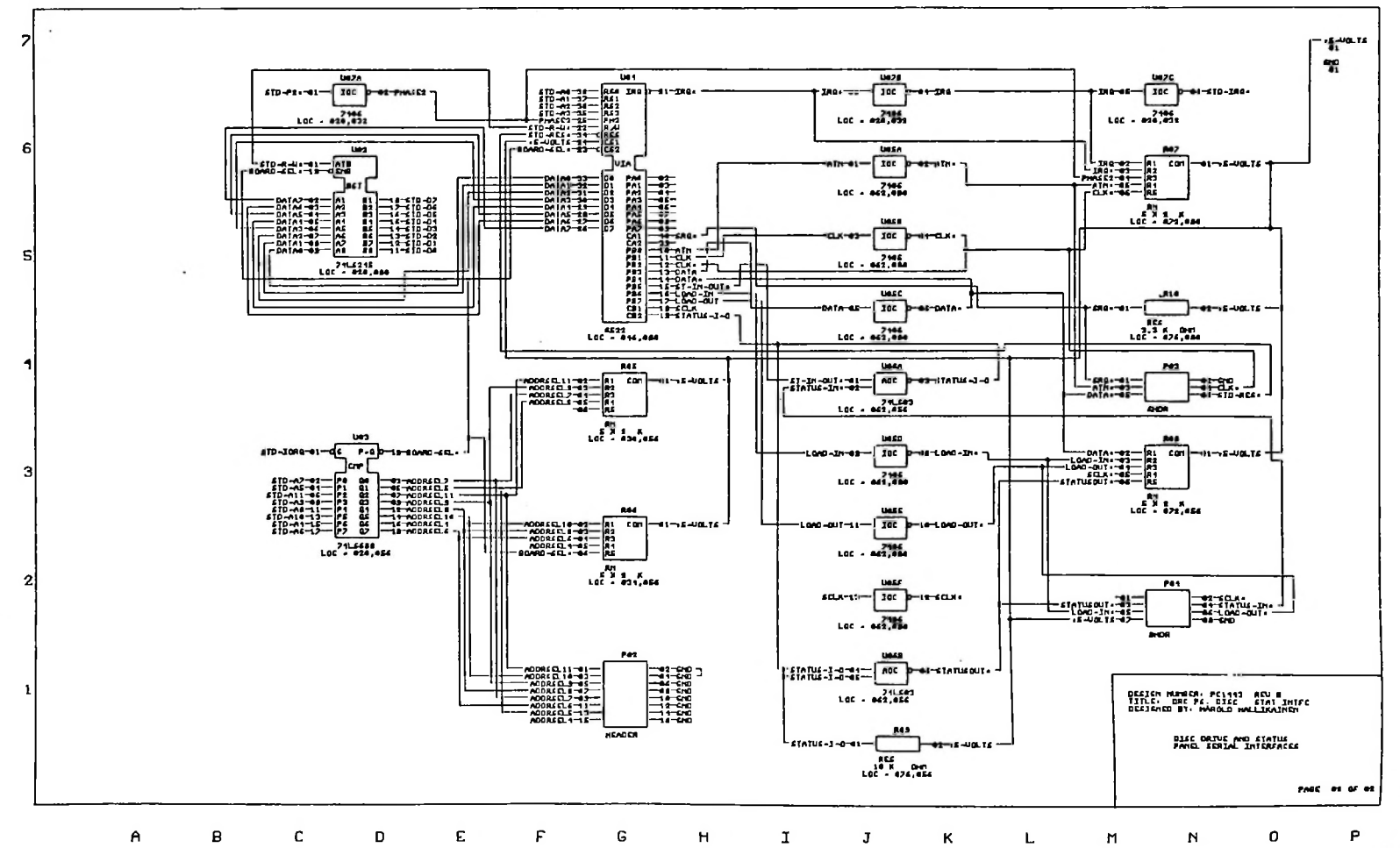

لى

 $\mathbf{v}$ 

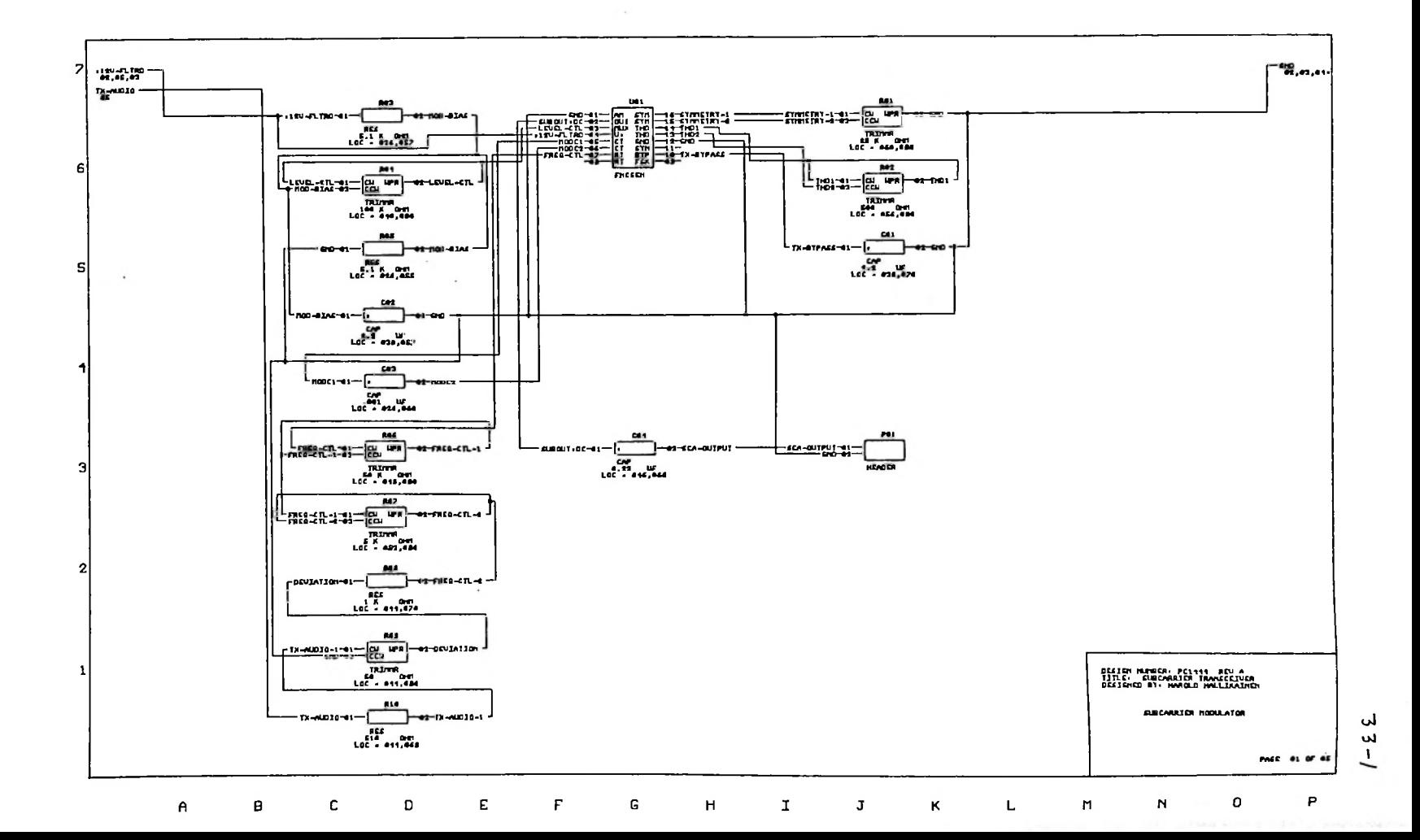

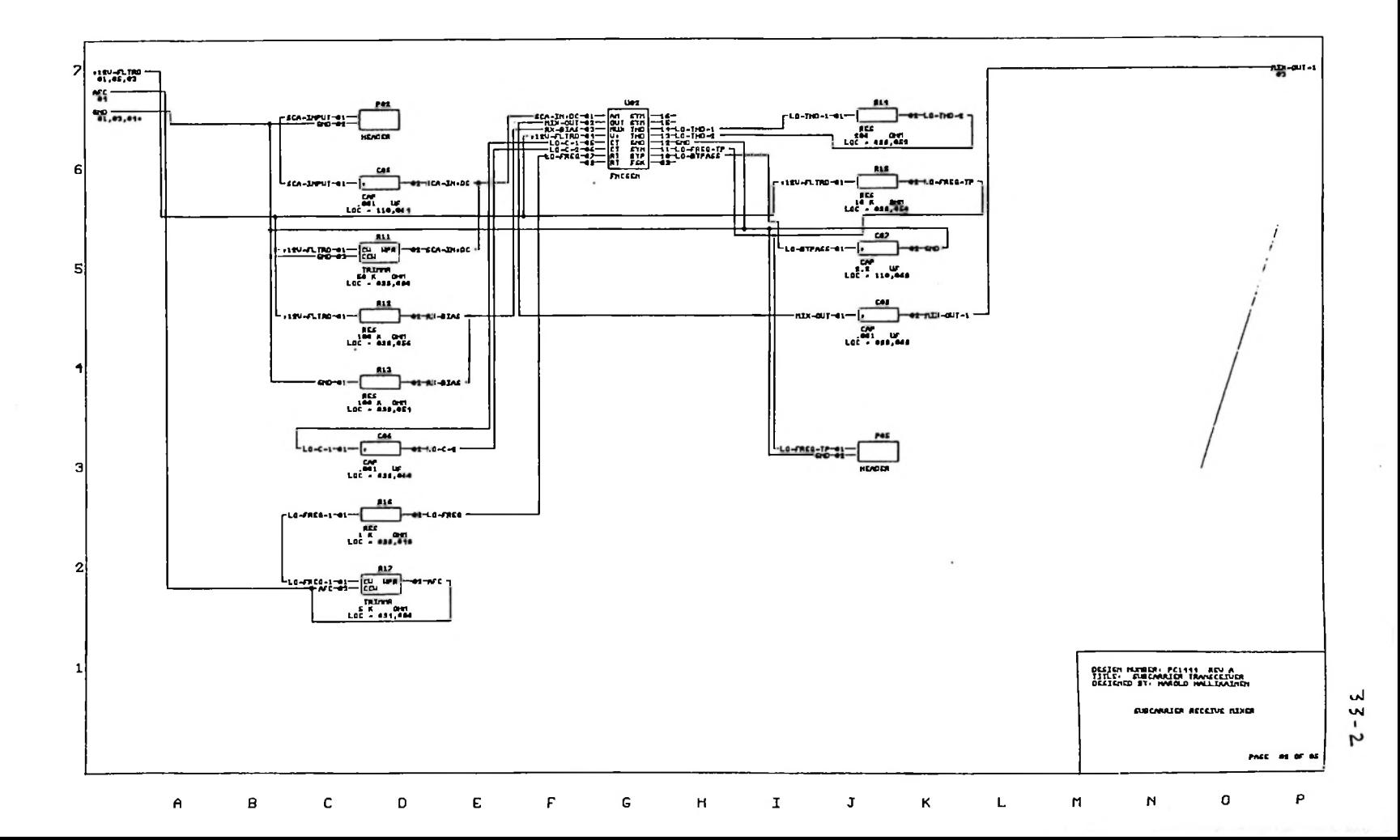

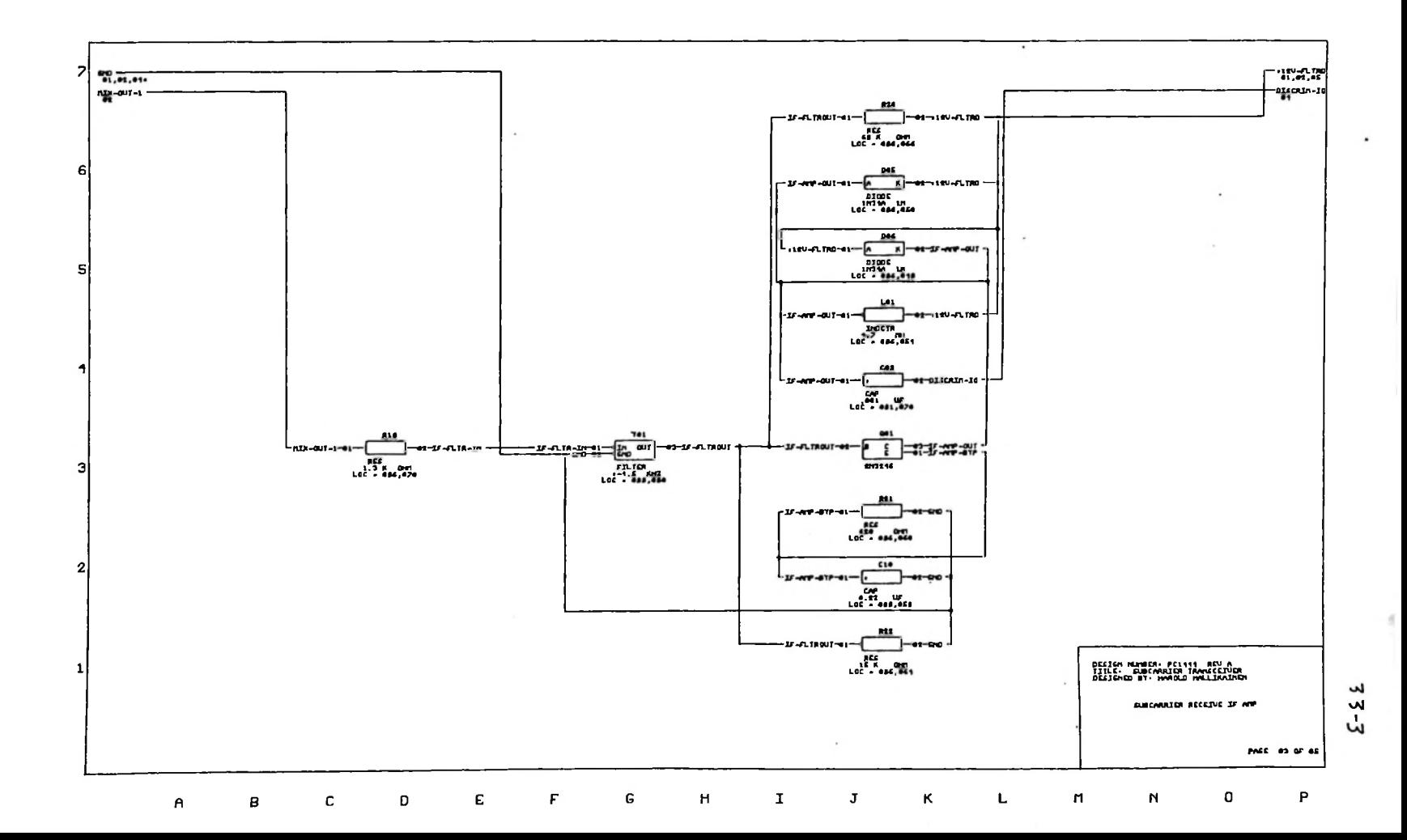

 $\cdot$ 

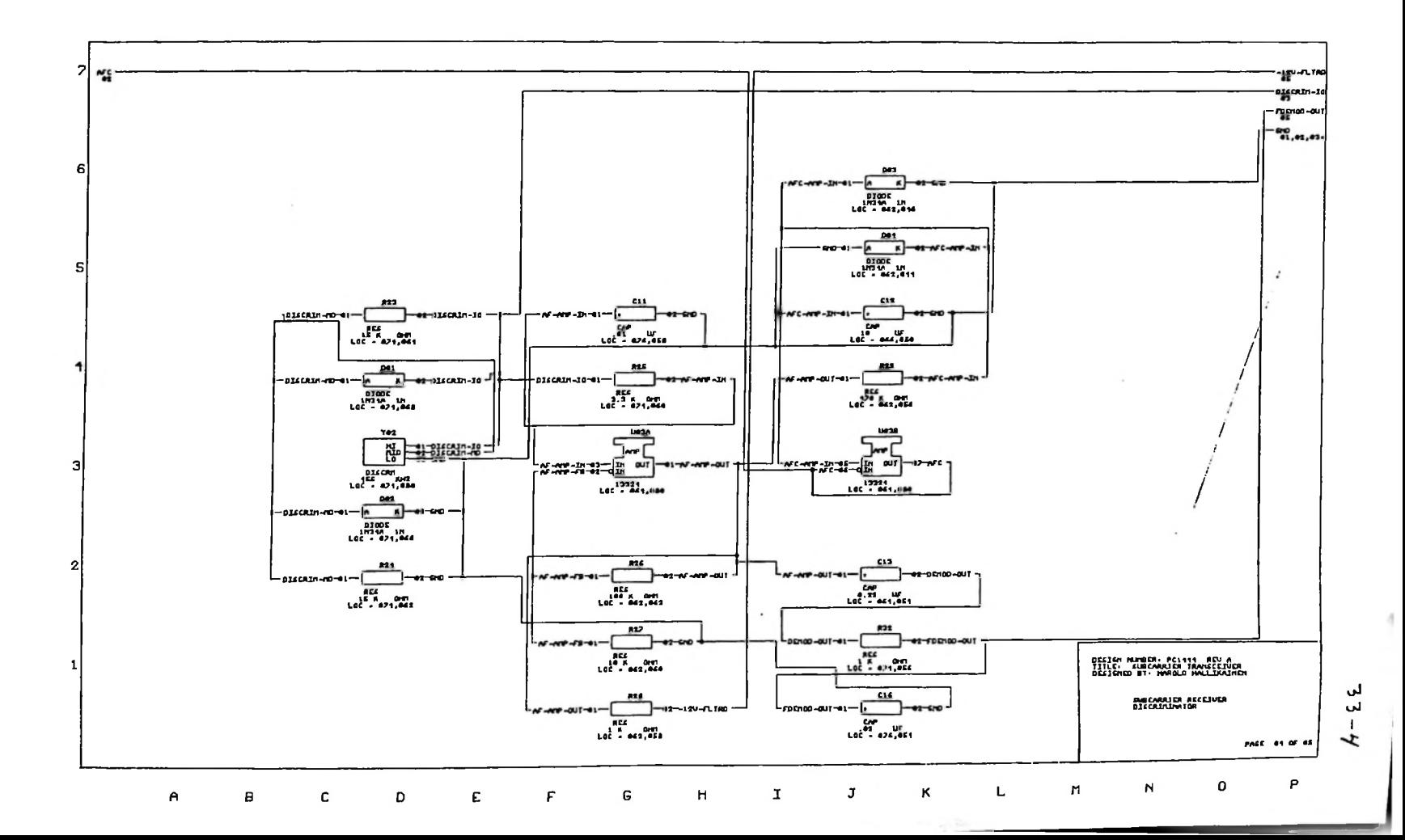

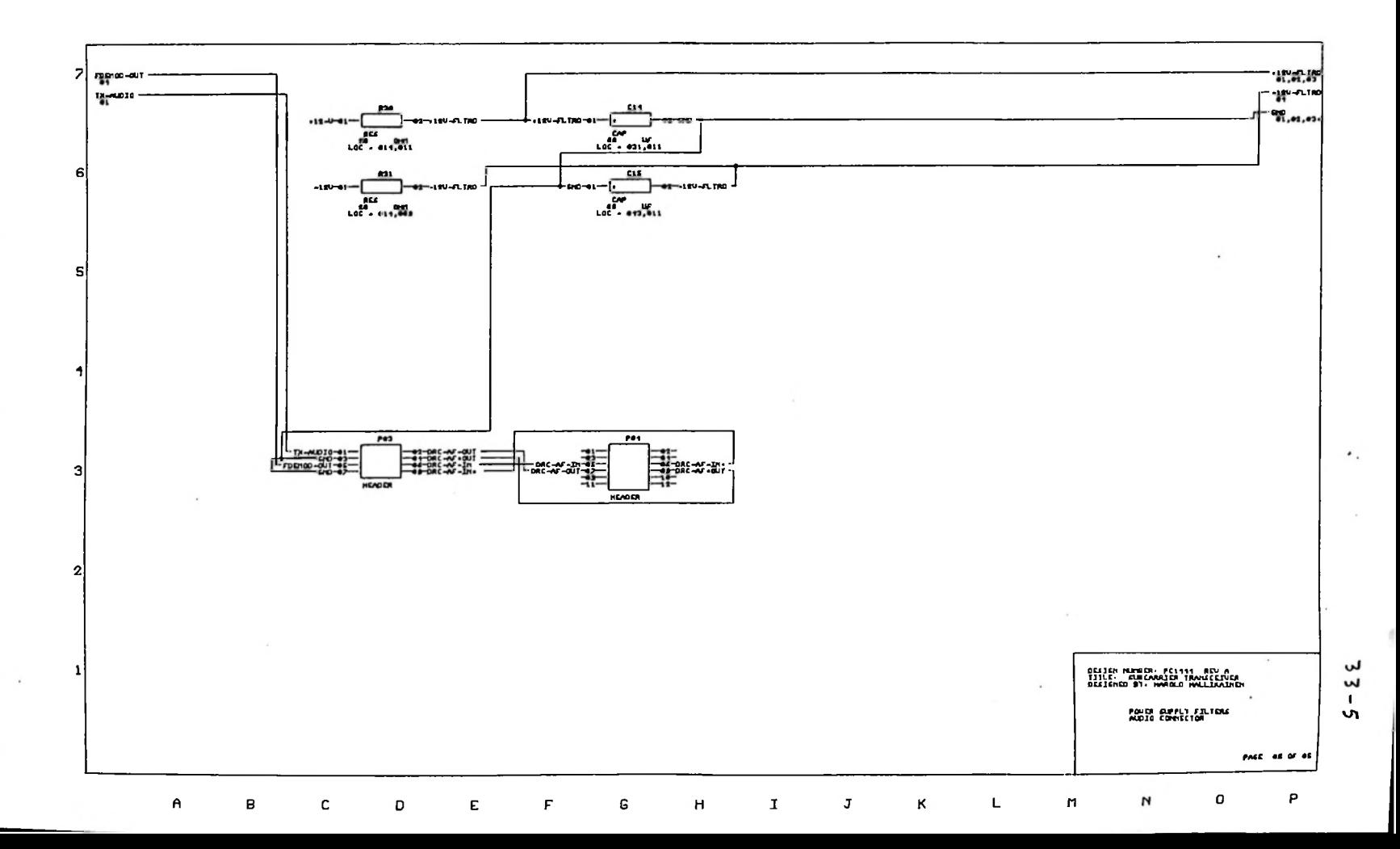

 $\overline{\phantom{a}}$ 

 $\gamma$ 

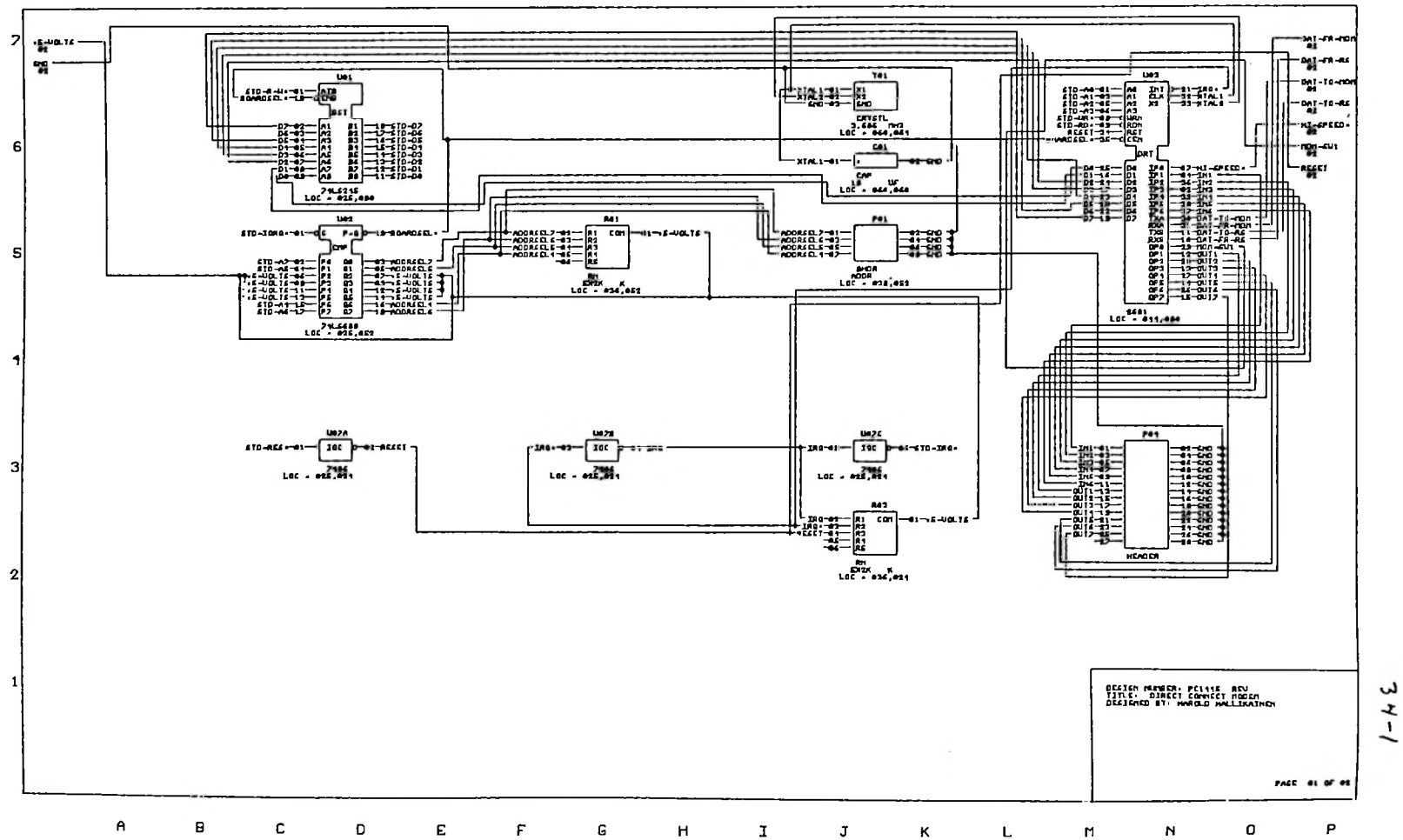

س

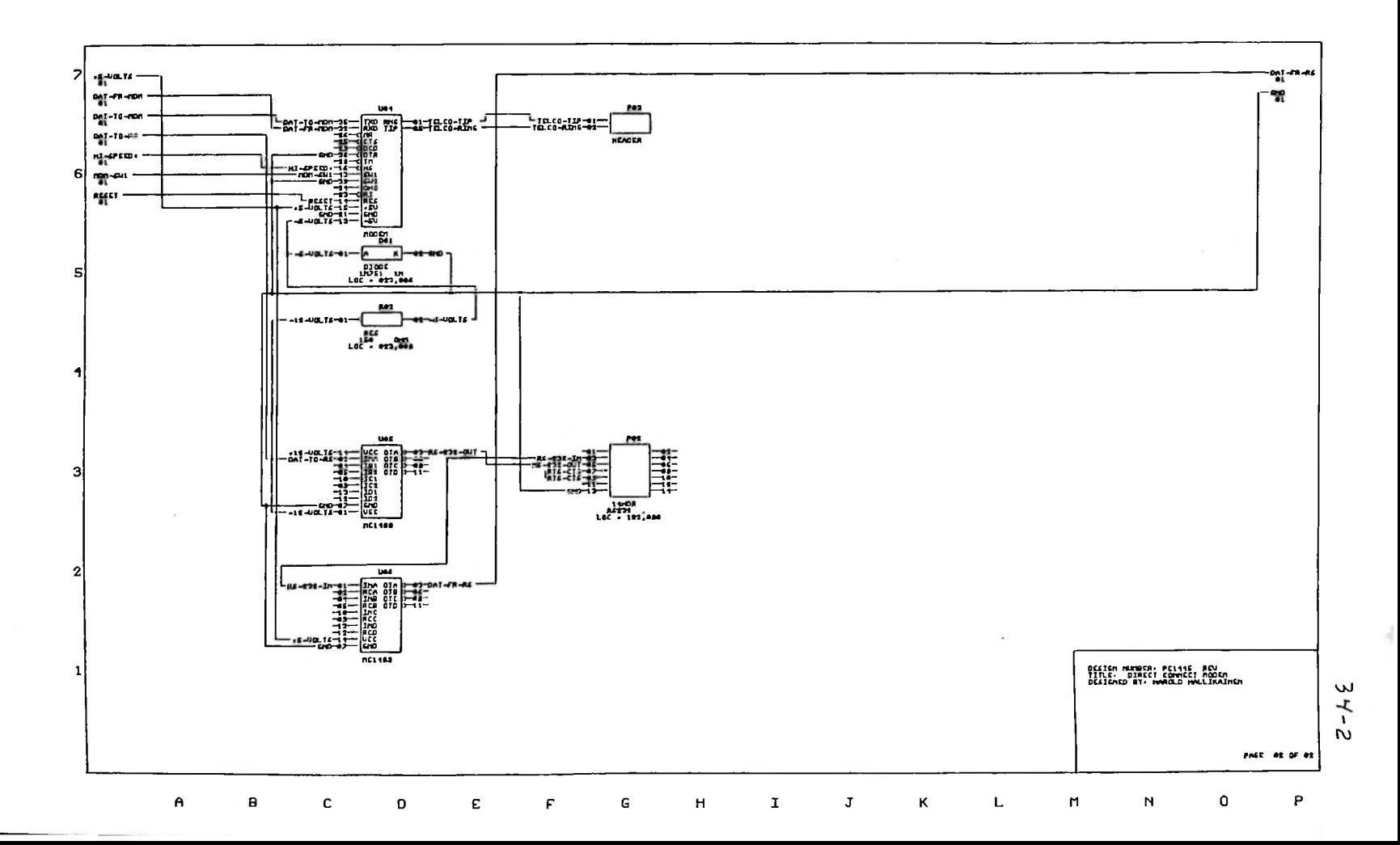

 $\sim$ 

#### Bibliography

articles, and data sheets can be used as reference The following books, material with the DRC190.

# Commodore Disk Interface

**I**

**I**

**I**

**I**

**I**

**I**

**I**

**I**

**I**

**I**

**I**

**I**

**I**

**I**

Lothar Englisch, Abacus Software, Norbert Szczepanowski, P.O. Box 7211, Grand The Anatomy Of The 1541, Authors: Edited by: Greg Dykema, Arnie Lee. Rapids, MI 49510 (612) 241-5510

Inside Commodore DOS, Richard Immers, Ph.D., Gerald G. Neufeld, Ph.D.. Datamost, 20660 Nordhoff Street, Chatsworth, CA 91311-6152, (818) 709-1202

VIC Revealed, Nick Hampshire, Hayden Book Company, Inc., Rochelle Park, NJ

Personal Computing on the VIC-20, Commodore Electronics, Inc.

Commodore 1541 Disk Drive User's Guide, Commodore Business Machines, Inc., 1200 Wilson Drive, West Chester, PA 19380

How The VIC/64 Serial Bus Works, Jim Butterfield, Compute magazine, July 1983

# IEEE488 Interface

IEEE Standard Digital Interface for Programmable Instrumentation, The Institute of Electrical and Electronics Engineers, Inc., 345 East 47th Street, New York, NY 10017

2T 7488 IEEE488 Interface for STD Bus Operating Manual, Ziatech Corporation,<br>3433 Roberto Court, San Luis Obispo, CA 93401 (805) 541-0488 3433 Roberto Court, San Luis Obispo, CA 93401 (805) 541-0488

#### FCC Rules & Regulations

Code of Federal Regulations, 47CFR parts 15 (radiation by computing devices), 68 (connection of registed devices to the public switched telephone network), 73 (rules regarding operation of broadcast stations), part 74 (rules regarding auxiliary broadcast services), available from Superintendent of Documents, U.S. Government Printing Office, Washington, DC 20402

#### Semiconductor Devices

Most of these The newer or A large number of semiconductors are used in the DRC190. are standard semiconductos available from several manufacturers, somewhat unusual devices are listed below.

Exar Corporation, (408) 732-7970. Handbook. 750 Palomar Avenue, P.O. Box 62229, Sunnyvale, CA 94088, XR2206 FSK Generator, XR2211 FSK Demodulator, Exar Modem

Hitachi America, Ltd., 2210 O'Toole Ave., San Jose, CA 95131, (408) 942-1500.

#### HM6264LP-15 8 Kbyte static RAM

**I**

*.! f I*

**I**

**I**

**I**

**J**

**I**

Intel Corporation, 3065 Bowers Avenue, Santa Clara, CA 95051, (408) 987-8080. 27256 32 Kbyte EPROM

Intersil, Inc., 10/10 N. Tantau Avenue, Cupertino, CA 95014, (408) 996-5000. ICL7135CPI Analog to digital converter

970–9700. MM6331-1 32x8 Tri-State Bipolar PROM (used as memory map decoder). Monolithic Memories, 2175 Mission College Blvd., Santa Clara, CA 95054, (408)

Motorola Semiconductor Products, 5005 East McDowell Road, Phoenix, AZ 85008. MC6802 Processor Data Sheet, M6800 Programming Reference Manual

RCA Solid State Division, Box 3200, Somerville, NJ 08876, (201) 685-6000. CD74HC166 Parallel In, Serial Out Shift Register, used in status panel

4311 Jamboree Rd., Rockwell International, Semiconductor Products Division, P.O. Box C, Newport Beach, CA 92658-8902, (714) 833-4700. R6522 VIA used on processor and A/D boards.

Signetics Corporation, 811 East Arques Avenue, P.O. Box 409, Sunnyvale, CA 739-7700. SCN2681AC1N40 DUART used on processor and direct 94086, (408) connect modem boards.

Sprague Semiconductor Division, 115 Northeast-Cutoff, Worcester, MA 01606. UCN-4821A serial input latched peripheral drivers, used in status panel

Texas Instruments, Semiconductor Group, P.O. Box 401560, Dallas, TX 75240, (214) 995-2011. SN7538E quad NAND peripheral driver, used on A/D board

Xicor, Inc., 851 Buckeye Court, Milpitas, CA 95035, (408) 946-6920. X2816A EEPROM used on processor board.

# DRC19O Remote Control System General Specifications

licensed values, and deviation of phase angles from licensed values. The instructions for the automatic operation of the DRC190 are written in Basic, allowing field modification of the system operation. Generally, automatic The DRC19O Digital Remote Control can be operated manually, or, with the addition of standard computer peripherals, will monitor, display, and print all relevant readings of a broadcast system. These readings include measured transmitter parameters such as plate voltage, plate current, antenna base current, common point current, FM forward and reflected power, and directional array loop currents and phases. When operating in the automatic mode, additional calculated parameters are available. These include output power calculated by the direct or indirect method, transmitter efficiency, directional array loop current ratios, deviation of loop current ratio from , operation includes the display and logging of system parameters, alarming any that are out of set limits, and making adjustments that are available (power trim, day/night power/pattern select, etc.).

.1

s

X

 $\ddot{\phantom{1}}$ 

*t*

to a "transmitter" unit by plugging in analog to digital converter boards. Any The DRC19O is based on the 6802 microprocessor operating in an STD bus system. Where available, standard STD bus cards are used to implement standard functions (such as system RAM). The hardware and firmware located at the different sites in the system are the same. Any "control" unit can be changed unit can run a Basic controlling program, and all units have an RS232 port where a printer or CRT can be connected.

The DRC190 allows up to 100 sites to be used in the system. Such a system might consist of 100 "remote" sites and 1 control point. All units are on a "party line", with each unit transmitting a request for data when it needs it, or responding to a request for data when it has data available. All units communicate on the same frequency using Bell 202 standard FSK 1200 bit per second coding. The firmware includes a multiple access anti-contention system that assigns each unit a time slot when it is allowed to start transmitting data, if it has any data. If no data needs to be transmitted, no carrier is brought up, and no data transmitted. This absence of data is detected by other units in the system. Permission to transmit is then passed to the next unit in the system. On a system where it is not necessary to wait for external key-up and squelch delays (such as wire line or dedicated subcarrier), the time slot allocated to each unit typically runs 50 mS. If a site starts transmitting data in its allocated 50 mS time slot, the advancing of the site counter in all units is inhibited until the data transmission is completed. If no data is transmitted in the 50 mS time slot, the site counter at each site is advanced, granting permission to the next site to transmit, if it has any data. This forms a modified token passing system. The absence of transmitted data acts as a token passing permission to transmit to the next unit in the system. The use of absence of data as a token yields several improvements over typical token passing systems. Since no data is to be transmitted, the carrier bring up and shut down delays can be eliminated from the system when no data is to be transmitted. This results in higher speed token passing. Since the absence of data is the token, there is no danger of the token being "smashed" or lost due to a data error. This improves system reliability and reduces software complexity. When a site fails, it transmits no data, which is equivalent to always passing the token. This avoids system failures and system reconfiguration software requirements.

to the various components that can be used in building a DRC190 unit. These A system is specified using a "site specification form". This form refers

1

#### Main Frame

The main frame includes the system cabinet, a switching power supply, a 32 character backlit alphanumeric liquid crystal display, a front panel speaker, and a 16 key membrane keyboard. All system setup and manual operation are performed using the keyboard and display. The speaker provides acoustic feedback for keyboard operation and serves as an intercom between sites.

# Standard Processor

The standard processor includes the processor itself, 32 Kbytes of EPROM, 8 Kbytes of RAM, 2 Kbytes of EEPROM, a real time clock, front panel keyboard and display interface, a 1200 bit per second half duplex modem with intercom and Morse Code identification circuitry, and an RS232 port. The EPROM holds the system firmware (the software that tells the system how to be a DRC190). This firmware includes interface software for all the hardware (keyboards, displays, modems, A/D converters, etc.) and the Basic interpreter. The Basic interpreter is an extended Microsoft 8 Kbyte Basic for the 6800 series of processors.

The EEPROM holds the site specification data (site number, communications speeds, etc.) and calibration data. Each metering channel is assigned ten bytes of EEPROM. These ten bytes hold a three character label for the parameter (such as TCP for common point current) and a two character units symbol (such as KV for kilovolts). Also stored in these ten bytes are a conversion curve (linear or square law), a sample delay, and a scaling factor. The sample delay is programmable in thirds of seconds up to five seconds to allow for settling time of measuring equipment, such as antenna monitors. The<br>scaling factor is determined by the DRC190 firmware during calibration. The scaling factor is determined by the DRC190 firmware during calibration. desired indication is divided by the A/D conversion (or the squared A/D conversion if in square law mode) to yield the scaling factor. During normal operation, this scaling factor is multiplied by the  $A/D$  conversion to yield an appropriate indication based on the sample. This results in a two point linear calibration. It is assumed that zero volts of sample represents a parameter of zero. The calibration point establishes the slope of the line representing the relationship between the parameter and the sample voltage. The calibration uses the linear equation  $Y = mX + B$  where B=0 (y intercept is zero).

About <sup>1</sup> Kbyte of EEPROM is free to store a user Basic program. This program is automatically loaded and run on system reset. This program could be a simple logging program, or could be a "boot" program that loads another program from disk or from another bank of memory (see the RAM board description).

reset and begin execution from the reset state. The processor board includes a watchdog timer. At various places in the Basic interpreter, the watchdog timer is reset. Should the program lose control of the processor, the timer will not be reset. When the timer times out (about 40 seconds), the system resets and starts execution from the reset state. Finally, should there be a processor crash, it would be possible for the out of control processor to damage calibration data in the EEPROM prior to the watchdog timer timing out. The processor board includes various features to make it fault tolerant. All unused memory is filled with software interrupt instructions. Should the processor try to execute the contents of this unused memory, the system will

For this reason, the EEPROM is write protected. The processor must go through a several step procedure before it can write to the EEPROM. It is unlikely that such a procedure would be successfully completed by an out of control processor. These features have been included to maximize the reliability of the DRC190.

The processor board includes a Morse code indentifier. This allows the DRC190 to identify a radio transmitter (TRL) that it is operating using International Morse Code. This code is sent at 20 words per minute using a 750 Hz tone. The frequency of the ID can be varied between an ID message every minute to an ID every 99 minutes. The ID frequency and the ID message can be programmed through the front panel keyboard and display. The ID is stored in EEPROM, preserving it during power failure.

test equipment. The firmware to drive the IEEE488 port has not been completed at this writing. Registered system users will receive the firmware update at no charge when it is available. The DRC190 processor includes the hardware to drive IEEE488 controlled

# Dual Audio Option

bound receiver. In this manner, all units in the system can hear all other The dual audio option provides two separate inputs and outputs for the audio data. The audio outputs containing the FSK data leaving this site. The audio inputs are summed and presented to the FSK demodulator. Dual audio is normally used at intermediate two way microwave sites. In a North/South system, one audio output would drive the North bound transmitter, the other would drive the South bound transmitter. One audio input would receive data from the North bound receiver. The other would receive data from the South units, yet we do not introduce crosstalk between North and South paths.

## Battery Backup

The battery backup option adds an Uninterruptable Power Supply, a 12 volt rechargable battery, and battery charging circuitry to the system. The UPS module converts the 12 volts DC from the battery to +/- 100 volts DC, which replaces the output of the off-line rectifier of the switching power supply during a power failure. During a power failure, the battery charging circuit is shut down. On power recovery, the battery charger returns to operation. The Battery Backup runs the entire DRC unit for about 30 minutes, instead of merely backing up the system memory.

#### Disk/Status I/O

These additional serial I/O lines on the power supply interface board allow the DRC190 to communicate with a disk drive and a status transceiver. The disk drive allows program storage on a 5.25 inch floppy diskette. The status transceiver transmits and receives digital status information between sites.

# A/D Converter

The analog to digital converter board takes analog samples from the

external equipment. This analog sample can be floating with a maximum common mode voltage of  $+/-$  100 volts peak and a maximum differential voltage of  $+/-$  2 volts DC. If the differential voltage exceeds 2 volts, resistors can be plugged into the A/D board to form a voltage divider that is applied to all channels on that board. The sample voltage must be DC. Reed relays are used to select which sample voltage is presented to the analog to digital converter.

The analog to digital converter is a 4.5 digit (maximum count of 19999) modified dual slope converter. The converter completes three conversions per second. It is driven by a temperature controlled precision voltage reference and a precision voltage divider. Dual slope A/D converters are noted for their extremely high linearity and resolution. The A/D used in the DRC190 has a resolution of 100 uV of sample voltage.

The A/D converter board also presents 10 Raise and 10 Lower control outputs to the rear panel. These outputs are enabled by selecting the appropriate A/D channel and pressing the R or L key on the front panel keyboard. They can also be reached using the RAISE (S,C) or LOWER (S,C) commands from Basic, where S is the site number and C is the channel number. Raise or Lower commands from specific sites can be locked out by programming the system during initial setup through the front panel.

The A/D converter also provides 10 "channel selected" outputs. These outputs are enabled as each channel is selected. These outputs are generally used to drive tower select relays on antenna monitors.

The A/D converter also provides a "fail safe" output. This output is active as along as all required sites have been "heard from" in the past minutes. The "required sites" are those that the user has programmed into the system during initial setup through the front panel keyboard. The fail safe firmware keeps a record of all sites heard from in the past 30 seconds. If the . fail safe timer reaches 30 seconds and all required sites have been heard from, the timer resets. If not all required sites have been heard from, the unit sends an "all call" status request. If all required sites respond, the fail safe timer is reset. If the required sites do not respond, the unit keeps sending the all call request every five seconds. It the fail safe timer reaches 60 seconds, the fail safe output is disabled. This can be used to discontinue the operation of a transmitter, if desired.

All the A/D board outputs (Raise, Lower, Channel Selected, and Fail Safe) are open collector outputs that are pulled to ground when active. The open circuit voltage must not exceed +30 volts and the short circuit current must not exceed 500 mA.

Each A/D board provides ten channels of metering. Up to ten boards (for 100 channels of metering) may be plugged into each DRC190 main frame.

## 32 Channel Status Transceiver

 $-25.7$ 

The status transceiver accepts 32 status inputs and provides 32 status outputs. The status transceiver appears on the right half of the front panel of the DRC190. 32 LEDs show the current received status. These LEDs are in four columns of eight. The vertical spacing is 0.400 inches, allowing the use of 0.375 inch embossed tape to label the LEDs.

The front panel LEDs and the rear panel status output lines reflect the received status. The received status is received from a site selected by programming jumpers on the status transceiver board. This allows the LEDs to continuously display the status of one of the sites in the system (00 to 99). If the site select jumpers are set to 100, the displayed status follows the site selected by the front panel keyboard and LCD. If there are several sites
that have the same meaning to the various status indications, a common label can be attached to each LED. For example, if LED 0 is lit and the LCD is showing a parameter from site 1, this may indicate that the main transmitter is on at site 1.

Status of all sites is available to Basic at all sites using the function STATUS (S,C), where S is site and C is channel. This returns a -1 if status is true, and a 0 if it is false.

The condition of the status LEDs is also available on the rear panel of the DRC190. These 32 outputs (0 to 31) are open collector outputs with a maximum open circuit voltage of 40 volts and a maximum sink current of 100 mA.

#### Bell 212 Modem Board

This board includes an FCC approved direct connect, auto dial, auto answer 1200/300 bit per second modem and an extra RS232 port. The modem and RS232 port are accessible to the local Basic program, allowing dial up operation of the system. Typical dial up applications include: complete dial up control where dedicated circuits are not available, paging an engineer on system malfunction and giving the engineer access to system parameters, providing routine readings and alarm reporting to a central location. The modem supports both tone and pulse dialing. The modem speed is selectable as 1200 or 300 bits per second under software control.

#### 64 Kbyte RAM Board

This board expands system RAM beyond the 8 Kbytes on the processor board. The 64 Kbytes are broken into two banks of 32 Kbytes, called banks 0 and 2. Bank 0 is used for holding an expanded Basic program, variable storage and temporary storage (system stack, etc.). Bank 2 is battery backed. This can provide non-volatile storage of the Basic program that is down-loaded to bank 0 on system reset.

#### Subcarrier Transceiver

The subcarrier transceiver board generates and demodulates FM subcarriers between 20 and 200 KHz. The generator portion uses a single chip function generator. The generator portion includes controls for coarse frequency adjust, fine frequency adjust, deviation, waveform symmetry, and sine shaper distortion.

The demodulator portion of the subcarrier transceiver board uses the superhetrodyne principle. The baseband is up-converted to 455 KHz. The upconverted subcarrier is filtered from the remainder of the baseband using a ceramic filter. The Intermediate Frequency is then amplified and presented to a ceramic discriminator. The audio output of the discriminator is amplified and presented to the DRC190 processor board for FSK demodulation. The DC component of the discriminator output is applied to the local oscillator to form an Automatic Frequency Control.

Note that the minimum acceptable subcarrier level is about 150 mV P-P. This is generally available from the multiplex output of STL systems, but is not available from the baseband output of most FM modulation monitors. To recover SCA data from FM stations, an SCA monitor or SCA receiver is suggested.

*<i>i i* details *i* 

#### CRT Terminals

most standard CRT terminals can be used with the DRC190. The following terminals are available from Hallikainen & Friends.

#### Fluke 1020

This terminal has a touch screen overlay allowing operator interaction with the DRC190 without the use of a keyboard. This considerably simplifies the operator interface, as only the options available to the operator at a specific time are presented. This compares favorably with dedicated function keys or the use of alphanumeric keys for making menu selections. With the touch-screen, the operator touches the screen to make the choice. This is the ultimate "soft key". Further information on this terminal is attached.

#### Informer 203-100

This full featured terminal has a 9 inch display that keeps the terminal from taking over the desk. The terminal includes a printer port that can be used in driving a logging printer. The terminal is available with an optional Bell 212A built-in modem that includes auto-dial, autoanswer, and automatic password exchange. This makes the terminal ideal for dial-up applications.

#### ITT Qume QVT101

This low cost terminal satisfies many DRC190 applications. It includes a printer port for driving a logging printer. It is available with green or amber screens. Further data on this terminal is attached.

#### Printer

Most RS232 printers can be used with the DRC190. Hallikainen & Friends is presently supplying the Brother M1509 dot matrix printer, This 180 character per second dot matrix printer includes an RS232 port for connection to the DRC190 or to the printer port on a CRT terminal, The printer accepts paper up to 16 inches wide. Further data on this printer is attached.

#### Disk Drive

/

The DRC190 uses the Commodore 1541 disk drive for program storage. This low cost disk drives include its own processor and operating system firmware. Up to five disk drives can be connected to each DRC190 equipped with a disk drive interface. Each disk holds up to 167,000 bytes of program. At this writing, the disk drive can be used only for program storage.

#### UHF Telemetry/Control Radio Transceiver

Hallikainen & Friends currently supplies the Standard Communications FX-60U 450 MHz transceiver for TRL service. This transceiver is modified to comply with FCC part 74 group P specifications (1.5 KHz deviation, 10 KHz channel spacing). The transmitter is enabled only when a particular site has data or a command to send. This allows all sites in the system to share the same radio frequency, resulting in less spectrum usage. In addition, any site can communicate with any other site, allowing operators at the AM site to read meters at the FM site.

#### Instruction Manual

A detailed instruction manual is included with each DRC19O main frame. This manual can also be purchased separately for \$25 per copy.

For further information, or to place an order, call

Hallikainen & Friends, Inc. 141 Suburban Road, Building E4 San Luis Obispo, CA 93401-7590 (805) 541-0200

7

DRC190 Site Specification Form

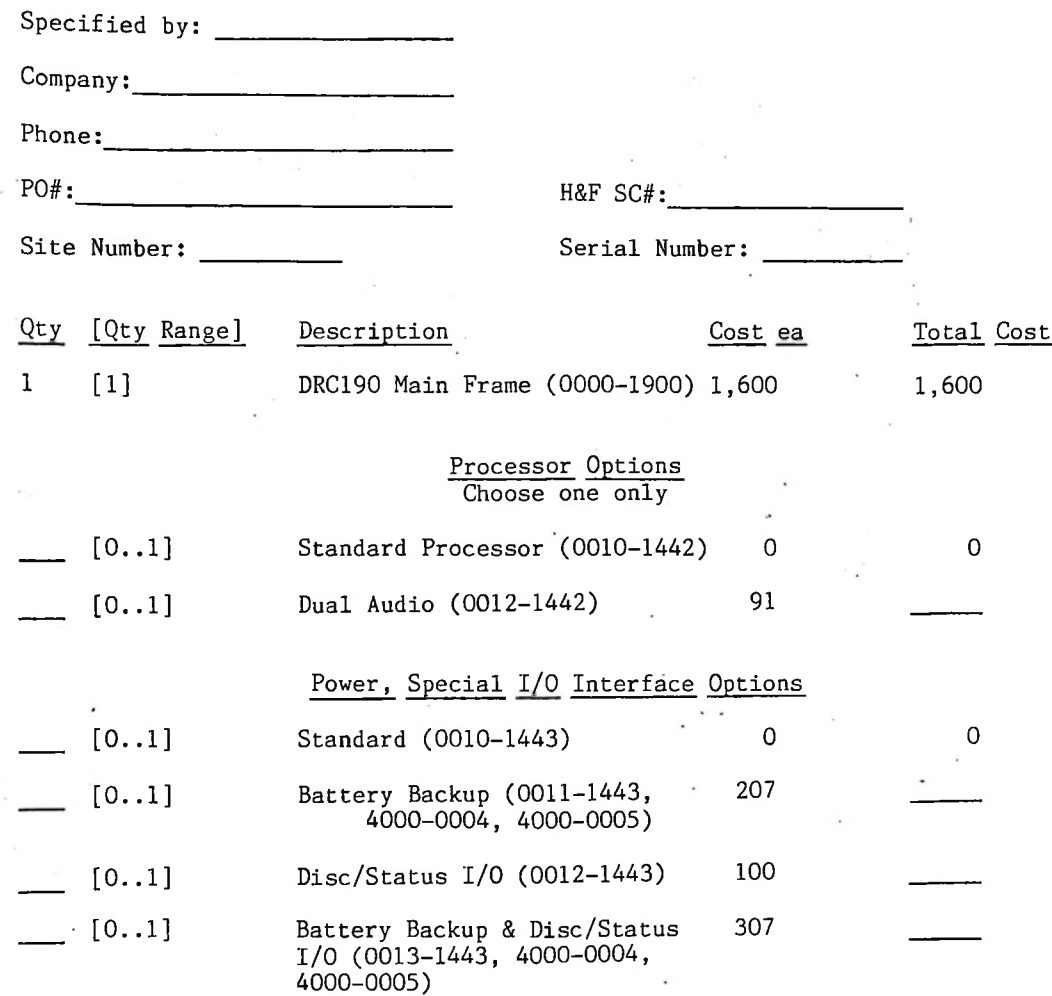

8

# A/D, Memory, Subcarrier Boards

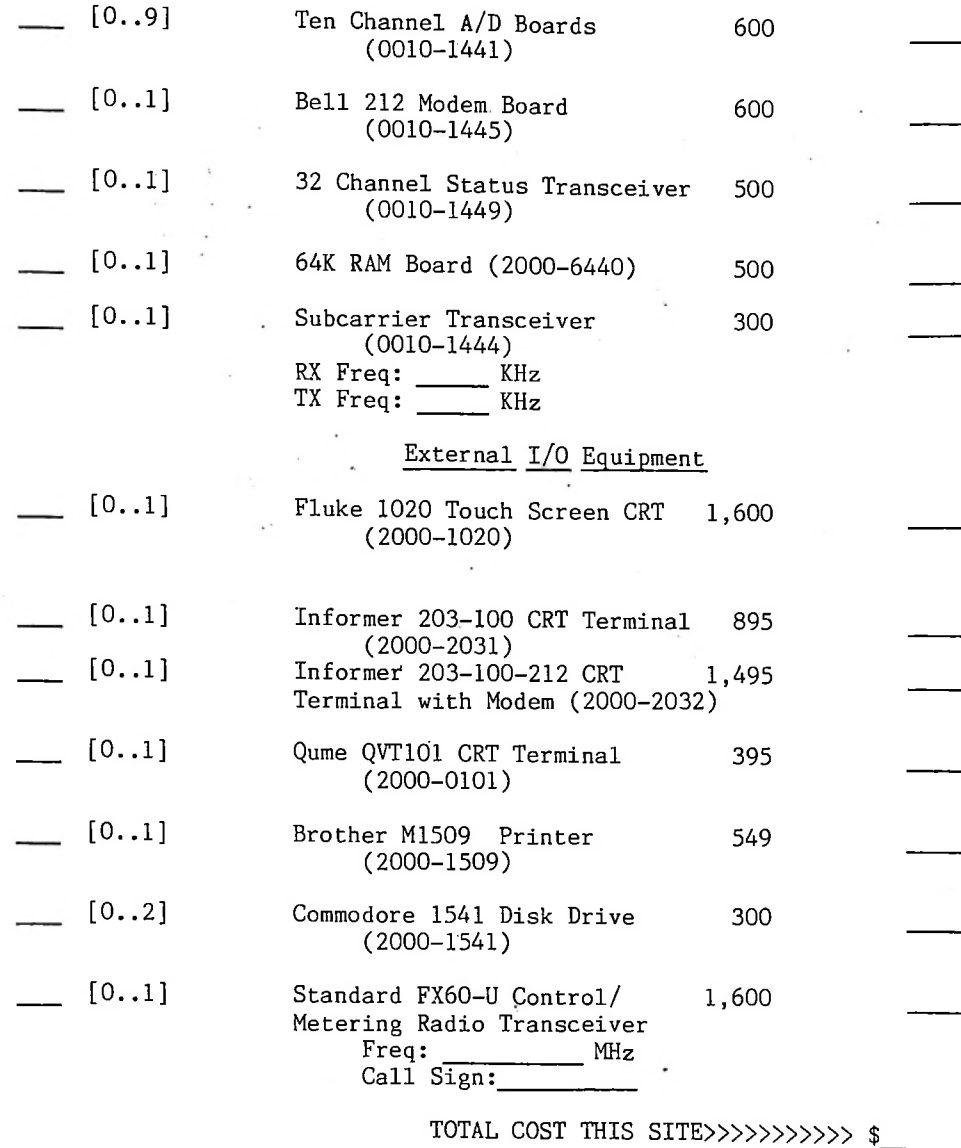

9

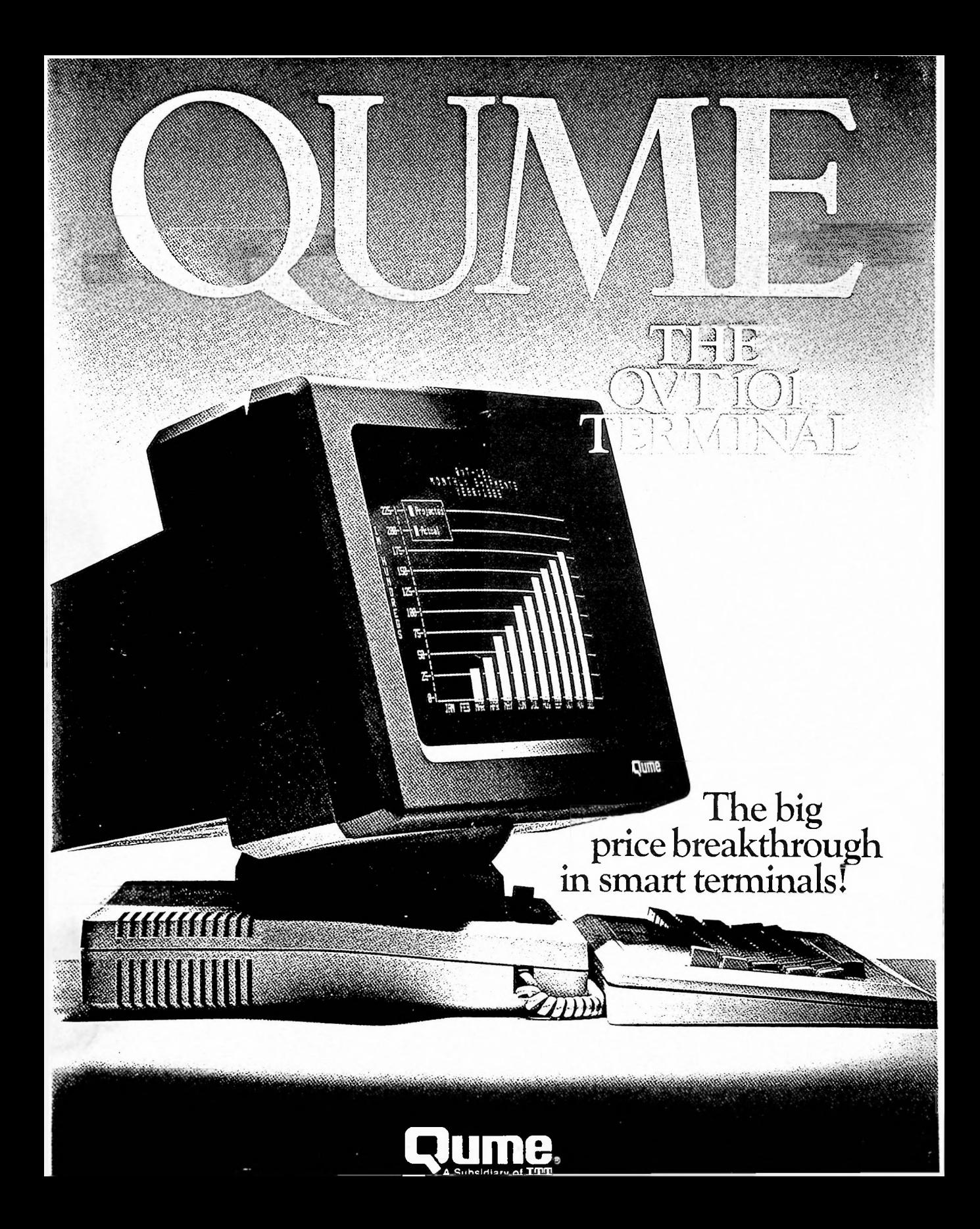

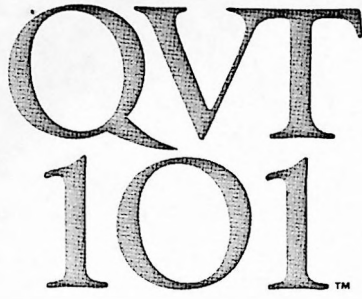

# The best buy inVDT history.

Introducing Qume's new QVT  $101$ , the lowest-priced smart terminal in history. All these features are standard: Full emulation of the Hazeltine 1500, Lear-Siegler ADM 3A/5 and TeleVideo 910 • Block mode • 14-inch non-glare screen • Bidirectional printer port • 12 host or user-programmable functions • 1 to 128 characters dynamically allocatable to a single function key Cursor keys can double as an additional 4 programmable function keys \* Double-injection key caps \* Full compatibility with Qume's popular QVT 102,.

Only Qume can offer such unheard-of value, with smarter design, smarter sourcing of components, and greater resources behind us. Only Qume provides a oneyear warranty from the date of end-user purchase—double the warranty of most other terminals'.' And only Qume has a reliability record you can't beat at any price: a warranty return rate of under 2 percent.

Display Format 24 lines x 80 characters 25th status/set-up line (user selectable) Character Formation 7x <sup>11</sup> matrix in a 9 x <sup>12</sup> cell, with 2 dot decenders Displayed Character Set 96 ASCII characters, 15 graphic symbols, and 32 control character symbols

#### Editing Cursor: up, down, left, right, and home. Character/line insert ana delete, erase to end of line/field/page, tab, back tab, field tab, field back tab Communications Interface EIA RS232-C. Options: 20 mA cunent loop, EIA RS422 Communication Protocols DTR, X-ON/X-OFF, and none Communication Modes Full or halfduplex, block/line, block/page; 7 or 8 data bits Baud Rates 16 selections from 50 to 19 2K Auxiliary Port Bidirectional EIA RS232-C, partial/full screen/ line copy, transparent Screen Tilt/swivel 14-inch diagonalstandard non-glare green (optional non-glare amber) Character Attributes Blink, blank, normal video, reverse video, underline, halfintensity Keyboard Detached, adjustable-tilt, low-profile (DIN standard), alphanumeric keys, 14-key numenc pad, 12 host or user-programmable functions, 4 cursor keys double as additional programmable function keys, selectable auto-repeat and key click. Print, setup, and no-scroll keys. Fields Protected and Unprotected fields Parity Odd, even, mark,space, none Screen-savers Screen shuts off after 15 minutes of inactivity without data loss(selectable) Emulations Hazeltine 1500, Lear Siegler ADM-3A/5, TeleVideo 910 Set-Up Mode Menu style, preserved in non-volatile memory Power Requirements 120 VAC. 0.5 A. 45 W, 60 Hz Dimensions Keyboard 1.5" (H) X 18" (W) X 8" (D)<br>Display 14¾" (H) X 13½" (W) X 12½" (D) Weight Display 19 lbs. 2 oz.. Keyboard 3 lbs. Options Amber phosphor screen Foreign language kits EIA RS422 main port interface 20 mA current loop (passive and active) Hazeltine 1500 is a registered trademark of Hazeltine Corp.<br>(Esprit Systems Inc.). Lear Siegler ADM JA/5 is a registered<br>trademark of Lear Siegler, Inc. TeleVideo and TeleVideo 910<br>are registered trademarks of TeleVideo Sy

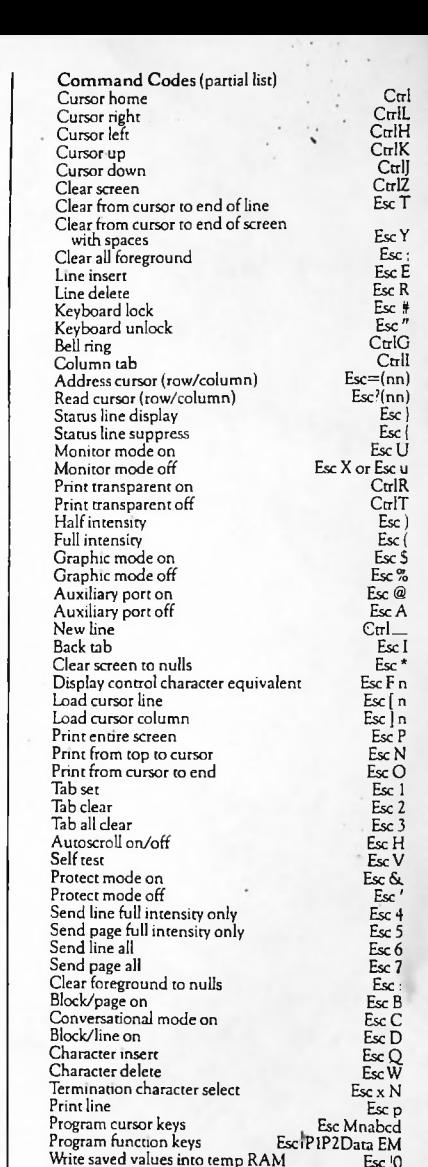

Authorized Qume Distributor/Dealer

Keyboard adjusts to three height levels. Available in French. German

Write default into temp RAM Write temp RAM into non-volatile RAM

and U.K. configurations.

**1**

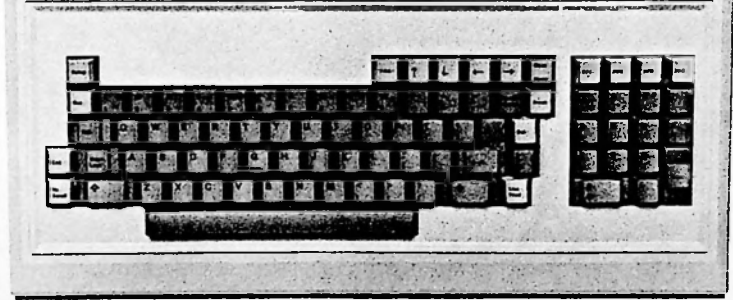

'Qume warranty and return rate compares U.S. based manufacturers only

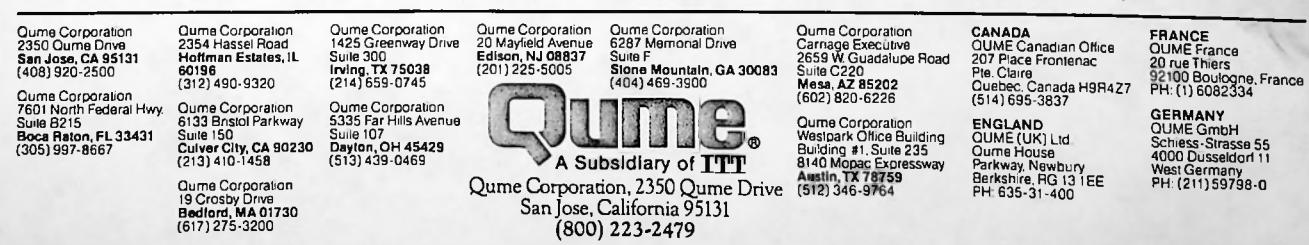

O 1985 Qume Corporation. Printed in U.S.A. 35401 50M 8/85

Esc '0 Esc !1 Esc 12

# SERIAL IMPACT DOT MATRIX PRINTER **Streamlined Printing Efficiency**

**ENTERNATIONAL PROPERTY** 

**Example 3**<br>**Example 3**<br>**Example 3**<br>**Example 3**<br>**Example 3**<br>**Example 3**<br>**Example 3**<br>**Example 3**<br>**Example 3**<br>**Example 3**<br>**Example 3**<br>**Example 3**<br>**Example 3**<br>**Example 3**<br>**Example 3**<br>**Example 3**<br>**Example 3**<br>**Example 3 Large buffer memory Optional cut sheet feeder** Compatible with IBM PC® and Epson FX-100+® Dne-inch paper cut function Slim, compact, and attractively styled Quiet operation

# **brother. M-1509**<br>Streamlined Printing Efficiency

The Brother M-1509 is a serial impact dot matrix printer designed to offer reliability, economy, and easy operability to users of personal or small business computers. Normal print speed is a fast 180 cps, but the M-1509 also provides handsome Near Letter Quality printing at 45 cps. A variety of character sets are available, and the high-density bit image capability will produce convincing graphics. The M-1509 incorporates a number of cost- and laborsaving features, and is exceptionally slim, light, and quiet. A printer that will quickly prove its worth in either home or office.

High Speed Printing, Large Capacity Memory

In many offices, work slows down when the printer goes into operation, but not when it's an M-1509. With logic-seeking bi-directional printing capability, printing speed is a rapid 180 cps And thanks to a 3 Kbyte input data buffer, the operator will nearly always be able to go straight to the next task.

Near Letter Quality and Graphics The M-1509 has eliminated the need for a second printer for those special jobs where quality is the prime requirement. A handsome Near Letter Quality font (Prestige) will upgrade the business image with clear and clean correspondence. One touch of the NLQ button is all it takes. Three other NLQ fonts can be optionally selected. And seven different levels of bit image mode produce attractive charts and graphs.

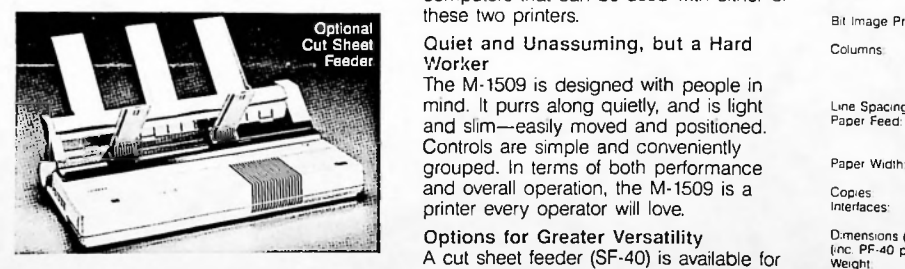

The M-1509 does not require manual paper insertion. Simply place the paper behind the platen and push the TOF

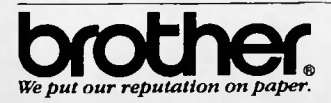

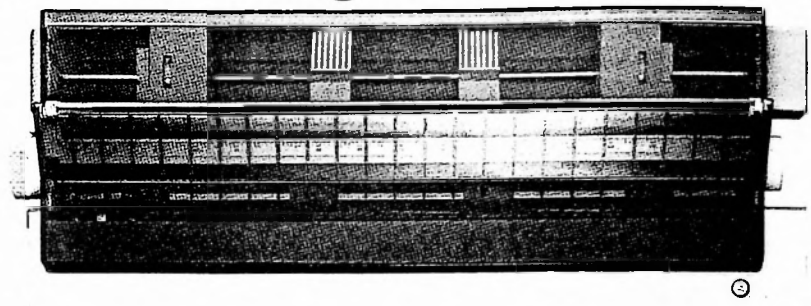

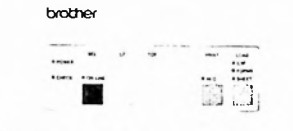

button—the paper will automatically be inserted and forwarded to the correct position. And despite the M-1509's compact size, you can use 16-1/2" width cut sheets or 16" width fanfold paper.

#### One-Inch Paper Cut

Another convenient function is provided by the push-up pin tractor, which lets you separate copy immediately, one inch after printing stops, saving both time and paper.

#### IBM/Epson Compatibility

The M-1509 is equipped with an IBM PC<sup>®</sup> printer compatible character set and control codes. A character set and control codes compatible with the Epson FX-100+® are also incorporated for easy interfacing with the vast range of personal computers that can be used with either of these two printers.

#### Quiet and Unassuming, but a Hard Worker

The M-1509 is designed with people in mind. It purrs along quietly, and is light and slim—easily moved and positioned. grouped. In terms of both performance and overall operation, the M-1509 is a printer every operator will love.

Auto Paper Loading external and smooth, automatic paper loading (without one PF-40 pin tractor) Options for Greater Versatility A cut sheet feeder (SF-40) is available for having to remove the pin feed tractor). And two NLQ font boards provide an extra choice of type styles and memory.

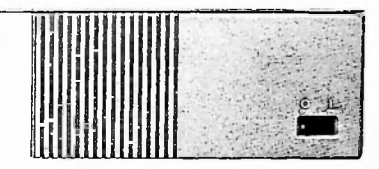

The LQ-100 offers Anelia PS, Gothic and Quadro, while the LQ-200 has Anelia PS and Gothic, plus 16 kilobytes of RAM memory.

#### **SPECIFICATIONS**

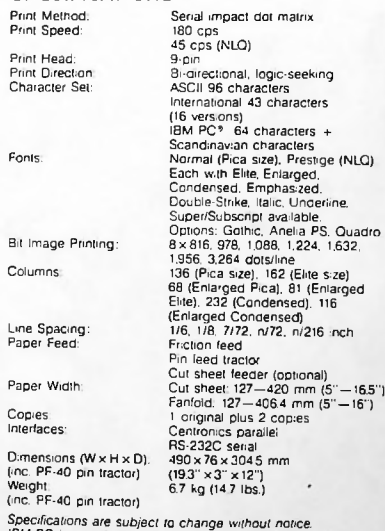

*Specifications* are *subject to change without notice. IBM PC is a registered trademark of International Business Machines Corp.*

 $FX - 100 +$  *is* a *registered* trademark of *EPSON* CORPORATION.

Jim Thylin

**DISTRIBUTED TECHNOLOGY, INC. (DTI) 1201 SAN** LUIS OBISPO **AVE. HAYWARD, CA 94544 (415) 487-8300**

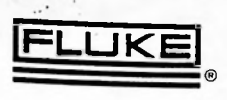

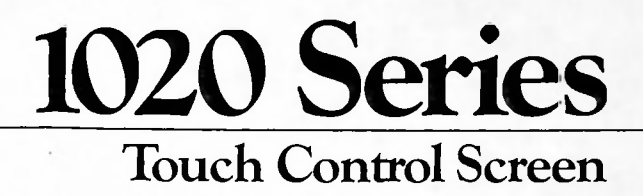

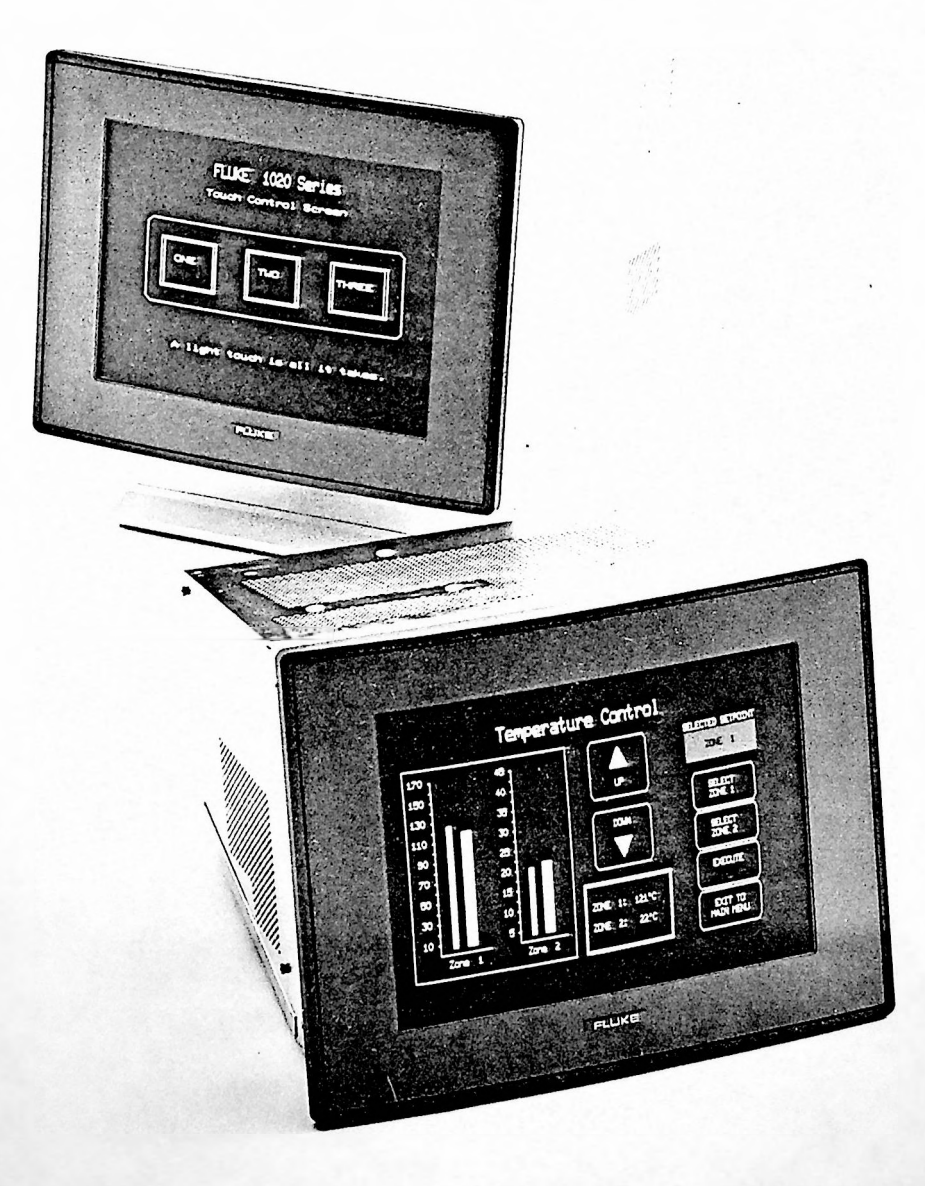

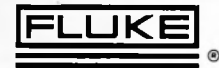

# Introduction

The 1020 Series Touch Control Screen (TCS) is a sophisticated interface between human operators and computer-driven systems. The TCS allows the operator, with a minimum of training, to accurately and efficiently control even the most complex operations, simply by touching the screen.

The Touch Control Screen interprets character strings from the host computer to create displays that provide the operator with information, or ask the operator to select from the choices presented. The operator responds naturally by pointing to the appropriate choice and touching the display lightly. The TCS, acting as a software configured control panel, tells the computer that a particular area was touched.

The 1020 Series is easy to integrate into any computerbased system, and is packaged to be easily mounted into a panel, a rack, or on a table top. High-level software support facilitates the design of "touch targets" using only a few simple commands. The extreme reliability and durability of the TCS makes it appropriate for use in a variety of rugged environments.

The Touch Control Screen has many useful features, including:

- Touch Panel consisting of a matrix of 120 touch cells (12 rows, 10 columns).
- High contrast, green phosphor 12" CRT capable of displaying 1920 characters (24 rows, 80 columns).
- RS-232-C / RS-422-A serial interface with selectable baud rates in standard increments up to 19,200.
- Advanced programming commands to reduce programming time and increase communication throughput.
- Selectable character attributes. Highlight, blinking, underline, and reverse video.
- Non-volatile memory to store set-up parameters while power is off.
- Easily mounts in a panel, instrument rack, or on a desk top.
- Optional NEMA <sup>12</sup> water and dust resistance when panel mounted.
- Accessories include a keyboard, rack mounting kits, and serial interface cables.
- Options include amber display, internal fan, desk-top enclosure, and tilt-swivel base.

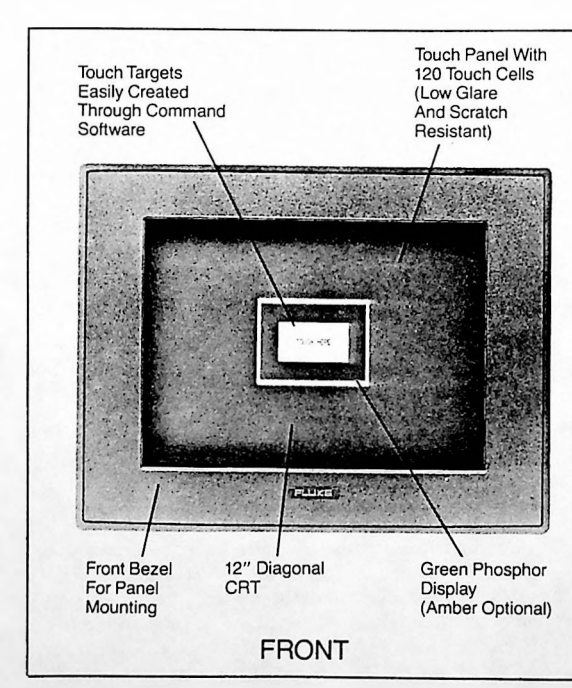

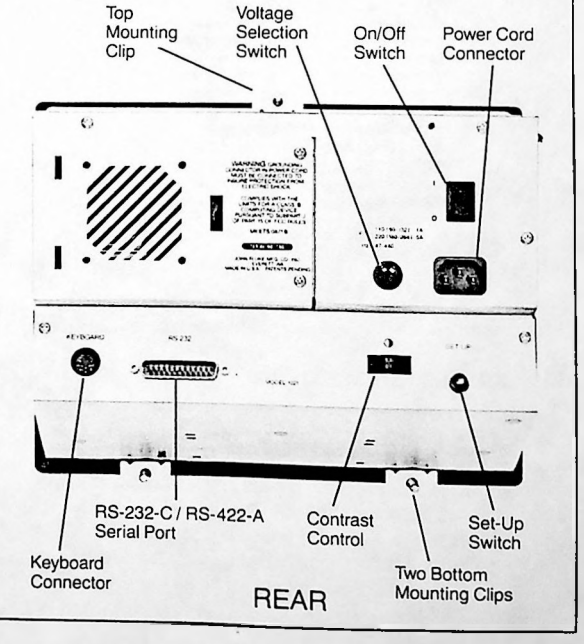

Copyright © 1986, John Fluke Mfg. Co., Inc. All rights reserved.

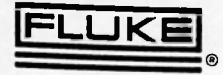

# The Touch Panel

The Touch Panel consists of transparent, conductive polyester sheets that are affixed to the front of the display over a rigid acrylic backplane, forming a transparent switch matrix. The switch matrix provides 120 separate switch locations that can be labeled with words or symbols on the underlying display. Individual switches are called touch cells, and are arranged in a matrix of 12 rows by 10 columns. On theTCS display, each touch cell overlies an area two lines high by eight characters wide. Each touch cell is identified by a number that is reported to the host computer when the touch cell is pressed.

For increased resistance to chemical attack and abrasion, the Touch Panel is coated with a hardened anti-glare surface that adapts it to a variety of rugged environments. The durable Touch Panel has been successfully tested for over <sup>1</sup> million touch operations.

The 1020 Series display provides precise geometry and linearity, and is designed to remain in proper alignment with the Touch Panel. If adjustments are required, an alignment routine is provided to easily perform displayto-Touch Panel alignment.

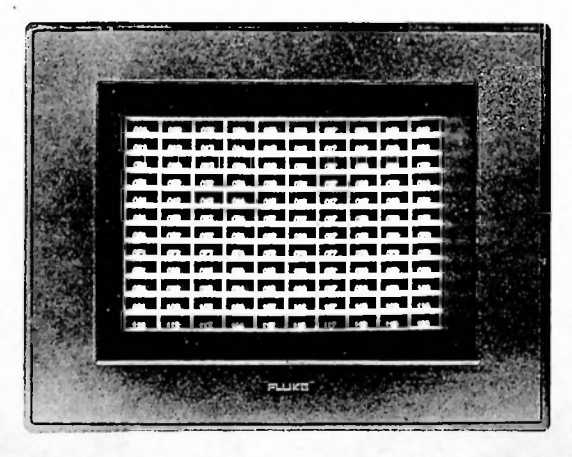

# Mechanical Integration

The Touch Control Screen is designed to be easily mounted into a simple cutout in a metal, fiberglass, or wood panel and is supplied with complete hardware for panel mounting. To properly mount the 1020 Series, a hole size of 308 mm (12.13 in) high by 232 mm (9.13 in) wide should be cut in the mounting material. 299 mm (11.78 in) should be allowed for the depth of the TCS. An additional 82 mm (3.22 in) should be allowed for the power cord and a standard RS-232-C cable, for a total depth of 381 mm (15 in).

Mounting is as simple as cutting a hole, inserting the Touch Control Screen, tightening three clips, and attaching the cables. For applications that require a drip-proof and dust-tight seal, a NEMA 12 Panel Mounting Kit is available from Fluke. For easy installation in a standard 19-inch instrument rack, a Rack Mount Kit is available.

The 1020 Series is available with an optional sturdy plastic enclosure for applications that require desk-top or stand-alone mountings. An optional tilt-swivel base provides a forward tilt of up to <sup>5</sup> degrees and a backward tilt of up to <sup>15</sup> degrees.

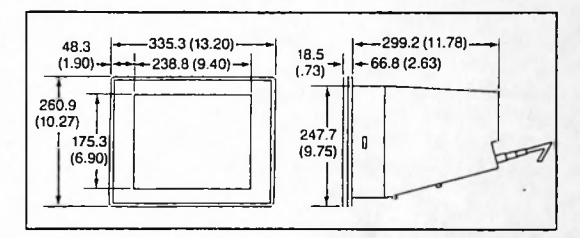

# Electrical Integration

#### Power

The Touch Control Screen is powered from standard AC line voltage. The voltage setting can be switch-selected between 110 VAC and 220 VAC with any line frequency between 47 and 440 Hz. The TCS consumes less than 50 watts of power.

#### Communications Interface

The Touch Control Screen has an RS-232-C serial interface that allows it to be connected to a host computer directly, or through a modem. The TCS supports full-duplex communication, providing two-way serial data exchange for simultaneous transmit and receive by both the Touch Control Screen and the host computer. The 1020 Series also supports RS-422-A for greater noise immunity when communicating over long distances.

Communication between the host computer and theTCS conforms to the ANSI standard (ANSI X3.64-1979) supported by most common computer terminals. All communication between the host and the 1020 Series is accomplished using standard ASCII characters.

Communication parameters are easily set by pressing the SET UP switch on the rear of the Touch Control Screen. A menu allows selection of the appropriate baud rate, parity and other communication parameters. The parameter values can be stored in the TCS in non-volatile memory and recalled on the next power-up or reset.

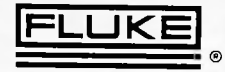

# **The Custom Connector**

Internal logic board signals may be accessed externally by use of a 26-pin Custom Connector. Available signals include composite video for an external monitor, off-board contrast control, reset, external SET UP switch, beeper, and  $+5V$ ,  $+12V$ ,  $-12V$  and Ground. There is also an alternate set of pins for custom keyboard applications. An optional Custom Connector Extender Cable is available to provide access to these signals from the rear of the Touch Control Screen.

# Software Integration

Enhanced command software allows the programmer to create touch targets with just a few simple commands. These commands reduce programming time and increase communication throughput. The firmware resident in the 1020 Series provides unique features that allow for complete flexibility and programming ease.

#### Region Commands

Region commands allow the programmer to create touch targets by drawing rectangular boxes on the display. The programmer uses a single command to define the size of a rectangle and select one of four box types. The current cursor position determines the location of the upper left corner of the rectangle. Other Region commands allow the host computer to erase a region and alter the attributes in a region.

An example Region Command from the host would be: " $(ESC)$  6; 10; 20; 4t" which would create the following display:

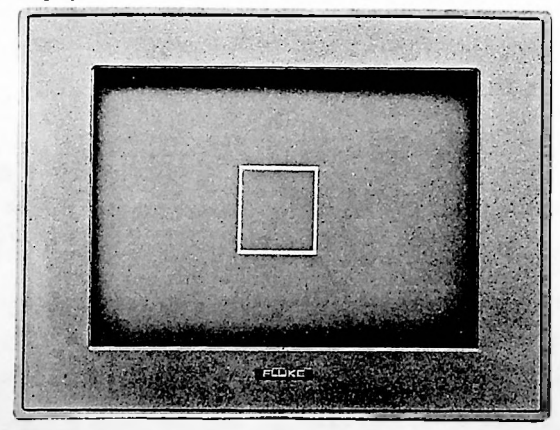

# Touch Panel Commands

These commands determine how the Touch Panel responds when a touch cell is pressed. Some commands allow the host computer to set an automatic repeat rate for touches and generate a beep to acknowledge when a touch has been made. Other Touch Panel commands allow the host to place the Touch Control Screen in a polled mode, where touches will be queued and reported to the host only on request. The default touch report from the TCS is: " $(ESC)$   $\lceil$  > 2; $\langle Pn \rangle$ n" where " $\langle Pn \rangle$ " is a 3-digit ASCII numeric string representing the number of the touch cell. In addition, the introducers can be changed and/or a terminator can be appended to the touch report string.

**1**

#### Attributes

Character Attributes allow the programmer to alter the visual appearance of characters on the display. Characters can be displayed in reverse video, highlighted, blinking, underlined, or any combination of these.

Line Attributes can be used to provide double-size or double-width lines in selected areas of the display.

The Scrolling Region Command allows the programmer to specify a section of the screen that will scroll. Areas of the display outside the Scrolling Region will remain stationary.

#### Lockout

To provide for complete host control of TCS operations, the 1020 Series can be programmed to lock the user out of the keyboard, Touch Panel, and Set Up mode.

#### Other Commands

Many other commands are provided to simplify programming. Some of these commands move the cursor, read back the attributes or characters displayed under the cursor, obtain status information from the Touch Control Screen, and affect the appearance of the screen.

## International Character Sets

The 1020 Series supports National Replacement Code characters, allowing the display of characters used in many countries. When a national character set is selected, characters unique to that language can be easily displayed by the host program. Character sets supported by this are: Danish, Dutch, French, Canadian, Finnish, German, Italian, Spanish, Swedish, Swiss, and English (UK).

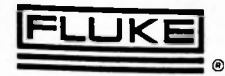

# **Diagnostics**

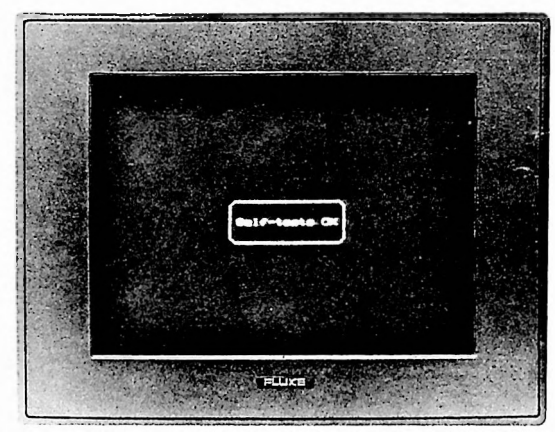

The 1020 Series' extensive diagnostic and self-test routines ensure the reliability of TCS operations. Whenever the Touch Control Screen is powered-up or reset, an automatic self-test of the ROM, RAM, non-volatile memory and Touch Panel ensures the integrity of TCS components. The tests used to automatically verify TCS operation can also be initiated by the host computer.

Six user-selected tests are available from the test screen to test touch panel integrity, display geometry and intensity, the standard character and extended character sets, and the keyboard. Additional tests accessible from the test screen, the Raw Keyboard Test and the Continuous Integrity Test, are provided to assist service personnel in maintaining theTCS.

# Service

The high quality of the 1020 Series Touch Control Screen ensures extended use in rugged environments. The modular design of the TCS simplifies periodic maintenance and necessary servicing. The 1020 Series is backed by a one year warranty against defects in materials and workmanship. This warranty applies throughout the world at any of sixty worldwide Fluke Technical Service Centers. The Fluke service network also offers extended warranties and customer support services.

# **Options**

# Amber Phosphor Display 1021-10

The amber monochrome P134 phosphor display is available as a factory configured option. A green P31 phosphor display is standard.

#### Fan 1021-20

An optional fan, including filter and filter cover, is available to increase the operating temperature range of the 1020 Series. The fan is located inside the enclosure and is

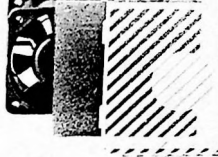

not visible from the exterior. The fan will increase the reliable operating temperature range of the Touch Control Screen by 10°C. (See Specifications.)

#### **Enclosure 1021-30**

An attractive plastic enclosure is available for operating the Touch Control Screen on a desk-top. The enclosure is standard with the Model 1020 Touch Control Screen Package.

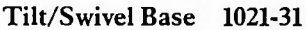

The Tilt/Swivel Base can be attached to the Touch Control Screen for easy up-down and left-right movement of the

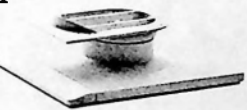

unit. The Tilt/Swivel Base is designed to be used with the 1021-30.

# Custom Connector Extender Cable 1021-60

This cable extends the Custom Connector signals to a connector at the rear of the TCS. A male 37-pin D-type connector can be used to interface with this option.

#### 1020 Series Manual Set 1021-90

Manuals for the 1020 Series include the Inspection and Installation Guide, User's Guide, Programmer's Guide, and Designer's Guide. The manual set is standard with the Model 1020 Touch Control Screen Package.

# **1020 Series Service Manual pn 778803**

This manual is available through Customer Support Services. It covers all the information necessary to perform maintenance and service of the Touch Control Screen. Complete set of schematics and test procedures are included.

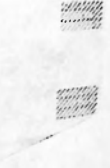

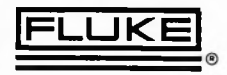

# Accessories

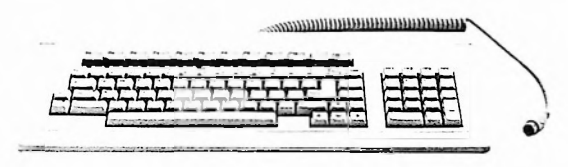

# **Alphanumeric Keyboard Y1000**

The Alphanumeric Keyboard is provided for programming or data entry applications with the 1020 Series. The keyboard also has a numeric keypad and 10 function keys for custom programming support.

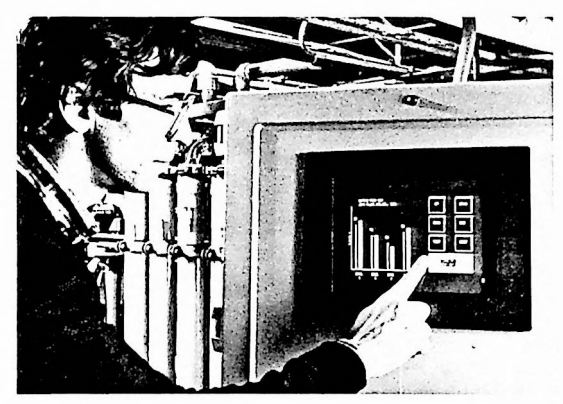

# **NEMA 12 Panel Mounting Kit Y1070**

This kit provides the gasketing and mounting hardware necessary to give the Touch Control Screen a NEMA Type 12 rating (drip-proof, dust-tight) when panel mounted in a suitable enclosure. The Type 12 standard is published by the National Electrical Manufacturers Association.

# 19" Rack Mount Kit Y1080

The Y1080 is the front panel to use when mounting the Touch Control Screen into a 482.6 mm (19 in) wide instrument rack. The panel is 6 rack units high (265.9 mm, 10.5 in). Hardware necessary for mounting the Touch Control Screen into the Rack Mount Kit is supplied with the 1020 Series.

#### 19" Rack Mount Kit with 18" Slides Y1081

The Y1081 is used for complete slide-mounting of the Touch Control Screen in a 482.6 mm (19 in) instrument rack. 457 **mm** (18 in) rack slides, mounting hardware, and the Rack Mount Kit (Y1080) are all included in this accessory.

# 19" Rack Mount Kit with 24" Slides Y1082

The Y1082 is identical to the Y1081 except that is provides 610 mm (24 in) rack slides instead of 457 mm (18 in) rack slides.

# **Keyboard Extender Cable Y1085**

The Y1085 is used to extend the keyboard interface to the front panel of the Y1080, Y1081, and Y1082 rack mounting accessories. The Keyboard Extender Cable can also be used in most custom panel mounting applications.

#### **Contrast Enhancement Overlay Y1090**

The Y1090 is a gray polyester overlay that enhances visual contrast between the display background and characters on the Touch Control Screen. The Y1090 has a scratch-resistant, anti-glare surface.

#### **Serial Communication Cables**

Standard RS-232-C and Null Modem cables are available in various lengths. The Standard RS-232-C cables may be ordered in lengths of 2 and 10 meters. The Null Modem cable may be ordered in lengths of 0.3, 2, and 4 meters.

# Specifications for the 1020 Series Touch Control Screen

#### **Environmental**

#### Temperature:

Operating: 0° to 50°C without plastic enclosure. 0° to 60°C without plastic enclosure, with optional fan. 0° to 40°C with plastic enclosure. 0° to 50°C with plastic enclosure, with optional fan. Non Operating:  $-40^{\circ}$  to 75 $^{\circ}$ C. **Relative Humidity:**

0° to 30°C: 95% (Noncondensing). 30° to 40°C: 75%(Noncondensing). 40° to 55°C: 45% (Noncondensing). 55° to 75°C: 40% (Noncondensing).

#### **Altitude:**

Operating: 3,050 meters (10,000 ft). Non Operating: 12,000 meters (40,000 ft).

#### Power:

Voltage: Switch selectable: 90 to 132Vac, 47 to 440 Hz; 180 to 264 V ac, 47 to 440 Hz.

Safety **Ground** Leakage **Current:** Less than 0.5 **mA** at 47 to 63 Hz. Less than 3.5 mA at 63 to 440 Hz. **Power Consumption:** Less than 50 watts.

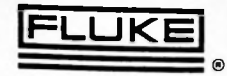

Vibration: Meets the requirements of MIL-T-28800C, class 3.

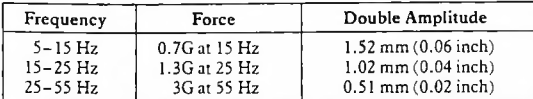

Shock:  $\frac{1}{2}$  sine shock of 30G for 11 ms  $\pm 1$  ms.

Dust-tight and Drip-tight: Suitable for use in NEMA Type 12 enclosure with optional NEMA 12 Panel Mounting Kit.

#### Packaging

Dimensions: 335.3 mm (13.2 in) wide; 260.9 mm (10.27 in) high; 318 mm (12.5 in) deep without enclosure; 330 mm (13.0 in) deep with enclosure.

Minimum Mounting Depth: 300 mm (11.8 in) from back of bezel to back of TCS, without cables. 381 mm (15.0 in) with Fluke cables.

Weight: 8.44 kg (18.6 lbs) without plastic enclosure. Enclosure: 1.59 kg (3.5 lbs).

Tilt/Swivel Base: 0.68 kg (1.5 lbs).

Panel Mount: Three point mounting clips provided. Rack Mount (optional): 482.6 mm (19.0 in) wide. 265.9 mm (10.5 in) high, six rack units.

Tilt/Swivel Base (optional): Forward tilt of up to 5 degrees. Backward tilt of up to 15 degrees.

#### Touch Panel

Type: Membrane switch matrix.

Number of Touch Cells: <sup>12</sup> rows, <sup>10</sup> columns, extending to the edge of the display.

Touch Cell Size: 2 rows, 8 columns of single size characters.

Resistance to Damage: Hardened scratch resistant surface.

Optical Characteristics: Antiglare standard.

#### **CRT**

Tube Size: 305 mm (12 in), measured diagonally. Tube Type: Monochrome P31 Phosphor (green) standard. Monochrome P134 phosphor (amber) optional.

#### Display Characteristics

Scanning Method: Non-interlaced raster.

Refresh: 50/60 Hz, programmable, stored in non-volatile memory.

Active Display Size: 203 mm (8 in) wide, 137 mm (5.4 in) high.

Character Cells on Screen: 24 lines of 80 characters. Pixels per Character Cell: 8 dots wide, <sup>10</sup> dots high. Line Attributes: Normal, double width, double size. Character Attributes: Normal, highlight, underline, blink, reverse video.

Character Set Size: 256 characters (includes ASCII characters).

International Characters: Provided using National Replacement Code (NRC) method.

Display Alignment: Programmable; stored in non-volatile memory. Horizontal adjustment range: 12 characters, <sup>1</sup> character resolution. Vertical adjustment range: 2.4 characters (24 scan lines), 0.1 character (1 scan line) resolution.

#### Beeper

Frequency: 2.1 kHz. Loudness: Two levels, jumper selectable.

# Keyboard (Optional)

Length: 470.2 mm (18.51 in).

Width: 211.5 mm (8.33 in).

Maximum Total Height: 50.8 mm (2.0 in), includes keycaps.

Weight: 1.59 kg (3.5 lb).

#### Standards

The Touch Control Screen is designed to comply with the following safety standards:

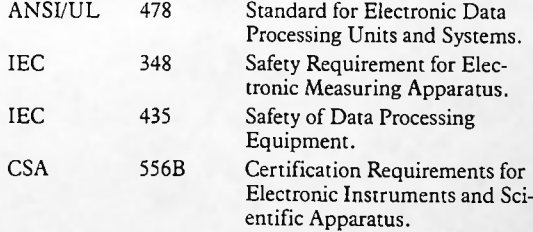

The TCS has been verified to comply with the following EMI (electromagnetic interference) standards:

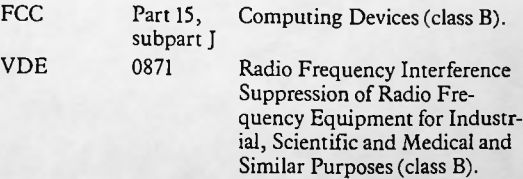

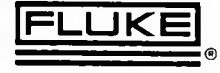

# Ordering Information

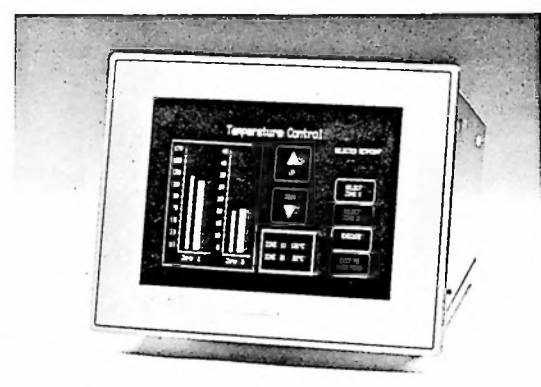

**1021** Touch Control Screen **1020**

#### **Options**

- Amber Phosphor Display (factory configured) **1021-10**
- Fan (with cover, filter) **1021-20**
- Enclosure **1021-30**
- Tilt/Swivel Base (used on 1021-30) **1021-31**
- Custom Connector Extender Cable (factory configured) **1021-60**
- **1021-90** 1020 Series Manual Set

#### Accessories

- **Y1000 Y1070 Y1080 Y1081 Y1082** Alphanumeric Keyboard NEMA 12 Panel Mounting Kit 19-inch Rack Mount Kit 19-inch Rack Mount Kit with 18-inch slides 19-inch Rack Mount Kit with 24-inch slides
- **Y1085** Keyboard Extender Cable (used on Y1080, **Y1081.Y1082)**
- **Y1090** Contrast Enhancement Overlay
- **Y1702** 2m RS-232-C Null Modem Cable
- **Y1703** 4m RS-232-C Null Modem Cable
- **Y1705** 0.3m RS-232-C Null Modem Cable
- **Y1707** 2m RS-232-C Cable
- **Y1708** 10m RS-232-C Cable

#### Service/Warranty

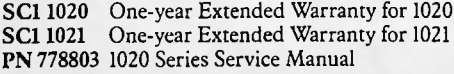

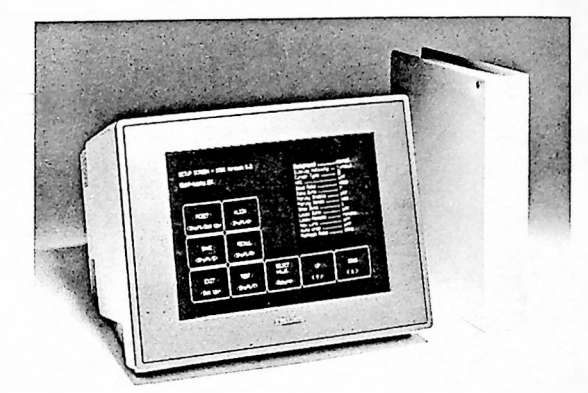

**1**

# Model Model

Touch Control Screen Package Includes: Touch Control Screen Enclosure Manual Set

# **Options**

**1020-10 1020-31** Amber Phosphor Display (factory configured) Tilt/Swivel Base

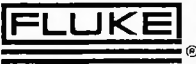

**John Fluke Mfg.** Co., **Inc.** P.O. Box C9090, Everett, WA 98206 Tel. (206) 347-6100 For more information — or where to buy Fluke products call: (800) 426-0361 (toll free) in most of U.S.A. (206) 356-5400 from AK, WA (206) 356- 5500 from other countries **Fluke (Holland) B.V.** P.O. Box 2269, 5600 CG Eindhoven, The Netherlands

(040) 458045,TLX: 51846 *Phone or writefor the name ofyour local Fluke Representative.*

Printed in U.S.A. A0245A-02U8604/SEEN